# ELS 3 HANDBUCH 2-Achssteuerung

Eine elektronische Leitspindel für Drehmaschinen

© Rocketronics.de Dipl. –Ing. (FH) Louis Schreyer

Stand 02.04.2020

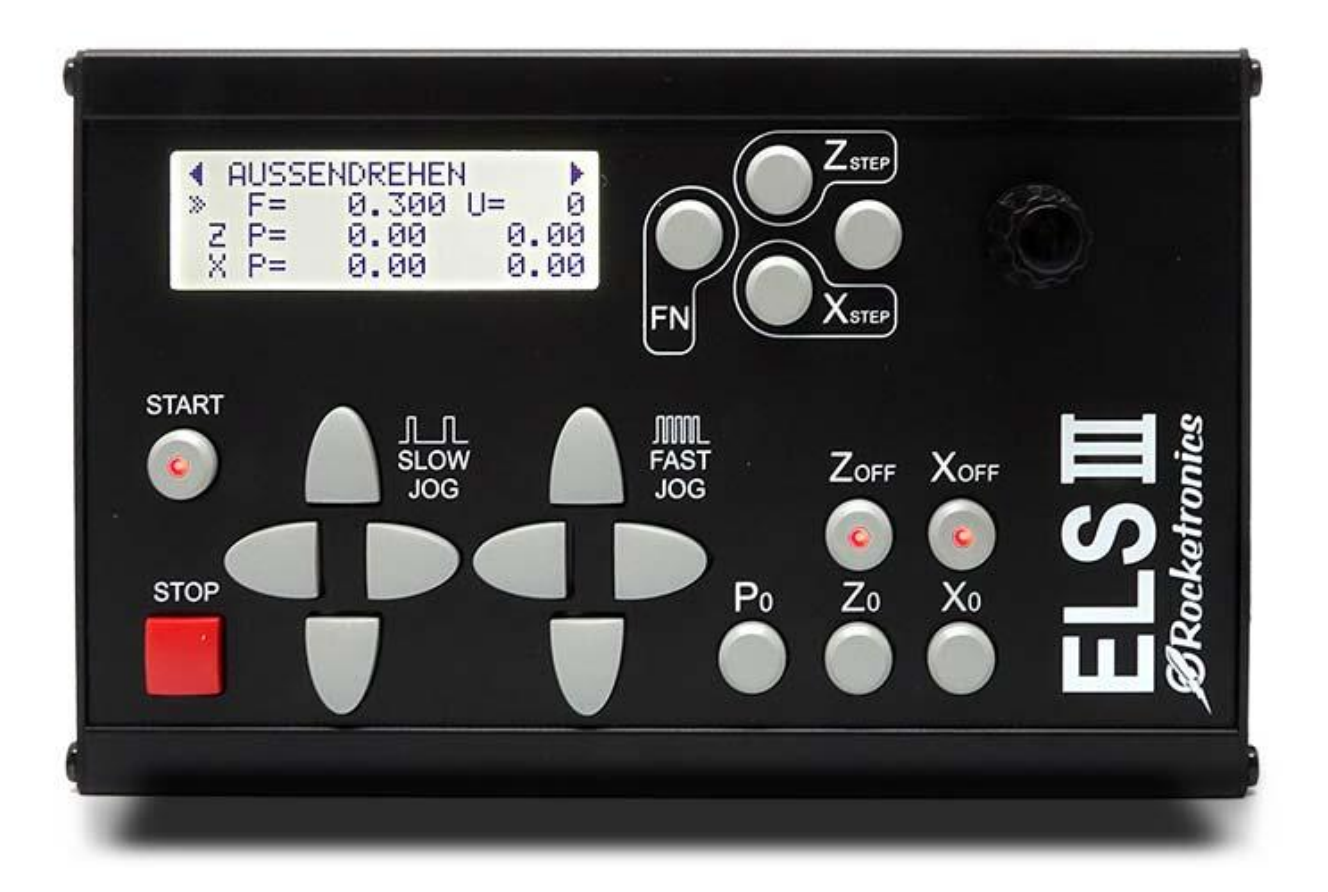

#### **Haftungsausschluss**

Wir haben den Inhalt der Druckschrift auf Übereinstimmung mit der beschriebenen Hard- und Software geprüft. Dennoch können Abweichungen nicht ausgeschlossen werden, so dass wir für die vollständige Übereinstimmung keine Gewähr übernehmen. Die Angaben in dieser Druckschrift werden jedoch regelmäßig überprüft, und notwendige Korrekturen sind in den nachfolgenden Auflagen enthalten

#### **Adressat der Dokumentation**

Die vorliegende Dokumentation wendet sich an den Werkzeugmaschinen-Anwender und dem Einbaupersonal. Die Druckschrift beschreibt ausführlich die für den Anwender notwendigen Sachverhalte zum Einbau und zur Bedienung der ELS-Steuerungen

### **Sicherheitshinweise**

Dieses Handbuch enthält Hinweise, die Sie zu Ihrer persönlichen Sicherheit sowie zur Vermeidung von Sachschäden beachten müssen. Die Hinweise zu Ihrer persönlichen Sicherheit sind durch ein Warndreieck hervorgehoben, Hinweise zu alleinigen Sachschäden stehen ohne Warndreieck. Je nach Gefährdungsstufe werden die Warnhinweise in abnehmender Reihenfolge wie folgt dargestellt.

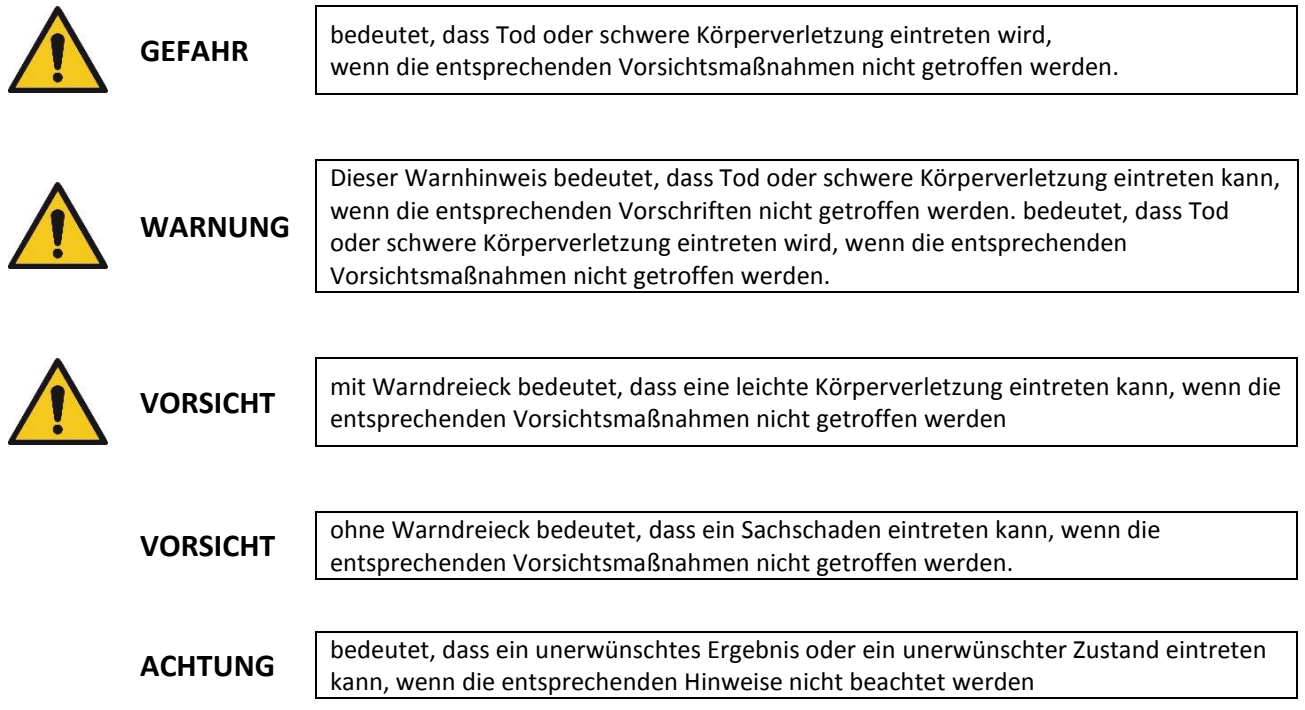

# <span id="page-2-0"></span>Inhalt

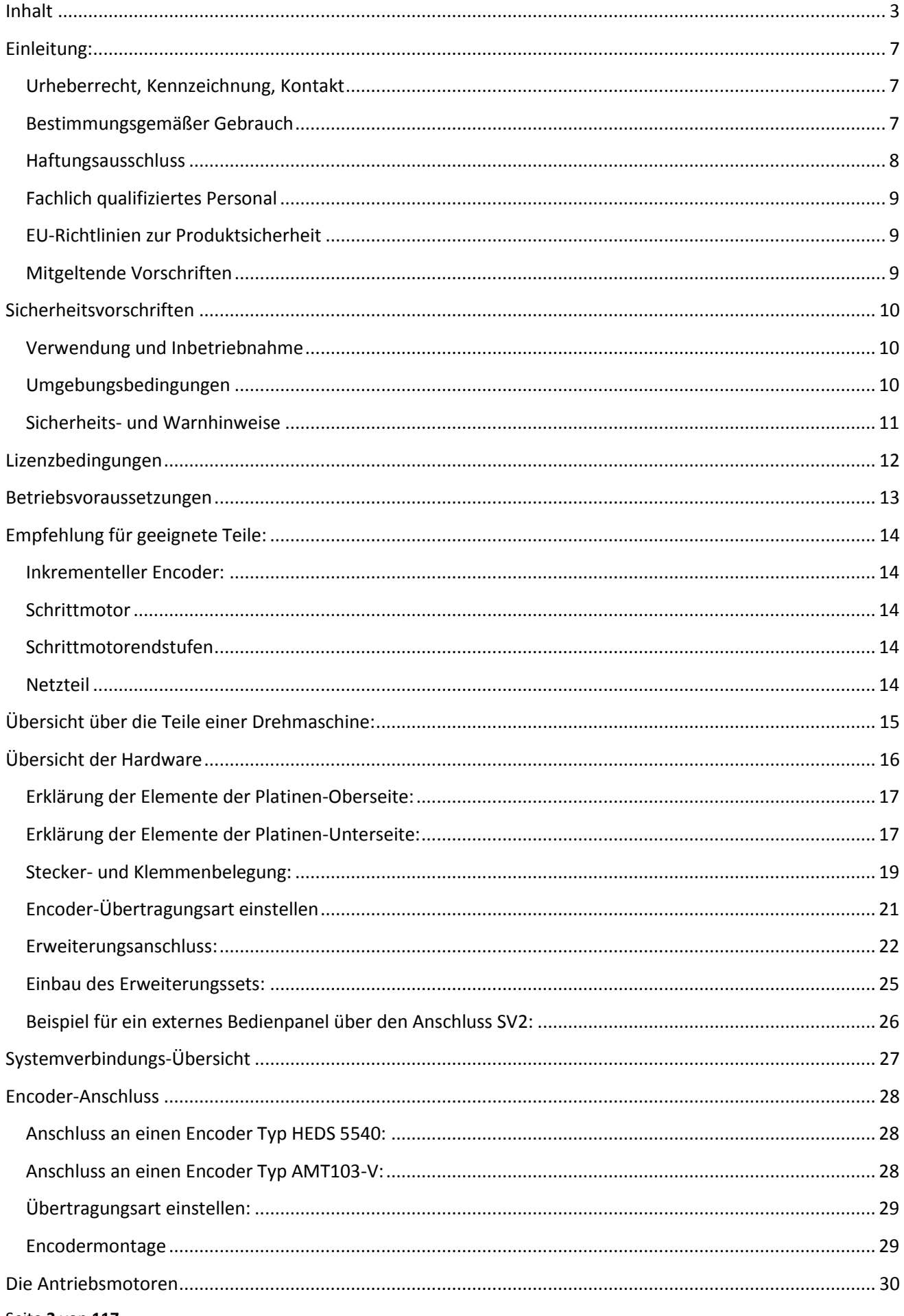

## ELS 3 - Elektronische Leitspindel für Drehmaschinen 2-Achssteuerung - ELS 3 rev. 6

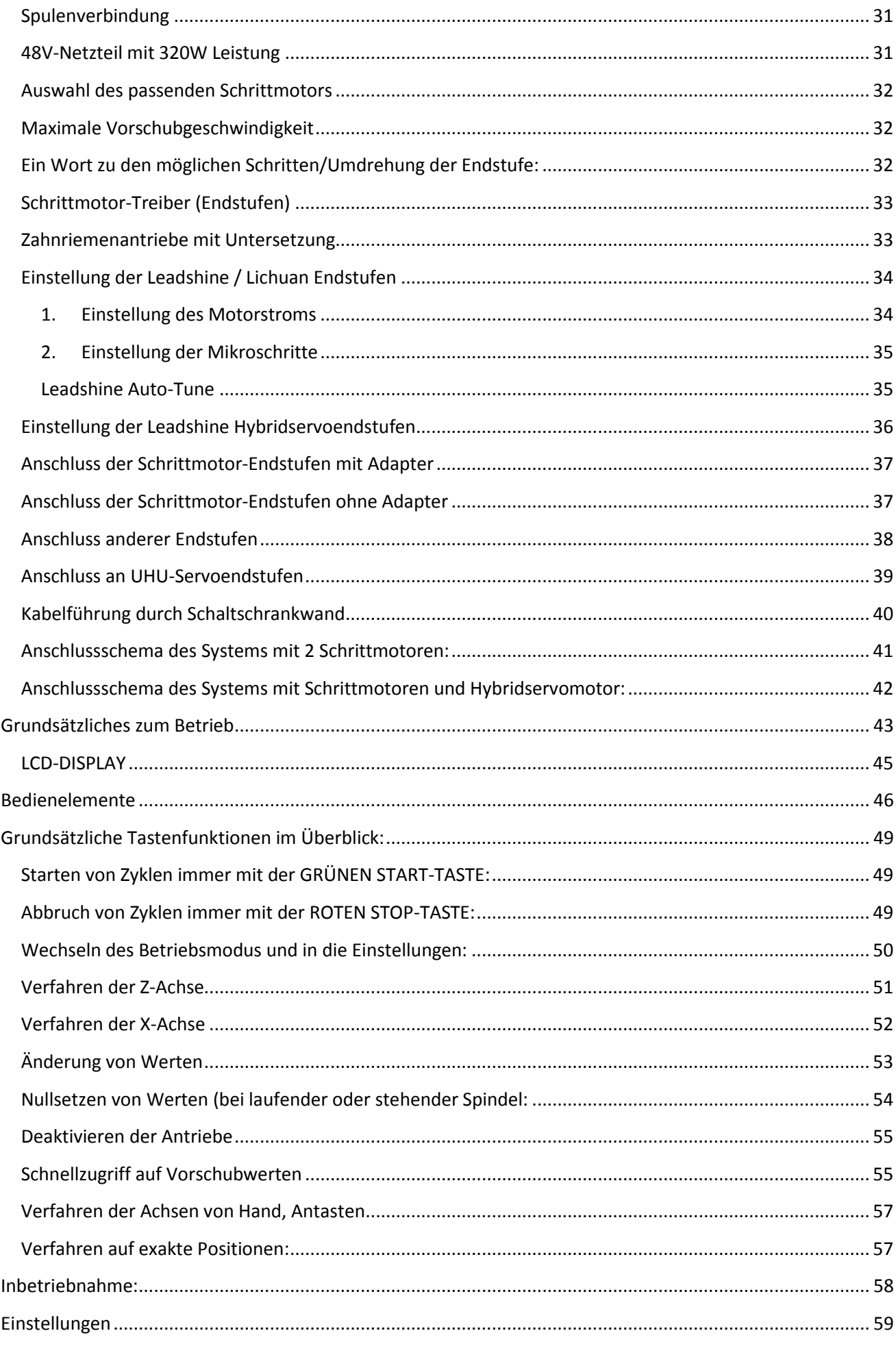

## ELS 3 - Elektronische Leitspindel für Drehmaschinen 2-Achssteuerung - ELS 3 rev. 6

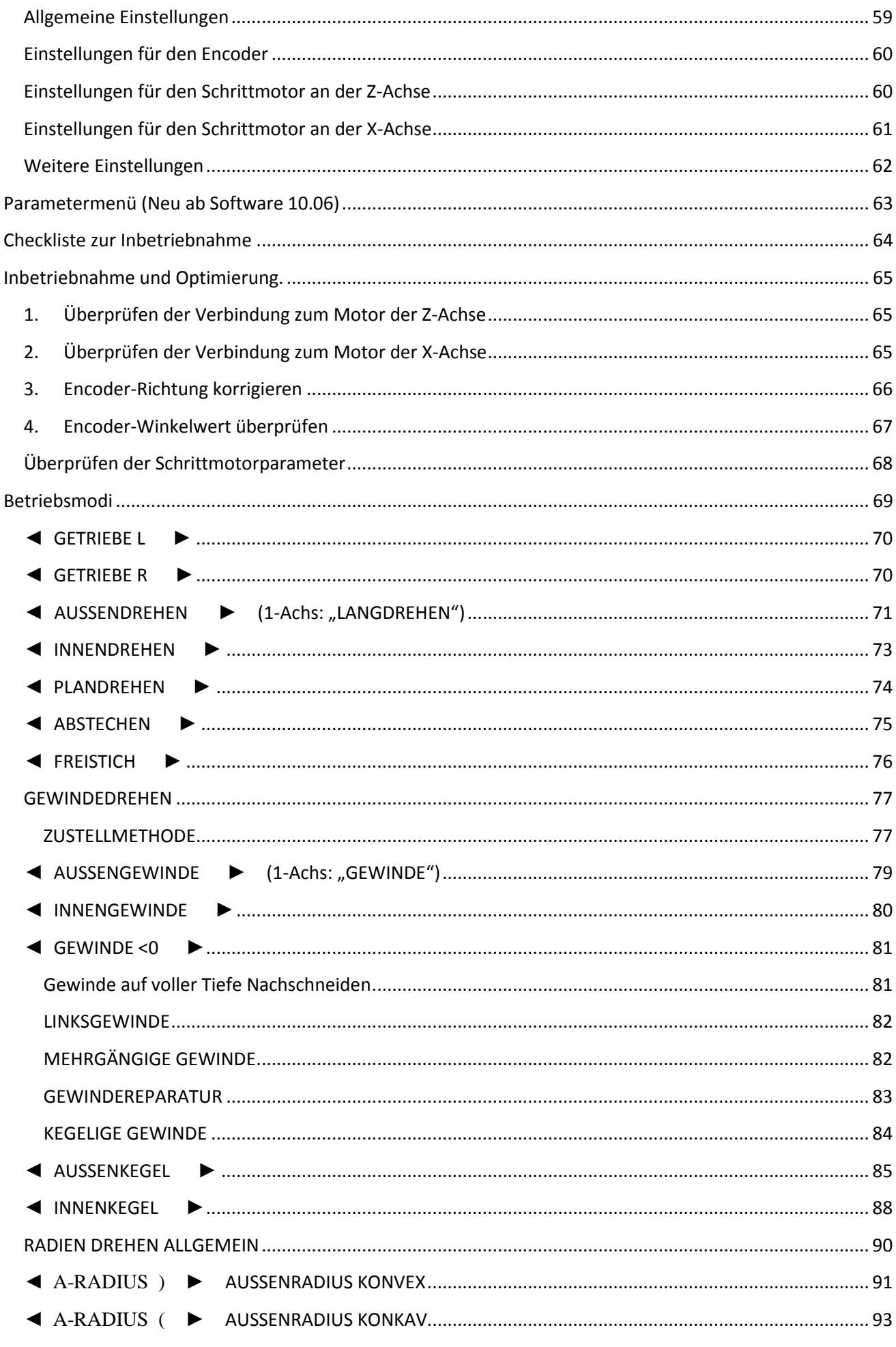

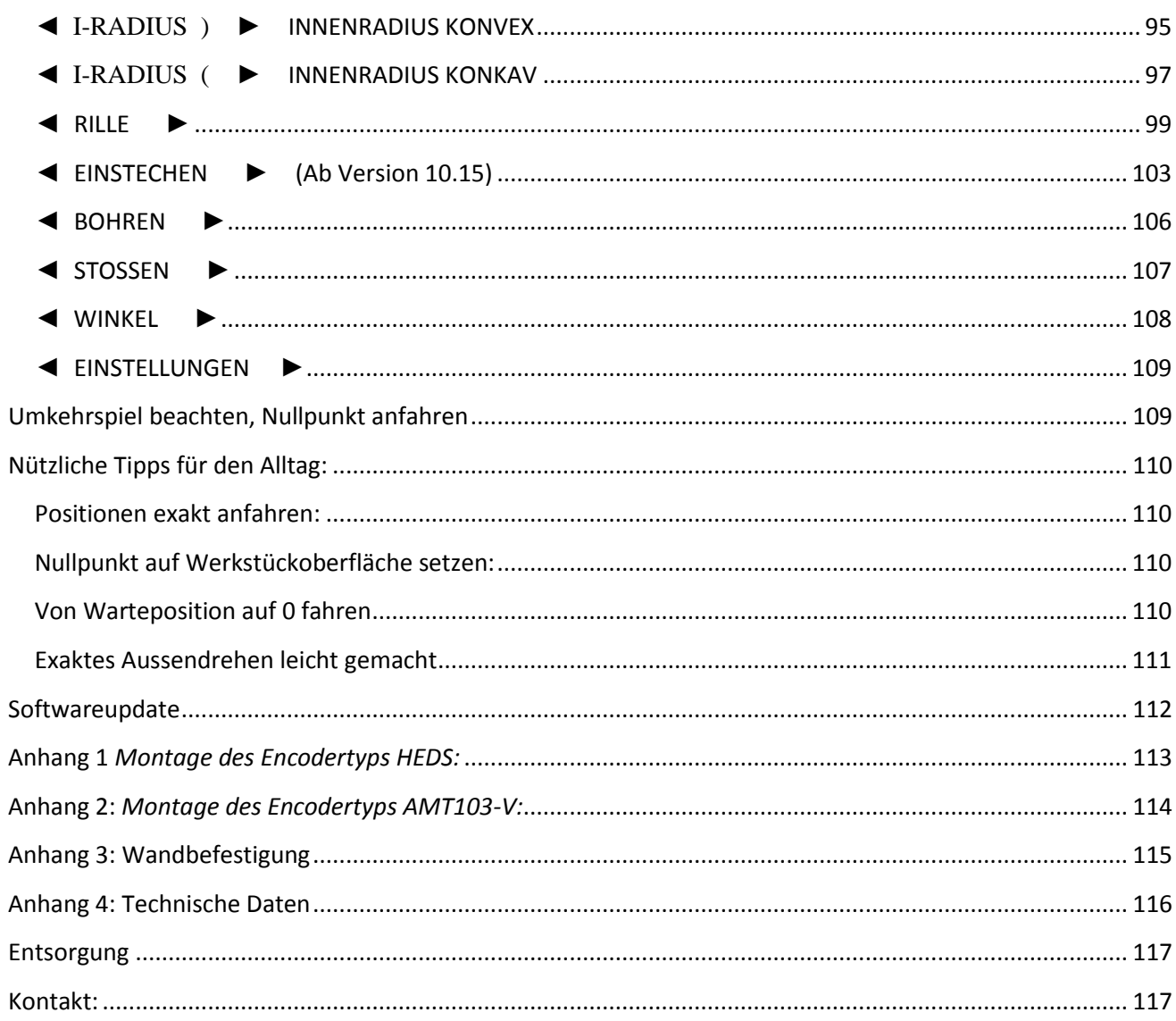

## <span id="page-6-0"></span>Einleitung:

Die "Elektronische Leitspindel" ist eine automatische Leitspindelsteuerung für Drehmaschinen. Sie steuert über externe Schrittmotorendstufen Schrittmotoren an der Z- und X-Achse synchron zur Drehmaschinenspindel an. Damit sind fast beliebige Vorschübe einstellbar, und ein Getriebe der Drehmaschinen wird komplett überflüssig. Neben der reinen Getriebefunktion hat die "Elektronische Leitspindel" viele Sonderfunktionen enthalten, die das Drehen auf konventionellen Drehmaschinen ganz erheblich erleichtern.

Mit dieser Steuerung ist es möglich die meisten Arbeiten an einer Drehmaschine automatisch fahren zu lassen. Das leidige Wechselrad-Wechseln ist überflüssig, Vorschübe können frei gewählt werden, sogar in µm-Schritten. Kleine Drehmaschinen haben oftmals kein Schaltgetriebe sondern nur Wechselräder, die aufwändig zu wechseln sind. Die "Elektronische Leitspindel" macht somit aus jeder einfachen Drehmaschine eine erheblich leistungsfähigere Drehmaschine.

Die Steuerung steuert auf Wunsch beide Achsen an, und kann so Drehmeißel auch gesteuert zurückziehen. Damit sind neben Langdrehen auch Plandrehen, Abstechen und vollautomatisches Gewindedrehen (innen und außen, links und rechts) möglich.

Dieses Handbuch zeigt die Funktionen auf und erklärt die Funktionsweise. Da sich die Hard- und Software ständig weiter entwickeln kann es vorkommen dass in diesem Handbuch Funktionen beschrieben sind die erst mit der aktuellen Software möglich sind. Auch können Bilder von der Hardware in diesem Handbuch von der aktuell verfügbaren Hardware abweichen.

## <span id="page-6-1"></span>*Urheberrecht, Kennzeichnung, Kontakt*

Copyright © 2018 Rocketronics.de, Inh. Louis Schreyer. Alle Rechte vorbehalten

# $\epsilon$

Rocketronics.de Inh. Dipl- Ing (FH) Louis Schreyer Hugo-Grotius-Str. 18 27404 Zeven

Tel: 04281 958210 Internet: [www.rocketronics.de](http://www.rocketronics.de/) Email: [info@rocketronics.de](mailto:info@rocketronics.de)

## <span id="page-6-2"></span>*Bestimmungsgemäßer Gebrauch*

Die ELS3 Steuerung dient der Ansteuerung von Schrittmotoren (oder ähnlicher Antriebe) für den Betrieb an einer Drehmaschine. Ein anderer Gebrauch gilt als nicht bestimmungsgemäß. Mitgeliefertes Zubehör wie Netzteile, Endstufen, Sensoren oder Motoren sind immer nur bestimmungsgemäß zu verwenden.

## <span id="page-7-0"></span>*Haftungsausschluss*

Rocketronics produziert Komponententeile, die ihren Einsatz an unterschiedlichste Drehmaschinen finden. Die Auswahl und Anwendung von Rocketronics-Produkten liegt im Verantwortungsbereich des Anlagenkonstrukteurs bzw. Endnutzers. Rocketronics übernimmt keinerlei Verantwortung für die Integration der Produkte in das Endsystem.

Unter keinen Umständen darf ein Rocketronics-Produkt als Sicherheitssteuerung in ein Produkt oder eine Konstruktion integriert werden. Alle Produkte, in denen ein von Rocketronics hergestelltes Komponententeil enthalten ist, müssen bei der Übergabe an den Endnutzer entsprechende Warnhinweise und Anweisungen für eine sichere Verwendung und einen sicheren Betrieb aufweisen. Alle von Rocketronics bereitgestellten Warnhinweise müssen unmittelbar an den Endnutzer weitergegeben werden.

Der Anwender dieser Steuerung muss sicherstellen, dass alle notwendigen Sicherheitsvorkehrungen getroffen wurden um einen sicheren Betrieb der Maschine zu gewährleisten. Mit dem Umbau einer Drehmaschine ändert man ein potentiell gefährliches Gerät. Durch die Automatisierung von Bewegungen können Schäden an der Maschine, aber auch ernste Verletzungen des Bedienpersonals erzeugt werden.

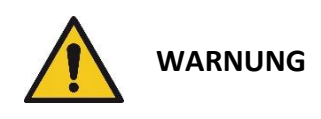

Bei falschen Eingaben kann die mit diese Steuerung versehene Maschine unerwartete Bewegungen ausführen, die tödlich für das Bedienpersonal sein können. Es liegt daher in der Verantwortung des Anlagenkonstrukteurs bzw. Endnutzers dass die Einstellungen korrekt sind und auch überprüft wurden.

Es ist unbedingt notwendig eine funktionierende NOTAUS-Funktion in die Steuerung zu integrieren, diese muss im Auslösefall die Versorgungsspannung der gesamten Maschinenanlage allpolig vom Netz trennen. Um zu verhindern dass die Antriebe an Anschläge fahren müssen Endschalter an den Achsen montiert werden die im Auslösefall die NOTAUS-Funktion aktivieren und so die Maschine stoppen.

Diese Notausfunktion ist nicht Teil des Lieferumfangs dieser Steuerung und muss gesondert realisiert werden. Ohne eine funktionierende NOTAUS-Funktion darf die Steuerung nicht in Betrieb genommen werden.

Der Hersteller dieser Steuerung weist hiermit ausdrücklich darauf hin, dass die Benutzung der Steuerung auf eigene Gefahr geschieht. Wer damit nicht einverstanden ist, darf diese Steuerung nicht einsetzen und kann sie, sofern unbenutzt, gegen Rückgabe des Kaufpreises zurückgeben.

## <span id="page-8-0"></span>*Fachlich qualifiziertes Personal*

Fachlich qualifiziertes Personal muss in der Lage sein, die Sicherheitshinweise und Warnungen richtig zu interpretieren und umzusetzen. Ferner muss es mit den Sicherheitskonzepten der Automatisierungstechnik vertraut sein und eine entsprechende Ausbildung erfahren haben. Nicht qualifiziert vorgenommene Eingriffe in die Geräte oder ein Nichtbeachten der Warnhinweise in dieser Dokumentation oder der vom Gerät angezeigten Warnhinweise kann zu Sach- bzw. Personenschäden führen.

## <span id="page-8-1"></span>*EU-Richtlinien zur Produktsicherheit*

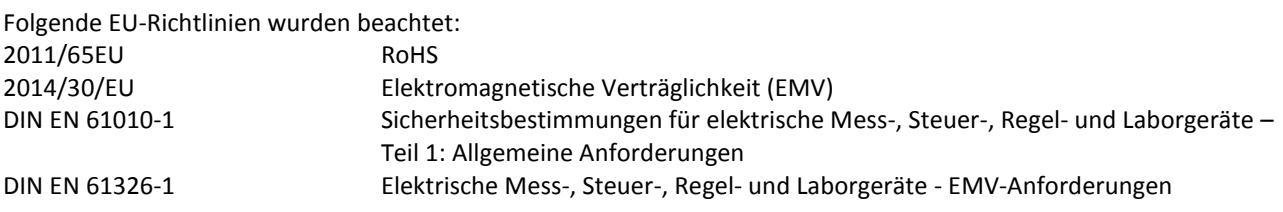

## <span id="page-8-2"></span>*Mitgeltende Vorschriften*

Neben diesem technischen Handbuch sind folgende Vorschriften zu beachten:

- Unfallverhütungsvorschriften
- örtliche Vorschriften zur Arbeitssicherheit

## <span id="page-9-0"></span>Sicherheitsvorschriften

## <span id="page-9-1"></span>*Verwendung und Inbetriebnahme*

Die Verwendung der ELS 3 sollte ausschließlich von autorisiertem Fachpersonal und unter Berücksichtigung der Vorschriften der Unfallverhütung sowie den Vorschriften der Elektroindustrie durchgeführt werden.

Nicht qualifizierte Personen dürfen die Steuerung nicht in Betrieb nehmen.

Das Steuergerät ist für Betriebstemperaturen von +5 bis +40 °C und Lagerungstemperaturen von -10 bis +50 °C konzipiert. Es muss vor hoher Luftfeuchtigkeit, Erschütterungen sowie explosiven Gasen geschützt werden.

Vor dem Öffnen des Gerätes muss es spannungsfrei geschaltet und von der Stromversorgung getrennt sein.

Anschluss- und Montagearbeiten dürfen nur im stromlosen Zustand des Gerätes ausgeführt werden. Montage und Einsatz von Betriebsmitteln muss gemäß den Normen der Konformitätserklärung erfolgen.

Beim Anschluss von Motoren an Motortreibern muss die richtige Polung beachtet werden. Ferner muss immer der korrekte Motorstrom am Treiber eingestellt werden. Damit die Geschwindigkeit des Motors korrekt gesteuert werden kann muss ferner die Einstellung der Schritte / Umdrehung am Treiber vorgenommen werden. Diese Einstellung muss ebenso in den Einstellungen der ELS übernommen werden.

Die jeweilige Konfiguration der Steuerung darf nur mit den für sie konfigurierten Motortypen betrieben werden. Andere oder weiterführende Nutzungen entsprechen nicht dem vorgesehenen Verwendungszweck.

#### Ströme und Spannungen

Die ELS arbeitet mit einer Kleinspannung von 5V, die von einem handelsüblichen USB-Netzteil bereitgestellt werden kann. Ausgangsseitig sind daher keine besonderen Sicherheitsvorkehrungen erforderlich.

Die ELS 3 ist nach den anerkannten sicherheitstechnischen Regeln gebaut und erfüllt die im vorhergehenden Kapitel aufgeführten Normen und Richtlinien.

## <span id="page-9-2"></span>*Umgebungsbedingungen*

Schutzklasse: IP20 Umgebungstemperatur (Betrieb): +5 … +40°C Luftfeuchtigkeit (nicht kondensierend): 0 … 95 % Umgebungstemperatur (Lagerung) -25 … +85°C

## <span id="page-10-0"></span>*Sicherheits- und Warnhinweise*

- Vor Inbetriebnahme und der ersten Benutzung des Gerätes die Bedienungsanleitung lesen.
- Es sind die im speziellen Einzelfall geltenden Sicherheits- und Unfallverhütungsvorschriften zugrunde zu legen.
- Vor dem Einschalten der Steuerung sicherstellen, dass die am Gerät angegebene Betriebsspannung mit der Versorgungsspannung übereinstimmt.
- Ein einwandfreier und sicherer Betrieb des Produkts setzt den sachgemäßen Transport, die sachgemäße Lagerung, die richtige Aufstellung und Montage sowie die sorgfältige Bedienung und Instandhaltung voraus.
- Verwenden Sie keine beschädigte Steuerung
- Das Gerät sofort ausschalten, wenn es auffällige Abweichungen vom Normalbetrieb zeigt.
- Rocketronics.de gewährleistet die ordnungsgemäße Funktion des Gerätes nur, wenn keine Veränderungen in Mechanik, Elektronik und Software vorgenommen werden.
- Das Öffnen des Gerätes sowie Abgleich-, Wartungs- und Reparatur- arbeiten dürfen nur von entsprechend geschultem Fachpersonal durchgeführt werden.
- Die Steuerung darf nur für den in dieser Bedienungsanleitung beschriebenen Einsatzzweck verwendet werden. Jeder darüber hinausgehende Gebrauch gilt als nicht bestimmungsgemäß. Für hieraus resultierende Schäden haftet der Hersteller nicht. Das Risiko hierfür trägt allein der Benutzer.
- Die Steuerung darf erst dann in Betrieb genommen werden wenn festgestellt wurde, dass die Maschine, in die die Steuerung eingebaut werden soll, den Bestimmungen der Richtlinie Maschinen (2006/42/EG) entspricht.

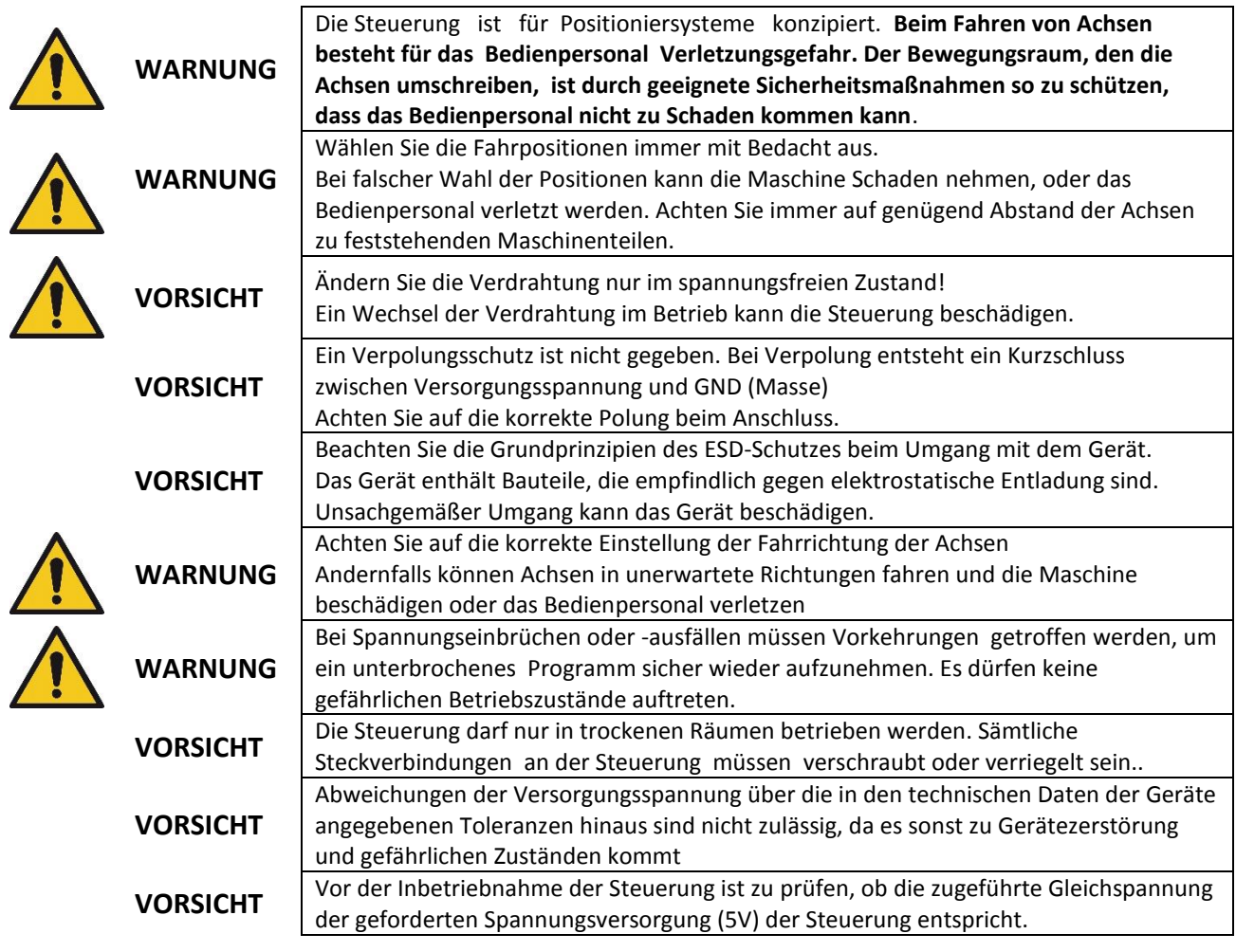

# <span id="page-11-0"></span>Lizenzbedingungen

LIZENZBEDINGUNGEN FÜR SOFTWARE DER ELEKTRONISCHEN LEITSPINDEL ROCKETRONICS.DE - LOUIS SCHREYER

Im Folgenden wir die Firma Rocketronics.de, Inh. Louis Schreyer als "LIZENZGEBER" der Software bezeichnet.

#### I. Nutzungsrechte

1. Der LIZENZGEBER gewährt dem Kunden ein entgeltliches, zeitlich nicht befristetes und nicht ausschließliches Recht zur Nutzung (Lizenz) der in dieser Archiv enthaltenen SOFTWARE (nachstehend "SOFTWARE" genannt) Die Lieferung des Quellcodes gehört nicht zum Lieferumfang.

2. Die Lizenz berechtigt den Kunden zur Einzelnutzung der SOFTWARE im Rahmen eines normalen Gebrauchs. Dieser umfasst die SOFTWARE-Installation und die Anfertigung einer Sicherungskopie, das Laden der SOFTWARE in die dafür vorgesehenen Steuergeräte des Lizenzgebers und seinen Ablauf. Auf andere Nutzungsarten erstreckt sich die Lizenz nicht. Der Kunde darf insbesondere keinerlei Änderungen und Übersetzungen oder weitere Vervielfältigungen der SOFTWARE vornehmen, auch nicht teilweise oder vorübergehend, gleich welcher Art und mit welchen Mitteln. Eine unzulässige Vervielfältigung stellt auch der Ausdruck des Programmcodes dar. Änderungen, zu denen der LIZENZGEBER nach Treu und Glauben die Zustimmung nicht verweigert werden kann (§ 39 Abs. 2 UrhG), sind statthaft.

## **3. Die Nutzung der SOFTWARE auf Hardware die nicht vom LIZENZGEBER hergestellt wurde ist untersagt.**

4. Der LIZENZGEBER ist Inhaber sämtlicher gewerblicher Schutz- und Urheberrechte an der SOFTWARE sowie der dazugehörenden Benutzerdokumentation. Hinweise auf Urheberrechte oder auf sonstige gewerbliche Schutzrechte, die sich auf oder in der SOFTWARE befinden, dürfen weder verändert, beseitigt noch sonst unkenntlich gemacht werden.

5. Der Kunde darf die SOFTWARE weder zurückentwickeln (Reverse Engineering), dekompilieren noch disassemblieren. Im Übrigen bleiben §§ 69d, 69e UrhG unberührt.

#### II. Gewährleistung

1. Der LIZENZGEBER gewährleistet - gemäß den Vorschriften der §§ 434 ff BGB -, dass die SOFTWARE mit den von FIRMA in der zugehörigen Programm-Dokumentation aufgeführten Spezifikationen übereinstimmt sowie mit der gebotenen Sorgfalt und Fachkenntnis erstellt worden ist. Dennoch ist nach den derzeitigen Stand der Technik der völlige Ausschluss von Softwarefehlern nicht möglich.

2. Der LIZENZGEBER wird Fehler der SOFTWARE, welche die bestimmungsgemäße Benutzung nicht nur unerheblich beeinträchtigen, berichtigen. Die Fehlerberichtigung erfolgt nach Wahl des LIZENZGEBERS, je nach Bedeutung des Fehlers, durch die Lieferung einer verbesserten SOFTWARE-Version oder durch Hinweise zur Beseitigung oder zum Umgehen der Auswirkungen des Fehlers. Der Kunde ist verpflichtet, eine ihm des LIZENZGEBERS im Rahmen der Fehlerberichtigung angebotene neue SOFTWARE-Version zu übernehmen, es sei denn, dies führt für ihn zu unzumutbaren Anpassungs- und Umstellungsproblemen.

3. Der Kunde hat das Recht, bei Fehlschlagen der Fehlerberichtigung eine Herabsetzung der Lizenzgebühr zu verlangen oder von dem Vertrag kostenfrei zurückzutreten. Bei Rücktritt wird der Kunde die Hardware mit der enthaltenen SOFTWARE an den LIZENZGEBER zurücksenden.

4. Die Gewährleistungsfrist beträgt 12 Monate ab Lieferung der SOFTWARE

## <span id="page-12-0"></span>Betriebsvoraussetzungen

Zum Anschluss der "Elektronische Leitspindel" sind einige Dinge erforderlich:

- 1. Die Spindel der Drehmaschine muss einen inkrementellen Drehencoder besitzen
- 2. Die Leitspindel muss mit einem Schrittmotor verbunden sein
- 3. Bei 2-Achsensteuerung: Es muss an den Querschlitten an der X-Achse ebenfalls ein Schrittmotor montiert sein
- 4. Ein Netzteil und eine oder zwei Schrittmotorendstufen müssen vorhanden sein
- 5. Ein USB-Netzteil mit ca. 1 A Stromleistung samt USB-Kabel

Zu 1: Ein Drehencoder muss mit der Spindel verbunden sein damit die "Elektronische Leitspindel" ein Signal von der Spindel erhält. Sie muss schließlich wissen wie schnell die Spindel dreht oder wie weit sie sich gedreht hat. Idealerweise setzt man da Drehencoder mit 400 Impulsen pro Umdrehung ein. Es gehen auch weniger, z.B. 100 oder 200, mehr Impulse aber nur, wenn die Spindeldrehzahl unter 1000 U/min bleibt! Mit 400 Impulsen sind ca. 3000 U/min Spindeldrehzahl möglich.

*Zu 2:* Damit die Leitspindel bewegt werden kann muss anstelle des Getriebes ein Schrittmotor angebaut werden. Wie das geht hängt von der Maschine ab. Beispiele gibt es im Netz oft zu finden bei Berichten zu Umrüstung auf CNC Betrieb. Empfohlen ist der direkte Anbau mittels Kupplung, es geht aber auch mit Zahnriemen, das ist aber ungenauer. Wenn Zahnriemen dann aber 1:1 übersetzen!

*Zu 3:* Falls vollautomatisch gedreht werden soll benötigen Sie an der X-Achse ebenfalls einen Schrittmotor, der dann den Querschlitten antreibt. Es geht aber vieles auch ohne diesen Antrieb.

*Zu 3:* Damit der Schrittmotor angetrieben werden kann benötigt man noch ein Netzteil und eine Endstufe die idealerweise 400 Schritte/Umdrehung anbietet. Ich empfehle die Endstufen von Leadshine, z.B. die DM556. Beast-Endstufen können direkt an die "Elektronische Leitspindel" über ein Patchkabel angeschlossen werden, Leadshine-Endstufen können über einen kleinen Adapter so angeschlossen werden. Achtung: Beast Endstufen benötigen 1000 oder gar 2000 Schritte/Umdrehung, was den maximalen Vorschub u. U. erheblich einschränkt.

Zu 4: Die "Elektronische Leitspindel" selbst wird mit 5V betrieben, am Günstigsten geht das mit einem USB-Netzteil für ca. 6-10 Euro, die "Elektronische Leitspindel" wird dann am USB-Anschluss verbunden. Es steht jedoch auf der Platine auch ein Anschlusspunkt für 5V bereit.

Ihre Einkaufsliste sieht also so aus:

- 1 Encoder HEDS-5540 oder AMT103-V mit 400 Impulsen / Umdrehung
- 1 oder 2 Schrittmotoren
- 1 oder 2 Schrittmotor-Endstufen
- 1 Netzteil für die Schrittmotorversorgung
- 2 oder 3 Netzwerk-Patchkabel CAT.5 oder besser
- 1 USB Netzteil 1A mit Kabel

# <span id="page-13-0"></span>Empfehlung für geeignete Teile:

## <span id="page-13-1"></span>*Inkrementeller Encoder:*

Empfehlenswert sind Encoder des Typs AMT103-V oder HEDS-5540 H06 mit 400 Zyklen pro Umdrehung. Für diese beiden Typen ist ein Adapter ("Differentieller Leitungstreiber") im Shop verfügbar, der den Anschluss an die "Elektronische Leitspindel" mit einem handelsüblichen abgeschirmten Ethernet-Patchkabel ermöglicht. Damit ist der Encoder über eine abgeschirmte differentielle Leitung angebunden, was die Störsicherheit erheblich erhöht.

Der Typ AMT103-V ist ein kapazitiver Encoder, der mit vielen Adaptern für verschiedenen Wellendurchmesser geliefert wird, er ist leicht zu montieren und lässt sich in der Impulszahl einstellen. Der HEDS-Typ ist ein optischer Encoder, der nur an einen Achsdurchmesser passt und schwieriger zu montieren ist. Er ist nicht einstellbar sondern hat eine feste Impulsrate.

Einen Encoder können Sie in unserem Shop unte[r www.rocketronics.de/shop](http://www.rocketronics.de/shop) bestellen. Achtung: Optische Encoder sind filigrane Teile, der Anbau muss genau nach Anleitung im Datenblatt erfolgen! (Datenblatt siehe Anhang)

Es können auch andere Encoder angeschlossen werden, sie müssen mit 5V Betriebsspannung laufen, und mindestens die Signale A und B liefern. Ein Index-Signal wird nicht verwendet.

## <span id="page-13-2"></span>*Schrittmotor*

Eigentlich bekommt man nur noch Hybrid-Schrittmotoren mit 200 Schritten/Umdrehung. Solche empfehlen wir ebenfalls, es gibt viele Hersteller, bewährt haben sich Motoren der Firma Nanotec, wie z.B. aus der ST6019-Reihe, die für Ihre Größe die maximale Leistung erzeugen. Auch diese Motoren bieten wir im Shop an.

## <span id="page-13-3"></span>*Schrittmotorendstufen*

Für den Antrieb der Schrittmotoren sind Endstufen notwendig, die die notwendigen Ströme liefern. Diese Endstufen werden mit Schritt- und Richtungsimpulsen von der Steuerung gesteuert. Es gibt sie in vielen Varianten, leider auch in sehr geringer Qualität z.B. bei Ebay. Dort findet man viele Fälschungen von bekannten Herstellern.

Wir empfehlen den Einsatz von Endstufen der Firma Leadshine, ein chinesischer Hersteller zwar, aber ein Anbieter der seit vielen Jahren qualitativ hochwertige Teile liefert. Die digitalen Endstufen der Firma (z.B. DM556) eignen sich sehr gut für die Steuerung, da man sie mit einem kleinen Adapter direkt mit einem Patchkabel anschließen kann. Das erspart komplizierte Verkabelungen. Achtung: Bei Ebay gibt es viele Fälschungen ohne "Leadshine" auf dem Gehäuse, diese haben oft eine andere Belegung und können nicht mit den Adaptern angeschlossen werden.

Wir empfehlen die Endstufe mit Halbschritt, also 400 Schritten/Umdrehung zu betreiben. Dann hat man mit der Steuerung die größte Bandbreite an Möglichkeiten.

Achtung: Die beliebten BEAST-Endstufen von der Firma Benezan benötigen 2000 Schritte / Umdrehung, was den maximal einstellbaren Vorschub an der Steuerung stark reduziert. Daher raten wir von der Verwendung dieser Endstufen ab.

## <span id="page-13-4"></span>*Netzteil*

Um die Motoren mit ausreichend Strom zu versorgen müssen Sie mit einem Netzteil gespeist werden, wir empfehlen die Motoren mit 48V zu betreiben, das erzeugt bei den meisten Motoren das höchste Drehmoment, und man bleibt unterhalb der Grenze ab der die Spannung gefährlich wird. 2 Nema23-Motoren mit je 4,2A können gut mit einem 48V/6,7A-Netzteil gespeist werden, da die Steuerung die Motoren einzeln ansteuert.

Passende Netzteile gibt es im Rocketronics-Shop.

# <span id="page-14-0"></span>Übersicht über die Teile einer Drehmaschine:

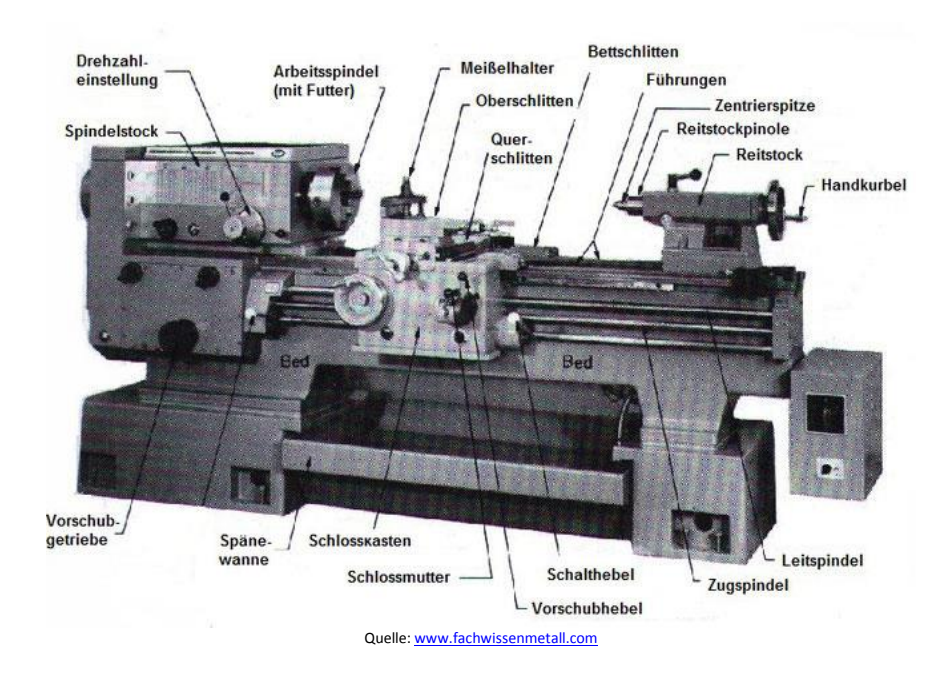

Diese Steuerung treibt als Z-Achse den Bettschlitten über die Leitspindel an, außerdem als X-Achse den Querschlitten. Ein Auskuppeln der Schlossmutter ist nach wie vor möglich, auch das feine Zustellen in Z-Richtung bleibt durch den Oberschlitten möglich.

*Tipp:* Wenn an die X-Achse ein Schrittmotor mit 2 Achsenden verwendet wird kann dort am freien Ende noch ein kleines Handrad montiert werden. Mit der Möglichkeit die X-Achse an der ELS abzuschalten (Xoff) kann dann dort auch nach Umbau noch von Hand fein zugestellt werden! Somit hat man dann in X und Z-Achse noch Handräder zur Verfügung.

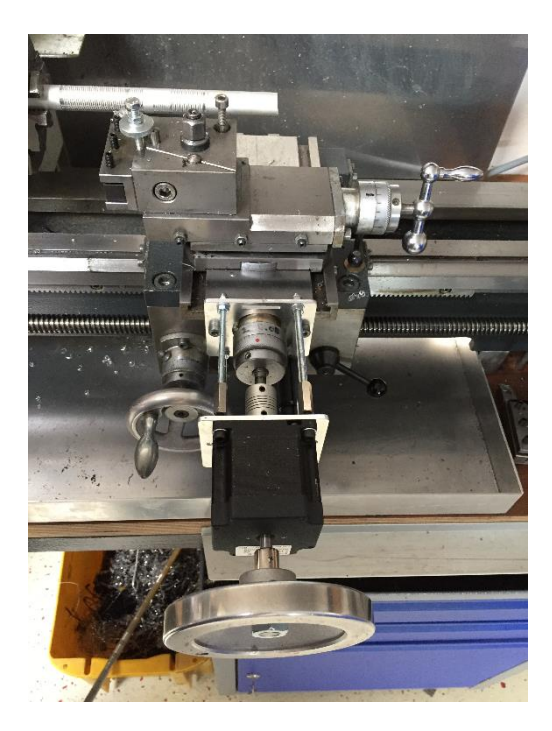

# <span id="page-15-0"></span>Übersicht der Hardware

Platine, Oberseite: Bedientasten: Links, Rechts, Oben, Unten  $\bullet$  $\rightarrow$  $\blacksquare$ muu **AUSSENDREHEN** Ø LCD-DISPLAY ØØ  $X$   $P=$ 0.00 0.00 Dreh-Encoder Kontrastregler Signalgeber Für LCD.............. Rocketronics **ELS** II rev.6 **Ireuer** Steuertasten: START STOP, Verfahren Z0 P0 X0 usw-

## Platine, Unterseite:

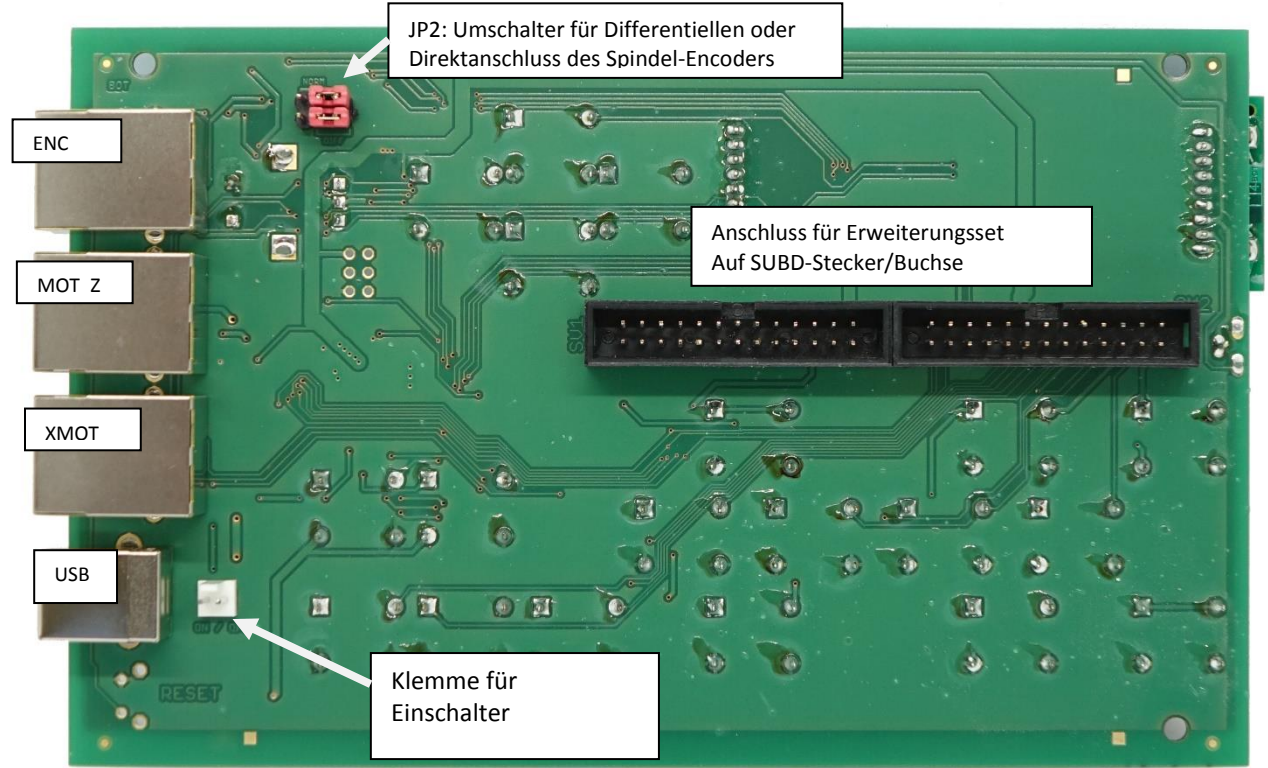

## <span id="page-16-0"></span>*Erklärung der Elemente der Platinen-Oberseite:*

LCD: Das ist das LCD-Display der "Elektronische Leitspindel" dort werden Modus, Position, Drehzahl usw. angezeigt.

*LCD-Kontrast-Einstellung*: Mit diesem Regler kann der Kontrast des LCD Displays eingestellt werden. Muss normalerweise nie angefasst werden.

*Dreh-Encoder*: Mit diesem Drehgeber werden alle Werte wie Vorschub, Position usw. eingegeben.

*Bedientasten*: Diese 4 Tasten steuern das Menü welches im LCD angezeigt wird. Sie funktionieren wie angeordnet, die obere Taste steuert nach oben, die linke nach links usw. Die Linke Taste dient dazu noch als Funktionstaste, was später erklärt wird.

*Steuertasten*: Diese Tasten steuern die Maschine, **START** startet den Zyklus, **STOP** beendet ihn. Die Richtungstaster dienen in allen Modi zum manuellen Verfahren / Positionieren des Schlittens. **Z0** setzt die Z-Position auf 0, **P0** setzt den zu fahrenden Weg auf 0, **X0** setzt die X-Position auf 0. **Zoff** und **Xoff** schalten die jeweiligen Endstufen ab, dadurch kann dann von Hand gekurbelt werden.

## <span id="page-16-1"></span>*Erklärung der Elemente der Platinen-Unterseite:*

*Klemme für Einschalter*: Schalten Sie hier einen Schalter (Schließer) an, der mindestens 500 mA Leistung verträgt. Dieser Schalter schaltet die "Elektronische Leitspindel" ein.

*Anschluss für Erweiterungsset:* Hier wird das Erweiterungsset anegschlossen, welches sämtliche Signale und Taster auf SUBD-Verbinder herausführt.

*USB*: USB-A Buchse zum Anschluss an den PC, im normalen Betrieb als Spannungsversorgung, schließen Sie hier ein USB-Netzteil mit ca. 1A Ausgangsstrom an.

*MOT\_Z*: Schrittmotor-Endstufe. Dies ist eine RJ45 ("Ethernet")-Buchse, an die eine Schrittmotorendstufe angeschlossen wird. Die Verbindung erfolgt mit handelsüblichen Patchkabeln, sie sonst für Netzwerkzwecke Verwendung finden. Beast-Endstufen\* können so direkt angeschlossen werden, Leadshine-Endstufen können über einen kleinen Adapter angeschlossen werden. Dieser Anschluss ist für den Motor der Leitspindel!

XMOT: Schrittmotor-Endstufe. Dies ist eine RJ45 ("Ethernet")-Buchse, an die eine Schrittmotorendstufe angeschlossen wird. Die Verbindung erfolgt mit handelsüblichen Patchkabeln, sie sonst für Netzwerkzwecke Verwendung finden. Beast-Endstufen\* können so direkt angeschlossen werden, Leadshine-Endstufen können über einen kleinen Adapter angeschlossen werden. Dieser Anschluss ist für die X-Achse!

*ENC*: Spindelencoder. Hier wird der Encoder der Spindel angeschlossen. Auch der Encoder wird mit einem Patchkabel verbunden, für HEDS-5540 Encoder gibt es einen kleinen Adapter, der die Signale des Encoders differenziell überträgt, das verringert die Störrate ganz erheblich und ist sehr anzuraten. Es können auch andere Encoder direkt angeschlossen werden, das geht dann an der Klemme X2.

*JP2*: Je nachdem ob man den Encoder differenziell oder direkt anschließt muss man zwei Steckbrücken (Jumper) setzen, diese befinden sich am oberen Rand der Platine. Beide Brücken links = Differenziell, beide rechts = direkt.

\*Bitte Hinweise zu Endstufen beachten

Im Gehäuse eingebaut sieht das Ganze dann so aus:

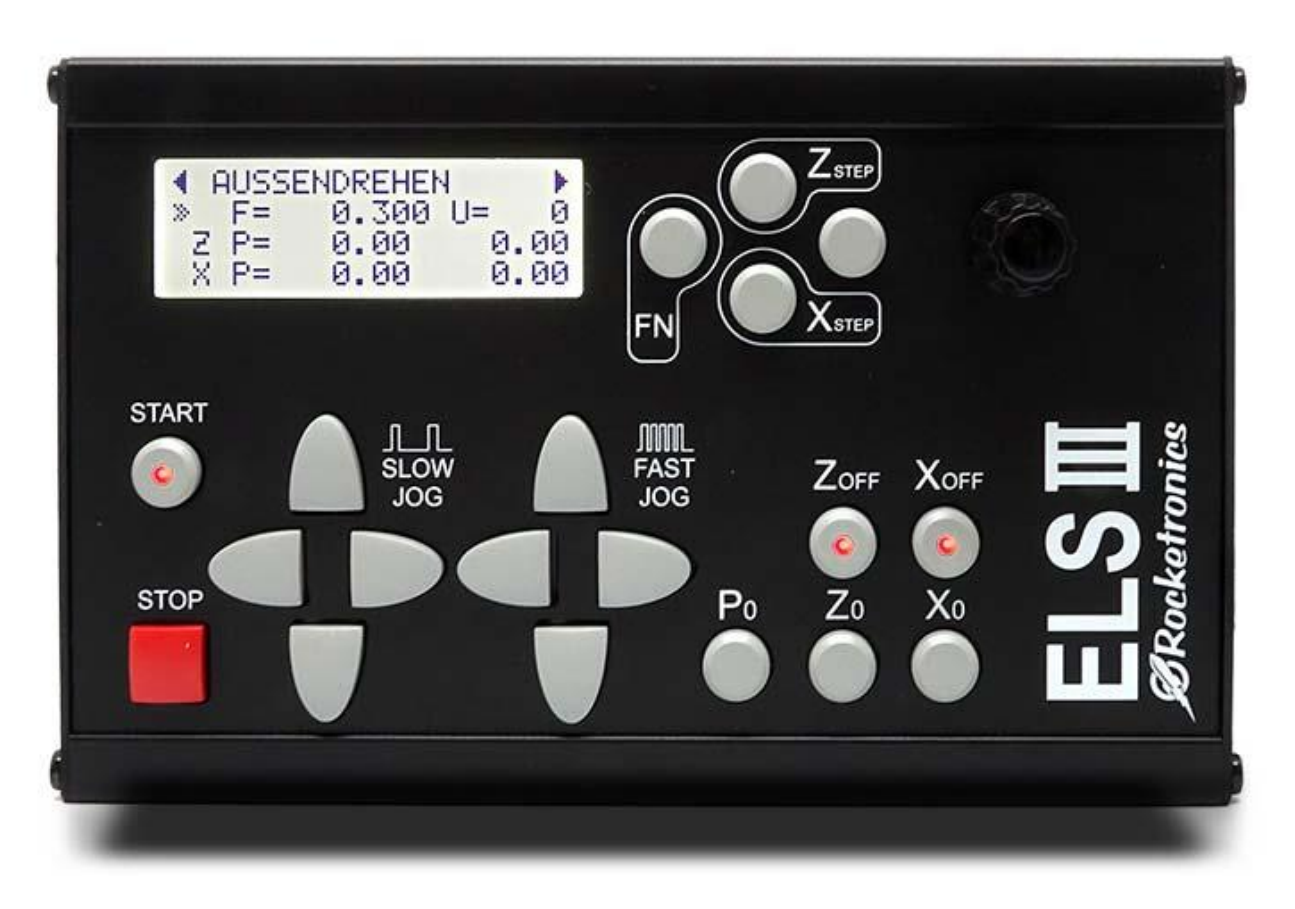

Das Gehäuse besteht aus schwarz eloxiertem Aluminium, 1,5mm stark. Das LCD-Display ist geschützt durch eine Plexiglasscheibe.

<span id="page-18-0"></span>*Stecker- und Klemmenbelegung:* 

# *USB* – USB Typ A: Normale USB-Belegung

Achtung: Dient der Spannungsversorgung durch ein USB-Netzteil (5V, 1A) und dem Anschluss an einen PC für Programmupdates.

# *ZMOT* und *XMOT* Schrittmotor-Endstufe - RJ45

Dient dem Anschluss der ELS an die Motorendstufen per RJ45-Kabel (Ethernet Patchkabel)

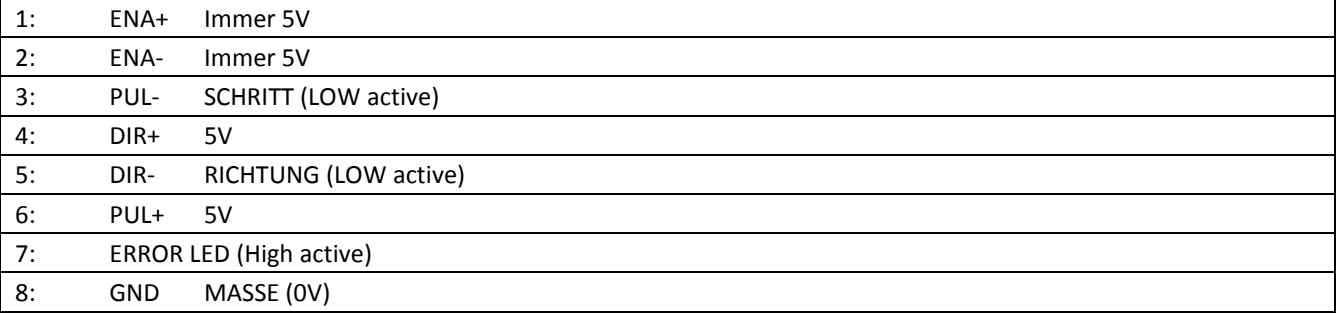

### Direkter Anschluss an Schrittmotor-Endstufen:

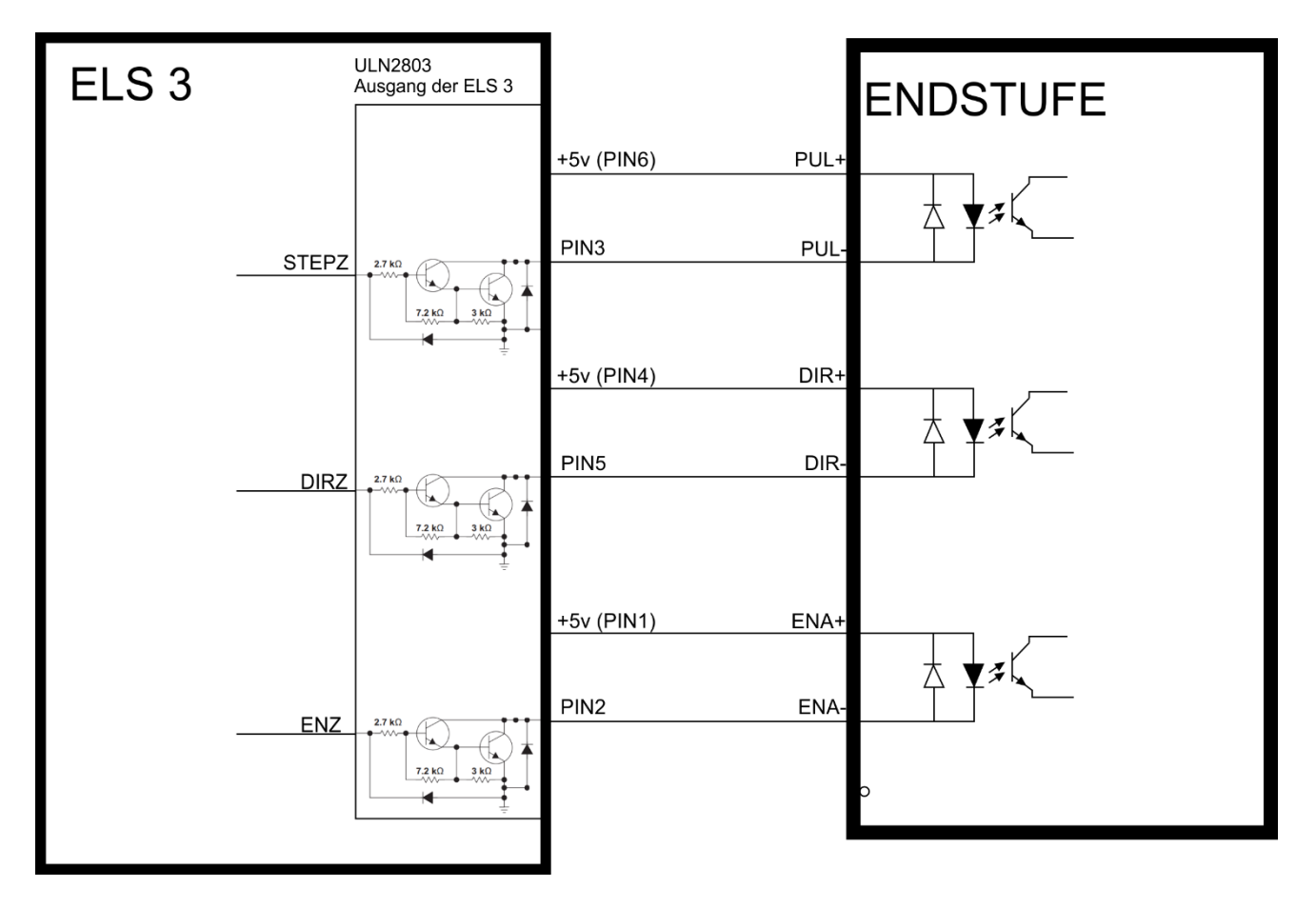

# *ENC* Spindel-Encoder-Anschluss – RJ45 :

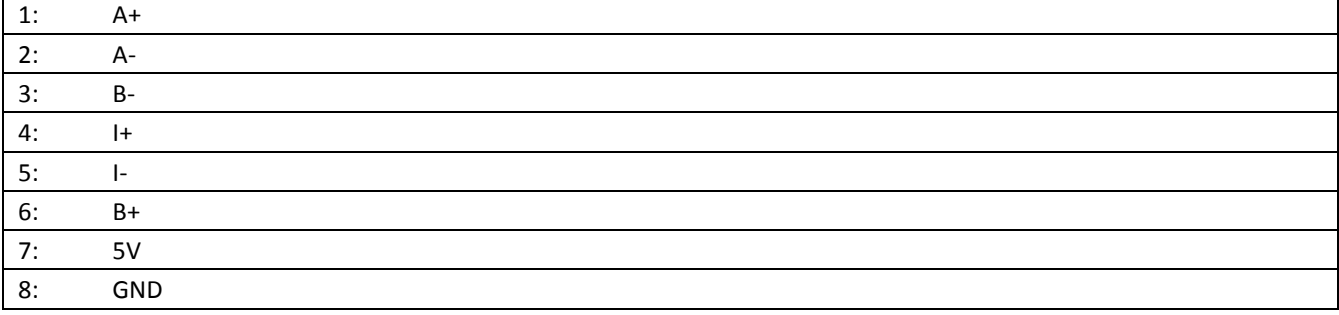

Lage der Pins:

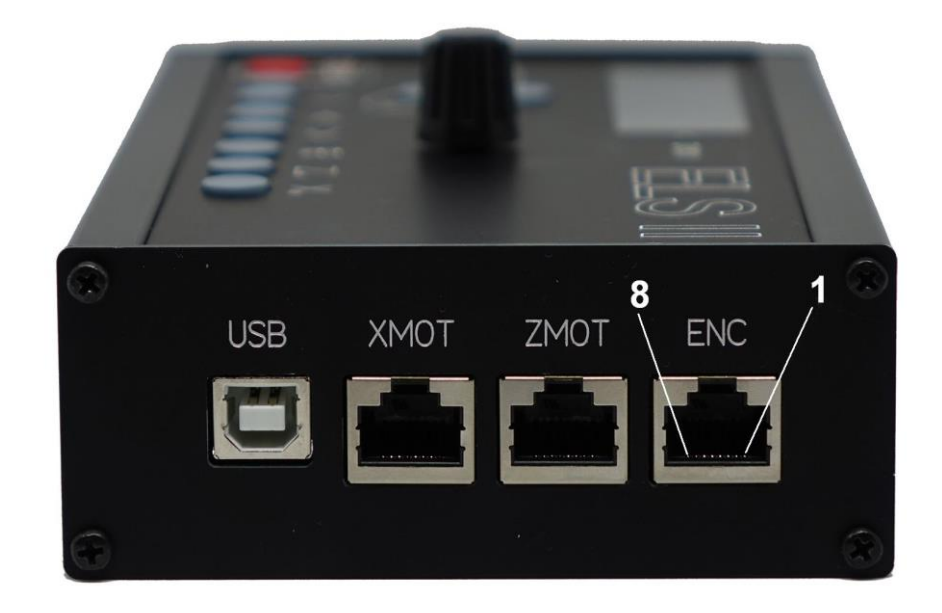

Dieser Anschluss dient der Verbindung zum Inkrementalencoder an der Hauptspindel. Wenn der Encoder mit einem "Differentiellen Leitungstreiber" ausgestattet ist, kann er hier direkt mit einem Netzwerkkabel (Patchkabel) angeschlossen werden (Siehe auch "Encoderanschluss"

## <span id="page-20-0"></span>Encoder-Übertragungsart einstellen

Falls ein Encoder über die Erweiterungsschnittstelle angeschlossen wird und die Signale nicht differential sind muss die codierbrücke JP2 auf NORMAL gesteckt werden.

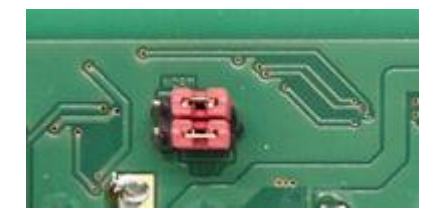

# <span id="page-21-0"></span>Erweiterungsanschluss:

Alle Signale der ELS sind auf 2 Stiftleisten geführt. Damit können die Taster und auch alle Motorsignale an externe bedieneinheiten geführt werden. Es muss unbedingt ein geschirmtes Kabel verwendet werden, und eine maximale Länge von 2m sind nicht zu überschreiten. Beachten Sie die Spannungsangaben! Die Signale sind 3,3V basierend. Niemals 5V direkt anlegen!

An diesen beiden 26-poligen Stiftleisten klemmen Sie das Erweiterungsset an, mit dem alle Signale und Tasteranschlüsse nach außen geführt werden können. Der erste Pin ist dabei links unten, der zweite darüber usw. Das Bild macht die Lage deutlich:

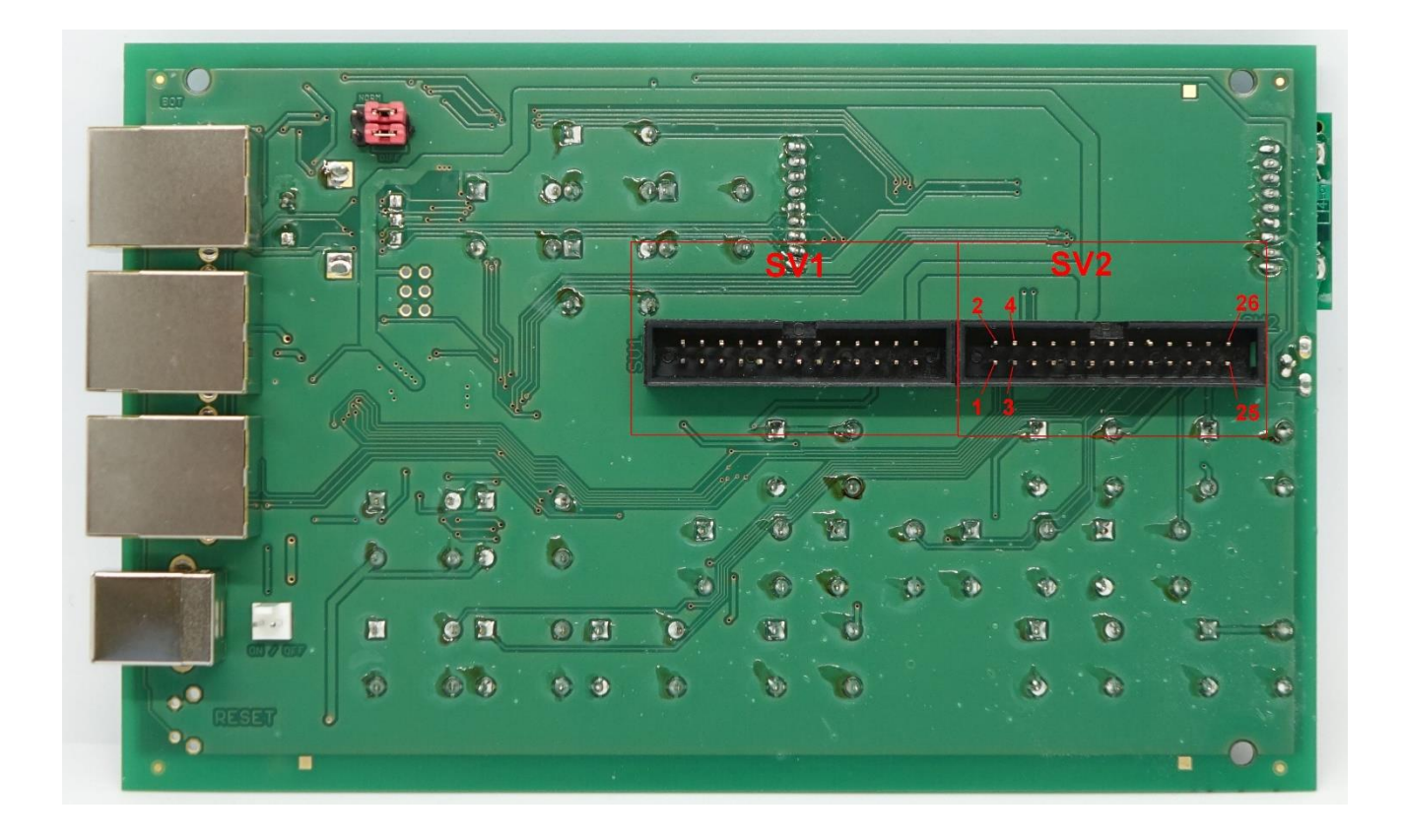

Die Belegung ist wie folgt:

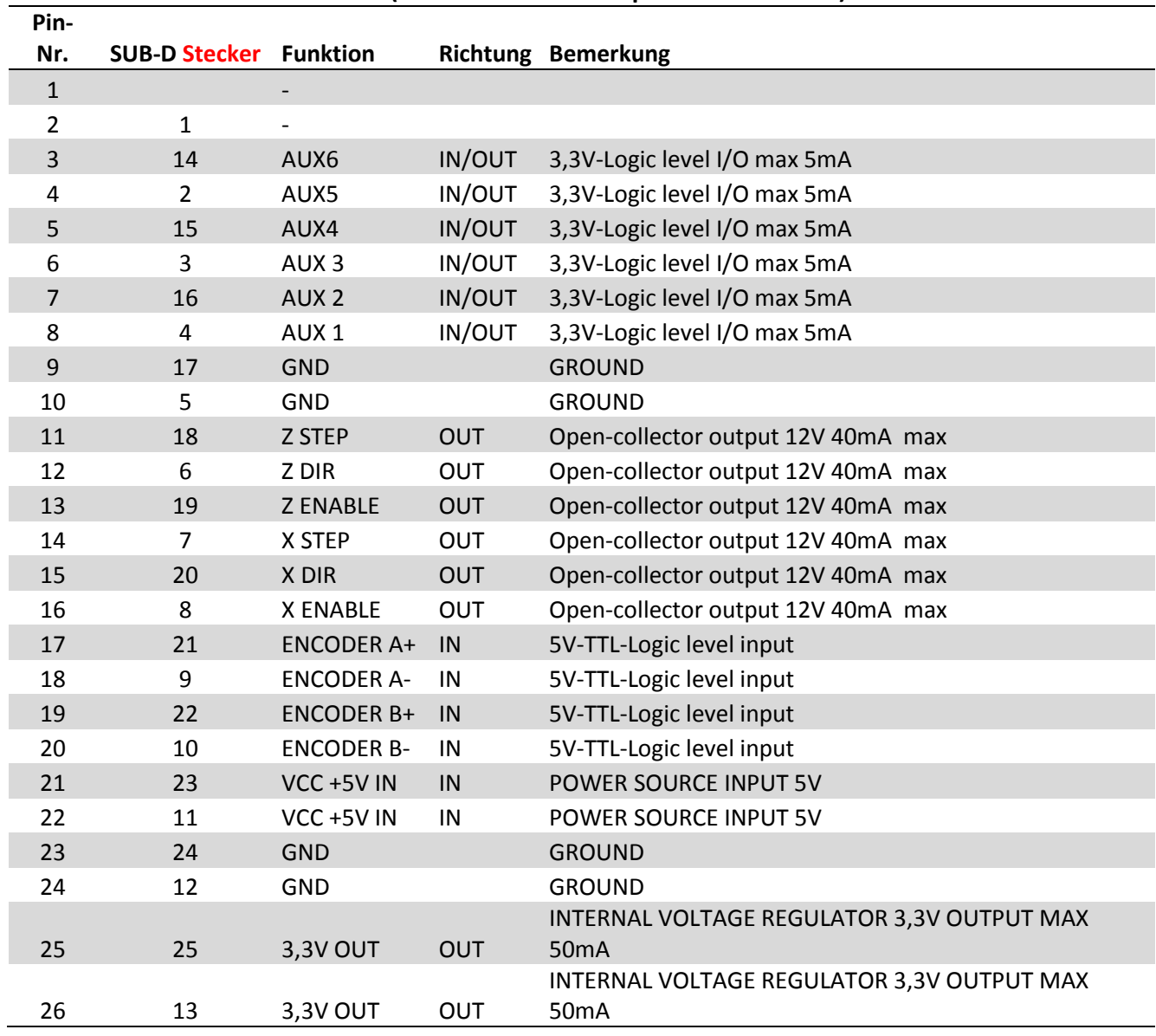

# SV1 (Auf der Leiterplatte Links!)

## \$V1 SUBD-STECKER (Männlich) draufsicht

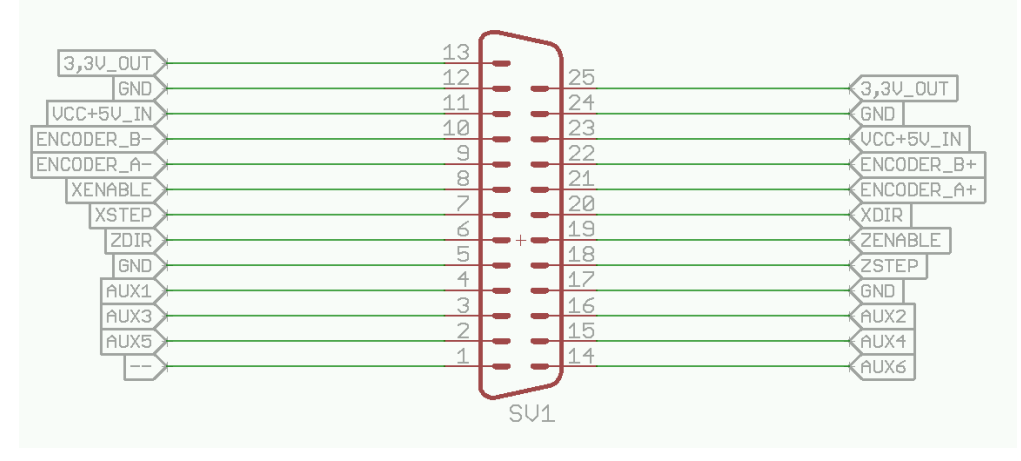

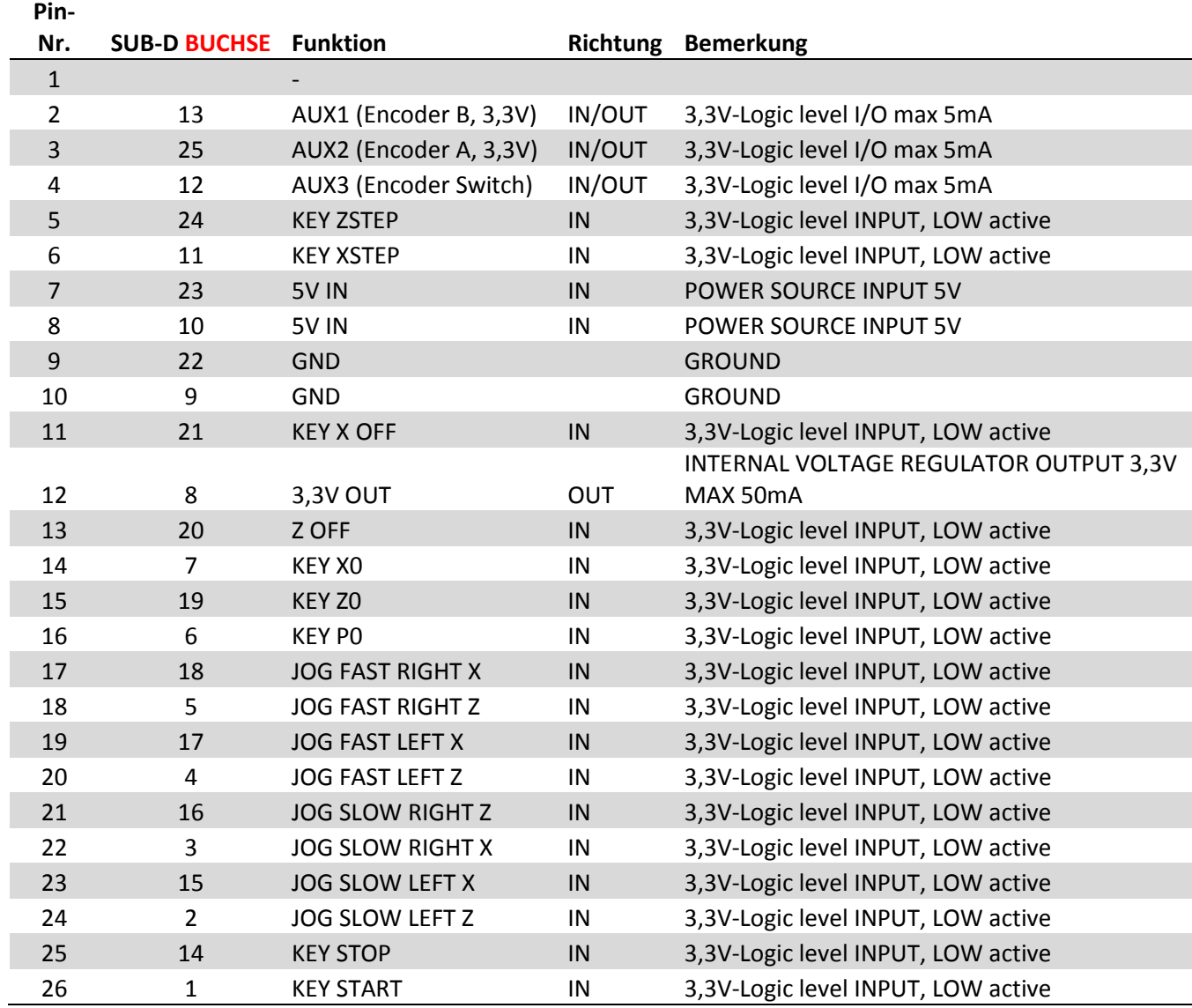

# SV2 (Auf der Leiterplatte rechts!)

## \$V2 SUBD-Buchse (Weiblich) draufsicht

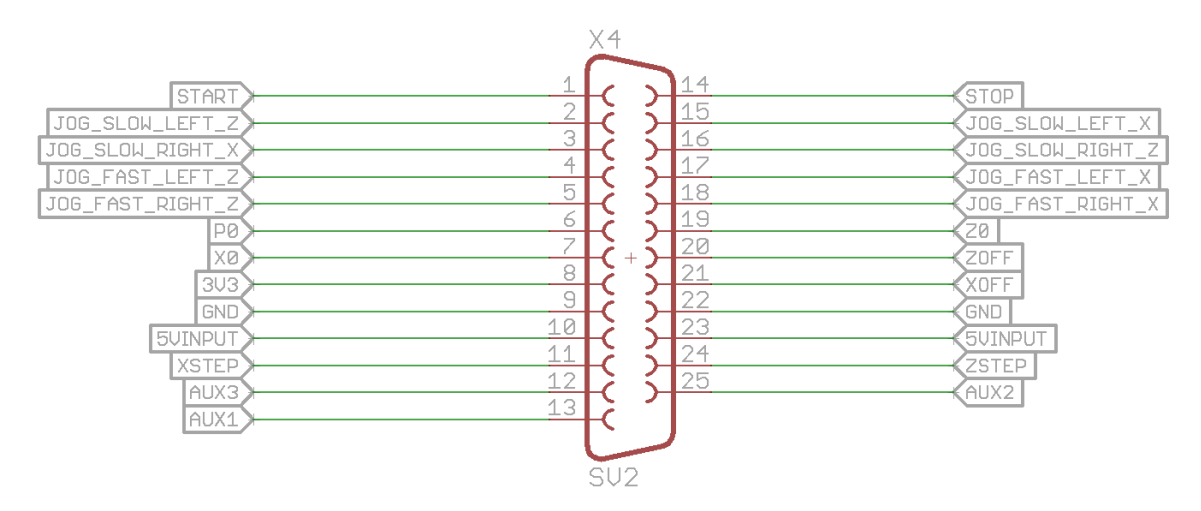

## <span id="page-24-0"></span>*Einbau des Erweiterungssets:*

Stecken Sie die Erweiterungsstecker in SV1 und SV2 und schrauben Sie die SUB-D-Stecker an das rückseitige Blech fest. Die Durchbrüche sind dazu bereits im Blech vorgesehen. Sie müssen nur die Steckstifte lösen um die Abdeckung zu entfernen.

Stecken Sie erst SV2 ein, danach SV1. Es sind unterschiedliche Stecker montiert damit keine Verwechslung möglich ist

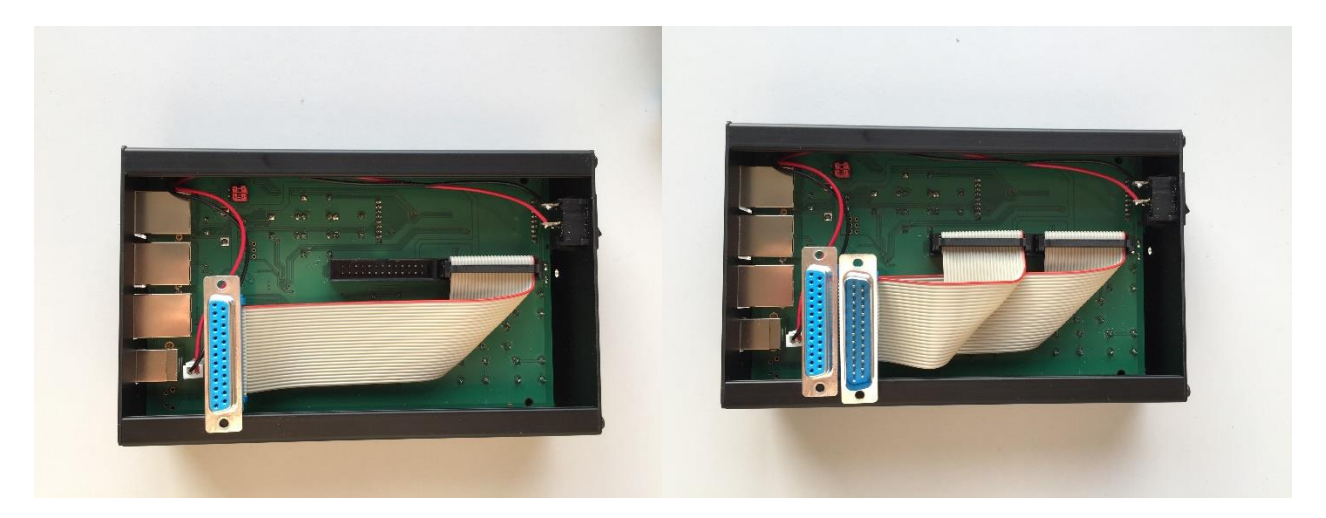

Einbau ins hintere Blech:

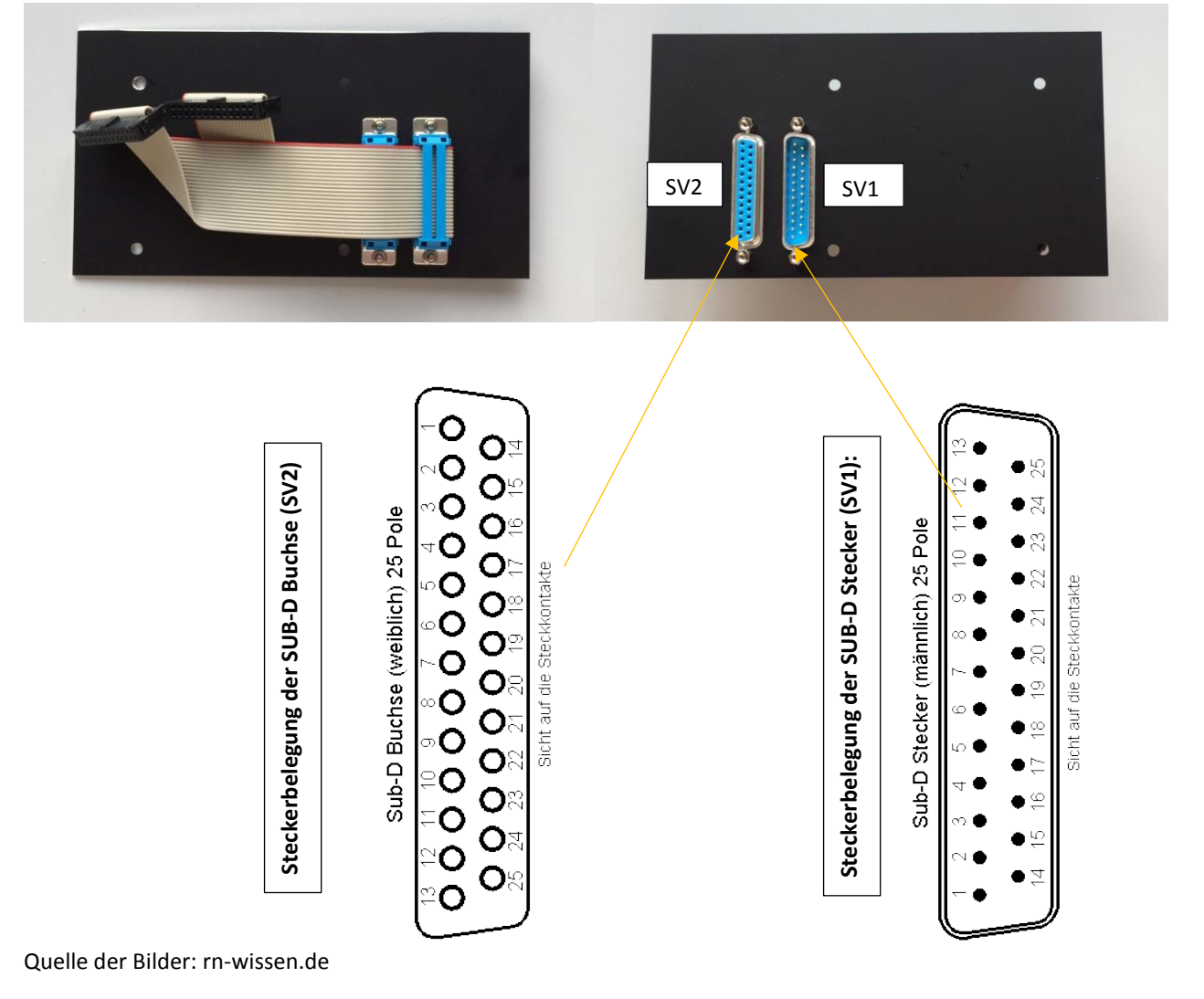

## <span id="page-25-0"></span>Beispiel für ein externes Bedienpanel über den Anschluss SV2:

8 Taster für schnelles und langsames Verfahren der Achsen schalten die Signale nach Masse (GND) Ein Drehencoder mit integriertem Taster wird an AUX1-AUX3 angeschlossen. Alternativ kann auch ein eigener Taster für die Tastfunktion angeschlossen werden. Der Taster schaltet das Signal auch nach Masse. Die Encoderausgänge A und B werden an AUX 2 bzw AUX1 verbunden. Bitte beachten Sie, dass hier nur mit 3,3V gearbeitet wird, nie mit 5V!

Der Einsatz eines Encoders an Aux1-Aux3 muss in den Einstellungen aktiviert werden! Siehe Einstellungen, vorletzter Punkt.

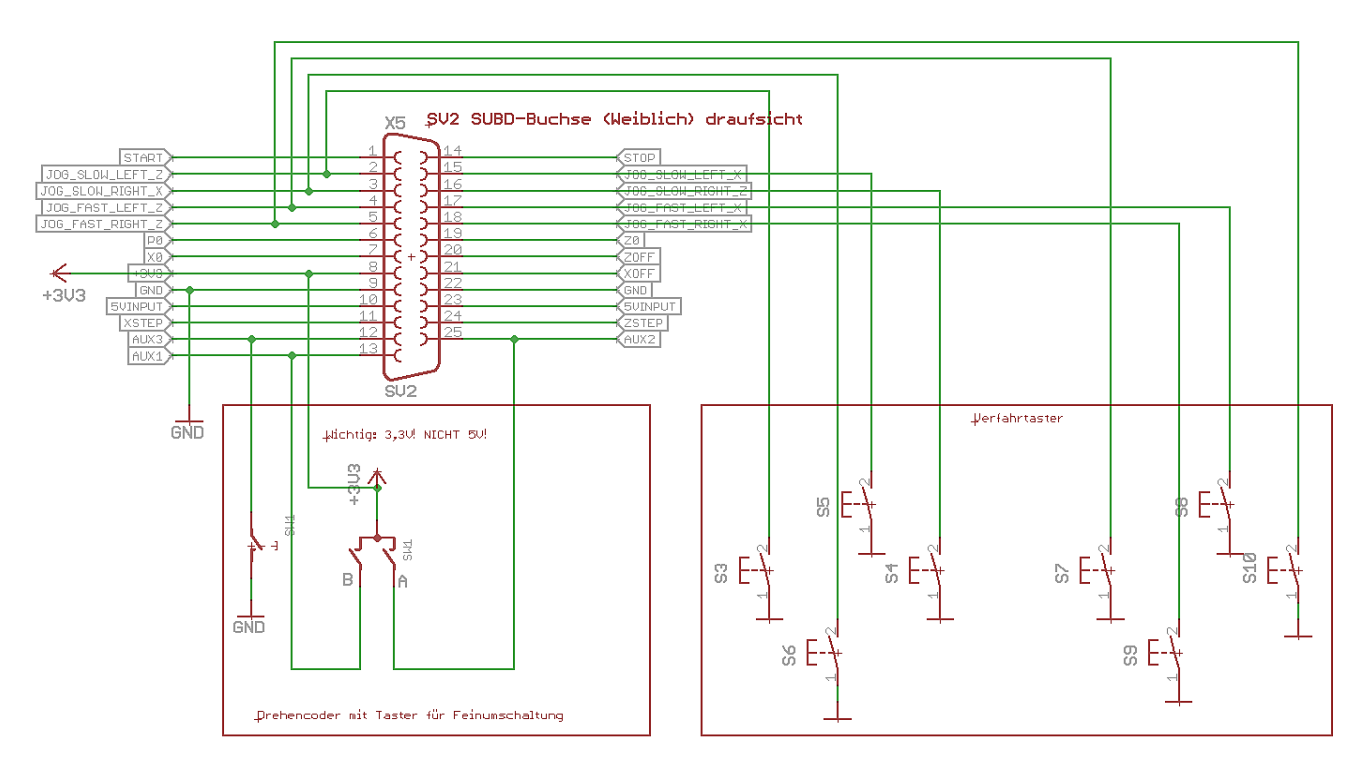

## SV2 SUBD-Buchse (Weiblich) draufsicht

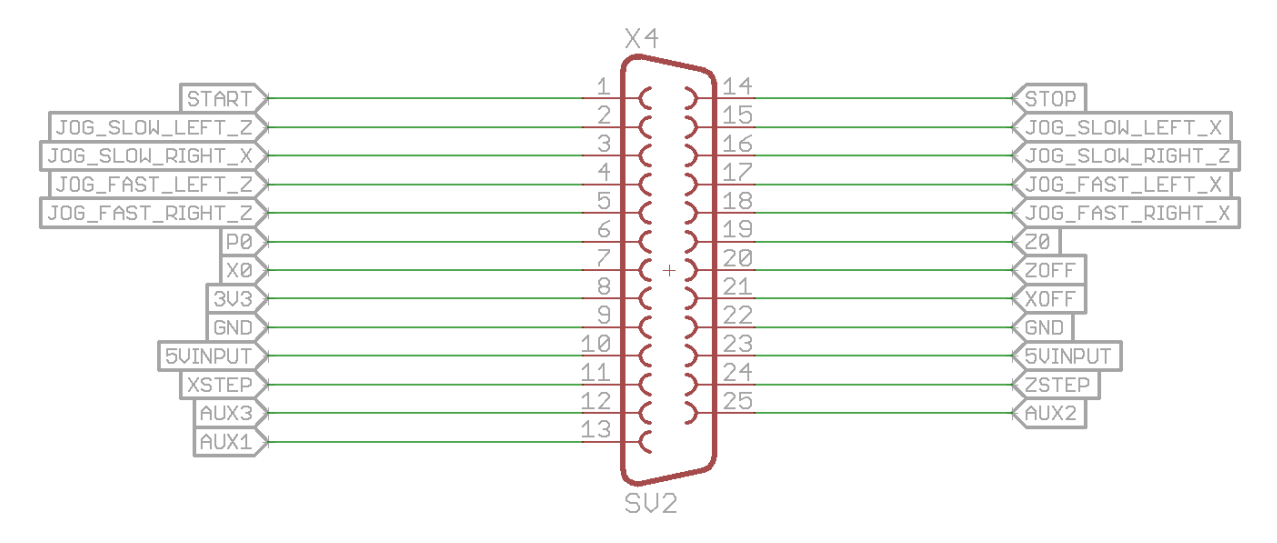

Grundsätzlich werden alle Tastereingänge vom Taster auf Masse (GND) geschaltet. Schließen Sie also eine Seite des Tasters an GND an, die andere an den entsprechenden Eingang am Steckverbinder SV2.

Beispiel: Wenn Sie den STOP-Taster heraus führen möchten schließen Sie die eine Seite des Taster an GND, die andere an Pin 14 (STOP) des Steckverbinders.

# <span id="page-26-0"></span>Systemverbindungs-Übersicht

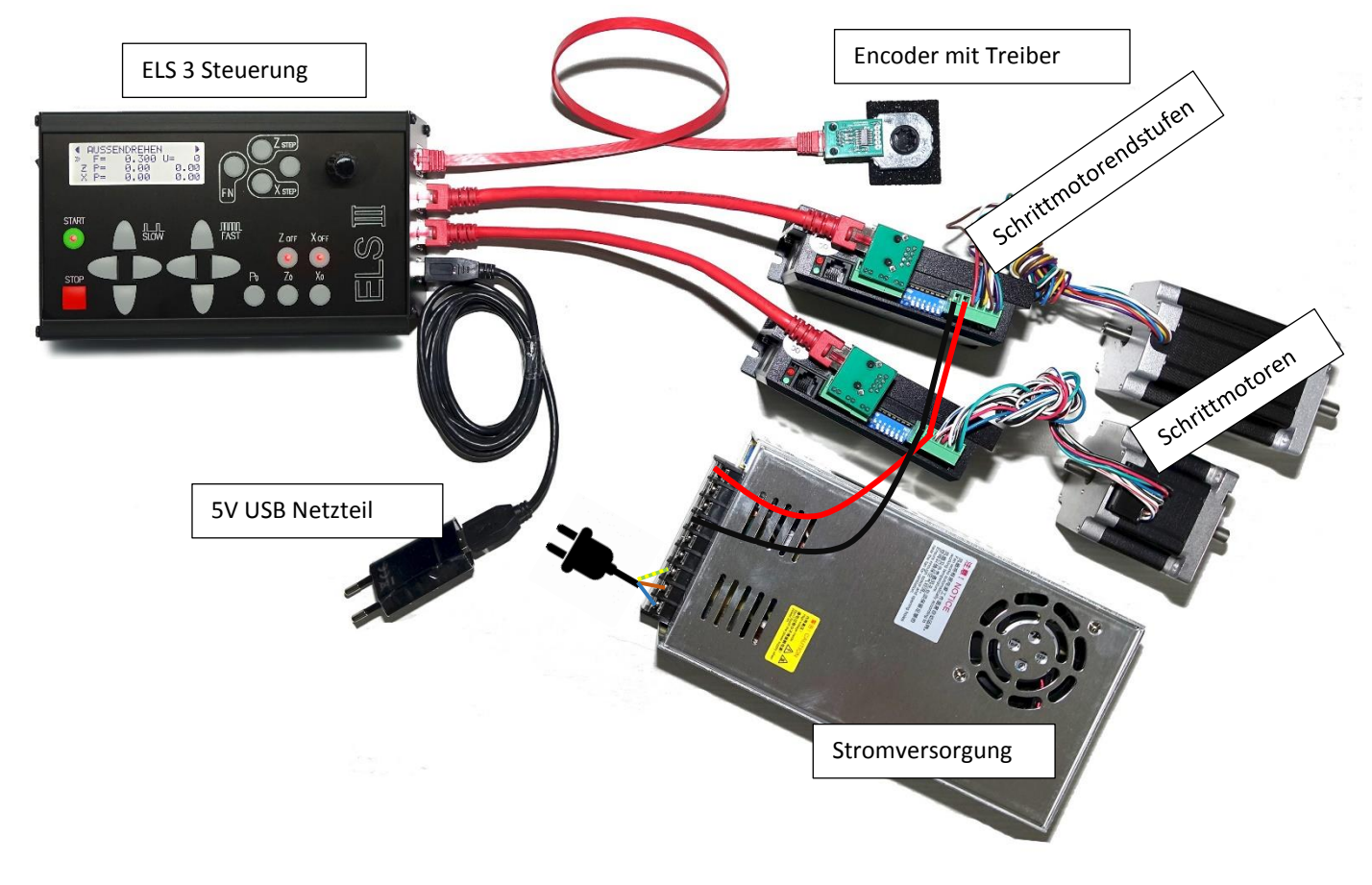

Ein Komplettes System besteht aus

- 1 ELS 3 Steuerung
- 1 5V USB Netzteil
- 1 Spindelencoder mit differentiellem Leitungstreiber<br>2 Schrittmotor-Endstufen
- 2 Schrittmotor-Endstufen
- 2 Schrittmotoren
- 1 Netzteil zur Stromversorgung der Motoren

Die ELS wird durch ein 5V-Usb-Netzteil versorgt Der Encoder und die Eingänge der Endstufen werden mit Ethernet-Patchkabel angeschlossen Spannung für die Motoren wird vom Netzteil geliefert, i. d. R. 48V Die Schrittmotoren sind mit 4 Leitungen mit den Endstufen verbunden

# <span id="page-27-0"></span>Encoder-Anschluss

Der Encoder liefert das Positionssignal für die Spindel, der Encoder liefert also die genaue Position der Spindel an die Steuerung. Es sollte ein Encoder mit 400 Schritten / Umdrehnung verwendet werden. Die Signale sind recht störungsbehaftet, vor allem wenn Frequenz-umrichter verwendet werden. Um die Signalübertragung sicherer zu machen hat man sich eine differentielle Übertragung ausgedacht, dabei werden die Signale gegensätzlich übertragen, was eine erhebliche höhere Störfestigkeit liefert. Um ein differentielles Signal zu erhalten gibt es einen kleinen Wandler, den "*Differenziellen Leitungstreiber*" der direkt an den Encoder des Typs HEDS oder AMT gelötet wird. Der Wandler wird über ein handelsübliches Netzwerkkabel (*Patchkabel*) mit der Steuerung verbunden, dadurch hat man gleich eine gut abgeschirmte Leitung und muss nichts abisolieren oder anlöten.

#### **Anschluss des Differenziellen Leitungstreibers an einen Encoder:**

Der Treiber muss an den Encoder angelötet werden, dazu den Treiber wie auf dem Foto aufsetzen und Verlöten. Auf einer Seite des Encoder befindet sich ein Kapton-Klebestreifen, der mit den Anschlusspins durchstochen werden muss. Der Klebestreifen isoliert die Anschlüsse und sollte nicht entfernt werden.

## <span id="page-27-1"></span>*Anschluss an einen Encoder Typ HEDS 5540:*

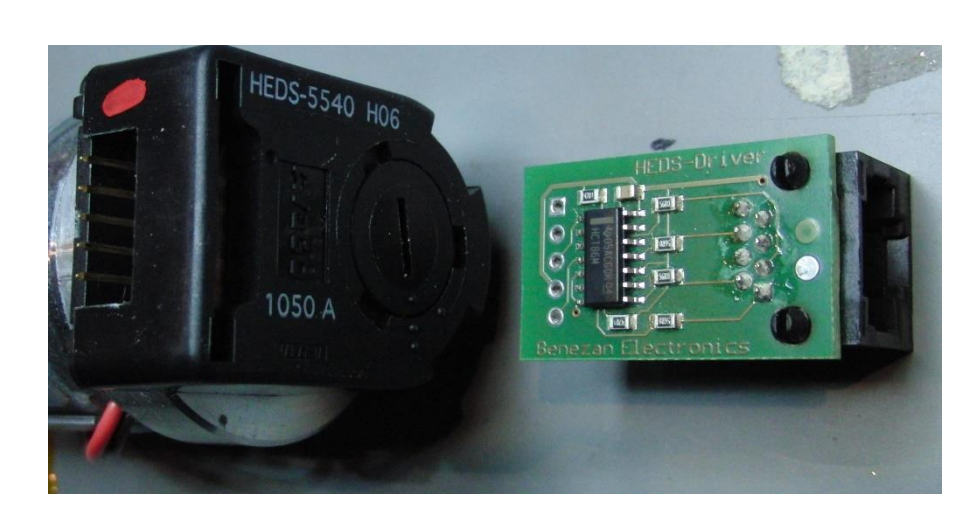

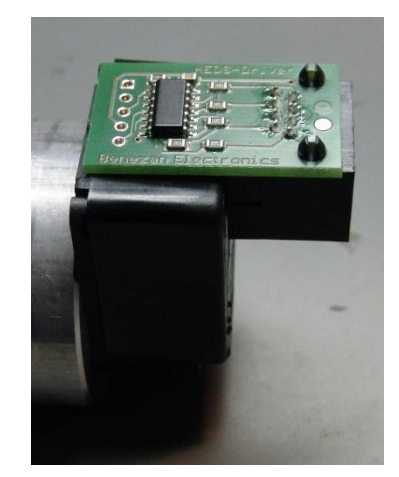

## <span id="page-27-2"></span>*Anschluss an einen Encoder Typ AMT103-V:*

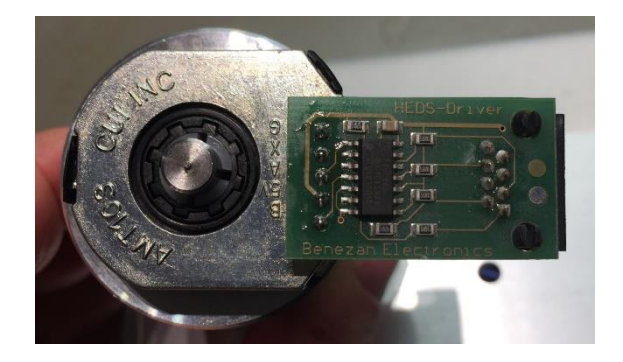

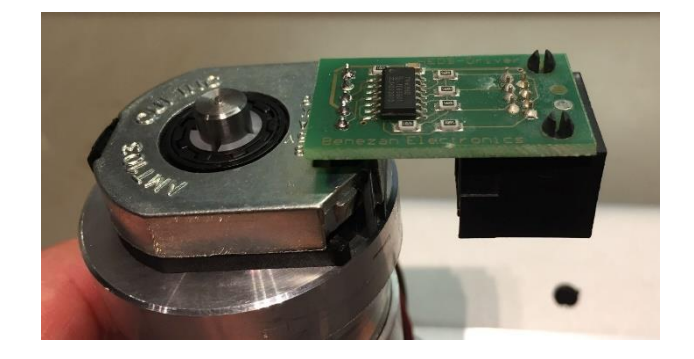

Wird ein anderer Encodertyp verwendet kann man das Patchkabel (von der ELS kommend) an einem Ende abschneiden und die Adern an den Encoder direkt anklemnmen bzw. löten.

## <span id="page-28-0"></span>*Übertragungsart einstellen:*

Bitte beachten Sie auch, dass die Kodierbrücke JP2 auf der Rückseite der ELS-Steuerung korrekt gesetzt sind, diese müssen entweder auf *Differentiell* oder *Normal* stehen! Differentiell wenn der differentielle Leitungstreiber verwendet wird, Normal wenn der Encoder nur die Signale A und B liefert und A/ und B/ fehlen.

## <span id="page-28-1"></span>*Encodermontage*

## **ACHTUNG: BEIM ENCODER des Typs HEDS NIEMALS VOR DER MONTAGE DEN SECHKANTSCHLÜSSEL ENTFERNEN! MAN BEKOMMT IHN NUR SCHWER WIEDER HINEIN!**

Der Encoder kann wie folgt montiert werden:

Zur Montage des Encoders benötigt man einen Halter mit Welle, auf der man ein Zahnriemenrad montieren kann. Die Hauptspindel wird dann über einen Zahnriemen mit dem Encoder verbunden. Der Halter kann z.B. aus einem Stück runden Aluminium bestehen, welches man ausdreht und dann zwei Kugellager einsetzt. Die Kugellager halten eine Welle mit dem Zahnriemen. Beispiel:

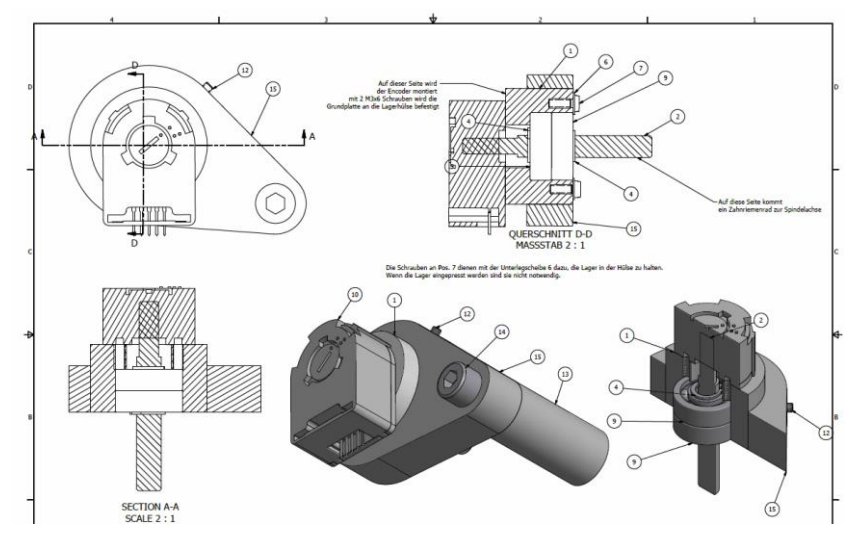

Ein Bauvorschlag findet sich auf der Website unter<http://www.rocketronics.de/service>

Man benötigt zur Montage eine kleine Zentrierhilfe damit das Encoderrad exakt rund läuft. Beim AMT103-V-Encoder ist die Zentrierhilfe im Liefrumfang, beim HEDS-Typ muss man sich selbst eine machen. So eine Zentrierhilfe ist schnell gemacht, ein rundes Stück, außen 11,10 mm, innen 6,35mm. Damit kann man dann das Unterteil des Gehäuses genau zentriert auf die Achse setzen. Die Encoderwelle hat 6,35mm Außendurchmesser, das Loch in der Montageplatte 11,10 mm.

Bitte beachten Sie die Datenblätter der Encoder, dort ist die Montage genau beschrieben. Wichtig ist beim AMT-103V vor allem der korrekte Sitz des Wellenadapters (farbige Kunstoffringe), diese müssen straff sitzen da sonst der Encoder schleift.

Der Typ AMT103-V ist dabei leichter zu montieren und hat auch für viele verschiedene Wellendurchmesser Adapter dabei. Das Beste aber ist: Man kann die Impulsrate einstellen. Stellen Sie ihn auf "400" ein. Der TYP HEDS kommt meist "nackt" und passt nur für den einen Wellendurchmesser des Typs.

# <span id="page-29-0"></span>Die Antriebsmotoren

Um die Achsen einer Drehmaschine in Bewegung setzen zu können müssen an der Leitspindel und an der Gewindespindel des Querschlittens Motoren montiert werden. Das sind i. d. R. Schrittmotoren, es können aber auch Servomotoren verwendet werden.

Schrittmotoren sind spezielle Motoren die in der Lage sind eine Rotation in 200 definierten Schritten durchzuführen. Diese Motoren werden von Schrittmotortreibern oder –Endstufen angetrieben, die die schwachen Steuersignale in Strom für die Motorspulen umwandeln und so die Motoren antreiben.

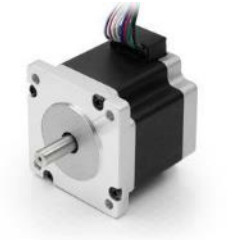

Servomotoren sind etwas anders aufgebaut, allen gemeinsam ist die Tatsache, dass sie eine Vorrichtung besitzen die die Position des Motors meldet, eine Rückkopplung also, die es erlaubt den Motor exakt in eine bestimmte Position zu steuern. Servomotoren erreichen höhere Drehzahlen als Schrittmotoren, sind aber zusammen mit der Steuerelektronik sehr viel teurer als Schrittmotoren. Da wir für die ELS keine sehr hohen Geschwindigkeiten benötigen reicht es in den allermeisten Fällen aus auf Schrittmotoren zurück zu greifen. Auch benötigen Servomotoren häufig mehr als 800 Schritte pro Umdrehung was für den Betrieb mit der ELS

zu viel ist.

Ein Mittelweg sind die neuen Hybrid-Servomotoren, das sind Schrittmotoren mit Positionsrückmeldung, sogenannte Closed-Loop-Systeme. Diese haben höhere Drehmomente als normale Schrittmotoren und sind mit einer Rückkopplung versehen. Die passenden Endstufen sind in der Lage die Position auch zwischen den Schritten nachzuregeln, was zu sehr genauen Antrieben führt. Und das Beste daran ist: Schrittverluste sind damit ausgeschlosssen. Insgesamt also ein sehr empfehlenswerter Antrieb für die ELS. Der Nachteil auch hier ist der höhere Preis.

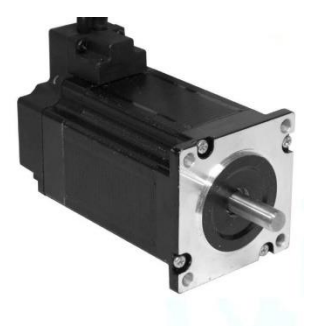

Die ELS erzeugt Schritt und Richtungssignale für Endstufen. Ein Schrittimpuls treibt den

Schrittmotor 1/200 Umdrehung weiter, das Richtungssignal legt dabei fest in welche Richtung der Motor dreht. Auf diese Weise kann die ELS die Motoren ganz exakt steuern. Ist der Motor an die Leitspindel montiert kann die ELS damit die Position des Schlittens exakt steuern.

Normale Schrittmotoren machen 200 Schritte pro Umdrehung, die Schrittmotor-Endstufen können diese ganzen Schritte aber in kleinere Teile aufteilen, sogenannte Mikroschritte. Das beginnt bei Halbschritt und endet bei sehr kleinen Schrittweiten. Je kleiner man die Teilschritte macht desto leiser und sanfter läuft der Motor, der Nachteil ist, dass der Motor an Drehmoment verliert je kleiner die Schrittweiten werden.

Mit der ELS verwenden wir ½ oder ¼ Schritte, also 400 oder 800 Schritte pro Umdrehung. Mehr ist nicht notwendig, und begrenzt nur unnötig die maximal mögliche Vorschubgeschwindigkeit.

## <span id="page-30-0"></span>*Spulenverbindung*

Schrittmotoren besitzen zwei oder vier Spulen die mit der Endstufe auf verschiedene Weisen verbunden werden können. Die meisten Schrittmotoren haben 8 Leitungen, für jede Spule 2. Diese Spulen können nun seriell oder parallel betrieben werden. Eine Methode ist unipolar, was recht selten ist, da die meisten Endstufen Bipolar seriell oder parallel unterstützen:

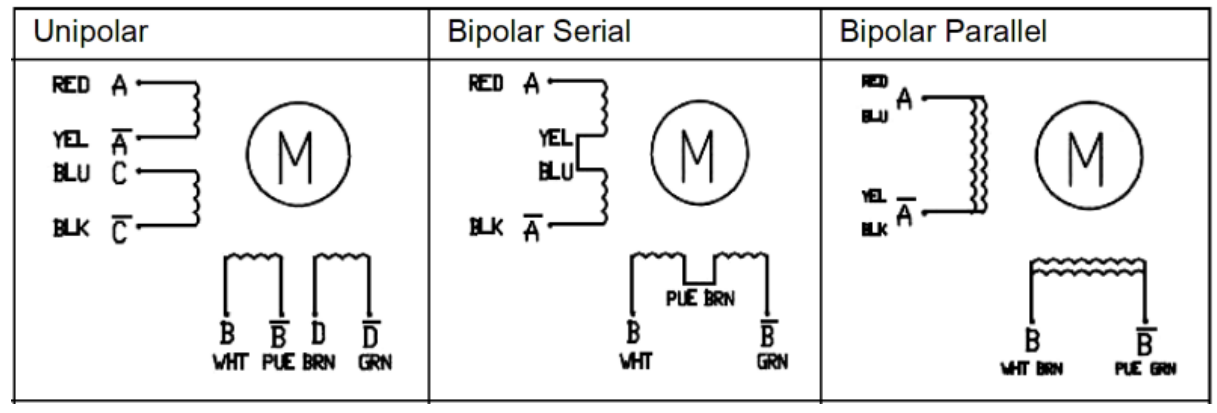

Es gibt für jede Methode Vor- und Nachteile, man kann darüber Bücher schreiben, daher machen wir es hier einfach: *Mit der ELS verbinden wir die Motoren Bipolar Parallel*. Diese Schaltungsweise holt das meiste Drehmoment und die Höchste Drehzahl aus den Motoren heraus.

Der Nachteil ist, dass wir eine höhere Spannung und mehr Strom benötigen, was aber leicht auszugleichen ist, da günstige leistungsfähige Netzteile mit 48V oder mehr leicht erhältlich sind.

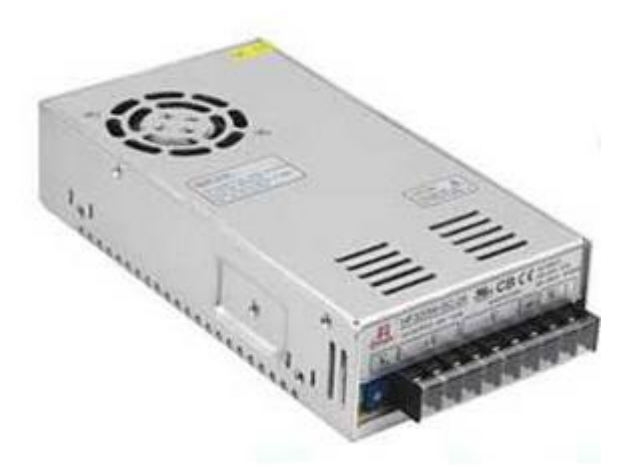

<span id="page-30-1"></span>48V-Netzteil mit 320W Leistung

## <span id="page-31-0"></span>*Auswahl des passenden Schrittmotors*

Der Schrittmotor muss genügend Drehmoment liefern um die Leitspindel in allen Lagen drehen zu können. Je nach Maschine ist da mehr oder weniger Leistung notwendig.

Bei normalen Hobbymaschinen mit 400-600mm Spitzenweite dürfte ein Nema23-Motor mit 3-4A Strom völlig ausreichen. Größere Maschinen benötigen da evtl. mehr Leistung.

Es ist jedoch nicht anzuraten einen kleinen Motor zu nehmen und den dann per Untersetzung anzubinden, weil dies zu einem zu langsamen Betrieb führt. Die Steuerung kann nur eine endliche Taktrate liefern, diese ist direkt an die Impulse des Spindelencoders gebunden. Die empfohlenen 400 Impulse pro Umdrehung des Encoders und 400 Schritte/Umdrehung des Schrittmotors dienen dazu, das korrekte Funktionieren bis zu einer Spindeldrehzahl von 3000 U/min sicher zu stellen. Weicht man stark davon ab kann es zu Funktionsstörungen kommen.

Muss man unbedingt eine Untersetzung verwenden sollte man einen Encoder mit mehr als 400 Schritten/Umdrehung nehmen, z.B. den AMT103-V, dort kann man die Impulsrate einstellen. Alternativ lässt sich die Schrittzahl des Motors auf 200/U setzen, also Vollschritt.

## <span id="page-31-1"></span>*Maximale Vorschubgeschwindigkeit*

Der maximale Vorschub in mm/Umdrehung ist direkt gekoppelt am Verhältnis von Encoderimpulsen, Motorschritte/Umdrehung und der Vorschub der Leitspindel.

# **Der maximale Vorschub ist**

# **Fmax = (4 x Encoderimpulse x Leitspindelsteigung) / Motorschritte**

Beispiel:

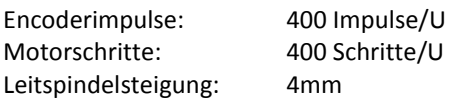

 $F_{max} = (4 \times 400 \times 4) / 400 = 6400/400 = 16$ mm / U

Setzt man jetzt eine Untersetzung von 1:2 ein halbiert man Fmax. Das kann man dann ausgleichen, indem man statt 400 Encoderimpulsen z.B. 800 nimmt oder eben die Schritte des Motors halbiert, also von Halbschritt auf Vollschritt wechselt.

Das lässt sich allerdings leider nicht beliebig machen, da bei hohen Drehzahlen sonst zuviele Impulse beim Controller eingehen und er nicht mehr mit der Bearbeitung der Steuersignale nachkommt. Bis zu einer Drehzahl von 2000 U/Min sollte man aber mit 800 Impulsen/U auskommen.

## <span id="page-31-2"></span>*Ein Wort zu den möglichen Schritten/Umdrehung der Endstufe:*

Bitte verwenden Sie wenn irgend möglich 400 oder 800 Schritte/Umdrehung für den Schrittmotor. Mehr reduziert zwangsweise den maximalen Vorschub (Siehe oben).

BEAST-Endstufen benötigen z.B. 1000 oder 2000 Schritte/U, was im Extremfall den maximalen Vorschub auf ca. 6mm/U reduziert. Wenn das ausreicht kann man sie verwenden. Empfehlenswert sind digitale Leadshine-Endstufen, die auch mit 400 Schritten/U noch seidenweich laufen.

## <span id="page-32-0"></span>*Schrittmotor-Treiber (Endstufen)*

Um die von der ELS gelieferten TTL-Steuersignale in Motorstrom umzusetzen benötigen wir einen Motortreiber oder Motorendstufe. Das sind kleine elektronische Geräte die geeignete Signale erzeugen um den Motor zu bewegen.

Die meisten Typen haben Schritt- und Richtungseingänge, 4 Ausgangsklemmen für den Motoranschluss und +VDC und GND-Anschlüsse für die Versorgungsspannung. Sehr häufig eingesetzt sind die ersten günstig erhältlichen Endstufen einer chinesischen Firma namens Leadshine. Die Firma stellt viele verschiedene Endstufen her, einige davon sind ideal für die Ansteuerung mittlerer Schrittmotoren geeignet.

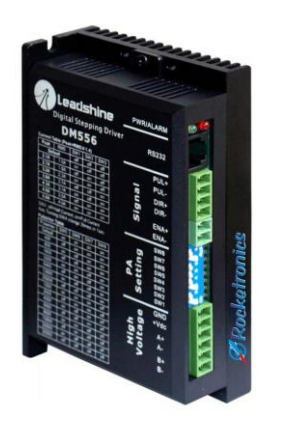

Die Endstufen erlauben den Betrieb mit Mikroschritten und bieten auch einen Weg zur Begrenzung des Stroms. Es gibt digitale und analoge Endstufen von Leadshine. Die Analogen sind älter, haben aber dieselbe Präzision wie die neueren digitalen. Die Motoren laufen ein wenig rauer, weil die digitalen Endstufen eine bessere Signalaufbereitung bieten und somit die Motoren noch effizienter ansteuern. Wie empfehlen daher den Einsatz der digitalen Endstufen, der Typ DM556 ist das Arbeitspferd der Reihe für alle Motoren bis 4,2 A Spulenstrom.

Leadshine-Endstufen werden sehr häufig von Chinesischen Firmen kopiert, die Kopien sehen täuschend echt aus, intern findet man aber ganz andere Elektronik und auch die Klemmenbelegung weicht oft ab. Die Kopien sind alle nicht so gut wie das Original, bitte achten Sie daher beim Kauf darauf. Speziell Ebay ist überflutet mit Fälschungen.

Die von uns angeboteten Adapter für die leichte Verbindung mit Ethernet-Patchkabel passen auch nicht auf allen Kopien, achten Sie unbedingt darauf, da es sonst zu Beschädigung der ELS kommen kann!

## <span id="page-32-1"></span>*Zahnriemenantriebe mit Untersetzung*

Wenn möglich sollten Motoren direkt angebunden werden (mit Wellenkupplung). Es ist aber auch möglich Zahnriemen zu verwenden (Spielfreie HTD-Typen z.B.). Dann sollte auf eine 1:1 Anbindung geachtet werden. Wird anders als 1:1 übersetzt muss das in den Einstellungen der Steuerung berücksichtigt werden. Krumme Übersetzungen sind zu vermeiden, da diese unnötige Ungenauigkeiten verursachen können.

Zahnriemen und Räder erhalten Sie u. a. be[i www.maedler.de](http://www.maedler.de/) Wellenkupplungen bieten wir im Shop an.

## ELS 3 – Elektronische Leitspindel für Drehmaschinen 2-Achssteuerung – ELS 3 rev. 6

## <span id="page-33-0"></span>*Einstellung der Leadshine / Lichuan Endstufen*

Alle Endstufen erlauben die Einstellung der Mikroschritte und des Motorstroms um sie optimal an den Antrieb anpassen zu können ohne den Motor zu überlasten. Die Einstellung ist Pflicht und sehr wichtig.

## <span id="page-33-1"></span>1. Einstellung des Motorstroms

**VORSICHT**

Stellen Sie den Strom nicht falsch ein! Der Motor kann sonst überhitzen und Feuer verursachen! Stellen Sie bei einer Überhitzung eines Motors sofort den Strom ab und leiten Sie Maßnahmen zur Vermeidung eines Brandes ein.

Leadshine-Endstufen besitzen einige DIP-Schalter um den Motorstrom einstellen zu können. Eine Tabelle mit den Möglichkeiten ist auf die Endstufe aufgedruckt. Es gibt dort zwei Spalten: "Peak Current" und "RMS". Bitte stellen Sie den Motorstrom anhand der "RMS"-Spalte ein. Lesen Sie dazu das Datenblatt des Motors und suchen Sie dort den maximalen Spulenstrom, wie z.B. in diesem Datenblatt:

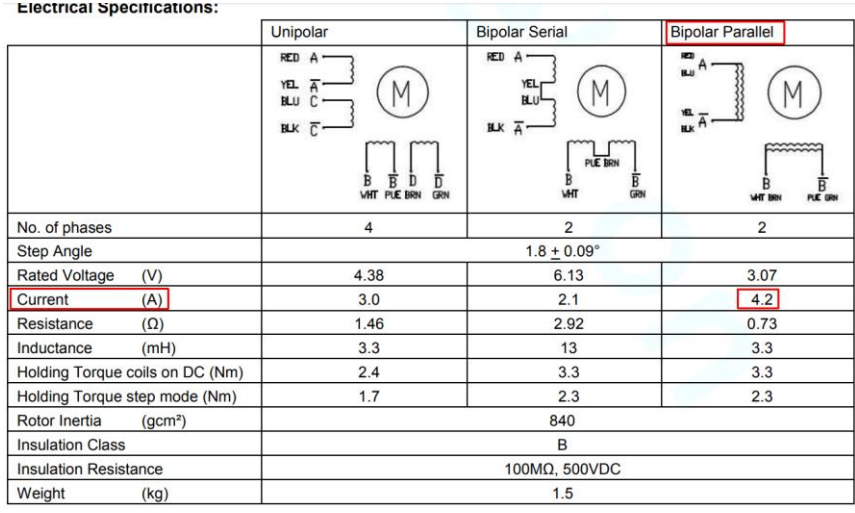

Es zeigt 4,2A Strom in "Bipolar Parallel"-Schaltung. In der Tabelle der Endstufe finden wir in der Spalte "RMS" einen Wert von 4.0A in der letzten Zeile. Die DIP-Schalterstellung für Schalter 1, 2 und 3 muss dabei für alle 3 auf "ON" stehen:

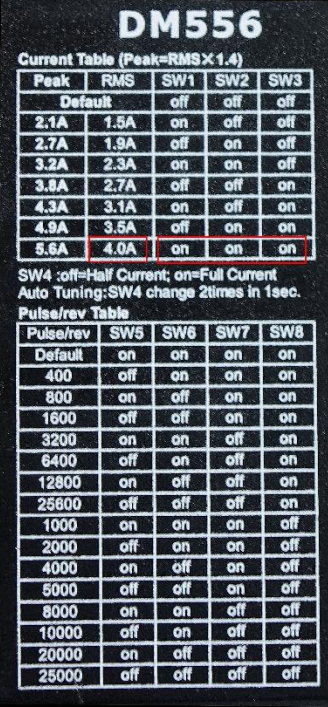

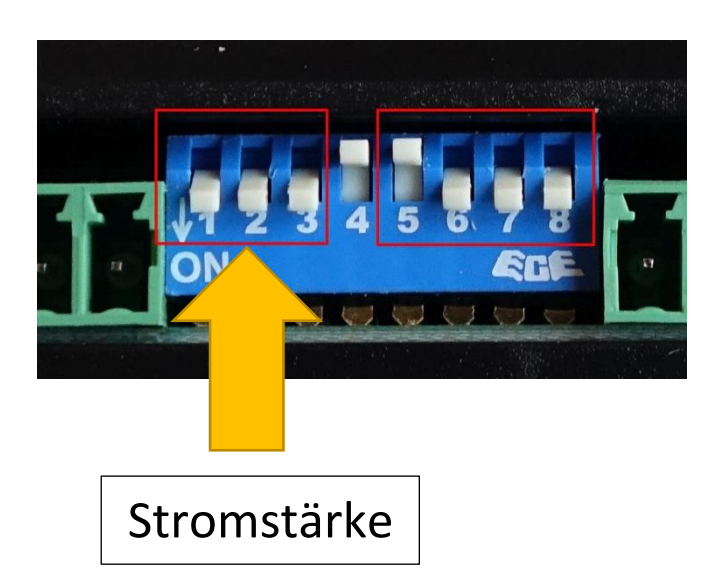

## <span id="page-34-0"></span>2. Einstellung der Mikroschritte

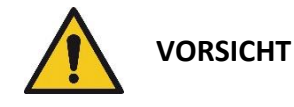

**VORSICHT** Stellen Sie die Motorschritte nicht falsch ein! Der Motor kann sonst unerwartete Bewegungen ausführen die zu Beschädigung oder Verletzungen führen können.

Wie oben beschrieben können alle Endstufen den Vollschritt des Motors in kleiner Mikroschritte aufteilen. Wir empfehlen die Einstellung von ½-Schritten, wir müssen die Endstufe also auf 400 Schritten/Umdrehung einstellen: In der Tabelle finden wir bei "400" die Einstellung für die Schalter 5, 6, 7 und 8. Diese müssen auf OFF-ON-ON-ON gestellt werden:

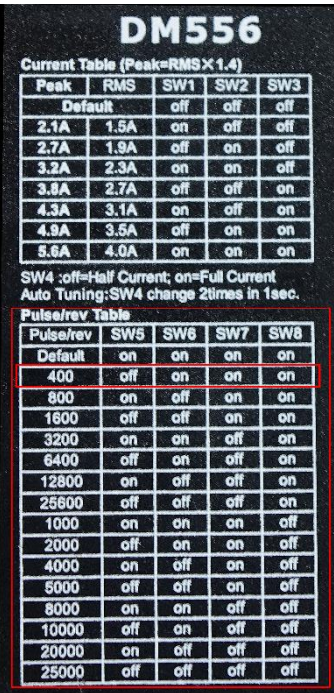

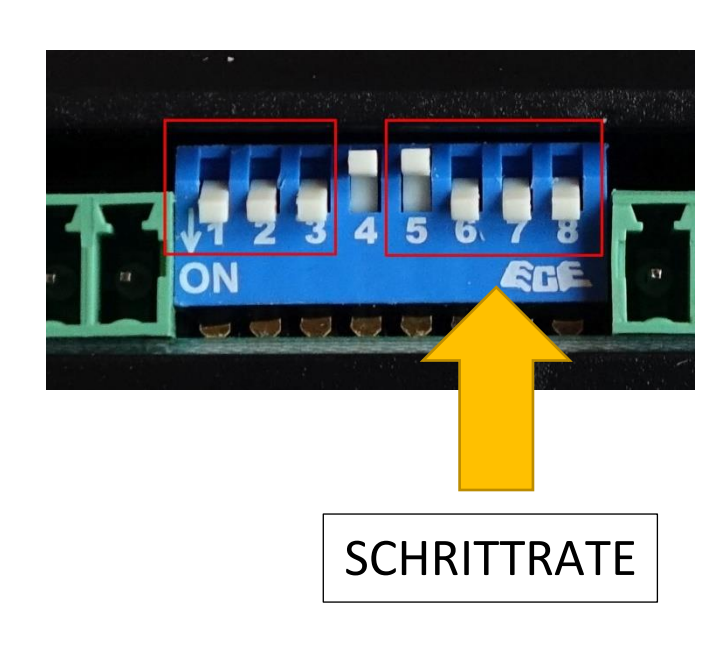

In einigen Fällen können die Motoren auch auf 800 Schritten/Umdrehung gestellt werden, beispielsweise wenn keine sehr hohen Vorschübe auf der Z-Achse benötigt werden. Die Motoren laufen dann leiser, und Sie erhalten eine höhere Auflösung. Auch kann es sinnvoll sein wenn man eine große Leitspindelsteigung hat.

Der Motor an der X-Achse sollte auf 800 oder 1000 gestellt werden, je nachdem wie groß die Steigung der Gewindespindel ist. Beträgt sie 1 oder 2mm, sind 1000 Schritte gut, um auf den mm umgerechnet ein rundes Verhältnis zu bekommen. Beträgt sie 4mm sollten 800 oder 1600 eingestellt werden, dann hat man 200 oder 400 Schritte/mm

## <span id="page-34-1"></span>Leadshine Auto-Tune

Eine oft übersehene Funktion der digitalen Leadshine-Endstufen ist die Auto-Tune-Funktion. Diese stellt die Endstufe optimal auf den angeschlossenen Motor ein und ist sehr einfach zu verwenden:

Schalten bei angeschlossenem Motor den Dip-Schalter Nr. 4 zwei Mal in eine andere Position, also einfach an-aus-an z.B. Der Motor brummt dann kurz, danach ist die Endstufe optimal eingestelt und läuft dann hörbar weicher.

Diese Option ist in den günstigeren Lichuan-Endstufen nicht enthalten.

## <span id="page-35-0"></span>*Einstellung der Leadshine Hybridservoendstufen*

Die Hybridservoendstufe ES-D808 ist sehr einfach einstellbar, es muss hier nur die Schrittrate eingestellt werden. *Eine Stromeinstellung ist nicht notwendig*.

Auch hier stehen die Möglichkeiten auf dem Gehäuse, ebenso wie die Fehlercodes, die durch blinken der LED signalisiert werden:

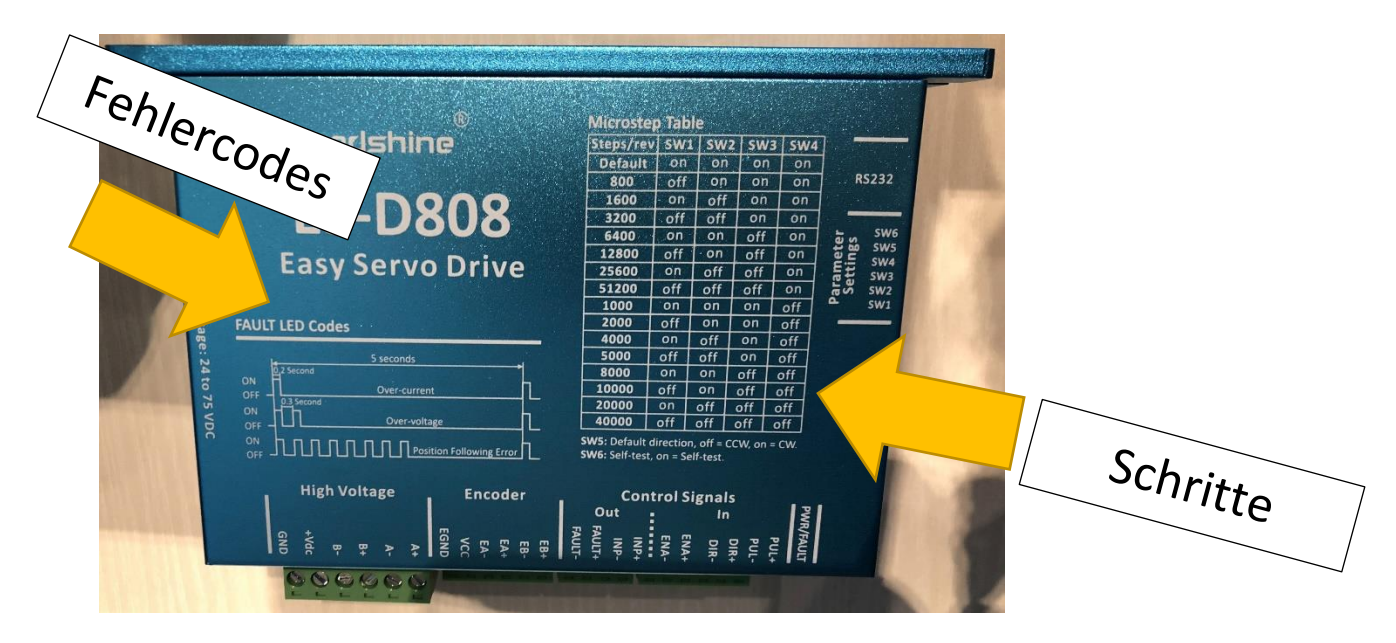

Um die Schrittrate einzustellen befinden sich 6 kleine Schalterchen an der Seite, SW1-SW6. Für die Schrittrate sind SW1- SW4 zu setzen. Die optimalen 800 Schritte stellt man ein indem man SW1 auf OFF stellt, und SW2-4 auf ON:

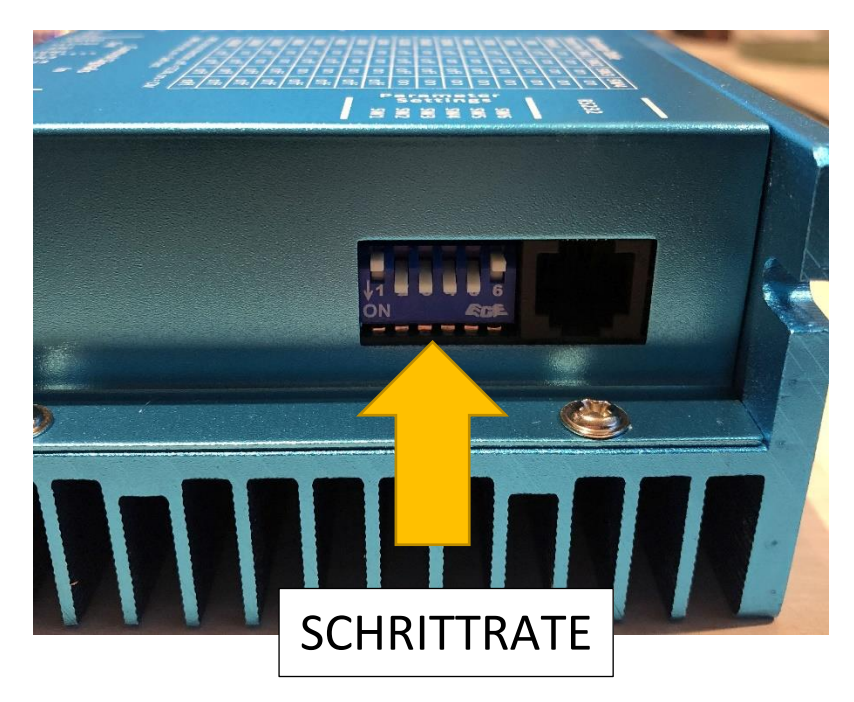

SW5 dient dazu die Drehrichtung des Motors umzukehren. Mit SW6 setzt man die Endstufe in den Selbsttestmodus.

Es gibt noch ein Kabel für den Anschluss per USB, damit kann man dann mit der Tuningsoftware von Leadshine die Endstufe genau auf die Maschine anpassen. I. d. R. ist das bei Einsatz mit der ELS nicht notwendig, da es dabei keine so hohen Anforderungen gibt wie z.B. bei einer CNC-Fräse die viele schnelle Bewegungen machen muss.
### *Anschluss der Schrittmotor-Endstufen mit Adapter*

Die Endstufe (oder auch Treiber) für den Schrittmotor wird an der MOTZ und MOTX-Anschluss angeschlossen. Bei "Leadshine"-Endstufen benötigt man einen kleinen Adapter, der den einfachen Anschluss per Patchkabel ermöglicht. Diese Adapter gibt es im Rocketronics-Shop. Es gibt Varianten für digitale und analoge Leadshine-Endstufen, da muss man aufpassen den richtigen zu erwischen.

Adapter für analoge Leadshine-Endstufen

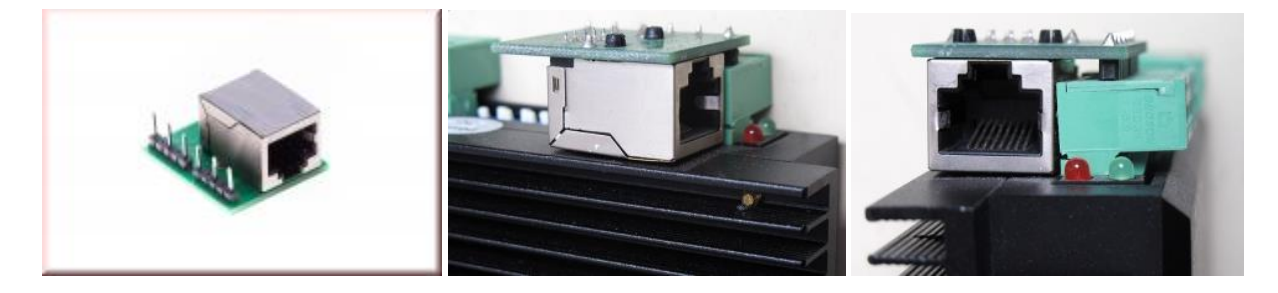

#### Adapter für digitale Leadshine-Endstufen

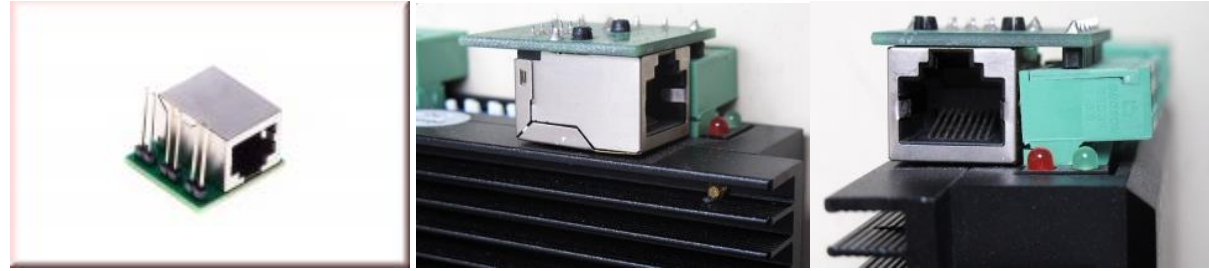

(Fotos: Sorotec.de)

Anschluss der Endstufe mit Patchkabel

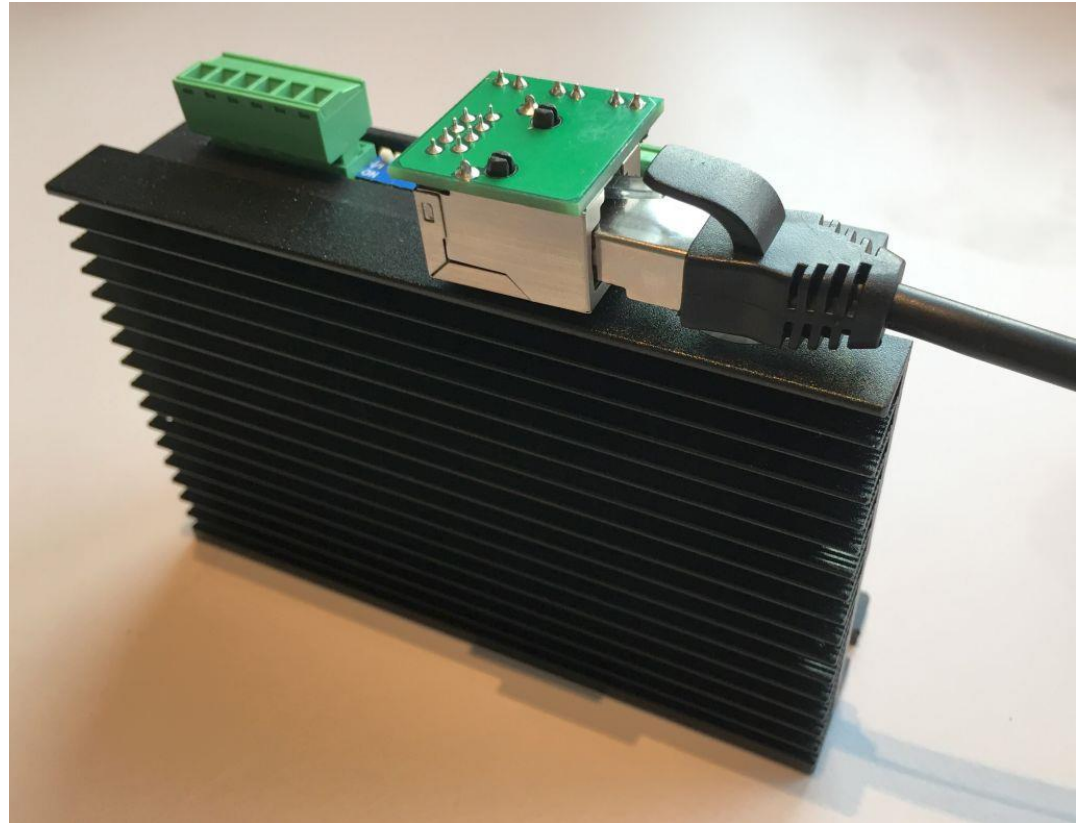

*Anschluss der Schrittmotor-Endstufen ohne Adapter* 

### *Anschluss anderer Endstufen*

Ist eine andere Endstufe im Einsatz nimmt man ein Patchkabel und schneidet an einem Ende den Steckers ab, damit hat man dann 8 Adern des Kabels für den Anschluss. Da die Ausgangsstufe der ELS aus einem ULN2803-IC besteht können bis zu 50V angelegt werden. Praktischerweise verwendet man aber wie im Bild unten die 5V-Versorgung aus dem Anschluss.

 **VORSICHT** Achten Sie auf den korrekten Anschluss. Ein falscher Anschluss kann zur Beschädigung der Steuerung führen.

Wir empfehlen den Betrieb mit Halbschritt, also 400 Schritten / Umdrehung

Die Ausgänge sind Open-Collector-Ausgänge die den Pin auf Masse ziehen!

Direktanschluss:

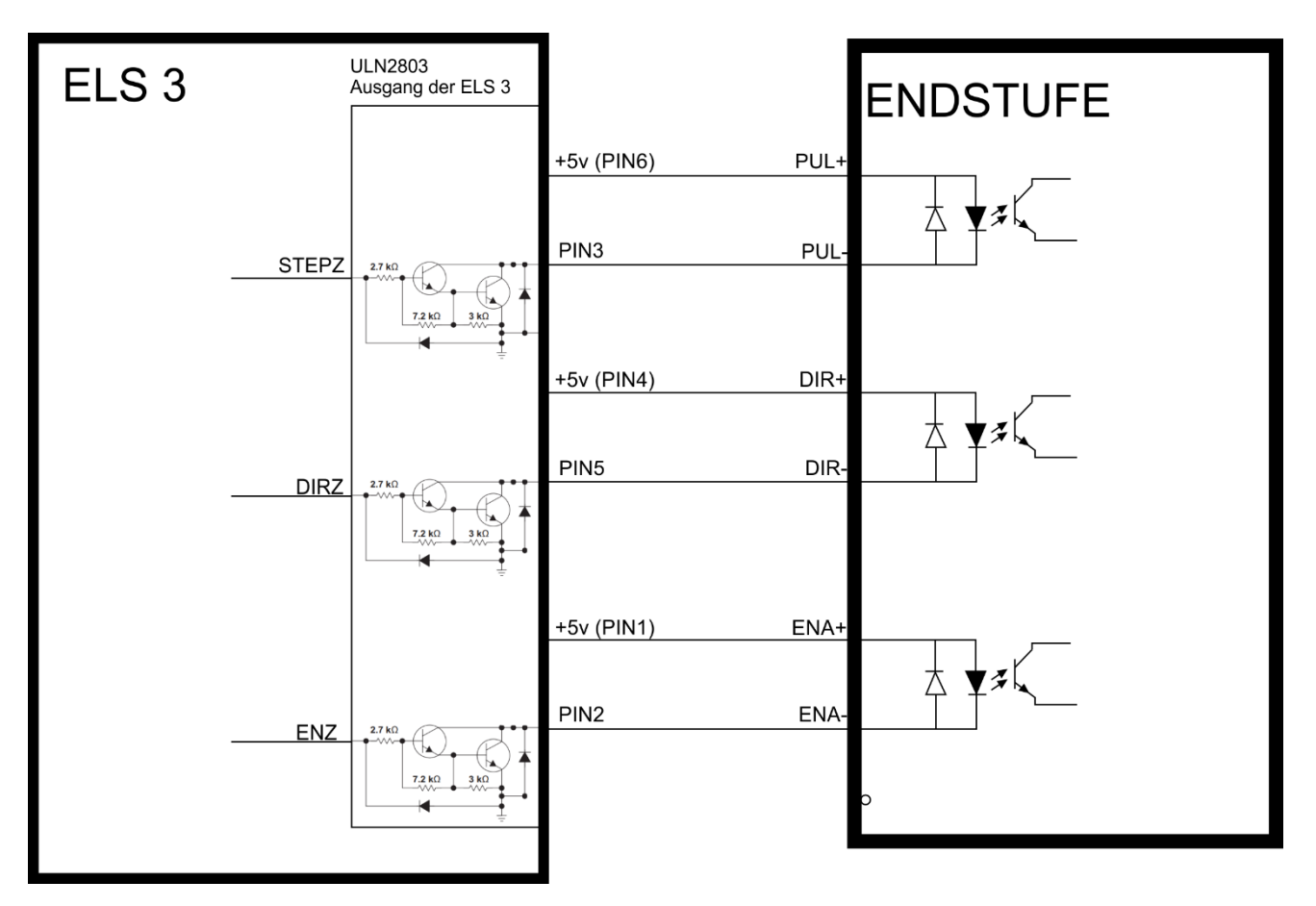

### *Anschluss an UHU-Servoendstufen*

Um die ELS an eine UHU-Steuerung anschließen zu können muss ein kleiner Adapter gebaut werden, da die UHU-Eingänge High-Active sind. Die Signale der ELS müssen daher negiert werden. Dazu ist ein IC Typ SN7404N und 2 Widerstände notwendig. Ein IC enthält 6 Inverter, man könnte also gleiche beide Achsen mit einem IC abdecken.

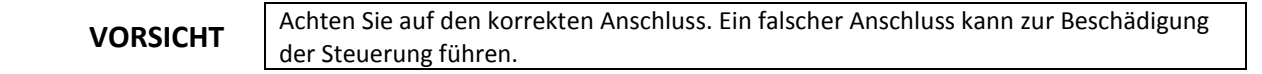

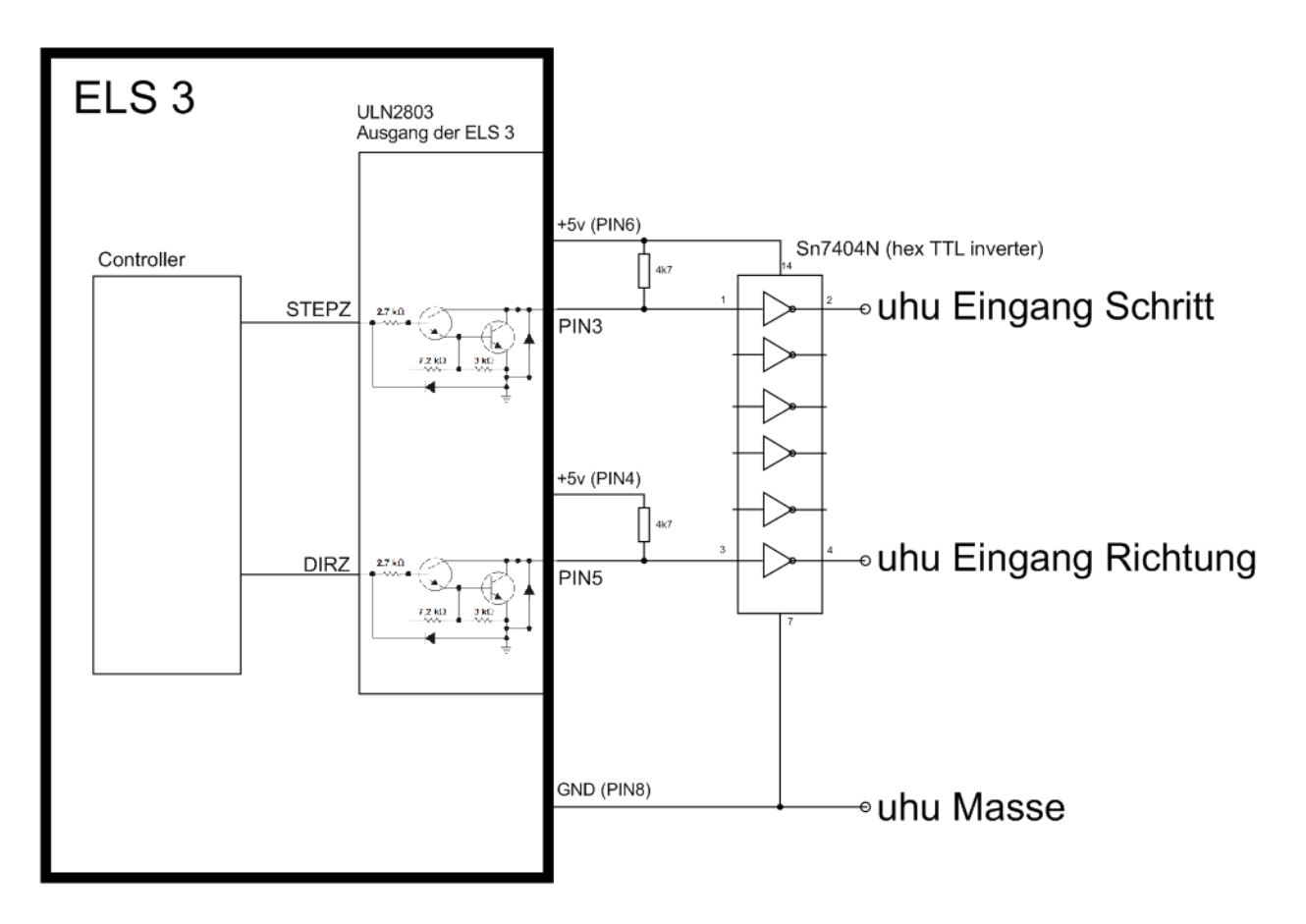

### *Kabelführung durch Schaltschrankwand*

Rocketronics bietet i[m Shop](https://www.rocketronics.de/produkt/rj45-kabeldurchfuehrung/) auch praktische [RJ45-Kabeldurchführungen](https://www.rocketronics.de/produkt/rj45-kabeldurchfuehrung/) an, die eine sehr saubere Leitungsführung in einen Schaltschrank erlauben. Außen am Schrank hat man dann eine abgeschirmte RJ45-Buchse, am anderen Ende befindet sich ein 30 cm langes Kabel dass direkt in die Endstufenadapter gesteckt werden kann. So ist die Verbindung durchgehend abgeschirmt und sauber.

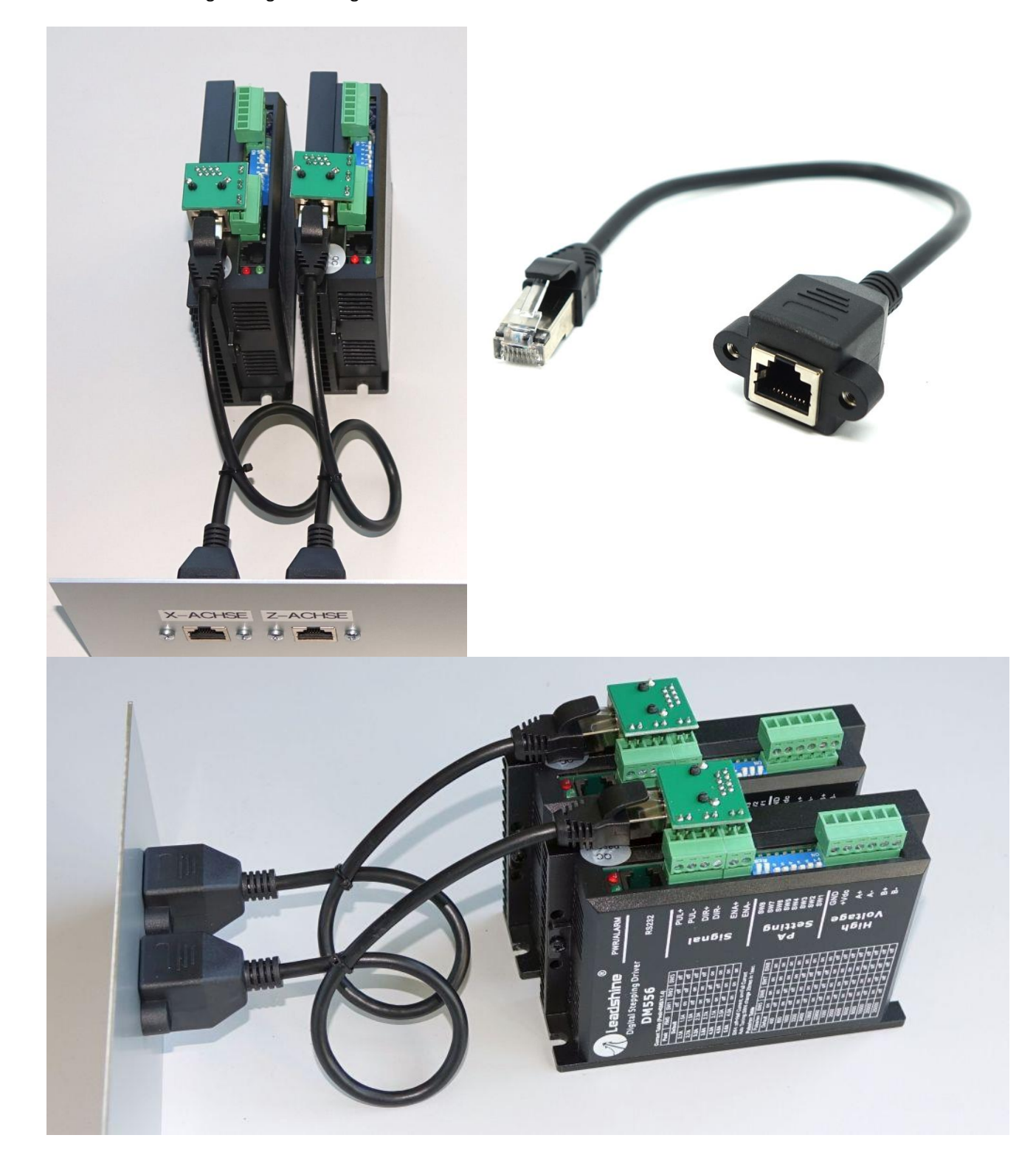

### *Anschlussschema des Systems mit 2 Schrittmotoren:*

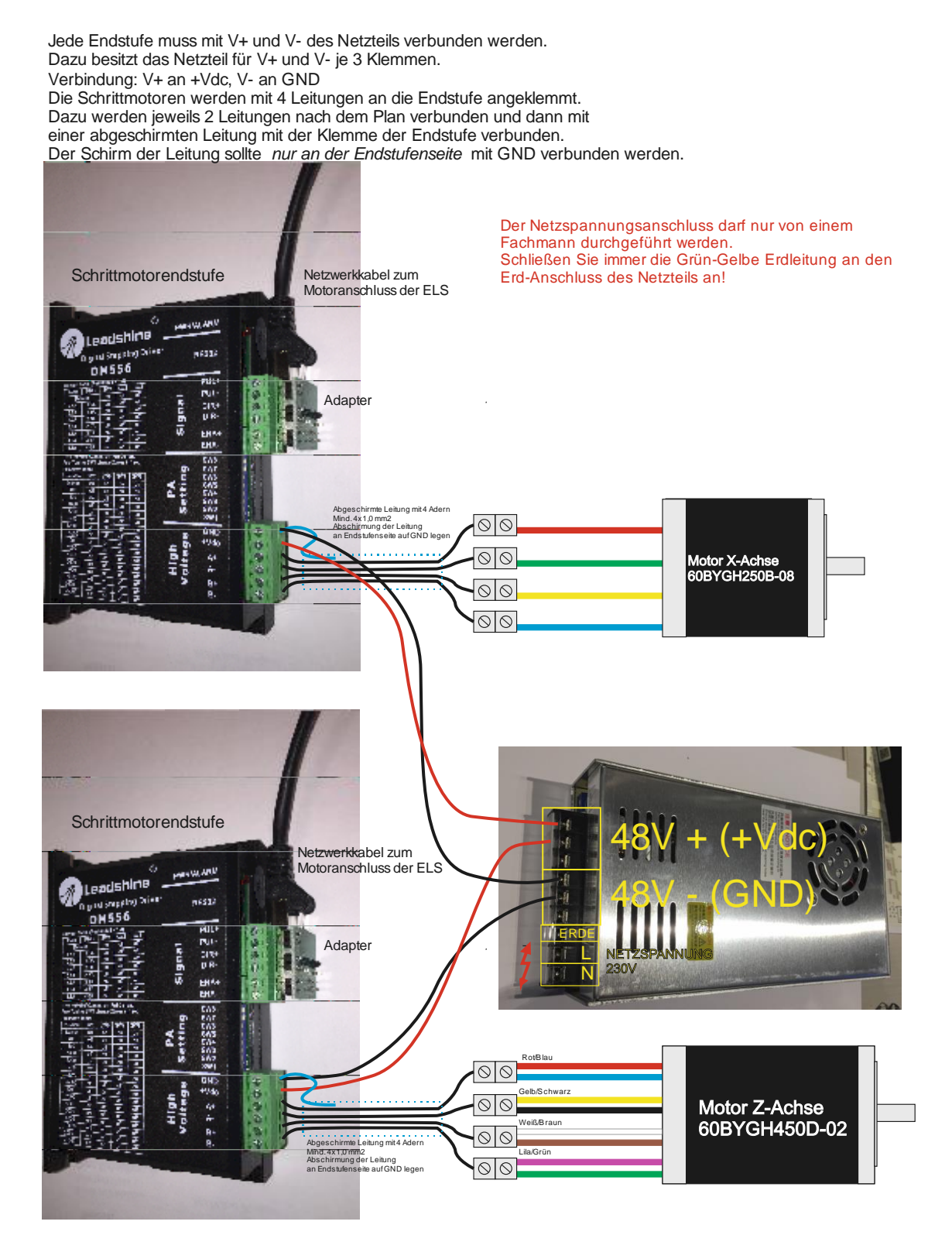

### *Anschlussschema des Systems mit Schrittmotoren und Hybridservomotor:*

Jede Endstufe muss mit V+ und V- des Netzteils verbunden werden.

Dazu besitzt das Netzteil für V+ und V- je 3 Klemmen.

Verbindung: V+ an +Vdc, V- an GND

Die Schrittmotoren werden mit 4 Leitungen an die Endstufe angeklemmt.

Der Schirm der Motorleitung sollte nur an der Endstufenseite mit GND verbunden werden.

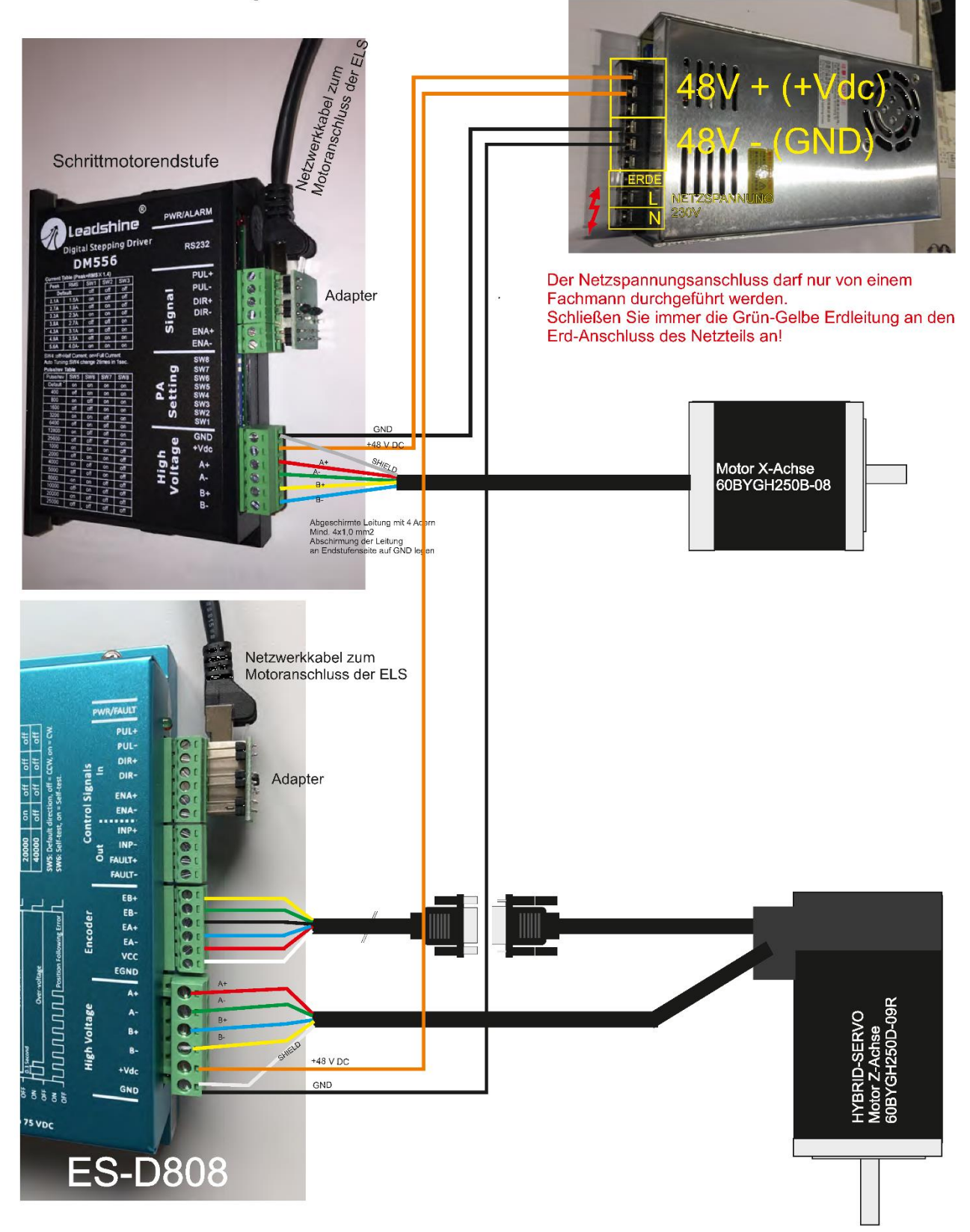

Anschluss Encoder des Hybrid-Servomotors: Der Motor besitzt ein 30 cm langes Kabel mit SUB-D 15 Stecker. Die Belegung ist wie folgt:

Steckerbelegung SUB-D 15 Stecker:

Pin 1: Channel A+ verbinden mit EA+ am ES-D808 Pin 2: VCC +5V verbinden mit VCC am ES-D808 Pin 3: GROUND verbinden mit EGND am ES-D808 Pin 11: Channel B+ verbinden mit EB+ am ES-D808 Pin 12: Channel B- verbinden mit EB- am ES-D808 Pin 13: Channel A- verbinden mit EA- am ES-D808

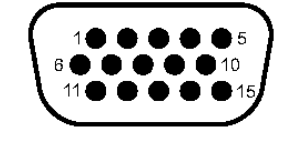

## Das Encoder-Verlängerungskabel passt genau an diesen Stecker, es hat folgende Belegung:

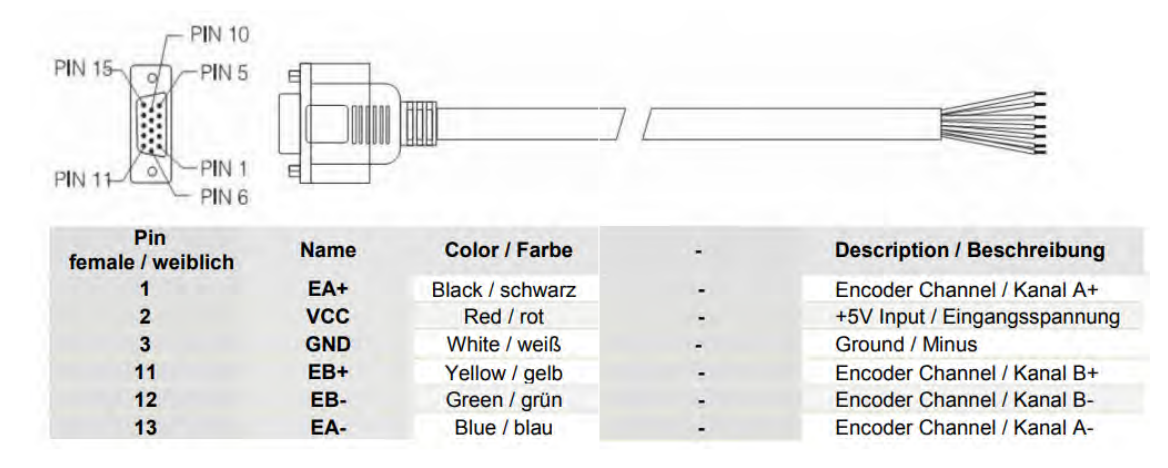

## Grundsätzliches zum Betrieb

#### ELS 3 – Elektronische Leitspindel für Drehmaschinen 2-Achssteuerung – ELS 3 rev. 6

Diese Steuerung kann sowohl als Einachsen- als auch Zweiachsensteuerung verwendet werden. Bei nur einer aktiven Achse wird die Z-Achse verfahren, bei beiden Achsen zusätzlich auch die X-Achse. Wichtig: Ist kein Antrieb an der X-Achse montiert muss dies in den Einstellungen angegeben werden. (Siehe weiter hinten unter Einstellungen)

Die verschiedenen Modi der Steuerung erlauben vielfältige Drehmöglichkeiten. Daneben ist es aber auch selbstverständlich möglich, die Achsen von Hand zu verfahren.

Da nur eine endliche Anzahl an Eingabetastern zur Verfügung steht, gibt es mehrere Tastenkombinationen, die man verwenden kann. Für sämtliche Dateneingaben dient der Eingabeencoder, mit diesem kann man alle Werte verändern. Auch dieser hat eine Taste, drückt man den Knopf herunter und dreht dann ändert man die Werte in einer anderen Schrittweite.

#### Begriffe:

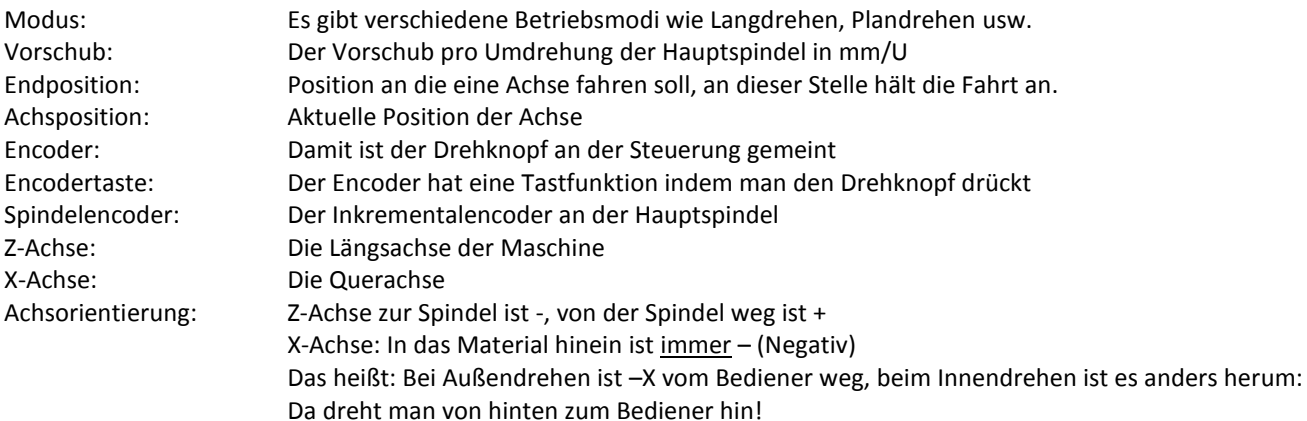

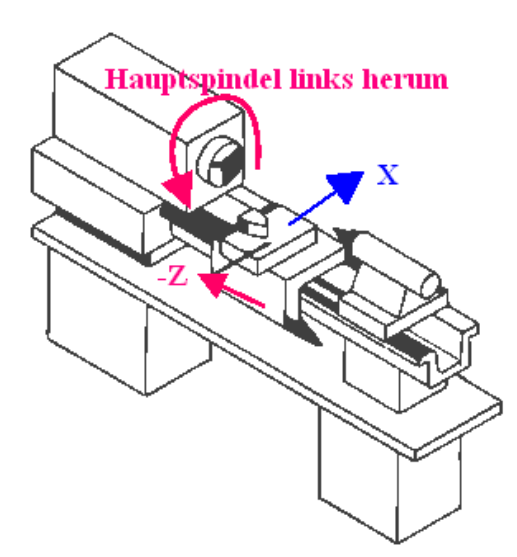

### *LCD-DISPLAY*

Das 20x4 LCD-Display zeigt alle Parameter des Systems an:

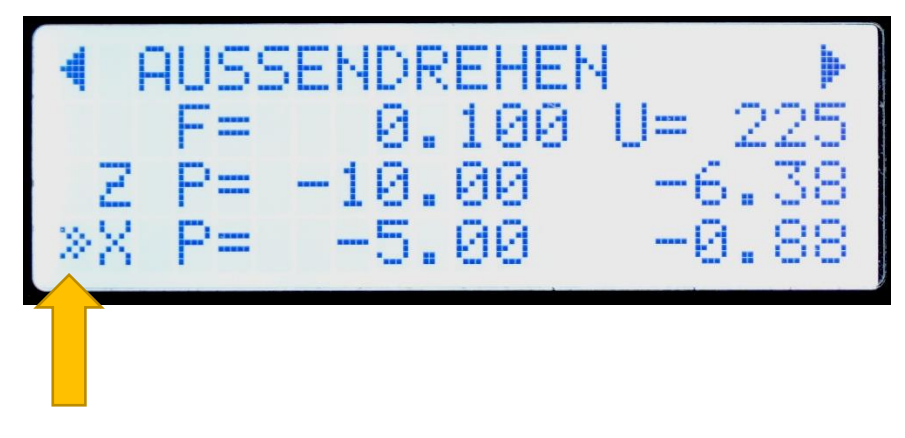

#### *Eingabefokus*

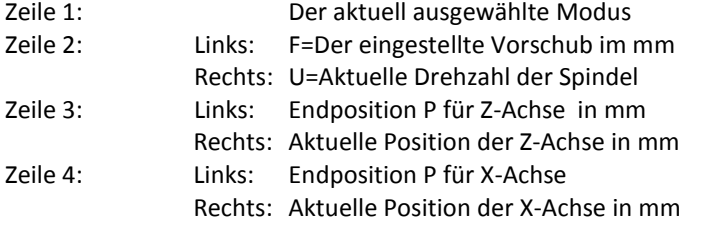

Der kleine Pfeil links zeigt den *Eingabefokus* an. Die Parameter F (Vorschub) und Endposition ZP und XP können in jedem Modus verstellt werden.

## Bedienelemente

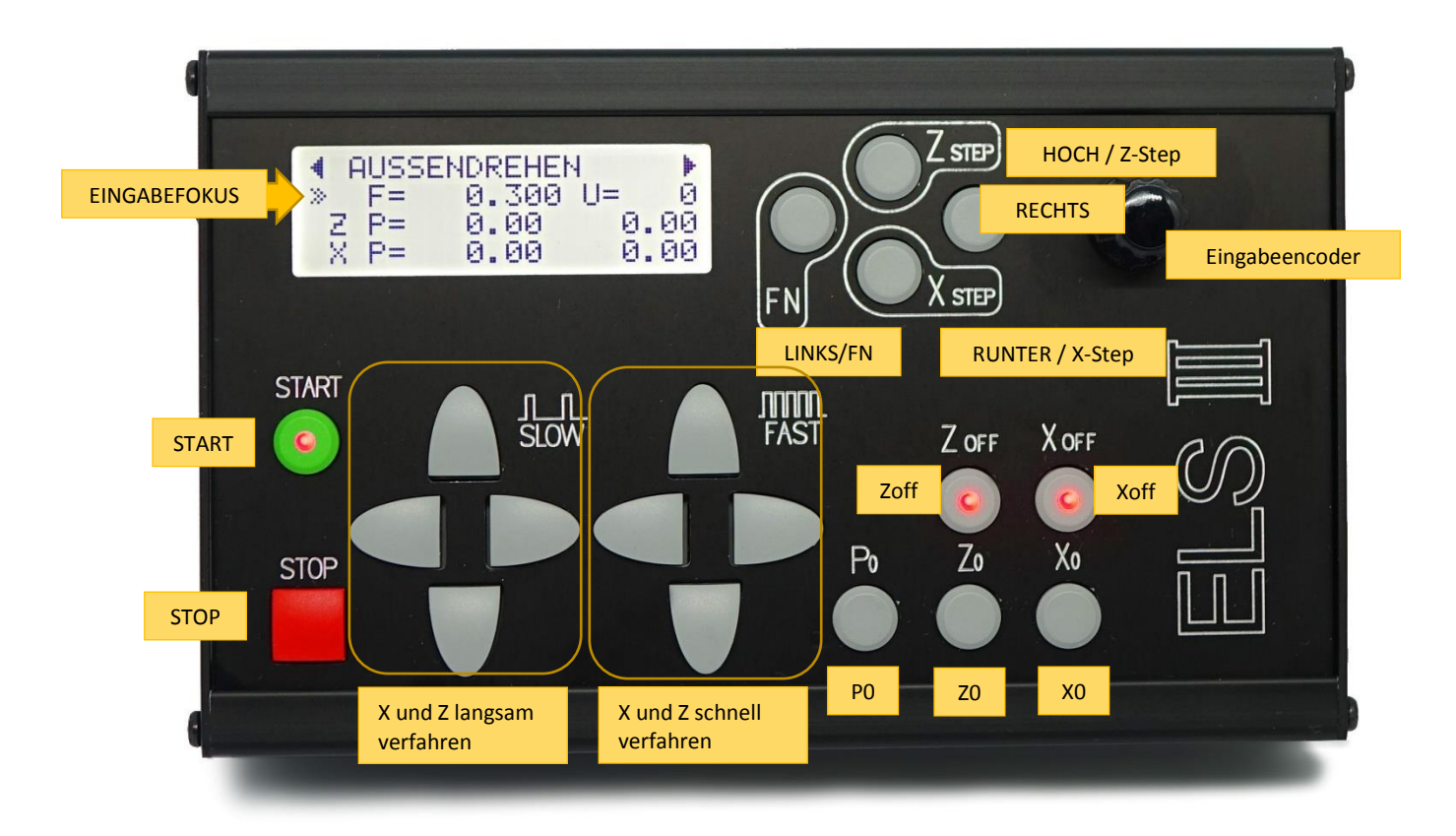

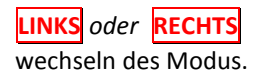

### **HOCH** oder **RUNTER**

Bewegen den Eingabefokus zu Vorschub und den Endpositionen für Z und X Im *Einstellungsmodus* bewegt man sich damit durch die einzelnen Elemente der Einstellungen.

#### **ENCODER**

Mit dem Encoder können Werte und Parameter verändert werden. Der Eingabefokus zeigt welcher Wert verändert wird. In den Betriebsmodi kann man damit Vorschub und Endpositionen von Z und X verändern.

#### **Wichtig: Der Encoder hat neben der Dreh- auch eine Tastfunktion**.

Bei Vorschub "F" wird bei jedem Dreh um 0,1mm pro Rastpunkt verändert, wenn man auf den Drehknopf drückt, diesen gedrückt hält und dann dreht verändert sich der Wert feiner in 0,01mm Schritten! Drückt man zusätzlich *LINKS/FN* ändert er sich in 0,001mm-Schritten.

Bei Endposition "Z P" und "X P" läuft das ähnlich, ohne Drücken ändert sich der Wert um 1,0 mm, mit Drücken um 0,1 mm. Zusätzlich kann man auch noch die Taste **LINKS/FN** gedrückt halten, dann ändert sich der Wert um 0,01 mm pro Rastpunkt. Dazu erst den Encoderknopf und dann die LINKS/FN-Taste drücken, beides gedrückt halten und dann drehen.

#### *START*

Diese Taste startet bei laufender Spindel die Operationen.

*STOP* Diese Taste bricht bei laufender Spindel eine Operationen ab

#### *Verfahrtasten X und Z-Achse*

Mit diesen Tasten können Sie die Z- und X-Achse langsam und schnell verfahren. Die dabei verwendeten Vorschubgeschwindigkeiten sind in den Einstellungen änderbar.

### **X Step** und **Z Step**

Drücken Sie diese Taste und drehen am Encoderknopf um die Achse schrittweise zu verfahren. Voreingestellt sind 0,1mm und 0,01mm Schritte. Wenn der Encoder gedreht wird ohne dass der Encoder noch zusätzlich gedrückt wird sind es 0,1mm, wird der Encoderknopf zusätzlich noch gedrückt 0,01mm.

Diese Funktion erlaubt das exakte verfahren der Achsen. Einfacher ist es jedoch die Achse mit Zoff oder Xoff stromlos zu schalten und von Hand zu kurbeln um dann die Achse wieder zu aktivieren.

## **P0***:*

Damit setzt man die aktuell gewählte Endposition P auf 0 zurück.

Ist P >0 wird in allen Modi nur bis zu der Position gefahren. Ist P=0, hält der Schlitten nicht an! Man muss dann selbst entscheiden wann angehalten werden soll. Mit P0 ist der Wert schnell zurückgesetzt.

### **Z0***:*

Setzt die Achsposition der Z-Achse auf 0, im LCD steht bei Z dann "0.00". Wenn man den Drehmeißel an ein Werkstück angesetzt hat und z.B. eine genaue Strecke abdrehen möchte, setzt man vorher den Nullpunkt mit dieser Taste.

### **X0***:*

Setzt die Achsposition der X-Achse auf 0, im LCD steht bei XZ dann "0.00". Wenn man den Drehmeißel an ein Werkstück angesetzt hat und z.B. eine genaue Strecke abdrehen möchte, setzt man vorher den Nullpunkt mit dieser Taste.

### **Zoff**

Diese Taste schaltet die Endstufe der Z-Achse ab. Dadurch wird der Motor nicht mehr bestromt und er kann von Hand bewegt werden. Bei einem Verfahrbefehl wird die Achse automatisch wieder aktiviert!

### **Xoff**

Diese Taste schaltet die Endstufe der X-Achse ab. Dadurch wird der Motor nicht mehr bestromt und er kann von Hand bewegt werden. Bei einem Verfahrbefehl wird die Achse automatisch wieder aktiviert!

Sehr nützlich wenn man von Hand ans Material ankratzen möchte!

### *LINKS/FN*

Die Linke Taste hat eine Doppelfunktion, sie kann zusammen mit anderen Tasten bestimmte Aktionen auslösen. Dazu muss erst **LINKS/FN** gedrückt und gehalten und dann die andere Taste gedrückt werden.

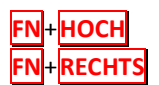

**FOCH** Reset des Systems, wird benutzt bei Softwareupdates **Wechsel in den EINSTELLUNGSMODUS** 

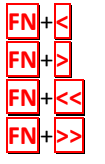

**FN**+**<** S1, Ersten von 4 gespeicherten Vorschubwerten auswählen

**FN**+**>** S2, Zweiten von 4 gespeicherten Vorschubwerten auswählen

**FN**+**<<** S3, Dritten von 4 gespeicherten Vorschubwerten auswählen

**FN**+**>>** S4, Vierten von 4 gespeicherten Vorschubwerten auswählen

Die letzten vier genannten sind eine praktische Möglichkeit oft verwendete Vorschubwerte zu speichern und einfach abzurufen. So kann man z.B. einen Schrupp- und einen Schlichtgang einstellen. Wenn man die FN-Taste und eine der 4 Richtungstasten drückt wechselt das LCD in die F-Liste, es zeigt dabei die eingestellten Werte an. Dreht man während der Anzeige am Eingabeencoder kann man die gespeicherten Werte auch verändern. Diese Werte bleiben auch nach dem Ausschalten gespeichert.

*Wichtig:* Wenn man einen Wert geändert hat wird er nicht als aktuelle Vorschub übernommen! Nur wenn man **FN**+Richtungstaste ohne Drehen des Encoders drückt übernimmt das System einen der gespeicherten Werte als aktuellen Vorschub.

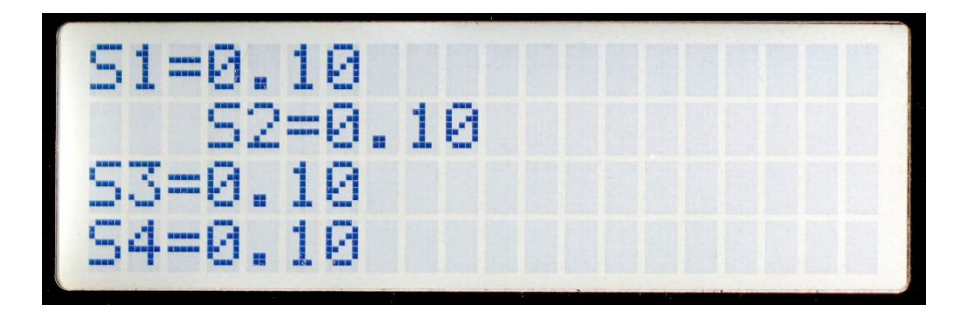

So wird die S-Liste angezeigt, der aktuell gewählte Wert ist eingerückt.

## Grundsätzliche Tastenfunktionen im Überblick:

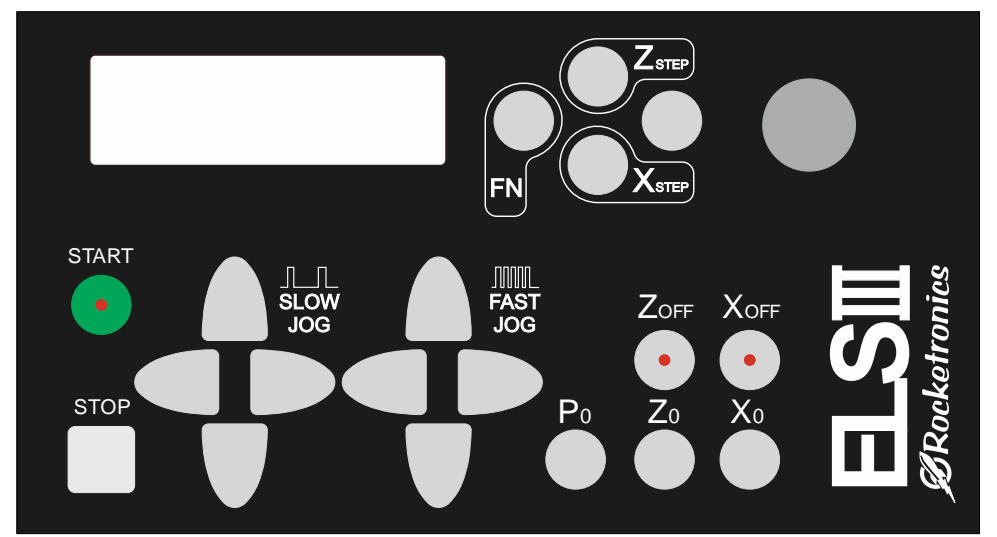

### *Starten von Zyklen immer mit der GRÜNEN START-TASTE:*

Bei laufendem Zyklus leuchtet die START-Taste rot!

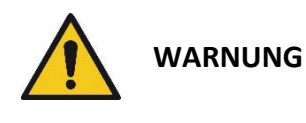

Nur Starten wenn keine Hindernisse im Weg sind! Ein Druck auf START führt zu Bewegung von Achsen. Je nach Modus werden diese Bewegungen anders ausgeführt. Versichern Sie sich daher vor jedem Start dass Sie wissen, welche Bewegung in dem betreffenden Modus zu erwarten ist. Schätzen Sie danach ab ob ein sicherer Start möglich ist. Wenn Hindernisse im Weg sind kann die Maschine beschädigt und Bedienpersonal verletzt werden!

### *Abbruch von Zyklen immer mit der ROTEN STOP-TASTE:*

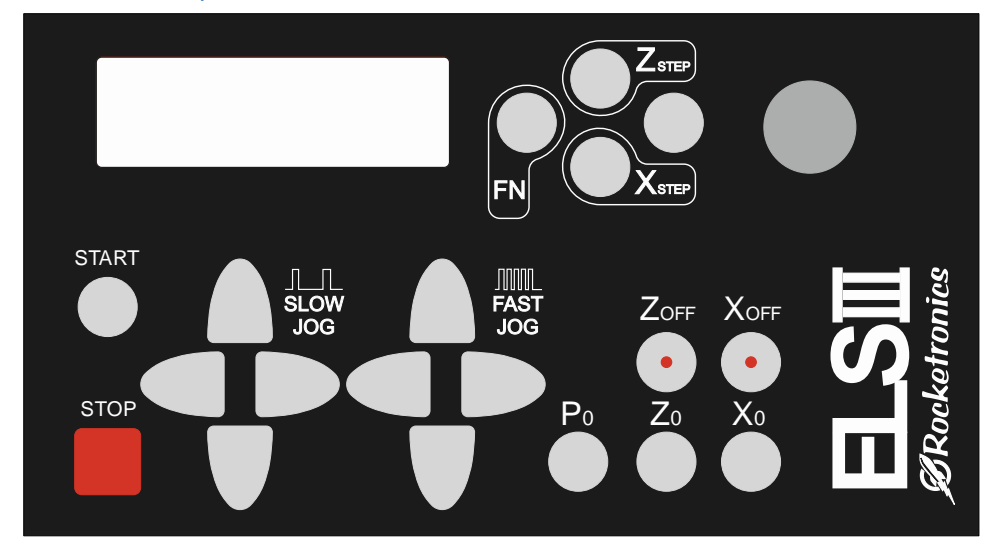

**STOP bricht alle Vorgänge ab! Lassen Sie die Spindel aber solange drehen bis der Abbruchvorgang abgeschlossen ist.**

## *Wechseln des Betriebsmodus und in die Einstellungen:*

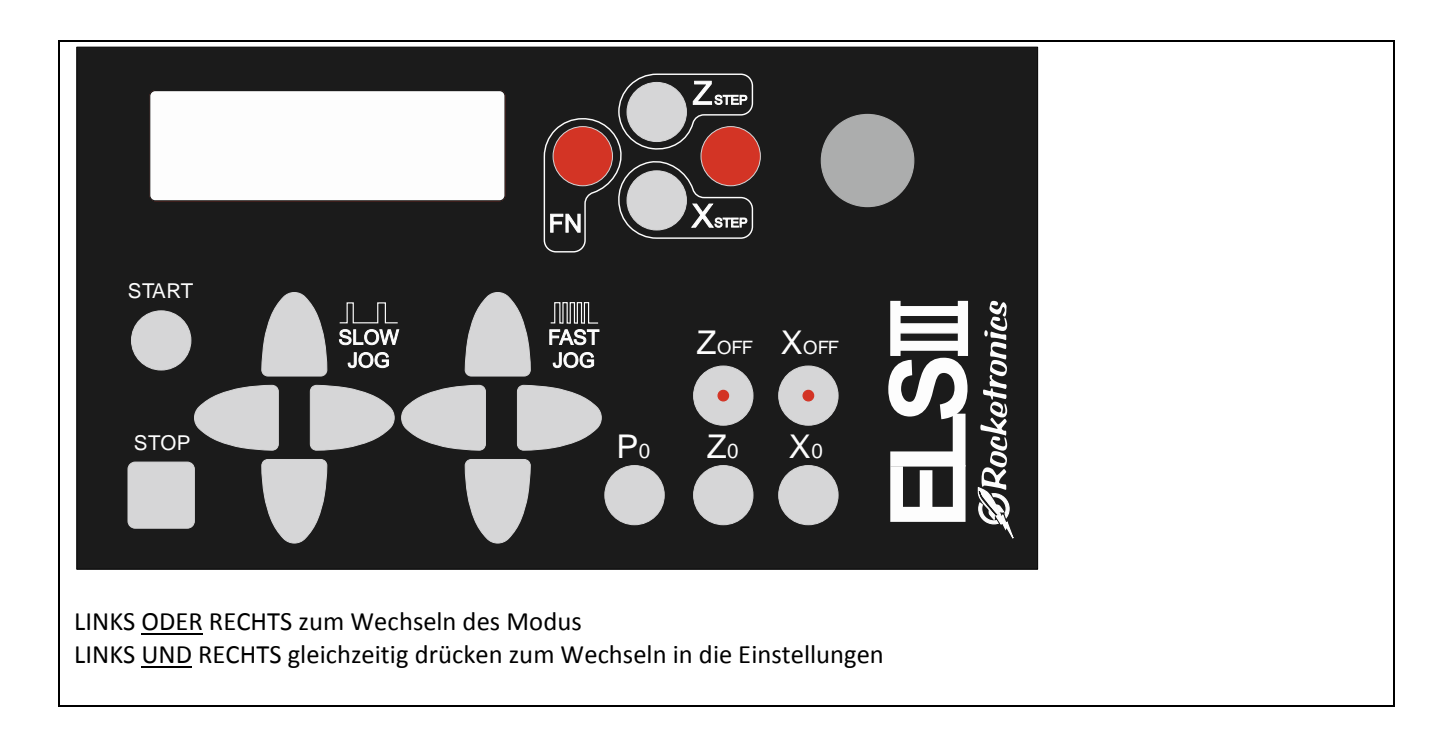

Blättern in den Einstellungen:

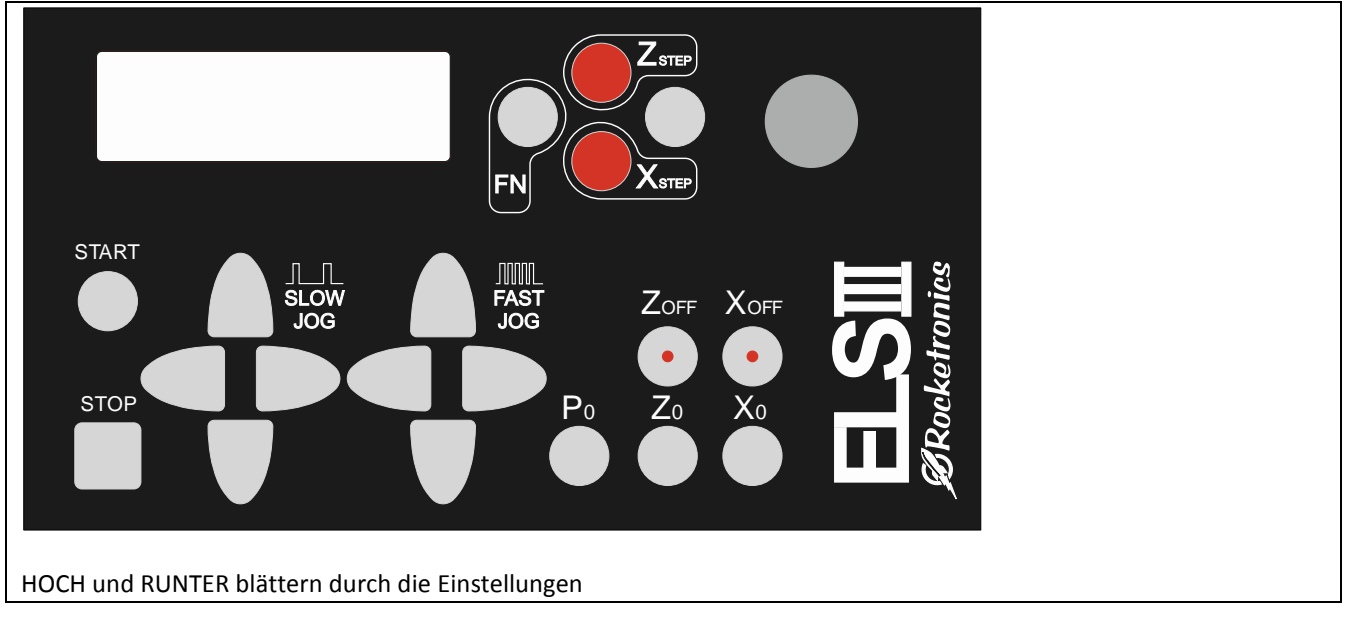

### *Verfahren der Z-Achse*

Die Z-Achse kann mit Tasten schnell, langsam und schrittweise verfahren werden. Die SLOW-Tasten fahren langsam FAST-Tasten fahren schnell.

Grundsätzlich stoppen die Achsen beim Verfahren in – Richtung bei 0 und bei dem eingestellten Wert von ZP! Erneutes drücken überfährt den Stoppunkt. So kann man sehr exakt Positionen von Hand anfahren

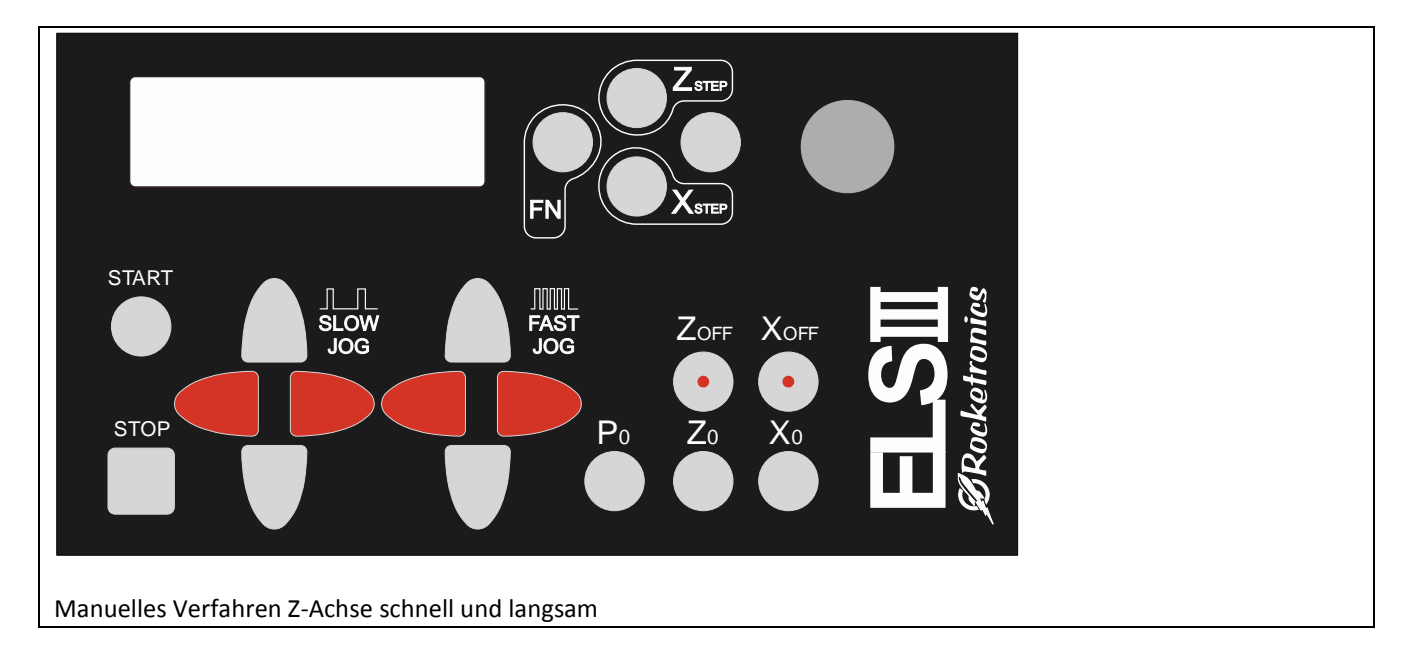

Schrittweises Verfahren der Z-Achse geht mit Drücken der **ZStep**-Taste und gleichzeitiges Drehen des Encoders. Drücken Sie den Encoder zusätzlich herunter für die kleinste Schrittweite!

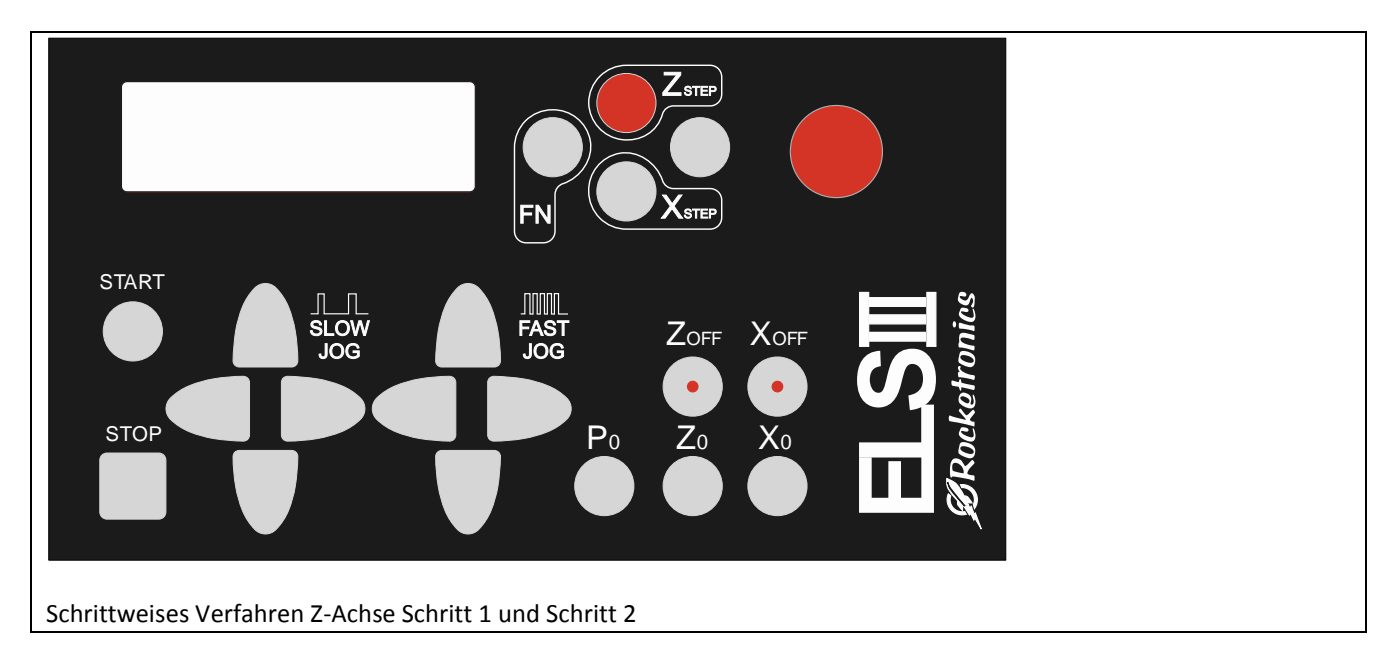

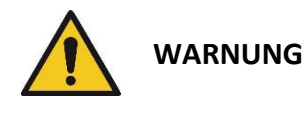

Das Verfahren der Achsen kann je nach Einstellung zu einer schnellen Bewegung der Achsen führen. Versichern Sie sich daher vor jedem Verfahren dass Sie wissen, welche Bewegung dabei zu erwarten ist. Schätzen Sie danach ab ob ein sicheres Verfahren möglich ist. Wenn Hindernisse im Weg sind kann die Maschine beschädigt und Bedienpersonal verletzt werden!

### *Verfahren der X-Achse*

Die X-Achse kann analog zur Z-Achse bei drehender als auch stehender Spindel langsam, schnell und schrittweise verfahren werden.

Grundsätzlich stoppen die Achsen beim Verfahren in – Richtung bei 0 und bei dem eingestellten Wert von XP! Erneutes drücken überfährt den Stoppunkt. So kann man sehr exakt Positionen von Hand anfahren

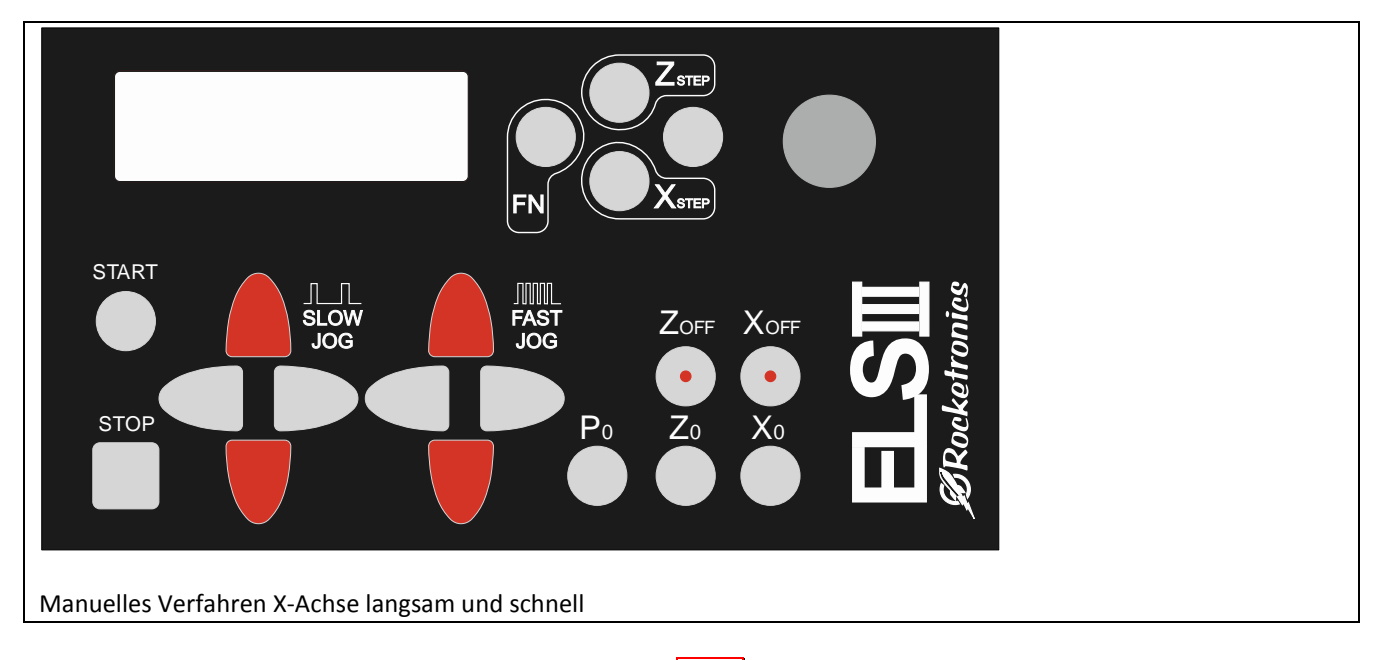

Schrittweises Verfahren der X-Achse geht mit Drücken der **XStep**-Taste und gleichzeitiges Drehen des Encoders. Drücken Sie den Encoder zusätzlich herunter für die kleinste Schrittweite!

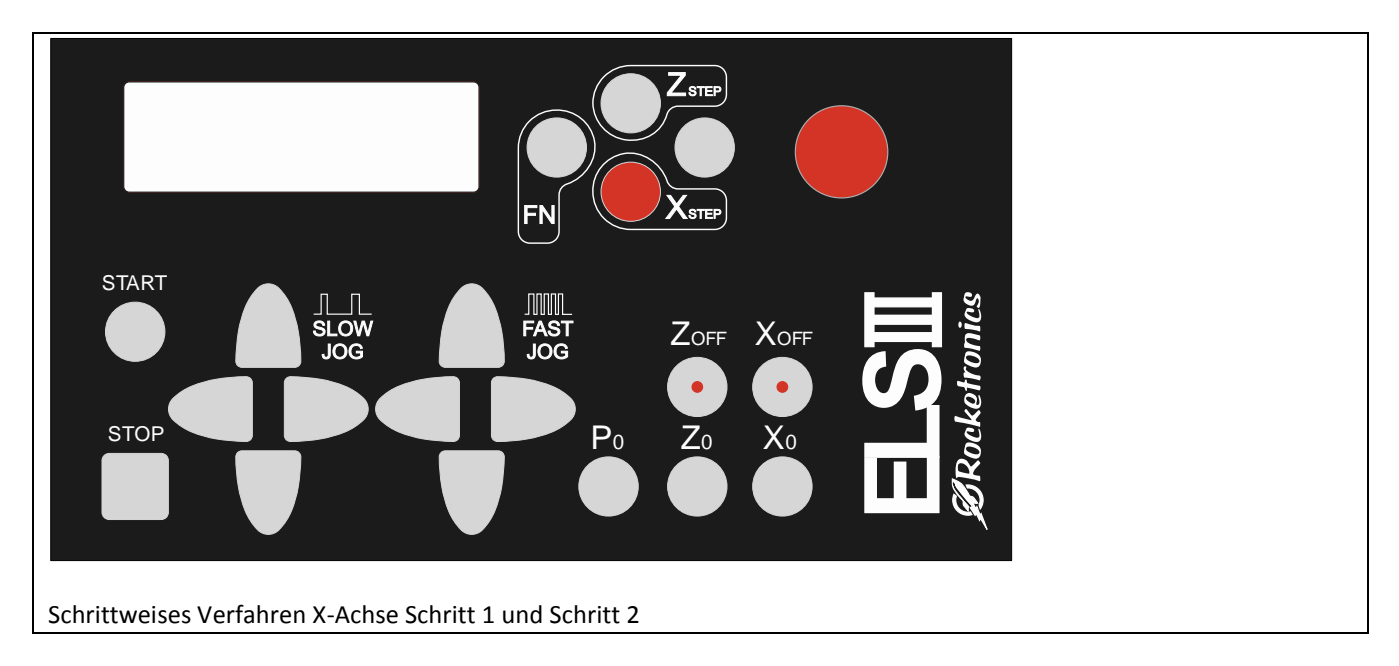

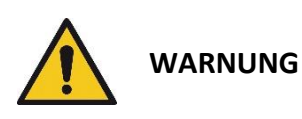

Das Verfahren der Achsen kann je nach Einstellung zu einer schnellen Bewegung der Achsen führen. Versichern Sie sich daher vor jedem Verfahren dass Sie wissen, welche Bewegung dabei zu erwarten ist. Schätzen Sie danach ab ob ein sicheres Verfahren möglich ist. Wenn Hindernisse im Weg sind kann die Maschine beschädigt und Bedienpersonal verletzt werden!

### *Änderung von Werten*

Es können der Vorschub, die Endposition Z (Z P) und Endposition X (X P) geändert werden. Dazu wird mit den HOCH und RUNTER-Tasten der Eingabefokus auf eine der drei Zeilen bewegt und der Wert dann mit dem Encoder geändert:

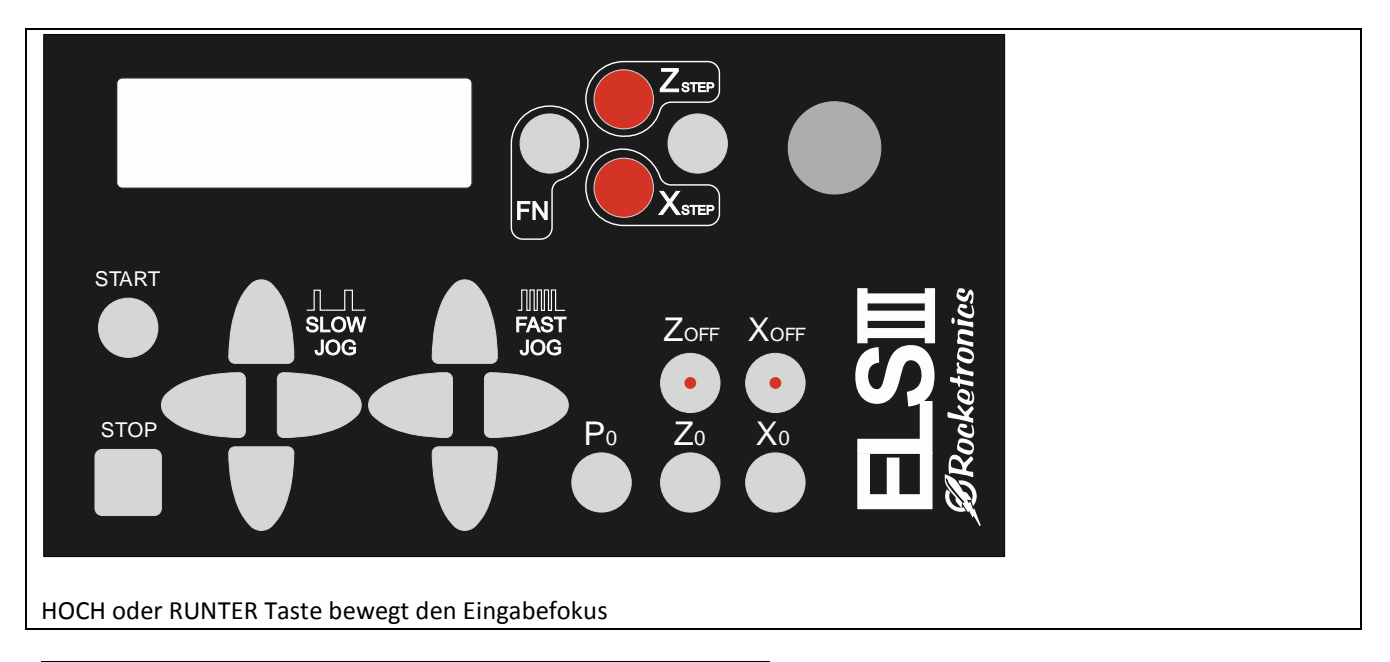

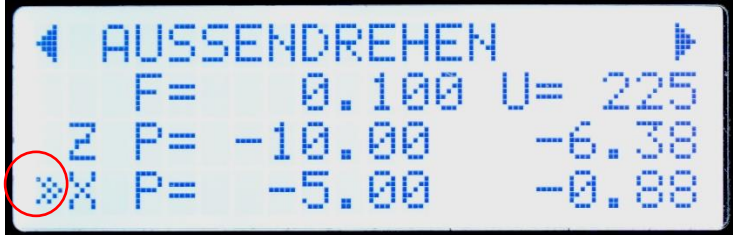

Rot umrandet der Eingabefokus, der "Doppelpfeil" Er bestimmt welcher Wert geändert wird.

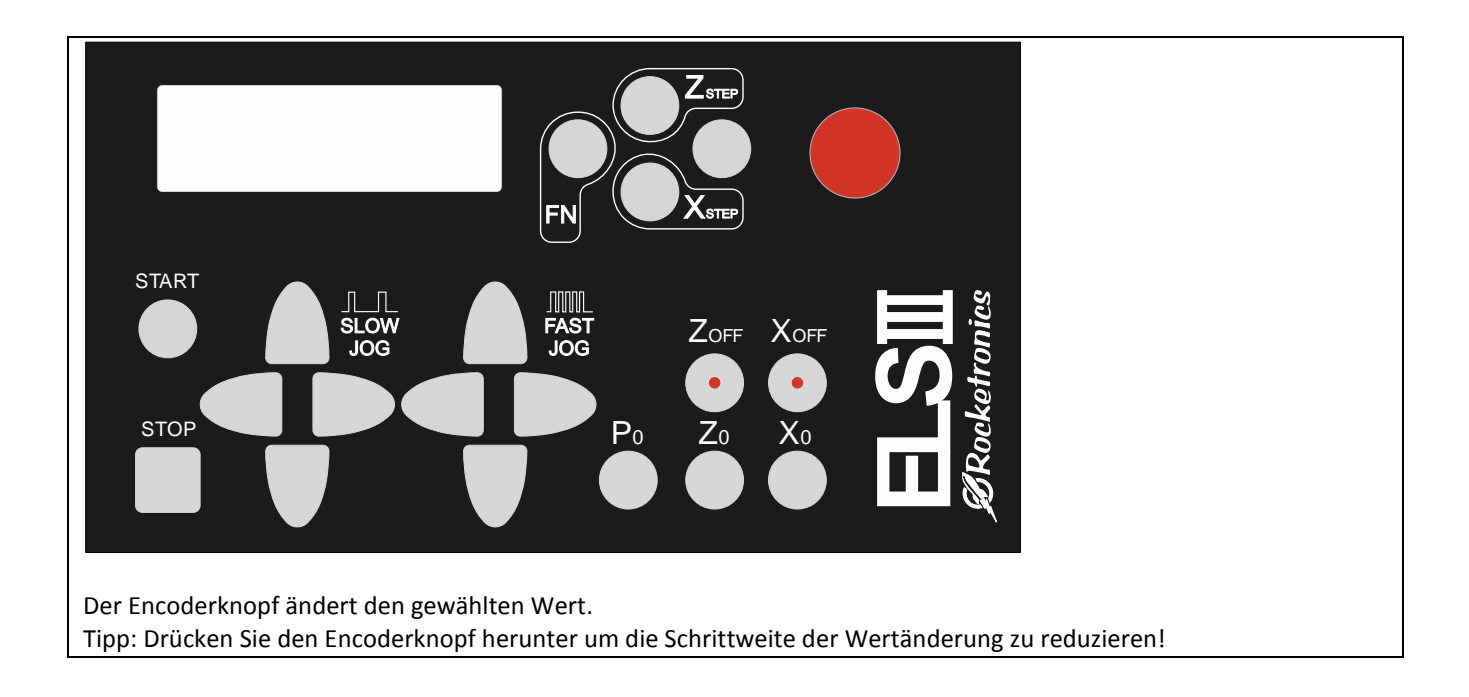

*Nullsetzen von Werten (bei laufender oder stehender Spindel:* 

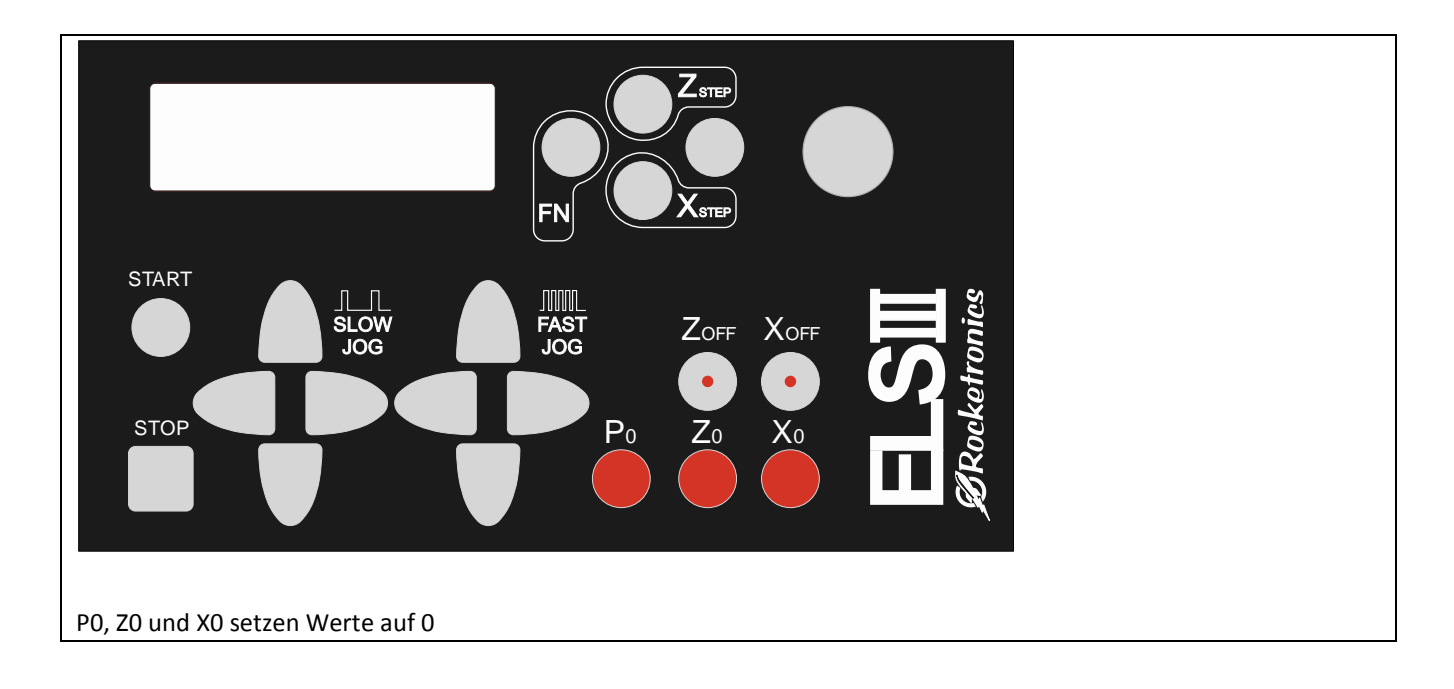

Mit PO setzt man den aktuell ausgewählten Wert auf 0, das kann der Vorschub "F", "Z P" oder "X P" sein.

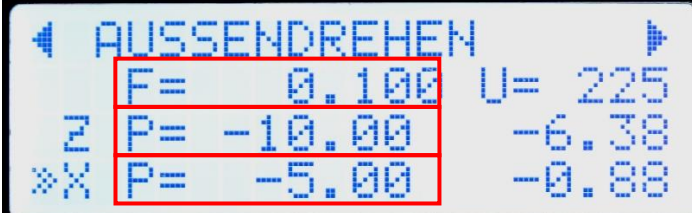

Der Eingabefokus bestimmt welcher Wert geändert wird. Er kann mit den **HOCH** und **RUNTER**-Tasten bewegt werden.

**Z0** setzt die aktuelle Achsposition der Z-Achse auf 0

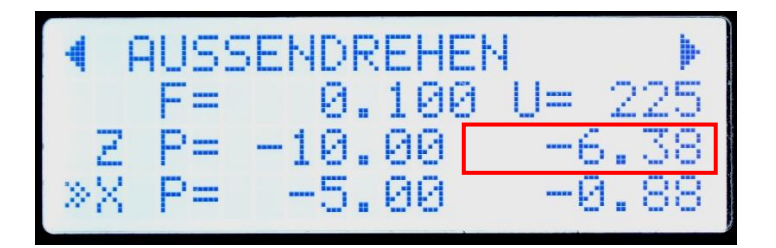

**X0** setzt die aktuelle Achsposition der X-Achse auf 0

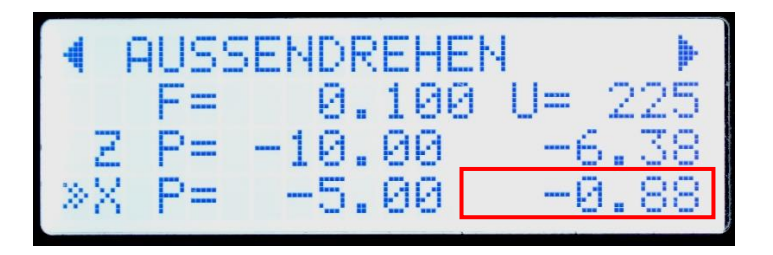

### *Deaktivieren der Antriebe*

Durch Drücken der **Zoff** oder **Xoff**-Tasten kann die Motorendstufe deaktiviert werden. Der Schritt- oder Servomotor ist dann nicht mehr unter Strom und blockiert, so dass die Motorwelle von Hand bewegt werden kann. Haben Sie am Motor oder an der Spindel ein Handrad, können Sie so die Achse wie früher von Hand verfahren, um z.B. fein ans Material anzukratzen. Sobald die ELS wieder einen Fahrbefehlt ausführen soll wird die Achse automatisch wieder aktiviert!

Bei deaktiviertem Antrieb leuchtet die Taste rot

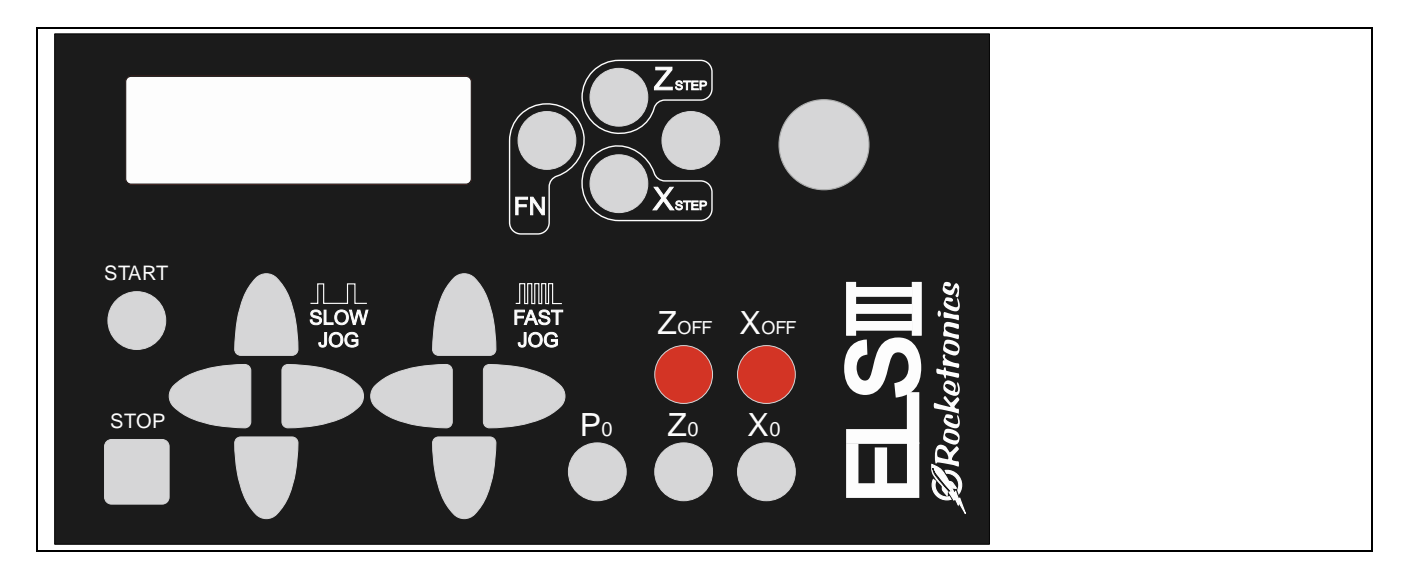

### *Schnellzugriff auf Vorschubwerten*

Durch Drücken der FN-Taste und einer der < > << oder >> Tasten kann ein Menü mit Vorschubwerten aufgerufen werden. Dort können Werte im Schnellzugriff ausgewählt werden, wie z.B. häufig verwendete Gewindesteigungen. Die 4 Werte werden für jede Modus einzeln gespeichert.

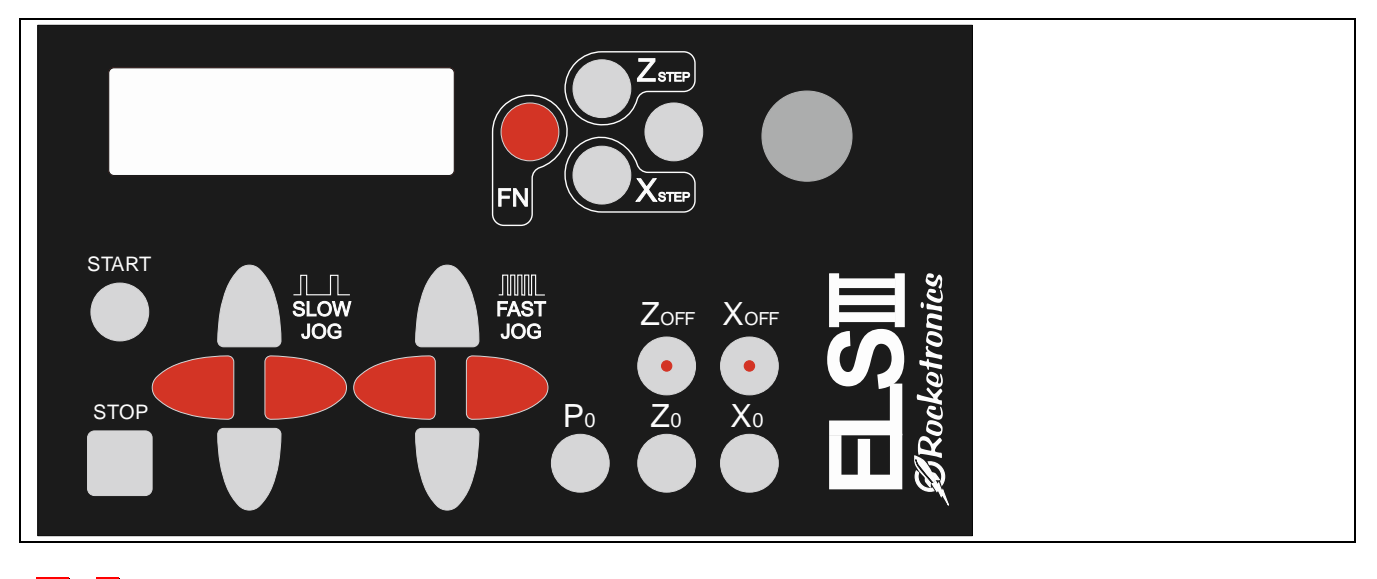

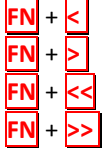

- **FN** + **<** S1, Ersten von 4 gespeicherten Vorschubwerten auswählen
- **FN** + **>** S2, Zweiten von 4 gespeicherten Vorschubwerten auswählen
- **FN** + **<<** S3, Dritten von 4 gespeicherten Vorschubwerten auswählen
- **FN** + **>>** S4, Vierten von 4 gespeicherten Vorschubwerten auswählen

Die letzten vier genannten sind eine praktische Möglichkeit oft verwendete Vorschubwerte zu speichern und einfach abzurufen. So kann man z.B. einen Schrupp- und einen Schlichtgang einstellen. Wenn man die FN-Taste und eine der 4 Richtungstasten drückt wechselt das LCD in die F-Liste, es zeigt dabei die eingestellten Werte an.

Ändern eines Eintrags: Dreht man während der Anzeige am Eingabeencoder kann man die gespeicherten Werte auch verändern. Diese Werte bleiben auch nach dem Ausschalten gespeichert.

*Wichtig:* Wenn man einen Wert geändert hat wird er nicht als aktuellen Vorschub übernommen! Nur wenn man FN+Richtungstaste ohne Drehen des Encoders drückt übernimmt das System einen der gespeicherten Werte als aktuellen Vorschub.

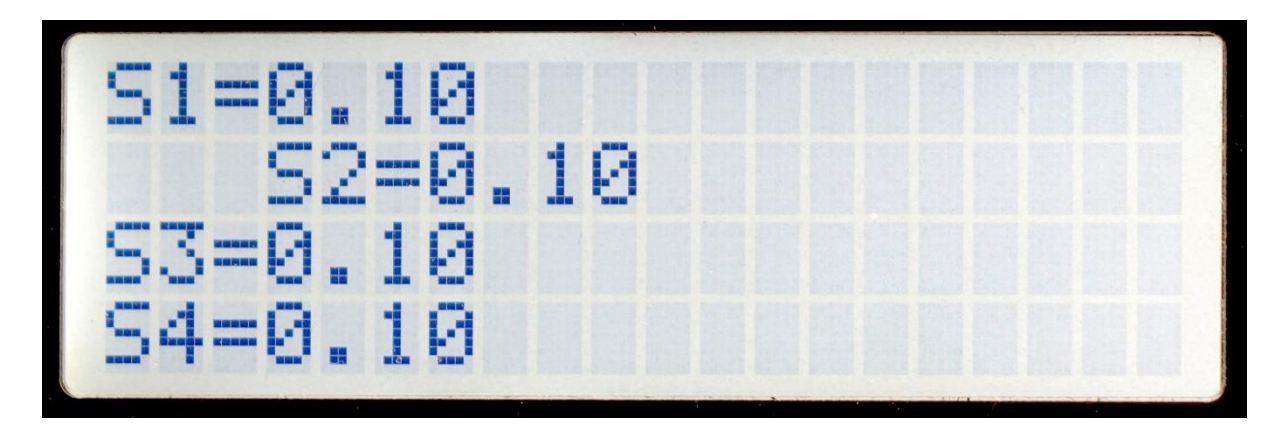

So wird die S-Liste angezeigt, der aktuell gewählte Wert ist eingerückt.

### *Verfahren der Achsen von Hand, Antasten*

Wie oben beschrieben kann die Z- und die X-Achse von Hand verfahren werden. Dazu dienen die Tasten  $\left|\left|\left|\right|\right|\right| \leq \left|\left|\left|\right|\right|\right|$  sowie der Encoder mit seiner integrierten Taste.

Dabei kann man sich folgendes merken:

- Mit den Pfeiltasten bei SLOW und FAST verfährt man die Achsen langsam und schnell
- **ZStep** und **Encoder** verfährt Z schrittweise
- **XStep** + **Encoder** verfährt X Schrittweise

Drücken Sie bei schrittweises Verfahren den Encoderknopf zusätzlich noch herunter verkleinern Sie die Schrittweite. Schnelle und langsame Verfahrgeschwindigkeit sowie die Schrittweiten sind in den Einstellungen für jede Achse separat einstellbar.

### *Verfahren auf exakte Positionen:*

Die ELS hat einige nützliche Verfahrmethoden integiert:

So stoppt die manuelle Fahrt in Richtung –Z oder –X immer bei der eingestellten Endposition und bei 0. Erneutes Drücken des Verfahrbefehls fährt dann wieder über die Haltestelle hinaus. Möchte man dann wieder auf die Position halten muss man nach rechts darüber hinaus fahren und dann wieder nach Links auf die Position fahren, dort stoppt es dann wieder.

In Richtung +Z und +X stoppen die Fahrt nicht! Man muss immer von + nach – fahren um an einer Position automatisch halten zu können. Dies hat seinen Grund im Umkehrspiel, dieses wird durch das Fahren von + nach – ausgeglichen.

Auf diese Weise lassen sich schnell exakte Bewegungen fahren. Wenn z.B. nach einer Schnittoperation der Schlitten auf die Halteposition steht und man für einen weiteren Vorgang wieder auf 0 setzen möchte, fährt man einfach dorthin, die Achse stoppt dann auf 0.

So kann man auch fein Positionen anfahren, man dreht dazu die Endposition der Achse Stück um Stück weiter und fährt immer wieder auf bis man an der gewünschten Stelle ist.

*Einschränkung: Bei "Innendrehen" und "Innengewindedrehen" stoppt die X-Achse nicht auf 0 oder den Endpositionen. Diese Funktion ist noch in Arbeit. Behelfen kann man sich vorerst, indem man in einen anderen Modus schaltet und dann dort verfährt. Beachten Sie aber: Bei Innendreh-Modi ist die Polarität der X-Achse vertauscht, dort ist − zum Bediener hin, + vom Bediener weg!*

*Bei den Außendrehmodi ist das andersherum.* 

*Merken kann man sich die Richtung einfach: − ist immer zur zu bearbeitenden Fläche des Werkstücks.*

## Inbetriebnahme:

Zur Inbetriebnahme muss eine Schrittmotorendstufe für den Antrieb der Leitspindel mit einem Patchkabel an die "Elektronische Leitspindel" angeschlossen, an die Buchse *ZMOT*.

Soll die X-Achse angesteuert werden muss dort ebenfalls ein Schrittmotor nebst Endstufe verbaut sein, diese Endstufe wird mit *MOTX* verbunden

Dann wird der Spindelencoder verbunden, an Buchse *ENC*

Danach schließen Sie ein USB-Netzteil an die *USB* Buchse an.

Damit sind alle Verbindungen aktiv, durch Betätigen des Ein-Schalters wird die "Elektronische Leitspindel" eingeschaltet.

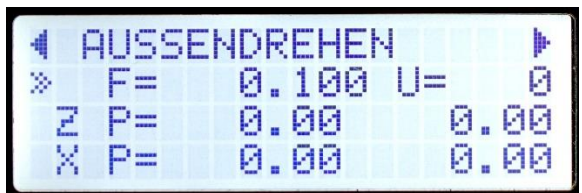

**WICHTIG: ZUNÄCHST MÜSSEN GRUNDLEGENDE EINSTELLUNGEN VORGENOMMEN WERDEN, DENN JEDE MASCHINE IST ANDERS, DIE "ELEKTRONISCHE LEITSPINDEL" MUSS AUF DIE DREHMASCHINE EINGESTELLT WERDEN.**

## Einstellungen

Drücken Sie dazu die Bedientasten **LINKS/FN** + **RECHTS** gleichzeitig. Das Display wechselt in den Einstellungsmodus:

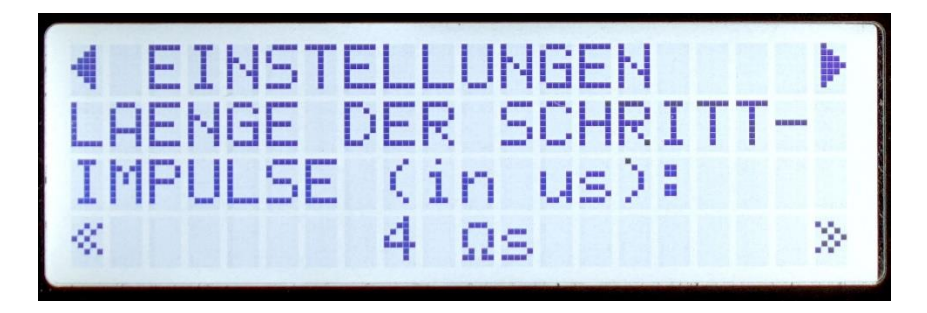

Im Einstellungsmodus können Werte mit dem Eingabeencoder verändert werden, Drehung nach Links verringert den Wert, nach rechts wird der Wert erhöht.

Mit den Tasten HOCH und RUNTER bewegt man sich von einem Eintrag zum nächsten. Folgende Einstellungen können vorgenommen werden:

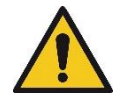

**WARNUNG**

Achten Sie auf eine korrekte Einstellung der Steuerung vor Inbetriebnahme. Falsche Einstellungen können unerwartete oder zu schnelle Bewegungen auslösen und zu Schäden an der Maschine und / oder Verletzung von Personen führen!

### *Allgemeine Einstellungen*

#### *WARTEZEIT*:

Nur bei 1-Achsbetrieb: Dies ist die Zeit, die im Automatikmodus nach Erreichen einer Endposition gewartet wird, bis der Schlitten auf 0 Zurückfährt. In dieser Zeit muss man den Stichel manuell zurück gezogen haben, sonst zerstört man ein bereits geschnittenes Gewinde. Empfohlen sind 1000-2000 ms, wer länger benötigt sollte diese Zeit evtl. erhöhen. Im 2-Achsbetrieb irrelevant, da dort automatisch zurückgezogen wird.

#### *MODUSUMSCHALTSPERRE*

#### *BEI SPINDELDREHUNG*

Bei "AN" kann man bei drehender Spindel den Modus nicht wechseln. Bei "AUS" wird das erlaubt. Empfohlen ist "AN", denn sonst kann man aus Versehen bei drehender Spindel in den Getriebemodus wechseln, was unschöne Folgen haben kann…

### *START-MODUS*

*BEI SYSTEMSTART*

Der Modus der beim Start der Steuerung eingestellt sein soll

### *LÄNGE DER SCHRITT-*

#### *IMPULSE (in µs)*

Die Dauer der Impulse die zur Schrittmotorendstufe gesandt werden. Normalerweise reichen 4µs, bei Bedarf sind auch 8 und 12 µs möglich.

#### *Einstellungen für den Encoder*

#### *INKREMENTALENCODER IMPULSE/U*

Dies ist die Anzahl der Impulse die der Spindelencoder pro Umdrehung liefert. Es wird dringend empfohlen Encoder mit 400 Impulsen pro Umdrehung zu wählen. Der Typ HEDS 5540 H06 liefert 400 Impulse / U. Der Typ AMT103 ist einstellbar, diesen bitte auf 400 einstellen, das geht an den kleinen Dip-Schaltern am Encoder, siehe weiter oben.

Sollten Sie eine Übersetzung verwenden sollten am Ende 400 Impulse/Umdrehung heraus kommen, der Encoder kann dann auch anders eingestellt werden. Die Impulszahl, die am Ende an der ELS ankommt, muss an diesem Punkt in die Einstellungen gesetzt werden. Es können also unterschiedliche Werte am Encoder und in den Einstellungen zustande kommen.

Es gehen auch mehr als 400, ich empfehle jedoch bei den 400 zu bleiben, da bei hohen Drehzahlen sonst der Controller überlastet werden kann. Bei 3000 U/min und 400 Impulsen muss der Controller bereits 80.000 Reaktionen pro Sekunde abarbeiten, jeder Impuls des Encoders wird intern zu 4 Impulsen, da die "Elektronische Leitspindel" jede Flanke des Signals verwendet. Intern stehen bei 400 Impulsen also 1600 Impulse bereit. Es macht daher nur wenig Sinn mehr also 400 zu verwenden.

**ACHTUNG: Änderungen der Encoderimpulsen in den Einstellungen werden erst nach einem Neustart der Steuerung übernommen!**

### *INKREMENTALENCODER RICHTUNG UMKEHREN*

Hier kann die Richtung des Encoders umgekehrt werden. Nützlich wenn die im Getriebe-Modus der Schlitten in die falsche Richtung fährt.

### *Einstellungen für den Schrittmotor an der Z-Achse*

### *Z-SCHRITTMOTOR*

#### *PULSVERDOPPLUNG*

Mit dieser Einstellung kann die Anzahl der Schrittimpulse verdoppelt werden. Das kann in einigen Fällen helfen, wenn die Schrittmotorendstufe mehr als 800 Schritte / Umdrehung benötigt, wie z.B. Beast-Endstufen oder Triplebeast. Die Laufruhe der Motoren wird dadurch aber etwas rauher, daher muss man testen ob das eine Lösung ist.

## *Z-SCHRITTMOTOR*

#### *SPINDELSTEIGUNG:*

Das ist die Steigung der Leitspindel der Maschine. Diese muss man in Zweifelsfalle nachmessen. Meist liegt die Steigung im Bereich von 2-4 mm, es gibt aber auch Zollspindeln oder nicht so exakte Vorschuben.

Tipp: Sollte der angezeigte Verfahrweg von dem echten Verfahrweg abweichen muss man die Steigung nachmessen und diesen Wert solange anpassen, bis der Weg im Display mit der Realität übereinstimmt. Dazu fährt man z.B. 100 mm weit und misst die Strecke mit Messschieber nach. So kann man sich Schritt für Schritt an den korrekten Wert herantasten.

### *Z-SCHRITTMOTOR*

#### *UMKEHRSPIEL*

Dies ist das Umkehrspiel des Schlittens, wer keine genaue Kugelumlaufspindel an seine Drehmaschine hat wird mit ziemlicher Sicherheit ein Umkehrspiel haben. Die Steuerung kompensiert das Spiel, es ist daher angeraten es zu messen und hier einzustellen. Es kann hier auch gerne etwas größer angegeben werden als es real ist, nur nicht kleiner, das würde zu Fehler in Gewinden führen.

### *Z-SCHRITTMOTOR*

#### *SCHRITTE/U*

Das ist die Anzahl der Schritte die der Schrittmotor, der die Leitspindel antreibt, benötigt um exakt eine Umdrehung durchzuführen. Normale Schrittmotoren haben 200 Schritte pro Umdrehung, schaltet man die Endstufe auf Halbschritt benötigt man 400 Schritte. Je nachdem wie fein man die Endstufe einstellt muss man den Wert also anpassen. Halbschritt reicht normalerweise voll aus, man sollte das nicht übertreiben.

Beispiel: Bei einer Spindelsteigung von 4mm und Halbschrittbetrieb des Schrittmotors bedeutet ein Schritt 4mm/400 = 0,01mm Auflösung.

Achtung: Der maximal erreichbare Vorschub hängt direkt von diesem Wert ab. Bei 800 Schritten halbiert sich der maximale Vorschub, daher sollte man gut überlegen ob man wirklich mehr als 400 Schritte/U verwendet. Siehe dazu auch "Auswahl des passenden Schrittmotors"

### *Z-SCHRITTMOTOR*

#### *BESCHLEUNIGUNG:*

Die Beschleunigung des Schrittmotors in mm/s<sup>2</sup>. Dieser Wert kann nicht berechnet werden sondern muss per Versuch ermittelt werden.

Schrittmotoren können nicht von 0 auf 100 eingeschaltet werden, dann würden sie unweigerlich blockieren. Die "Elektronische Leitspindel" fährt daher alle Bewegungen mit einer einstellbaren Beschleunigungsrampe.

Kleinere Motoren beschleunigen schnell, wer einen schweren Schlitten an der Leitspindel hängen hat muss mehr Masse bewegen und fährt daher besser mit geringer Beschleunigung.

Werte zwischen 100 und 150 sollte man zu Anfang probieren.

#### *Z-SCHRITTMOTOR*

#### *F LANGSAM:*

Die langsame Vorschubgeschwindigkeit in mm/min. Diese wird verwendet wenn die Z-Achse in automatischen Vorgängen an Material heran gefahren wird sowie beim Druck auf *<* und *>*

#### *Z-SCHRITTMOTOR*

#### *F EILGANG:*

Die schnelle Vorschubgeschwindigkeit in mm/min. Diese wird verwendet wenn die Z-Achse in automatischen Vorgängen zurückgezogen wird sowie beim Druck auf *<<* und *>>*

Maximal möglich sind 4800 mm/min.

#### *Z-SCHRITTMOTOR*

*RICHT UMKEHREN*

Wenn der Z-Motor falsch herum dreht kann hier die Drehrichtung umgekehrt werden.

#### *Einstellungen für den Schrittmotor an der X-Achse*

#### *X-SCHRITTMOTOR*

#### *MOTOR vorhanden*

Wenn ein Motor vorhanden ist und genutzt werden soll muss hier JA stehen.

Steht hier NEIN wird die Achse nicht verwendet, Modi wie Innendrehen, Innengewinde, Plandrehen und Abstechen stehen dann nicht zur Verfügung. Auch gibt es keine Automatische Zustellung oder Rückzug in X-Richtung. Nach Rückkehr aus dem Einstellungsmenü startet die Steuerung bei einer Änderung dieser Einstellung neu!

#### *X-SCHRITTMOTOR*

#### *SPINDELSTEIGUNG:*

Das ist die Steigung der Gewindespindel am Bettschlitten der Maschine. Diese muss man in Zweifelsfalle nachmessen. Meist liegt die Steigung im Bereich von 1-4 mm, es gibt aber auch Zollspindeln oder nicht so exakte Steigungen.

Tipp: Sollte der angezeigte Verfahrweg von dem echten Verfahrweg abweichen muss man die Steigung nachmessen und diesen Wert solange anpassen, bis der Weg im Display mit der Realität übereinstimmt. Dazu fährt man z.B. 100 mm weit und misst die Strecke mit Messschieber nach. So kann man sich Schritt für Schritt an den korrekten Wert herantasten.

### *X-SCHRITTMOTOR*

#### *UMKEHRSPIEL*

Dies ist das Umkehrspiel des Schlittens, wer keine genaue Kugelumlaufspindel an seine Drehmaschine hat wird mit ziemlicher Sicherheit ein Umkehrspiel haben. Die Steuerung kompensiert das Spiel, es ist daher angeraten es zu messen und hier einzustellen. Es kann hier auch gerne etwas größer angegeben werden als es real ist, nur nicht kleiner, das würde zu Fehler in Gewinden führen.

*X-SCHRITTMOTOR SCHRITTE/U*

ELS 3 – Elektronische Leitspindel für Drehmaschinen 2-Achssteuerung – ELS 3 rev. 6

Das ist die Anzahl der Schritte die der Schrittmotor, der die Leitspindel antreibt, benötigt um exakt eine Umdrehung durchzuführen. Normale Schrittmotoren haben 200 Schritte pro Umdrehung, schaltet man die Endstufe auf Halbschritt benötigt man 400 Schritte. Je nachdem wie fein man die Endstufe einstellt muss man den Wert also anpassen. Halbschritt reicht normalerweise voll aus, man sollte das nicht übertreiben. An der X-Achse kann man aber auch mehr als 400 Schritte nehmen, 800 oder 1000 sind kein Problem.

#### *X-SCHRITTMOTOR*

#### *BESCHLEUNIGUNG:*

Die Beschleunigung des Schrittmotors in mm/s<sup>2</sup>. Dieser Wert kann nicht berechnet werden sondern muss per Versuch ermittelt werden.

Kleinere Motoren beschleunigen schnell, wer einen schweren Schlitten an der Leitspindel hängen hat muss mehr Masse bewegen und fährt daher besser mit geringer Beschleunigung.

Werte zwischen 100 und 150 sollte man zu Anfang probieren.

#### *X-SCHRITTMOTOR*

#### *F LANGSAM:*

Die langsame Vorschubgeschwindigkeit in mm/min. Diese wird verwendet wenn die Z-Achse in automatischen Vorgängen an Material heran gefahren wird sowie beim Druck auf *RUNTER* zusammen mit *<* und *>*

#### *X-SCHRITTMOTOR*

### *F EILGANG:*

Die schnelle Vorschubgeschwindigkeit in mm/min. Diese wird verwendet wenn die Z-Achse in automatischen Vorgängen zurück gezogen wird sowie beim Druck auf *RUNTER* zusammen mit *<<* und *>>.* Maximal möglich sind 4800 mm/min

#### *X-SCHRITTMOTOR*

#### *RICHT UMKEHREN*

Wenn der X-Motor falsch herum dreht kann hier die Drehrichtung umgekehrt werden.

#### *Weitere Einstellungen*

#### *X+Z-SCHRITTMOTOR*

#### *SCHRITT 1:*

Die Schrittweite in mm die beim für großen schrittweisen Vorschub beim Drehen des Encoders verwendet werden soll. Normalerweise 0,1mm. Diese Strecke wird gefahren wenn für die Z-Achse *OBEN* gedrückt wird und der Encoder gedreht wird. Für die X-Achse analog muss man *RUNTER* drücken und den Encoder drehen.

#### *X+Z-SCHRITTMOTOR*

#### *SCHRITT 2:*

Die Schrittweite in mm die beim für kleinen schrittweisen Vorschub beim Drehen des Encoders verwendet werden soll. Normalerweise 0,01mm. Diese Strecke wird gefahren wenn für die Z-Achse *OBEN* gedrückt wird und beim gedrückten Encoder-Knopf der Encoder gedreht wird. Für die X-Achse analog muss man *RUNTER* drücken und bei gedrückten Encoder-Knopf den Encoder drehen.

#### *ZUSTELLUNG*

#### *Z Ap Schlicht*

Bei automatischen Vorgängen wie Langdrehen wird immer in zwei Schritten geschnitten: Mehrere Schruppdurchgänge und ein letzter Schlichtdurchgang.

Die Stärke des Schlichtdurchgangs in mm wird hier angegeben.

#### *ZUSTELLUNG*

#### *Z Ap SCHRUPP*

Bei automatischen Vorgängen wie Langdrehen wird immer in zwei Schritten geschnitten: Mehrere Schruppdurchgänge und ein letzter Schlichtdurchgang.

Die *maximale* Stärke der Schruppdurchgänge in mm wird hier angegeben.

(Vor jedem automatischen Durchgang zeigt die Steuerung die geplanten Schnittwerte an, dabei wird auf diese beiden Werte zurückgegriffen. Man kann vor Beginn des Vorgangs aber die Werte noch sehr einfach mit dem Encoder anpassen)

#### *ZUSTELLUNG*

#### ELS 3 – Elektronische Leitspindel für Drehmaschinen 2-Achssteuerung – ELS 3 rev. 6

#### *X Ap Schlicht*

Der Schlichtdurchgang in X-Richtung

#### *ZUSTELLUNG*

#### *X Ap Schrupp*

Analog zur Schruppeinstellung der Z-Achse ist dies der maximale Wert für Schruppdurchgänge in X-Richtung.

#### *RUHEPOSITION*

#### *Z Warteposition*

Die Warteposition in Z-Richtung. An dieser Stelle fährt die Steuerung immer nach Beenden eines Vorgangs. Wenn Sie möchten, dass die Z-Achse am Ende genau auf 0,00 steht sollte hier 0 eingeben.

### *RUHEPOSITION*

*X Warteposition* Das Selbe für die X-Achse

#### *X-ACHSE TASTEN INVERTIEREN*

Damit kann man die Wirkweise der Verfahrtasten der X-Achse umkehren, nützlich für Schrägbettmaschinen.

#### *EXTERNER ENCODER AN EINGANG AUX1/AUX2*

Man kann den Drehencoder der ELS auch nach außen führen, z.B. für ein externes Bedienteil. Am Erweiterungsport sind dafür 3 Pins verfügbar, AUX1-AUX3. Die Encodersignale A/B werden an AUX1 und AUX2 angeschlossen, die Tastfunktion an AUX3. Dafür muss diese Einstellung hier aktiviert werden.

#### *SPRACHE*

Die Sprache der ELS, Deutsch oder Englisch

## Parametermenü (Neu ab Software 10.06)

Ab Softwareversion 10.06 wird bei einigen Modi ein Menüzeichen ganz oben rechts im Display angezeigt. In diesen Modi kann man mit der NACH UNTEN Taste über XP hinaus nach unten navigieren, es wird dann ein Parametermenü angezeigt in dem bestimmte Einstellungen direkt vorgenommen werden können. Diese Möglichkeit erlaubt neue Funktionen, die in den Modi direkt erklärt werden.

U. a. ist es dort möglich für den Schlichtgang eine andere Vorschubgeschwindigkeit als beim Schruppen einzustellen. Außerdem kann man z.B. im Gewindemodus die Schnittstrategie und den Flankenwinkel einstellen oder bei Radien/Kegel den Schneidenradius. Hinweise dazu stehen bei der Beschreibung der einzelnen Modi.

## Checkliste zur Inbetriebnahme

Um die Inbetriebnahme zu erleichtern prüfen Sie bitte vorab folgende Dinge:

- ⃝ Die Impulsrate des Encoders muss korrekt am Encoder eingestellt sein, 400 Impulse sind i. d. R. optimal. Diese Einstellung wird an den 4 kleinen DIP-Schaltern direkt am Encoder vorgenommen!
- ⃝ Diese dort eingestellte Impulsrate muss so auch in den Einstellungen der ELS übernommen werden
- ⃝ Die Schritt- oder Servomotoren müssen korrekt an den Endstufen verdrahtet werden, siehe dazu die Datenblätter und Anschlussschemata auf den vorhergehenden Seiten
- ⃝ Die Endstufen müssen mit der 48V-Stromversorgung verbunden werden.
- ⃝ An den Endstufen der Schritt/Servomotoren muss folgende Einstellung vorgenommen werden:
	- a) Stromstärke passend zum Motor
	- b) Schrittrate, 400 oder 800 Schritte
- ⃝ Auch die Schrittrate der Motorendstufe muss bei der X und Z-Achse in den Einstellungen der ELS eingegeben werden.
- ⃝ Für beide Achsen müssen die Parameter für Schrittrate, Beschleunigung und langsame und schnelle Fahrt eingegeben werden. Für Beschleunigung starten Sie erst einmal mit 50, langsam und schnelle Fahrt mit 300 mm/min bzw. 1500 mm/min.
- ⃝ Stellen Sie die Steigung der Gewindespindel an der Z- und X-Achse ein.

#### **Wichtig also:**

- ⃝ **Encoderimpulsrate am Encoder UND in den Einstellungen der ELS einstellen**
- ⃝ **Schrittrate der Schrittmotoren an den Endstufen UND in den Einstellungen der ELS einstellen**
- ⃝ **Gewindespindel-Steigung einstellen**

In die Einstellungen gelangt man indem man an der ELS die **FN-Taste** zusammen mit der **RECHTS**-Taste drückt. Mit den "nach Oben"/"nach Unten" Tasten bewegen Sie sich in den Einstellungen, ändern kann man die Werte mit dem Drehknopf. Verlassen wird das Einstellungsmenü mit **FN.**

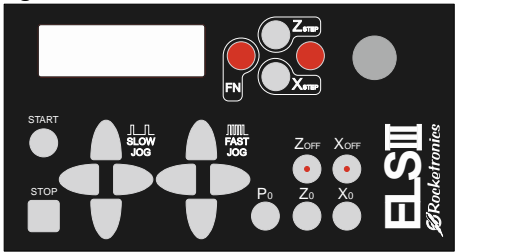

Führen Sie dann die Inbetriebnahme wie nachfolgend beschrieben durch, Schnellversion:

- 1. Drücken Sie die Verfahrtaste für die Z-Achse und schauen Sie ob die Achse in die richtige Richtung fährt. Fährt die falsch herum schalten Sie die Drehrichtung in den Einstellungen um. Das geht bei beiden Achsen separat (unter EINSTELLUNGEN/ Z-SCHRITTMOTOR RICHT UMKEHREN).
- 2. Wenn die Achsen richtig herum fahren wechseln Sie in den Getriebemodus L. Schalten Sie die Spindel langsam ein und drücken Sie die START-Taste. Jetzt sollte der Schlitten nach links fahren wenn die Spindel gegen den Uhrzeigersinn dreht. Fährt der Schlitten in die falsche Richtung gehen Sie in die Einstellungen und schalten Sie die Drehrichtung des Inkrementalencoders um (Unter EINSTELLUNGEN/ INKREMENTALENCODER RICHTUNG UMKEHREN).

## Inbetriebnahme und Optimierung.

Bitte versichern Sie sich dass die Motor- und Encoder-Parameter in den Einstellungen korrekt eingestellt sind bevor Sie fortfahren. Die richtige Schrittanzahl der Motoren und die korrekte Impulsrate des Encoders müssen eingestellt sein.

Dann führen Sie folgende 4 Tests durch:

### *1. Überprüfen der Verbindung zum Motor der Z-Achse*

Benutzen Sie auch die Verfahr -Tasten um die Z-Achse manuell zu verfahren, der Schlitten sollte entsprechend der Tasten bewegen.

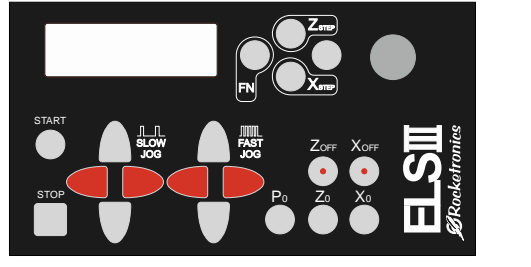

Drücken Sie nach LINKS muss sich der Schlitten auch nach Links bewegen. Ist es falsch herum wechseln Sie in die Einstellungen unter EINSTELLUNGEN - Z-SCHRITTMOTOR RICHT. UMKEHREN: und drehen dort die Drehrichtung des Motors um.

### *2. Überprüfen der Verbindung zum Motor der X-Achse*

Benutzen Sie auch die Verfahr -Tasten um die X-Achse manuell zu verfahren, der Schlitten sollte entsprechend der Tasten bewegen.

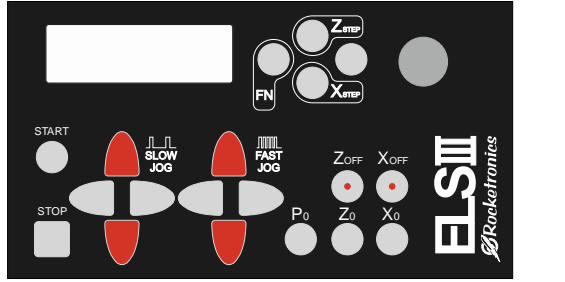

Wenn Sie die nach unten zeigenden Taster drücken sollte die X-Achse zum Bediener hin fahren Wenn Sie die nach oben zeigenden Taster drücken sollte die X-Achse vom Bediener weg fahren

Wenn es falsch herum fährt müssen Sie wie bei der Z-Achse in den Einstellungen unter EINSTELLUNGEN - X-SCHRITTMOTOR RICHT. UMKEHREN die Richtung umkehren

### *3. Encoder-Richtung korrigieren*

In einigen Fällen kann es notwendig sein die Drehrichtungsanzeige des Encoders umzukehren. Gehen Sie wie folgt vor um das zu prüfen:

Wechseln Sie mit der Bedientaste **LINKS** oder in den Modus "GETRIEBE L":

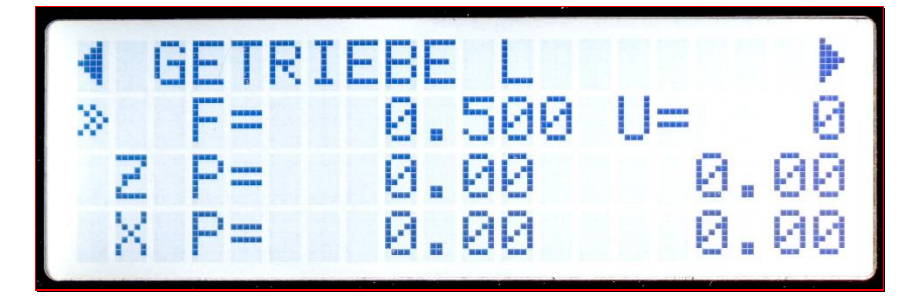

- 1. Mit den Bedientasten **HOCH** und **RUNTER** ändern Sie den Eingabefokus zwischen "Vorschub" und "Z Endposition"
- 2. Stellen Sie für den Vorschub einen Wert von 0.2 mm ein.
- 3. Drücken Sie Z0 und P0, damit stellen Sie die Z-Position und die Z Endposition auf 0.
- 4. Nehmen Sie die Schlossmutter raus damit sich der Schlitten bei Drehung der Leitspindel nicht bewegt. Keinen Drehmeißel einlegen!
- Kein Werkstück einlegen! Abstand zum Futter halten!
- 5. Starten Sie die Spindel, zunächst möglichst langsam.
- 6. Drücken Sie dann die START-Taste an der ELS

Der Schrittmotor der Z-Achse sollte sich jetzt langsam drehen solange sich die Spindel dreht. Ändern Sie die Drehrichtung der Spindel sollte sich der Schrittmotor nun anders herum drehen.

Jetzt rasten Sie die Schlossmutter ein!

Dreht die Spindel links herum sollte sich der Schlitten in Richtung des Futters bewegen. Tut sie das nicht ist der Encoder falsch herum eingestellt.

Abhilfe: Wechseln Sie dann zu EINSTELLUNGEN – INKREMENTALENCODER RICHT. UMKEHREN und stellen Sie die Richtung dort um. Wenn der Schlitten danach in die richtige Richtung fährt funktioniert die Anlage korrekt! Gratulation, Sie können jetzt vorsichtig mit höherer Drehzahl und anderen Vorschüben experimentieren.

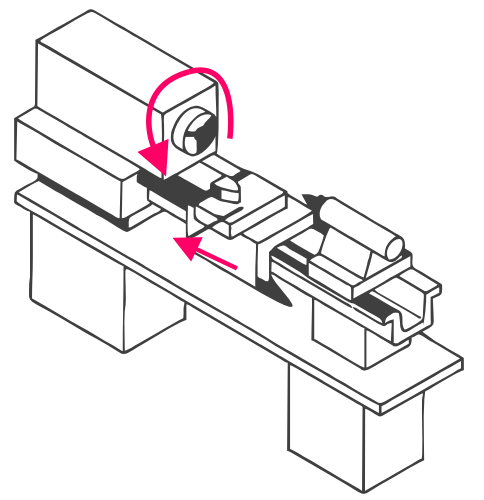

Wenn die Spindel links herum dreht muss der Schlitten in Modus GETRIEBE L in Richtung des Futters fahren.

### *4. Encoder-Winkelwert überprüfen*

Wechseln Sie mit den Tasten **LINKS** oder **RECHTS** in den Modus "WINKEL":

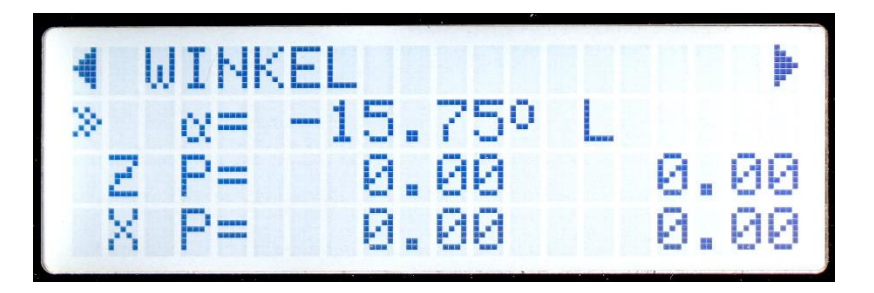

Die korrekte Funktion des Drehgeber, also des Encoders, kann auf einfache Weise getestet werden:

- 1. Wechseln Sie in den Modus "Winkel"
- 2. Markieren Sie einen Punkt am Drehfutter und stellen Sie den Winkel an der Steuerung mit **P0** dort auf 0.
- 3. Lassen Sie nun die Spindel eine Weile laufen, mit mittlerer Drehzahl, max. 1000 U/min.
- 4. Stoppen Sie die Spindel und drehen Sie das Futter von Hand weiter in die Drehrichtung bis auf die Markierung.
- 5. Hier muss die Steuerung jetzt annähernd 0° anzeigen.

Weicht es stark ab stimmt etwas nicht mit dem Encoder:

- Ist die Anzahl der Impulse korrekt eingestellt?
- Ist der Encoder über eine Unter-/Übersetzung an die Spindel verbunden? Ist die evtl. nicht sauber, oder hat krummes Verhältnis, z.B. 1:1,75?
- Hat die Verbindung evtl. Schlupf, z.B. durch lockere Zahnriemen, nicht exakt laufende Zahnräder?

Es wird dringend empfohlen den Encoder 1:1 an die Spindel anzubinden, wenn das nicht geht dann gerade Verhältnisse verwenden, 1:2, 1:4 z.B.

Dann am Encoder die Anzahl der Impulse entsprechend auswählen, optimal kommen nachher pro Umdrehung 400 Impulse an der Steuerung an. Vermeiden Sie die Verwendung von Zahnrädern, das führt zu Problemen.

**Jede Steuerung wird vor Auslieferung auf korrekte Funktion geprüft. Ein Defekt ist daher nahezu ausgeschlossen und äußert sich auch nicht in ungenaue Fahrwege. Prüfen Sie daher immer genau die Anlage, der Fehler liegt aus Erfahrung meist bei der Anbindung des Encoders oder der Motoren.**

Bei Problemen können Sie gerne unter [info@rocketronics.de](mailto:info@rocketronics.de) anfragen. Am besten dann auch die Einstellwerte mit aufschreiben.

Wenn die Motoren richtig herum laufen und der Encoder korrekte Werte liefert ist das schlimmste schon geschafft, jetzt müssen nur noch die Geschwindigkeiten und Beschleunigung angepasst werden:

### *Überprüfen der Schrittmotorparameter*

#### **Zunächst die Beschleunigung des Z-Motors:**

- 1. Stoppen Sie die Spindel
- 2. Wechseln Sie in die Einstellungen und stellen Sie den Wert für F Eilgang des Z-Schrittmotors auf einen Wert um die 1000.
- 3. Fahren Sie die Z-Achse einige Male mit den Verfahr-Tasten nach links und rechts
- 4. Stellen Sie dabei fest, dass der Motor blockiert, müssen Sie anhand der Beschleunigungs- und Eilgangswerten versuchen zu justieren. Wenn der Motor eher am Ende der Beschleunigungsrampe blockiert dreht er zu schnell. Blockiert er schon am Anfang ist die Beschleunigung zu hoch. Das erfordert ein paar Durchgänge, Sie können jederzeit mit FN+RECHTS in die Einstellungen wechseln.

#### **Dann die Werte des Motors der X-Achse:**

Machen Sie dasselbe für die X-Achse, auch da hin und her fahren und die Werte entsprechend anpassen bis im Eilgang nichts mehr blockiert.

#### **Überprüfen des Fahrwegs**

- 1. Montieren Sie einen Messschieber oder eine Messuhr an die Z-Achse so dass dessen Weg gemessen werden kann
- 2. Fahren Sie den Schlitten manuell in Richtung Futter
- 3. Setzen Sie die Z-Achse auf 0 durch die Taste **Z0**
- 4. Setzen Sie das Messinstrument auf 0
- 5. Setzen Sie ZP auf z.B. -50mm und fahren Sie manuell mit **<** zum Futter bis die Steuerung bei -50mm stoppt.
- 6. Das Messinstrument sollte jetzt 50mm anzeigen

Wiederholen Sie das auch für die X-Achse

#### **Was ist zu tun wenn der gemessene Weg von dem eingestellten abweicht?**

Kleine Abweichungen von einigen Hundertstel sind normal, weil die Spindeln mehr oder weniger genau sind, und auch ab Werk schon ihre Abweichungen haben können.

Sind die Abweichungen auf 50 mm mehr als 0,1mm stimmt etwas nicht, überprüfen Sie:

- Sind die Spindelsteigungen korrekt eingestellt?
- Sind diese überhaupt richtig? Manche Maschinen haben zöllige Leitspindeln! Messen Sie genau nach.
- Stimmen die Anzahl der Motorschritte für die Achsen?
- Sind es geringfügige Abweichungen die jedes Mal anders sind gehen evtl. Schritte verloren, lösen Sie alle Achsklemmungen, setzen Sie die Beschleunigung testweise weiter herunter und prüfen Sie noch einmal.
- Sitzen die Motoren schlupffrei an den Wellen? Madenschrauben halten das nicht immer ganz fest, besser sind da Nuten mit Passfeder.
- Ist eine Übersetzung in Antriebsstrang vorhanden, die evtl. nicht exakt runde zahlen hat? Dann passen Sie die Anzahl der Motorschritte solange an bis das Ergebnis passt.
- Ist der Motorstrom an der Endstufe korrekt eingestellt?

## Betriebsmodi

Die "Elektronische Leitspindel" bietet folgende Betriebsmodi, zwischen denen mit der Taste LINKS und RECHTS einfach gewechselt werden kann:

#### **Im 2-Kanal Modus, mit aktiviertem X-Schrittmotor:**

- Getriebe L
- Getriebe R
- Aussendrehen
- Innendrehen
- Plandrehen
- Abstechen
- Außengewinde
- Innengewinde
- Gewinde <0
- Außenkegel
- Innenkegel
- Außenradius )
- Außenradius (
- Innenradius )
- Innenradius (
- Rille(Neu ab Version 10.06)
- Bohren (Neu ab Version 10.06)
- Schleifen
- Winkel

#### **Im 1-Kanal Modus, mit nicht aktiviertem X-Schrittmotor:**

- Getriebe L
- Getriebe R
- Langdrehen
- Gewinde
- Gewinde <0
- Bohren (Neu ab Version 10.06)
- Schleifen
- Winkel

Im 1-Kanalmodus fehlen die Modi, die einen Antrieb an der X-Achse erfordern. Im Folgenden finden Sie die Erklärung zu den einzelnen Modi

## **BITTE BEACHTEN:**

# ALLE OPERATIONEN WERDEN MIT **START** BEGONNEN SIE KÖNNEN IMMER MIT **STOP** BEENDET WERDEN!

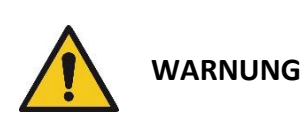

Nur Starten wenn keine Hindernisse im Weg sind! Ein Druck auf START führt zu Bewegung von Achsen. Je nach Modus werden diese Bewegungen anders ausgeführt. Versichern Sie sich daher vor jedem Start dass Sie wissen, welche Bewegung in dem betreffenden Modus zu erwarten ist. Schätzen Sie danach ab ob ein sicherer Start möglich ist. Wenn Hindernisse im Weg sind kann die Maschine beschädigt und Bedienpersonal verletzt werden!

### *◄ GETRIEBE L ►*

Dabei wird der Motor mit der eingestellten Vorschub angetrieben, hält die Spindel an, hält auch der Motor an. Das ist also das, was man vorher mit Wechselräder gemacht hat, nur einfacher. Dreht die Spindel links herum fährt der Schlitten nach links, dreht die Spindel rechts herum bewegt sich der Schlitten nach rechts.

Ist die Endposition ("Z P") ungleich 0 hält der Schlitten an der Endposition an, intern rechnet die Steuerung die Position aber mit. Beim Rücklauf bleibt der Stichel somit in der Gewinderille. Das ist ein zusätzliches Feature das sich mit echtem Getriebe so nicht machen lässt.

Nach dem Wechsel in diesen Modus muss aus Sicherheitsgründen mit **START** der Vorschub erst gestartet werden. Mit der Taste **STOP** kann jederzeit der Vorschub gestoppt und wieder gestartet werden.

### *◄ GETRIEBE R ►*

Dasselbe, nur anders herum, z.B. für Linksgewinde.

Fährt der Schlitten in einem der Getriebe-Modi in die falsche Richtung müssen Sie in den Einstellungen des Encoders die Richtung umkehren: Wechseln Sie dann zu EINSTELLUNGEN – INKREMENTALENCODER RICHT. UMKEHREN und stellen Sie die Richtung dort um. Wenn der Schlitten danach in die richtige Richtung fährt funktioniert die Anlage korrekt. In die Einstellungen gelangt man durch gleichzeitiges Drücken von **FN** und **RECHTS**

#### **Ab Version 10.15:**

#### **Verfügbare Parameter im Parametermenü:**

- *SPULENMODUS – Schaltet bis zum Umschalten des Modus den Spulenmodus an Siehe unten)*
- *X RÜCKZUG – Aktiviert den Rückzug der X-Achse im Spulenmodus*
- *DIREKTANTRIEB – Deaktiviert die Beschleunigungsrampen der Z-Achse, treibt somit die Z-Achse direkt über die Spindelumdrehung an, nützlich wenn ab der ersten Bewegung die Z-Achse synchron mitlaufen muss, z.B. beim Wickeln von federn.*

#### Neuer Spulenmodus:

Wenn im Parametermenü *SPULENMODUS* aktiviert ist können jetzt auch Spulen gewickelt werden. Die Breite des Drahts wird in F als Vorschub eingegeben.

Die Breite der spule wird in ZP eingegeben.

Im Modus Getriebe L wird dann von rechts nach links gefahren. Bei ZP angekommen wendet die Richtung der Z-achse und fährt wieder auf 0 um dann den Zyklus wieder von vorn zu fahren. Die Anzahl der Windungen und der Wickellagen wird im Display angezeigt und kann mit P0 auf 0 gesetzt werden.

Ist *X RÜCKZUG* aktiviert wird nach jeder Lage die X-achse um die Stärke des Drahts zurückgezogen. Im Modus GETRIEBE R wird anders herum gewickelt, von links kommend führt die Z-achse auf 0 und kehrt dort wieder um.

WICHTIG: Man muss vor Start der Spindel durch Drücken von START den Zyklus starten!

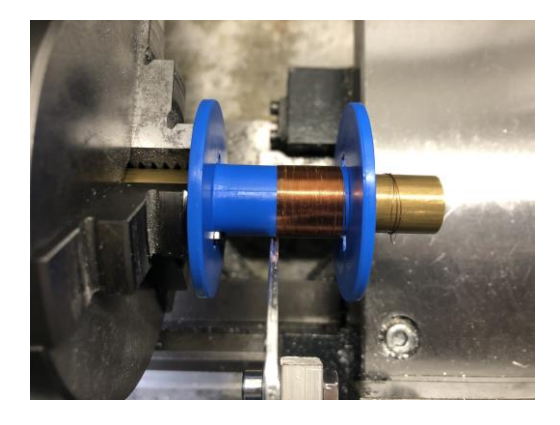

### *◄ AUSSENDREHEN ► (1-Achs: "LANGDREHEN")*

Dieser Modus dient dem Abtrag von Material in Längsrichtung:

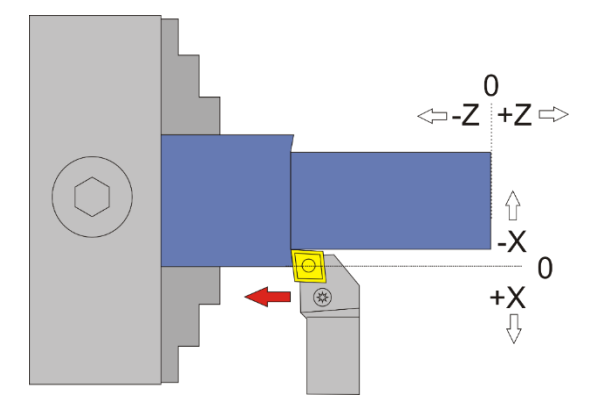

Vom Nullpunkt ausgehend fährt der Drehmeißel nach –X, danach nach –Z ZP entspricht hier die Länge, XP der Tiefe des Materials das abgenommen wird

ACHTUNG: -X ist IMMER in Abtragrichtung, in diesem Fall ist –X also vom Bediener weg! Fahren Sie zum Nullsetzen der X-Achse immer auf das Werkstück zu und setzen dann auf 0, nur so ist sichergestellt, dass das Umkehrspiel berücksichtigt wird.

Es gibt drei mögliche Varianten:

- 1.  $ZP = 0$  und  $XP = 0$  es sind also gar keine Endpunkte angegeben. In diesem Fall geht die Fahrt nach dem **START** -Signal nach einer Sicherheitsabfrage auf X 0,00 und danach in –Z-Richtung bis die STOP-Taste gedrückt wird. Während der Fahrt ist mit **START** ein Start-Stop Betrieb möglich. Erst das Betätigen der **STOP**-Taste bricht die Fahrt ab, danach erfolgt ein Rücksetzen von X und Z auf die Halteposition
- 2. ZP <> 0 XP = 0, es ist also nur eine Endposition für Z angegeben, keine Tiefe. Hier geht die Fahrt direkt nach dem **START** -Signal OHNE Sicherheitsabfrage auf X 0,00 und dann in -Z-Richtung bis zum Endpunkt Z P. Danach erfolgt ein Rückstellen nach X 0,2 und auf Z 0,00 zurück, danach wechselt die Position für X und Z in Halteposition
- 3. ZP < 0 und XP < 0, es sind also für Länge und Tiefe Werte angegeben Hier wird vollautomatisch in mehreren Durchgängen geschnitten. Nach dem **START** -Signal zeigt die Steuerung in einer Übersicht zunächst alle Daten zu den einzelnen Durchgängen an und fährt dann nach einem erneuten Startbefehl los. Hier kann durch das Betätigen der **STOP**-Tasten auch abgebrochen werden.

#### WICHTIG: PASSEN SIE IMMER AUF, DASS DER NULLPUNKT KORREKT GESETZT IST!

#### **Verfügbare Parameter im Parametermenü:**

- *X Ap Schlicht* Tiefe des Schlichtgangs in mm
- *Schlicht Vorschub* Geschwindigkeit des Schlichtgangs, entweder prozentual zur eingestellten Vorschubgeschwindigkeit, oder wenn weiter über 100% hinaus gedreht wird auch in diskreten Werten in mm/Umdrehung. Der Schruppgang erfolgt dann mit der im Modus eingestellten Vorschubgeschwindigkeit, der letzte Schlichtgang dann mit der hier im Parametermenü eingestellten Geschwindigkeit. So kann man schnell schruppen und langsam schlichten um Zeit zu sparen.

## **Aussendrehen-Beispiel: Gewählt sind ZP= -10 und XP = -5**

Es soll also 5mm Material abgetragen, auf einer Länge von 10 mm

AUSSENDREHEN.  $-10.100$  U=<br> $-10.00$  -<br> $-5.00$  -

Nach dem Starten der Spindel und Drücken von **START** berechnet die Steuerung zunächst die Anzahl der notwendigen Durchgänge. Es werden dafür die eingestellten Werte für Maximalen Schruppstärke und Schlichtstärke verwendet. Es werden also n Durchgänge mit max. Schruppstärke gefahren, der letzte Durchgang dann mit Schlichtstärke. Grundsätzlich erfolgt immer der letzte Durchgang mit Schlichtzustellung! Der eingestellte Wert der Schruppstärke wird nicht überschritten.

 $\rightarrow$  In diesem Beispiel sind X Ap Schrupp auf 0,5mm und X Ap Schlicht auf 0,1mm gestellt.

Die Anzeige ist dann wie folgt

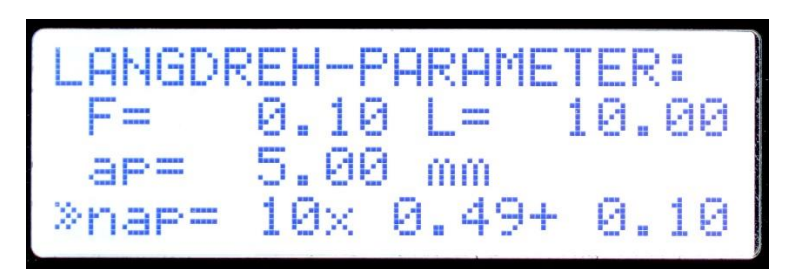

Was wird hier angezeigt?

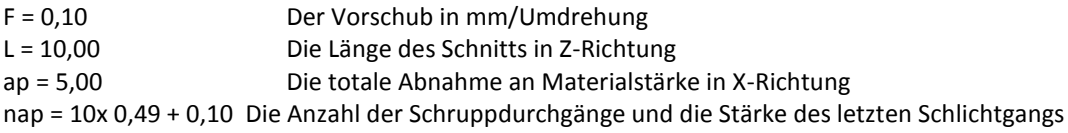

Hier werden also in 10 Durchgängen je 0,49mm abgenommen, der letzte Gang erfolgt mit Schlichtstärke von 0,10 mm Insgesamt ergibt das den Wert von ap=5,00 mm. Die Gesamtzahl der Durchgänge ist also 11.

Und jetzt der Clou: Sie können die Anzahl der Durchgänge mit dem Encoder nach oben oder unten ändern, und die Steuerung berechnet on-the-fly die Zustellungen neu! So können Sie schnell Änderungen vornehmen, müssen aber aufpassen die Maschine oder das Material nicht zu überlasten. Sie können die Durchgänge auch auf 1 reduzieren, dann wird direkt auf den Endpunkt gefahren, nützlich z.B. wenn man noch einmal einen letzten Durchgang auf die maximale Tiefe fahren möchte.

Gefallen Ihnen die Werte drücken Sie **START**, wollen Sie etwas ändern drücken Sie das die **STOP**-Taste .
### *◄ INNENDREHEN ►*

Dieser Modus dient dem Abtrag von Material in Längsrichtung, aber von innen:

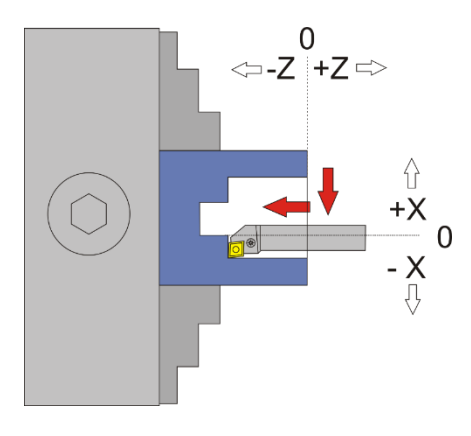

Vom Nullpunkt ausgehend fährt der Drehmeißel nach –X, danach nach –Z ZP entspricht hier die Länge, XP der Tiefe des Materials das abgenommen wird

ACHTUNG: -X ist IMMER in Abtragrichtung, in diesem Fall ist –X also zum Bediener hin! Das ist die andere Richtung als beim Aussendrehen! Fahren Sie zum Nullsetzen der X-Achse immer auf den Bediener zu und setzen dann auf 0, nur so ist sichergestellt, dass das Umkehrspiel berücksichtigt wird.

Es gibt drei mögliche Varianten:

- 1.  $ZP = 0$  und  $XP = 0$  es sind also gar keine Endpunkte angegeben. In diesem Fall geht die Fahrt nach dem **START** -Signal nach einer Sicherheitsabfrage auf X 0,00 und danach in –Z-Richtung bis die STOP-Taste gedrückt wird. Während der Fahrt ist mit **START** ein Start-Stop Betrieb möglich. Erst das Betätigen der STOP-Tasten bricht die Fahrt ab, danach erfolgt ein Rücksetzen von X und Z auf die Halteposition
- 2. ZP <> 0 XP = 0, es ist also nur eine Endposition für Z angegeben, keine Tiefe. Hier geht die Fahrt direkt nach dem **START** -Signal OHNE Sicherheitsabfrage auf X 0,00 und dann in –Z-Richtung bis zum Endpunkt Z P. Danach erfolgt ein Rückstellen nach X 0,2 und auf Z 0,00 zurück, danach wechselt die Position für X und Z in Halteposition
- 3. ZP < 0 und XP < 0, es sind also für Länge und Tiefe Werte angegeben Hier wird vollautomatisch in mehreren Durchgängen geschnitten. Nach dem **START** -Signal zeigt die Steuerung in einer Übersicht zunächst alle Daten zu den einzelnen Durchgängen an und fährt dann nach einem erneuten Startbefehl los. Hier kann durch das Betätigen der **STOP**-Taste auch abgebrochen werden.

### WICHTIG: PASSEN SIE IMMER AUF, DASS DER NULLPUNKT KORREKT GESETZT IST!

#### **Verfügbare Parameter im Parametermenü:**

- *X Ap Schlicht* Tiefe des Schlichtgangs in mm
- *Schlicht Vorschub* Geschwindigkeit des Schlichtgangs, entweder prozentual zur eingestellten Vorschubgeschwindigkeit, oder wenn weiter über 100% hinaus gedreht wird auch in diskreten Werten in mm/Umdrehung. Der Schruppgang erfolgt dann mit der im Modus eingestellten Vorschubgeschwindigkeit, der letzte Schlichtgang dann mit der hier im Parametermenü eingestellten Geschwindigkeit. So kann man schnell schruppen und langsam schlichten um Zeit zu sparen.

# *◄ PLANDREHEN ►*

Dieser Modus dient dem Abtrag von Material an der Stirnseite des Werkstücks

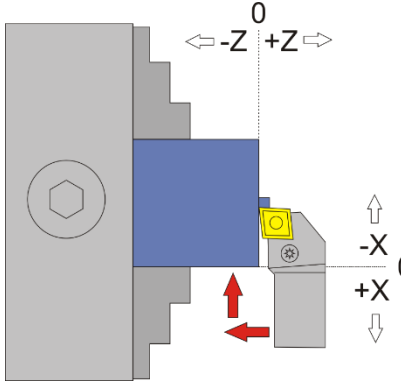

Vom Nullpunkt ausgehend fährt der Drehmeißel nach –Z, danach nach –X

ZP entspricht hier die Tiefe des Materials das abgenommen wird (ap), XP der Radius um den das Werkstück kleiner wird (r).

ACHTUNG: -X ist IMMER in Abtragrichtung, in diesem Fall ist –X also vom Bediener weg. Fahren Sie zum Nullsetzen der X-Achse immer auf das Werkstück zu und setzen dann auf 0, nur so ist sichergestellt, dass das Umkehrspiel berücksichtigt wird.

Es gibt drei mögliche Varianten:

- 1.  $ZP = 0$  und  $XP = 0$  es sind also gar keine Endpunkte angegeben. In diesem Fall geht die Fahrt nach dem **START** -Signal nach einer Sicherheitsabfrage auf Z 0,00 und danach in –X-Richtung bis die STOP-Taste gedrückt wird. Während der Fahrt ist mit **START** ein Start-Stop Betrieb möglich. Erst das Betätigen der STOP-Tasten bricht die Fahrt ab, danach erfolgt ein Rücksetzen von X und Z auf die Halteposition
- 2. ZP = 0 XP < 0, es ist also nur eine Endposition für Z angegeben, keine Tiefe. Hier geht die Fahrt direkt nach dem **START** -Signal OHNE Sicherheitsabfrage auf Z 0,00 und dann in –X-Richtung bis zum Endpunkt X P. Danach erfolgt ein Rückstellen nach Z 0,2 und auf X 0,00 zurück, danach wechselt die Position für X und Z in Halteposition.
- 3. ZP < 0 und XP < 0, es sind also Werte für Tiefe und Radius angegeben Hier wird vollautomatisch in mehreren Durchgängen geschnitten. Nach dem **START** -Signal zeigt die Steuerung in einer Übersicht zunächst alle Daten zu den einzelnen Durchgängen an und fährt dann nach einem erneuten Startbefehl los. Hier kann durch das Betätigen der **STOP**-Taste auch abgebrochen werden. Bei der Anzahl der Durchgänge gilt dasselbe wie das bei "Aussendrehen" geschriebene.

### **Verfügbare Parameter im Parametermenü:**

- *Z Ap Schlicht* Tiefe des Schlichtgangs in mm
- *Schlicht Vorschub* Geschwindigkeit des Schlichtgangs, entweder prozentual zur eingestellten Vorschubgeschwindigkeit, oder wenn weiter über 100% hinaus gedreht wird auch in diskreten Werten in mm/Umdrehung. Der Schruppgang erfolgt dann mit der im Modus eingestellten Vorschubgeschwindigkeit, der letzte Schlichtgang dann mit der hier im Parametermenü eingestellten Geschwindigkeit. So kann man schnell schruppen und langsam schlichten um Zeit zu sparen.

### *◄ ABSTECHEN ►*

Dieser Modus dient dem Abstechen von runden Werkstücken.

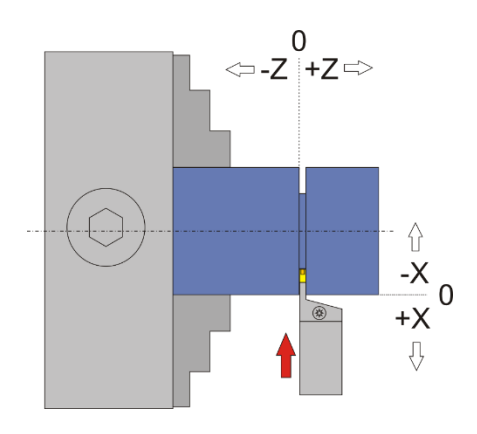

Vom Nullpunkt ausgehend fährt der Drehmeißel hier nach –X XP der Fahrt in Richtung Durchmessermitte. Werte in Z-Richtung werden ignoriert

ACHTUNG: -X ist IMMER in Abtragrichtung, in diesem Fall ist –X also vom Bediener weg. Fahren Sie zum Nullsetzen der X-Achse immer auf das Werkstück zu und setzen dann auf 0, nur so ist sichergestellt, dass das Umkehrspiel berücksichtigt wird.

Es gibt zwei mögliche Varianten:

- 1. XP = 0 es ist also kein Endpunkt angegeben. In diesem Fall geht die Fahrt nach dem **START** -Signal nach einer Sicherheitsabfrage in –X-Richtung bis die **STOP**-Taste gedrückt wird. Während der Fahrt ist mit **START** ein Start-Stop Betrieb möglich. Erst durch das Betätigen der STOP-Tasten bricht die Fahrt ab, danach erfolgt ein Rücksetzen von X auf die Halteposition
- 2. XP < 0, es sind also Werte für Tiefe angegeben Hier wird vollautomatisch nach einer Sicherheitsabfrage mit dem eingestellten Vorschub auf XP gefahren, danach erfolgt ein Rückzug auf die Halteposition. Die Fahrt kann jederzeit durch das Betätigen der **STOP**-Taste abgebrochen werden, dann erfolgt eine Rückstellung auf die Halteposition.

*Werte für Z werden hier ignoriert! Die Z-Achse wird in diesem Modus nicht bewegt.*

### **Verfügbare Parameter im Parametermenü:**

- *KEINE*

# *◄ FREISTICH ►*

Dieser Modus dient dem automatischen Drehen von Freistichen nach DIN 76-1. Gedreht wird hierbei mit spitzen Wendeplatten, z.B. Typ VCGT.

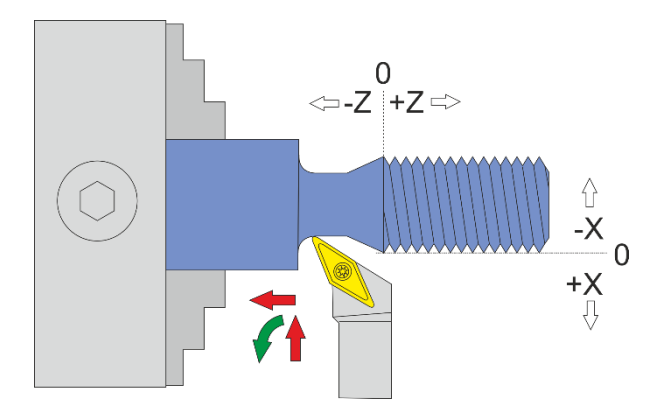

Ein Freistich ist optimal am Grund von Gewinden. Der Freistich nach DIN 76-1 wird eingeleitet von einer 30° Schräge, danach folgt eine gerade Strecke die in einem Radius endet.

Die Eingabe der Maße erfolgt durch Ändern der Tiefe (XP). Da Freistiche i. d. R. bei Gewinden verwendet werden wählt man die Tiefe anhand der Gewindetiefe, und setzt etwas hinzu um sicher zu gehen. Die Länge des Freistichs wird dann automatisch berechnet, so kommt man zum kürzestmöglichen Freistich. Will man den Freistich länger haben als die Automatik berechnet hat kann man auf ZP wechseln und die Länge einfach erhöhen.

Vor Schnittbeginn wird wieder gezeigt in wievielen Durchgängen gedreht werden soll, was man wie gewohnt mit dem Drehknopf schnell ändern kann.

### **Beispiel:**

Ein Bolzenende wurde abgedreht und ist 30 mm lang. Ein Gewinde soll geschnitten werden mit 0,97mm Gewindetiefe. Wir stellen die Tiefe des Freistichs auf XP=-1,50mm. Die Länge wird von der ELS dann auf ZP=-3,47mm berechnet. Damit wir den Freistich exakt ans Ende des Bolzens legen können erhöhen wir die Länge auf -4,00 mm. Wir fahren dann ausgehend vom Nullpunkt an der Planfläche des Bolzens in Z auf -26,00, also 4mm vor Ende des Bolzens. Dort setzen wir Z auf 0, unser neuer Nullpunkt für den Freistich. So können wir den 4mm langen Freistich exakt an das Bolzenende drehen!

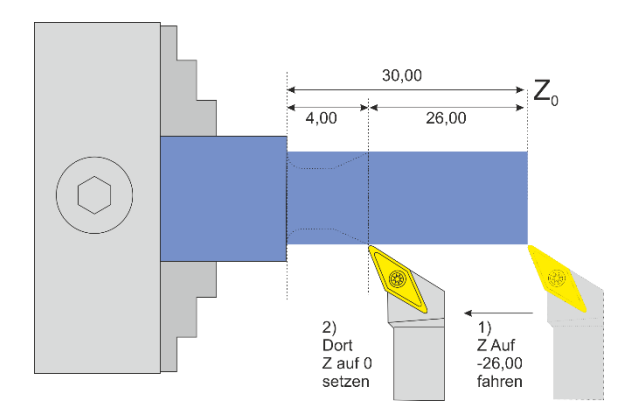

#### **Verfügbare Parameter im Parametermenü:**

- *X Ap Schlicht* Tiefe des Schlichtgangs in mm
- *Schlicht Vorschub* Geschwindigkeit des Schlichtgangs, entweder prozentual zur eingestellten Vorschubgeschwindigkeit, oder wenn weiter über 100% hinaus gedreht wird auch in diskreten Werten in mm/Umdrehung. Der Schruppgang erfolgt dann mit der im Modus eingestellten Vorschubgeschwindigkeit, der letzte Schlichtgang dann mit der hier im Parametermenü eingestellten Geschwindigkeit. So kann man schnell schruppen und langsam schlichten um Zeit zu sparen.
- *Schneidenradius*  Der Radius der Schneide, eine wichtige Angabe um den Radius und die Schräge exakt drehen zu können.
- *Kegelverhältnis –* Das Kegelverhältnis bei Kegeligen Gewinden (Neu Seit Version 10.10

## *GEWINDEDREHEN*

Die Elektronische Leitspindel verwandelt Ihre konventionelle Drehmaschine in eine universelle Gewindedrehmaschine. Wenn Sie beide Achsen motorisiert haben können Sie damit vollautomatisch Gewinde aller Art drehen. Es ist dabei unerheblich welchen Flankenwinkel Sie schneiden, oder welche Art von Gewinde. Es ist neben **metrischen** Gewinden auch **Zöllige** Gewinde möglich, ebenso wie Trapezgewinde oder Rohrgewinde. Auch **mehrgängige** Gewinde sind möglich, sowie die **Reparatur** von beschädigten Gewinden. Neu seit Version 10.11 sind **Kegelgewinde**!

Durch die Arbeitsweise der ELS werden Drehzahlschwankungen aller Art aufgefangen, man kann zwischen den Schnitten auch aufstoppen, den Schlitten hin und herfahren, am Futter herumdrehen, das Gewinde testen um dann wieder weiter zu drehen, das alles ist kein Problem, die Gewinderille wird immer wieder getroffen.

Wichtig: Solange das Gewinde nicht fertig ist sollte man nicht über die erlaubten 1200 U/min Drehzahl an der Hauptspindel fahren, da sonst die Position verloren gehen kann. Grundsätzlich sollte man es mit der Drehzahl nicht übertreiben und lieber langsamer fahren, dann ist auch der notwendige Anlaufweg kürzer.

Vor jedem Start kann man die Anzahl der Durchgänge und die Tiefe der Zustellung auswählen und durch Drehen am Drehknopf leicht und schnell verändern.

# ZUSTELLMETHODE

Die ELS kann seit Version 10.06 mit 4 verschiedenen Zustellmethoden Gewinde drehen:

- 1. Radialzustellung mit kleiner werdenden Zustellungen
- 2. Einfache Flankenzustellung mit gleichmäßigen Zustellungen
- 3. Modifizierte Flankenzustellung mit gleichmäßigen Zustellungen
- 4. Wechselnde Flankenzustellung mit gleichmäßigen Zustellungen

Das sind die derzeit in der Industrie üblichen Methode, die drei letzten sind eigentlich sinnvoll nur auf CNC-Maschinen machbar, oder eben mit der ELS!

Einfach erklärt stellt die Maschine bei der **Radialzustellung** nur in X zu, das heißt beide Schneiden sind im Eingriff, zum Ende hin mit einer sehr großen Fläche, was schnell zu Rattern führt, und unschönen Oberflächen.

Besser ist daher die **einfache Flankenzustellung**, wobei abhängig vom Flankenwinkel nicht nur nach X sondern gleichzeitig im Winkel auch nach Z zugestellt wird. Dadurch ist nur die linke Seite der Schneide im Eingriff, die Späne fließen gut ab und die Oberflächen werden gut. Nachteil ist die einseitige Abnutzung der Schneiden und dass u. U. die rechte Schneidenseite am Material reibt und so die Oberfläche an der Seite unschön werden kann. Das ist dieselbe Methode die man als Dreher lernt indem man den Oberschlitten schräg stellt um dann schräg zustellen zu können.

Die **modifizierte Flankenzustellung** ist eine Erweiterung. Dabei wird auf beiden Seiten geschnitten, aber auf der rechten Seite nur sehr wenig. Das führt zu besseren Oberflächen und guter Spankontrolle, ist aber auf schwachen Maschinen eher schlechter als Methode Nr. 2.

Die **Wechselnde Flankenzustellung** geht noch ein Schritt weiter und sorgt für die Verwendung beider Schneiden als auch schrittweiser Zustellung, was zu geringen Belastungen und guter Standzeit führt. Leider ist das nur möglich wenn man eine Spielfreien Antrieb auf der Z-Achse hat, mit Trapezgewindespindel geht das nicht erfolgreich, weil da teilweise die Schlossmutter den Eingriff verliert und der Schlitten dann nicht mehr in Position bleibt. Dieser Modus bleibt daher denen vorbehalten die eine Kugelumlaufspindel an der Maschine haben. (Die aber wieder andere Nachteile hat)

Auf der nächsten Seite finden Sie eine Erklärung der verschiedenen Methode.

Für das Gewindedrehen wurde für die Einstellung ein **Parametermenü** erzeugt wo man folgendes einstellen muss:

- *Gewindewinkel* Flankenwinkel des Gewindes. Üblicherweise 60° (Metrisch) oder 55° (Zoll), es kann aber alles zwischen 10 und 90° eingestellt werden.
- *Schneidmodus* Ein der oberen Auswahlmöglichkeiten

Das Parametermenü öffnet man indem man mit der **Nach-Unten** Taste weiter nach unten navigiert, von F zu ZP nach XP, danach landet man im Menü. Verlassen wird es durch Druck auf **LINKS/FN** oder **RECHTS**

# **Radiale Zustellung**

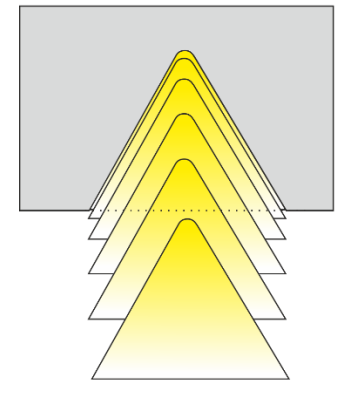

- Kleiner werdende Zustellung
- Einsatz von Mehrzahnplatten
- · Zustellung nur in X-Richtung
- · Für feine Gewinde P<1,5mm
- Am häufigsten eingesetzt
- erschwerte Spankontrolle
- · Hohe bis sehr hohe Schnittkräfte
- Gleichmäßiger Plattenverschleiß  $\bullet$

# Flankenzustellung

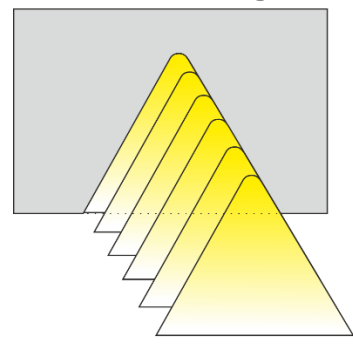

- Gleichmäßige Zustelltiefen
- Einsatz wenn modifizierte Flankenzustellung nicht möglich ist.
- Gewindesteigungen >1.5mm
- · Rechtsseitig schlechte Oberflächen möglich
- Gute Spankontrolle
- Verringerte Schnittkräfte, weniger Vibrationen
- · Ungleichmäßiger Plattenverschleiß (nur eine Seite)

# Modifizierte Flankenzustellung

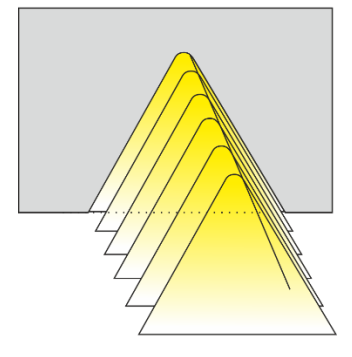

Wechselseitige Flankenzustellung

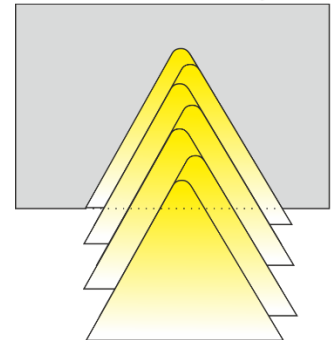

- Gleichmäßige Zustelltiefen
- Bevorzugt einzusetzen!
- Hohe Oberflächengute
- Gute Spankontrolle
- Verringerte Schnittkräfte, weniger Vibrationen
- Gleichmäßiger Plattenverschleiß
- Lange Standzeiten

- · Gleichmäßige Zustelltiefen
- Nur mit spielfreien Gewindespindel an der Z-Achse möglich! (Kugelumlaufspindel z.B.)
- Für große Gewindeprofile und -steigungen
- Hohe Oberflächengute
- Gute Spankontrolle
- Verringerte Schnittkräfte, weniger Vibrationen  $\bullet$
- Gleichmäßiger Plattenverschleiß  $\bullet$
- Lange Standzeiten

# *◄ AUSSENGEWINDE ► (1-Achs: "GEWINDE")*

Dieser Modus dient dem automatischen Drehen von Gewinden. Dieser Modus fährt beim Zurücksetzen in +Z-Richtung über 0 hinaus! Achtung: Maximale Drehzahl ist 1200 U/min!

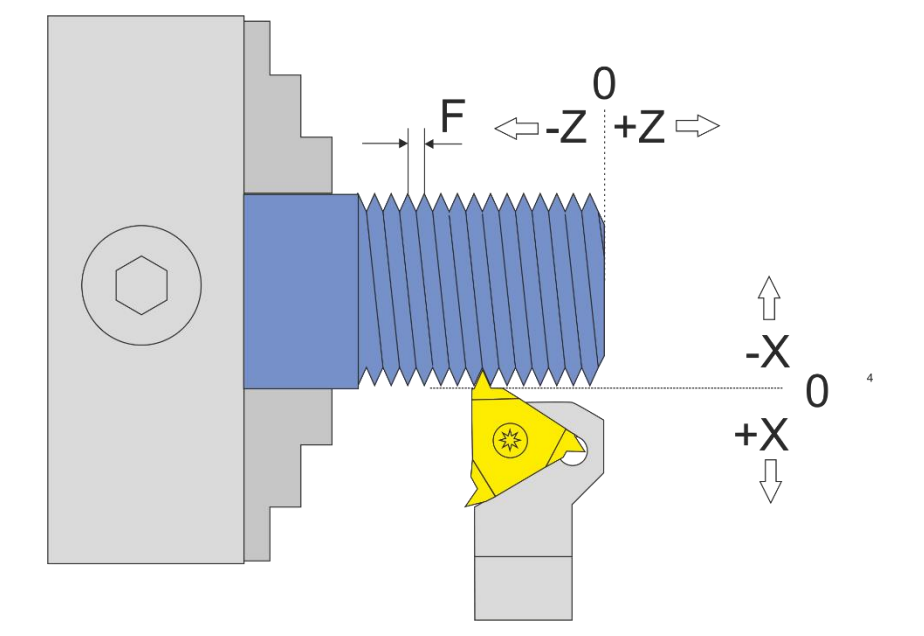

Vom Nullpunkt ausgehend fährt der Drehmeißel nach –X, danach nach –Z ZP entspricht hier die Länge, XP der Gewindetiefe (ap), F der Gewindesteigung

ACHTUNG: -X ist IMMER in Abtragrichtung, in diesem Fall ist –X also vom Bediener weg! Fahren Sie zum Nullsetzen der X-Achse immer auf das Werkstück zu und setzen dann auf 0, nur so ist sicher gestellt, dass das Umkehrspiel berücksichtigt wird.

Es gibt zwei mögliche Varianten:

- 1. ZP < 0 und XP = 0 es ist also nur eine Länge angegeben, keine Tiefe. In diesem Fall geht die Fahrt nach dem **START** -Signal ohne Abfrage in –Z-Richtung bis ZP. Dort bleibt der Schlitten stehen bis die *WARTEZEIT (Siehe Einstellungen)* abgelaufen ist und man von Hand die X-Achse zurückzieht, und fährt dann wieder in Z zurück, dabei wird an einer Stelle vor dem Nullpunkt angehalten. Je nach Drehzahl können das mehrere mm sein, die es über 0 hinaus fährt. Die X-Achse wird hierbei nicht verfahren!
- 2. ZP < 0 XP < 0, es ist also eine Länge und eine Gewindetiefe angegeben. Hier wird vollautomatisch in mehreren Durchgängen geschnitten! Nach dem **START** -Signal zeigt die Steuerung in einer Übersicht zunächst alle Daten zu den einzelnen Durchgängen an und fährt dann nach einem erneuten Startbefehl los. Hier kann jederzeit durch das Betätigen der STOP-Tasten auch abgebrochen werden. Die Rückfahrt erfolgt in X immer etwas über den Nullpunkt hinaus, weil sonst das geschnittene Gewinde kaputt gehen würde. Auch in +Z-Richtung fährt es über 0 hinaus.

Dieser Modus eignet sich um Gewinde ab dem Nullpunkt zu drehen, er stellt sicher dass a Nullpunkt die Gewindesteigung korrekt ist. Der Schrittmotor benötigt einen gewissen Anlauf um seine Solldrehzahl zu erreichen. Die Steuerung setzt daher ein Stück vor dem Z-Nullpunkt zurück, diese Strecke dient als "Anlauf" damit am Nullpunkt der erforderliche Vorschub erreicht ist. Die Tatsache, dass dafür eine gewisse Anlaufstrecke über 0 hinausgefahren werden muss, verhindert in manchen Fällen den Einsatz des Reitstocks, das sollte man bedenken.

Wenn man sich unsicher ist empfiehlt es sich eine Testdurchfahrt bei der Wunschgeschwindigkeit zu machen, dabei lässt man XP einfach auf 0 stehen damit keine Zustellung vorgenommen wird.

Soll ganz ohne Anlaufstrecke gefahren werden muss der Modus "GEWINDE <0" gewählt werden, dieser Modus währt nicht über 0 hinaus, dafür muss man selbst darauf achten weit genug vorzuhalten.

Wie beim Aussendrehen kann auch hier die Anzahl der Zustellungen vor dem Schnittanfang mit dem Encoder verändert werden, die neuen Werte werden sofort angezeigt.

## *◄ INNENGEWINDE ►*

Dieser Modus dient dem automatischen Drehen von Innengewinden. Dieser Modus fährt beim Zurücksetzen in Z-Richtung über 0 hinaus! Achtung: Maximale Drehzahl ist 1200 U/min!

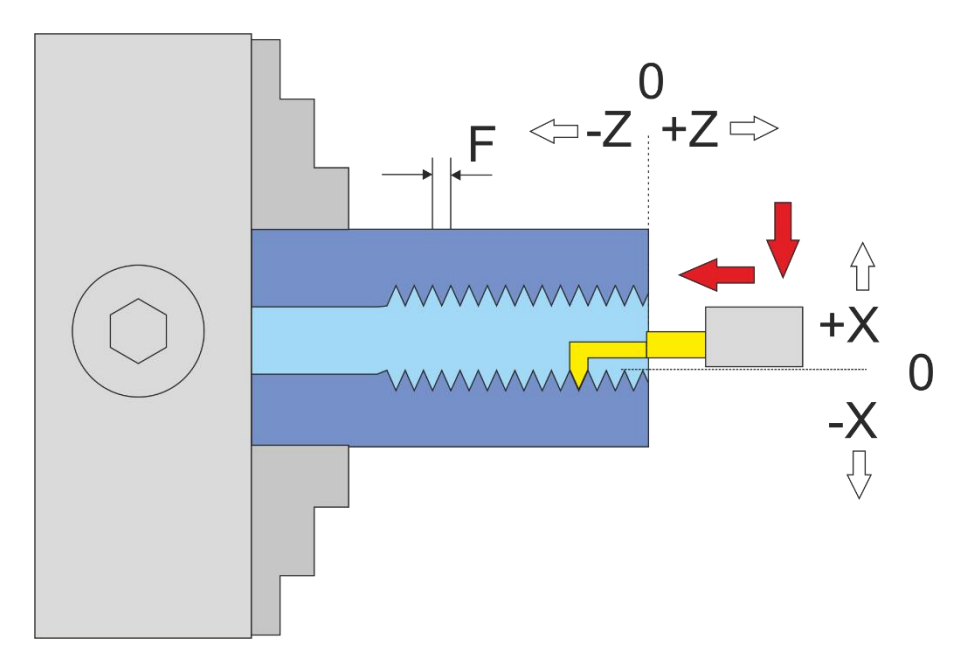

Vom Nullpunkt ausgehend fährt der Drehmeißel nach –X, danach nach –Z ZP entspricht hier die Länge, XP der Tiefe des Materials das abgenommen wird

ACHTUNG: -X ist IMMER in Abtragrichtung, in diesem Fall ist –X also zum Bediener hin! Das ist die andere Richtung als beim Aussengewinde! Fahren Sie zum Nullsetzen der X-Achse immer auf den Bediener zu und setzen dann auf 0, nur so ist sichergestellt, dass das Umkehrspiel berücksichtigt wird.

Der Vorgang ist sonst wie beim Außengewinde.

# *◄ GEWINDE <0 ►*

Dieser Modus dient dem automatischen Drehen von Gewinden. Dieser Modus fährt beim Zurücksetzen in Z-Richtung NICHT über 0 hinaus! Achtung: Maximale Drehzahl ist 1200 U/min!

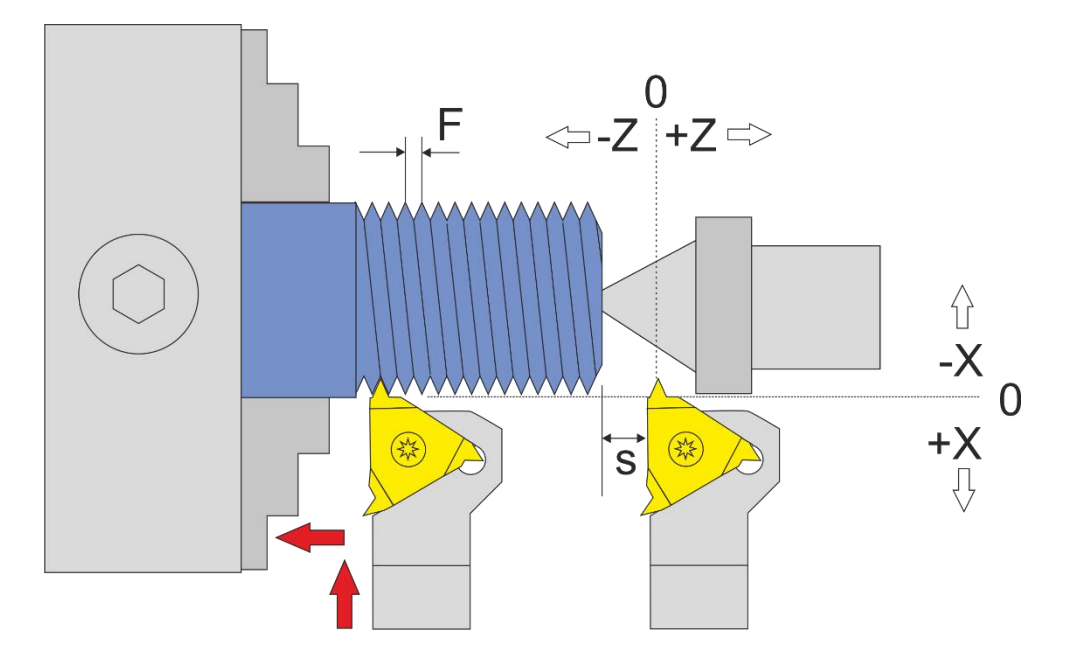

Dieser Modus ist wie "Aussendrehen", nur dass in der Z-Achse nie über 0 hinaus gefahren wird.

Da der Schrittmotor an der Z-Achse einen gewissen Weg benötigt um auf den Sollvorschub zu beschleunigen, braucht es einen "Anlauf" bis zum Gewinde. Dieser Weg ist als "S" oben in der Grafik angegeben. Der Weg wird umso länger je höher der Vorschub und je höher die Drehzahl der Spindel ist.

Setzt man den Nullpunkt in diesem Modus direkt an die Werkstückkante werden die ersten Gewindegänge sehr schmal, erst am Ende des Beschleunigungswegs stimmt die Gewindesteigung dann mit dem eingestellten Sollvorschubwert F überein. Evtl. muss man also die ersten zu schmalen Gewindegänge nach dem Durchgang entfernen.

Das muss man hier berücksichtigen. Dafür fährt dieser Modus beim Rückzug in Z-Richtung nicht über 0 hinaus und verhindert so Zusammenstöße mit dem Reitstock.

# Gewinde auf voller Tiefe Nachschneiden

Wenn nach dem Schnitt das Gewinde noch nicht ganz passt kann man einen neuen Durchlauf starten und die Anzahl der Durchgänge einfach auf 1 drehen, dann wird noch ein Durchgang mit maximaler Zustellung gemacht, häufig reicht das schon aus um die fehlenden letzten hundertstel weg zu nehmen und das Gewinde passend zu machen. Manches Material weicht dem Drehstahl aus und muss mehrfach auf voller Tiefe überdreht werden bis es passt. Da hilft Probieren.

# LINKSGEWINDE

Das ist kein eigener Modus, aber es gibt verschiedene Möglichkeiten ein Linksgewinde zu drehen:

- 1. Man dreht den Drehstahl um und lässt die Spindel rechts herum drehen (also im Uhrzeigersinn). Dann kann man im Aussendrehmodus Aussen-Linksgewinde drehen.
- 2. Man verwendet einen Innengewindedrehstahl und setzt den an das Entgegengesetzte Ende des Werkstücks. Dann verwendet man den Innengewindemodus(!) um bei rechtsdrehender Spindel ein Außen-Linksgewinde zu drehen. Im Innengewindemodus wird ja zum Bediener hin zugestellt, was in diesem Falle dann ein Außengewinde erzeugt. Etwas trickreich, aber leicht machbar. Der Nullpunkt in X muss dann natürlich, wie in Innenmodi üblich, zum Bediener hin fahrend gesetzt werden.

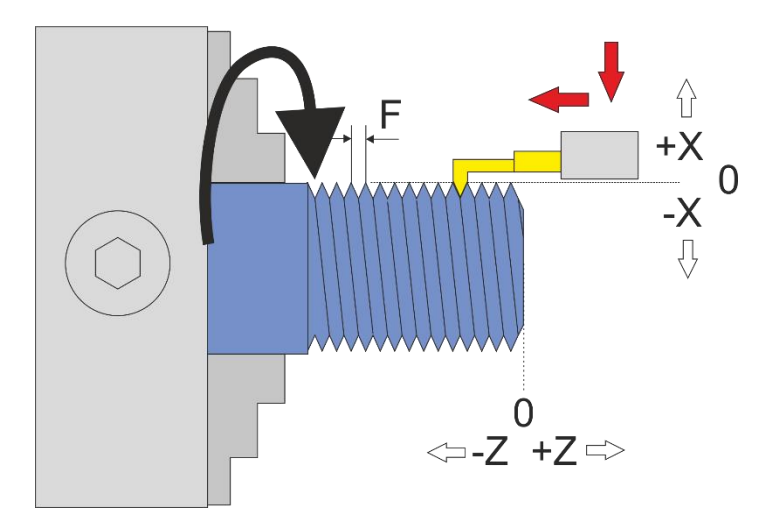

# MEHRGÄNGIGE GEWINDE

**Für die Herstellung eines Mehrgang-Gewindes gehen Sie wie folgt vor:**

- 1. Stellen Sie im WINKELMODUS den Winkel auf 0
- 2. Wechseln Sie zum Gewindemodus und schneiden Sie das erste Gewinde
- 3. Wechseln Sie zurück in den Winkel-Modus und drehen Sie von Hand das Futter weiter auf den gewünschten Winkel. Bei einem 2-Gängigen Gewinde wäre das 180°, bei einem dreigängigen Gewinde 120° usw. Setzen Sie den Winkel dann auf 0
- 4. Kehren Sie zurück zum Gewindemodus und schneiden Sie erneut, Sie werden sehen dass die neue Spur neben der ersten liegt.
- 5. Wiederholen Sie den Vorgang für alle Gänge. Sollte das Gewinde noch nicht ganz passen kann man es nach Bedarf wiederholen.

# GEWINDEREPARATUR

Sollten Sie aus Versehen zwischendurch etwas verstellt haben, z.B. aus Versehen das Werkstück aus dem Futter geholt haben und das Gewinde noch nicht fertig war, können Sie ab Software Version 10.06 die Position am Gewinde wieder finden:

- 1. Stellen Sie die ELS im Parametermenü bei Aussengewinde auf "Radialzustellung"
- 2. Stellen Sie die richtige Gewindesteigung ein
- 3. Setzen Sie den Gewindedrehmeißel in Z auf den Nullpunkt.
- 4. Stellen Sie die Gewindelänge (ZP) ein, setzen Sie XP auf 0.
- 5. Positionieren Sie den Drehmeißel nun in X-Richtung etwas über der bestehenden Oberfläche, so dass beim Bewegen kein Material abgetragen wird.
- 6. Jetzt starten Sie die Spindel sehr langsam und drücken auf Start.

Der Meißel wird dann positioniert, und nach einer kurzen Wartezeit fährt die Steuerung los. Wenn der Meißel in etwa auf der Hälfte der Länge ist stoppen Sie die Spindel!

- 7. Jetzt schalten Sie die X-Achse mit Xoff ab und drehen am Quersupport und am Oberschlitten den Drehmeißel so hin, dass er exakt in der bestehenden Gewinderille steht.
- 8. Ziehen Sie den Meißel nur in X Richtung aus der Rille ganz hinaus
- 9. Starten Sie die Spindel wieder, der Vorgang wird zu Ende geführt.
- 10. Nach Ende fahren Sie mit den Verfahrtasten in Z-Richtung über das zu reparierende Gewinde und stellen X so zu dass es auf der Oberseite des Materials steht, nullen Sie dann die X-Achse. Fahren Sie in Z wieder vor de Nullpunkt.
- 11. Jetzt können Sie das Gewinde weiterdrehen, stellen Sie die gewünschte Tiefe in XP ein, die kann man dann entweder in einem Zug fahren oder in mehreren Zustellungen.

Die gleiche Vorgehensweise wird übrigens bei der **Gewindereparatur** durchgeführt!

# KEGELIGE GEWINDE

Seit Version 10.11 ist es möglich kegelige Gewinde zu drehen. Es sind dabei Innengewinde als auch Außengewinde in kegeliger Form möglich!

Dazu muss das Rohmaterial natürlich zuerst mit der Kegelfunktion in einen Kegel verwandelt werden. Üblicherweise werden Kegelgewinde neben Steigung und Flankenwinkel durch ein Kegelverhältnis definiert, z.B. 1:16. Das Kegelverhältnis C beschreibt den Unterschied zwischen größtem und kleinstem Durchmesser des Kegels:

Das Kegelverhältnis ist definiert durch:

$$
V=\tfrac{\text{L}}{\text{D}-\text{d}}
$$

Je flacher der Kegel, desto größer wird V, (D-d) wird dann immer kleiner. Was machen wir mit einem gerade Stück, mit D=d? Ein gerades Stück wäre mit D=d nicht definiert, Dividion durch 0, in der ELS ist es daher als 1:0 definiert!

oder um es in ELS-Größen zu schreiben:

$$
V = \frac{ZP}{2XP}
$$

XP aus dem Kegelverhältnis berechnen:

$$
XP = \frac{L}{2V}
$$

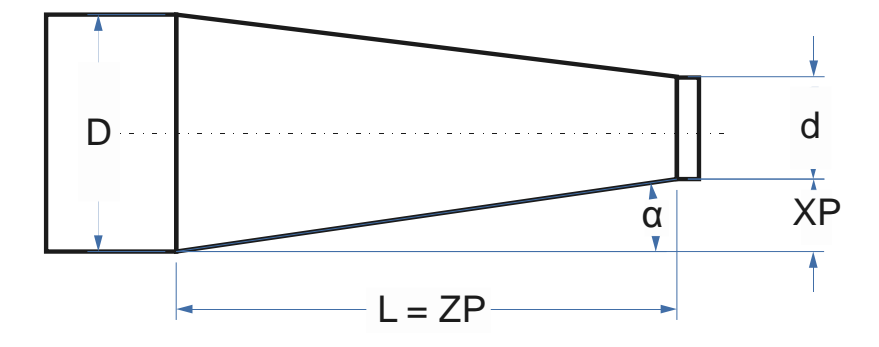

Damit das exakt funktioniert haben die Gewindemodi einen neuen Parameter namens "Kegelverhältnis" erhalten. In den Gewindemodi dient XP der Eingabe der Gewindetiefe, ZP für die Gewindelänge. Um die Kegelform festzulegen verwendet man den Parameter Kegelverhältnis, üblicherweise ist das auch beim Gewinde angegeben. So kann man es gleich übernehmen.

- Steht das Kegelverhältnis auf 1:0 ist kein Kegel definiert, alles größer als 1:0 erzeugt ein kegeliges Gewinde!
- $\rightarrow$  1:0 ist nach einem Neustart voreingestellt.

Passend dazu haben die Kegel-Modi auch diesen Parameter, so dass man für Kegelgewinde erst einen Kegel mit z.B. 1:16 drehen kann und dann direkt danach das passende Gewinde. Der Parameter "Kegelverhältnis" bleibt dazu so stehen wie man ihn in einen der Modi eingestellt hat. In den Kegelmodi wird das noch genau beschrieben.

Beim Kegeligen Gewinde muss man die Schneide genau auf die vordere Kante des Kegels nullstellen. Ansonsten wird es wie ein normales Gewinde gedreht, die ELS sorgt für die korrekte Zustellung.

Mit anderen Worten: Sie müssen nur den Parameter Kegelverhältnis ändern um ein Kegeliges Gewinde zu schneiden! Mehr ist nicht notwendig.

Näheres dazu auch im Kapitel Aussenkegel.

### *◄ AUSSENKEGEL ►*

Dieser Modus dient dem Drehen von Außenkegeln mit beliebigen Winkeln. Dabei wird die X- und Z-Achse simultan bewegt.

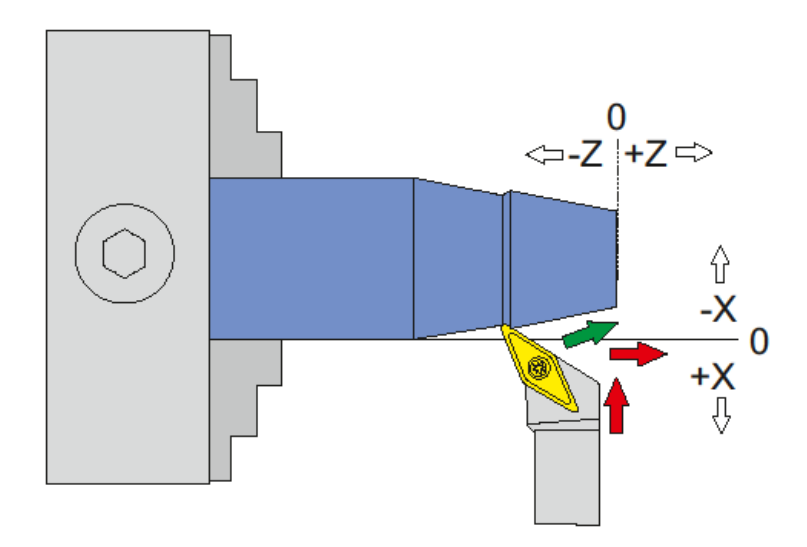

Das Drehen von Außenkegeln ist nur mit Antrieb an der X-Achse möglich. Die Steuerung kompensiert dabei den Radius der Schneide des Werkzeugs. Das geht soweit, dass auch komplett runde Wendeplatten verwendet werden können! Der Radius muss in den Einstellungen korrekt angegeben werden. Die Einstellung ist "Schneidenradius".

Durch die Schneidenradius-Kompensation fährt die X-Achse geringfügig über –XP hinaus! Auch in Z-Richtung kann eine geringe Überschreitung des Weges ZP vorkommen.

Wichtige Voraussetzung für das Drehen von Kegeln ist ein exakt vermessenes und in der Steuerung eingestelltes Umkehrspiel der X-Achse. Dieses kann mit einer Messuhr vermessen werden und sollte dann in den Einstellungen eingetragen werden.

Ein Kegel ist durch 2 Durchmesser D1, D2 und der Länge L definiert:

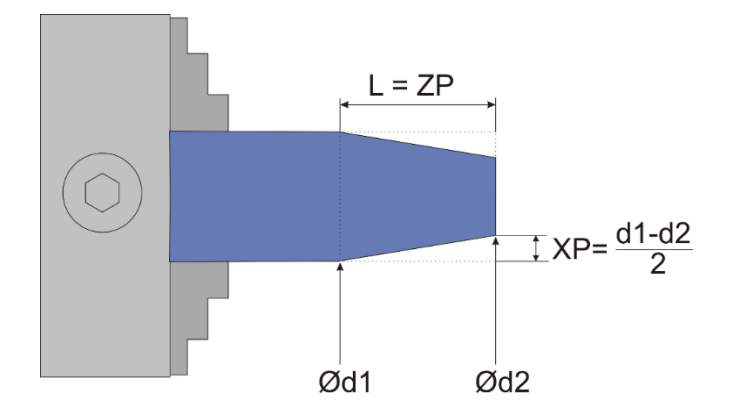

#### **Die Steuerung erwartet zwei Angaben:**

ZP – Das entspricht der Länge des Kegels

XP – Die Strecke in X um die sich der Kegel verjüngt, also (d1-d2)/2

NEU: Seit Version 10.11 kann im Parametermenü auch der Parameter "Kegelverhältnis" für die Definition der Maße des Kegels verwendet werden. Bei gegebenem ZP und XP wird das Kegelverhältnis automatisch berechnet. Der Clou dabei: Ändern Sie das Kegelverhältnis, berechnet die ELS das XP gleich mit. Ändern Sie bei eingestelltem Kegelverhältnis die Länge ZP, bleibt das Kegelverhältnis gleich, XP wird neu berechnet. Sie können so also ganz einfach den Kegel länger machen ohne den Kegelwinkel zu ändern!

Das Kegelverhältnis ist definiert durch:

$$
V=\tfrac{\text{L}}{\text{D}-\text{d}}
$$

oder um es in ELS-Größen zu schreiben:

$$
V = \frac{ZP}{2XP}
$$

V aus dem Kegelwinkel berechnet:

$$
V = \frac{1}{2\tan(\alpha)}
$$

XP aus dem Kegelverhältnis berechnen:

$$
XP = \frac{\mathcal{L}}{2V}
$$

Kegelwinkel aus dem Verhältnis berechnen:

$$
\alpha = \arctan(\frac{1}{2V})
$$

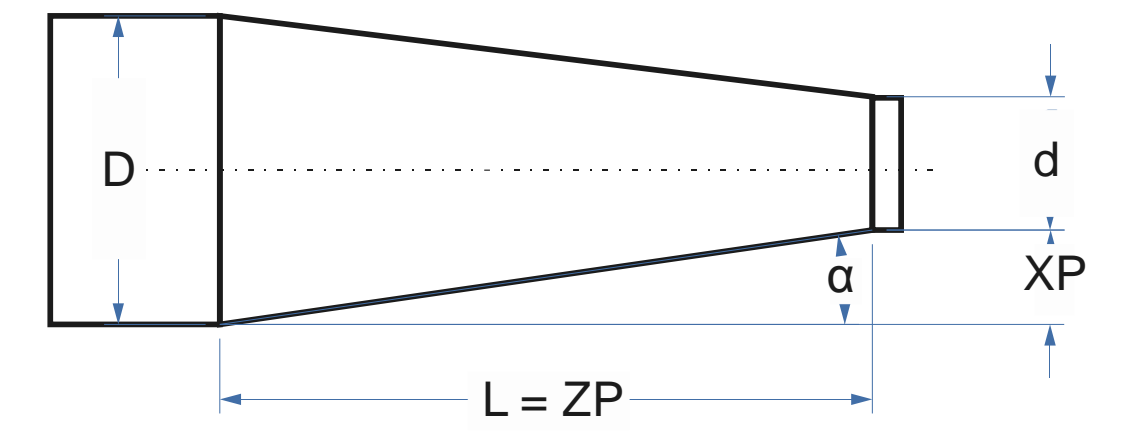

Gängige Kegelverhältnisse können Sie aus Tabellenbüchern ablesen, üblich sind z.B.

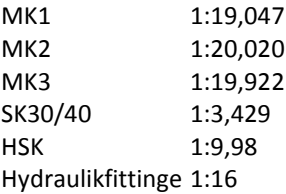

### ELS 3 – Elektronische Leitspindel für Drehmaschinen 2-Achssteuerung – ELS 3 rev. 6

Vorgehensweise beim Kegeldrehen:

- 1. Drehen Sie vor dem Start das Rohmaterial auf Durchmesser d1 ab.
- 2. Nutzen Sie das um die X-Achse zu nullen indem Sie nach dem Schnitt mit den Fahrtasten die X-Achse auf die soeben geschnittene Tiefe fahren. Da die zuletzt erreichte Tiere in XP steht -stoppt die X-Achse dort dann. Dort setzen Sie X auf 0.
- 3. Fahren Sie dann zurück ans Ende des Materials und nullen Sie die Z-Achse. Immer von rechts nach links fahren um das Umkehrspiel auszugleichen!
- 4. Stellen Sie dann die gewünschten Werte für ZP und XP ein und starten Sie.
- 5. Sie können vor dem Start des Vorgangs die Anzahl der Durchgänge und die Schnitttiefe pro Durchgang auswählen. Die Tiefe wird auf den Winkel umgerechnet angezeigt und entspricht der realen Tiefe ins Material.

Aufgrund der Schneidenradius-Kompensation ist es wichtig so die Achsen zu nullen:

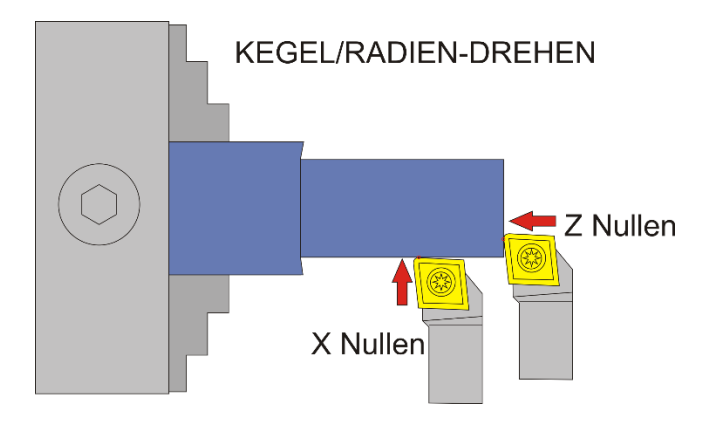

ACHTUNG: -X ist IMMER in Abtragrichtung, in diesem Fall ist –X also vom Bediener weg! Fahren Sie zum Nullsetzen der X-Achse immer auf das Werkstück zu und setzen dann auf 0, nur so ist sichergestellt, dass das Umkehrspiel berücksichtigt wird.

### WICHTIG: PASSEN SIE IMMER AUF, DASS DER NULLPUNKT KORREKT GESETZT IST!

#### **Verfügbare Parameter im Parametermenü:**

- *Schneidenradius –* Der Radius der Schneide, sehr wichtig für die korrekte Radiuskompensation
- *X Ap Schlicht* Tiefe des Schlichtgangs in mm
- *Schlicht Vorschub* Geschwindigkeit des Schlichtgangs, entweder prozentual zur eingestellten Vorschubgeschwindigkeit, oder wenn weiter über 100% hinaus gedreht wird auch in diskreten Werten in mm/Umdrehung. Der Schruppgang erfolgt dann mit der im Modus eingestellten Vorschubgeschwindigkeit, der letzte Schlichtgang dann mit der hier im Parametermenü eingestellten Geschwindigkeit. So kann man schnell schruppen und langsam schlichten um Zeit zu sparen.

Das Parametermenü öffnet man indem man mit der **Nach-Unten** Taste weiter nach unten navigiert, von F zu ZP nach XP, danach landet man im Menü. Verlassen wird es durch Druck auf **LINKS/FN** oder **RECHTS**

## *◄ INNENKEGEL ►*

Dieser Modus dient dem Drehen von Innenkegeln mit beliebigen Winkeln. Dabei wird die X- und Z-Achse simultan bewegt.

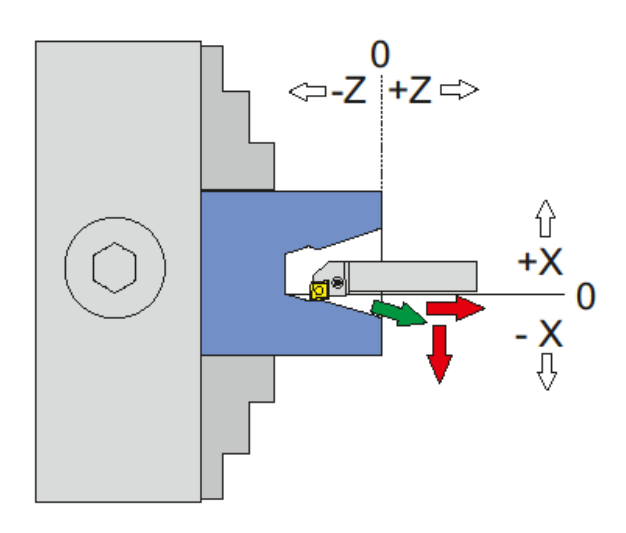

Das Drehen von Innenkegeln wird analog zu Außenkegel vorgenommen. Zu beachten ist hierbei nur die Richtungsumkehr der X-Achse, wie immer beim Innendrehen. -X ist hier wieder in Richtung des Abtrags, also zum Bediener hin! +X ist vom Bediener weg.

Wichtige Voraussetzung für das Drehen von Kegeln ist ein exakt vermessenes und in der Steuerung eingestelltes Umkehrspiel der X-Achse. Dieses kann mit einer Messuhr vermessen werden und sollte dann in den Einstellungen eingetragen werden.

Ein Kegel ist durch 2 Durchmesser D1, D2 und der Länge L definiert:

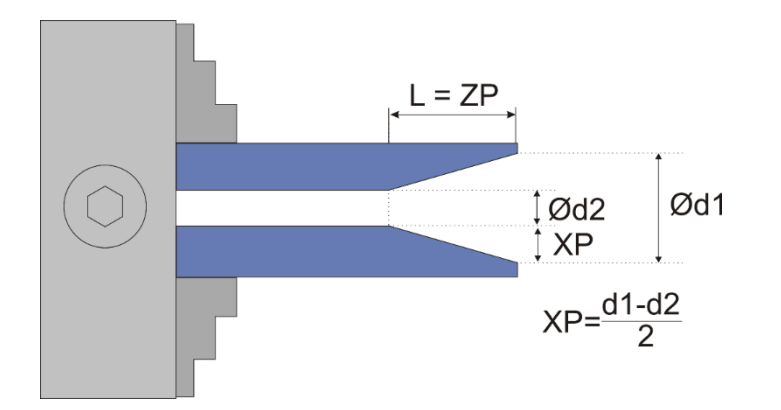

### **Die Steuerung erwartet zwei Angaben:**

ZP – Das entspricht der Länge des Kegels

XP – Die Strecke in X um die sich der Kegel verjüngt, also (d1-d2)/2

Vorgehensweise:

- 1. Drehen Sie vor dem Start das Rohmaterial auf Durchmesser d2 aus.
- 2. Nullen Sie dann die X-Achse auf die Innenseite des Materials. Fahren Sie dabei immer auf den Bediener zu.
- 3. Fahren Sie dann zurück ans Ende des Materials und nullen Sie die Z-Achse. Immer von rechts nach links fahren um das Umkehrspiel auszugleichen!
- 4. Stellen Sie dann die gewünschten Werte für ZP und XP ein und starten Sie.
- 5. Sie können vor dem Start des Vorgangs die Anzahl der Durchgänge und die Schnitttiefe pro Durchgang auswählen. Die Tiefe wird auf den Winkel umgerechnet angezeigt und entspricht der realen Tiefe ins Material.

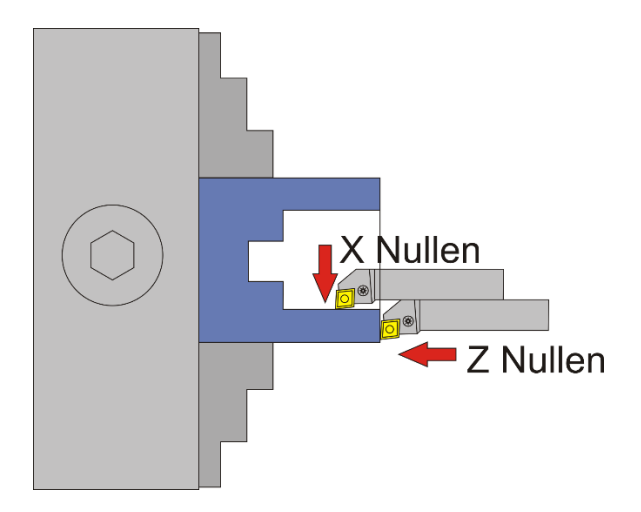

Aufgrund der Schneidenradius-Kompensation ist es wichtig so die Achsen zu nullen:

ACHTUNG: -X ist IMMER in Abtragrichtung, in diesem Fall ist –X also zum Bediener hin! Fahren Sie zum Nullsetzen der X-Achse immer auf das Werkstück zu und setzen dann auf 0, nur so ist sicher gestellt, dass das Umkehrspiel berücksichtigt wird.

### **Verfügbare Parameter im Parametermenü:**

- *Schneidenradius –* Der Radius der Schneide, sehr wichtig für die korrekte Radiuskompensation
- *X Ap Schlicht* Tiefe des Schlichtgangs in mm
- *Schlicht Vorschub* Geschwindigkeit des Schlichtgangs, entweder prozentual zur eingestellten Vorschubgeschwindigkeit, oder wenn weiter über 100% hinaus gedreht wird auch in diskreten Werten in mm/Umdrehung. Der Schruppgang erfolgt dann mit der im Modus eingestellten Vorschubgeschwindigkeit, der letzte Schlichtgang dann mit der hier im Parametermenü eingestellten Geschwindigkeit. So kann man schnell schruppen und langsam schlichten um Zeit zu sparen.

Das Parametermenü öffnet man indem man mit der **Nach-Unten** Taste weiter nach unten navigiert, von F zu ZP nach XP, danach landet man im Menü. Verlassen wird es durch Druck auf **LINKS/FN** oder **RECHTS**

## *RADIEN DREHEN ALLGEMEIN*

Die ELS kann seit November 2017 auch Radien drehen.

Dabei sind konvexe und konkave Innen- und Außenradien möglich. Die Radien dürfen neben kreisförmiger Form auch elliptisch geformt sein. Es sind dadurch also jede Menge Krümmungen möglich, der Fantasie sind keine Grenzen gesetzt.

Beim Radiendrehen wird der Radius des Werkzeugs kompensiert. Das ist wichtig, damit das Ergebnis auch exakt wird. Der Radius der Schneide muss im Parametermenü unter Schneidenradius angegeben werden. Durch die Kompensation wird bei einigen Operationen in X und Z-Richtung weiter gefahren als die eingestellte Werte vermuten lassen, beachten Sie das bei der Planung.

Außerdem muss das Umkehrspiel der X-Achse genau vermessen und eingetragen sein.

Sind diese beiden Bedingungen erfüllt können Sie ab sofort Radien in allen Formen und Größen drehen:

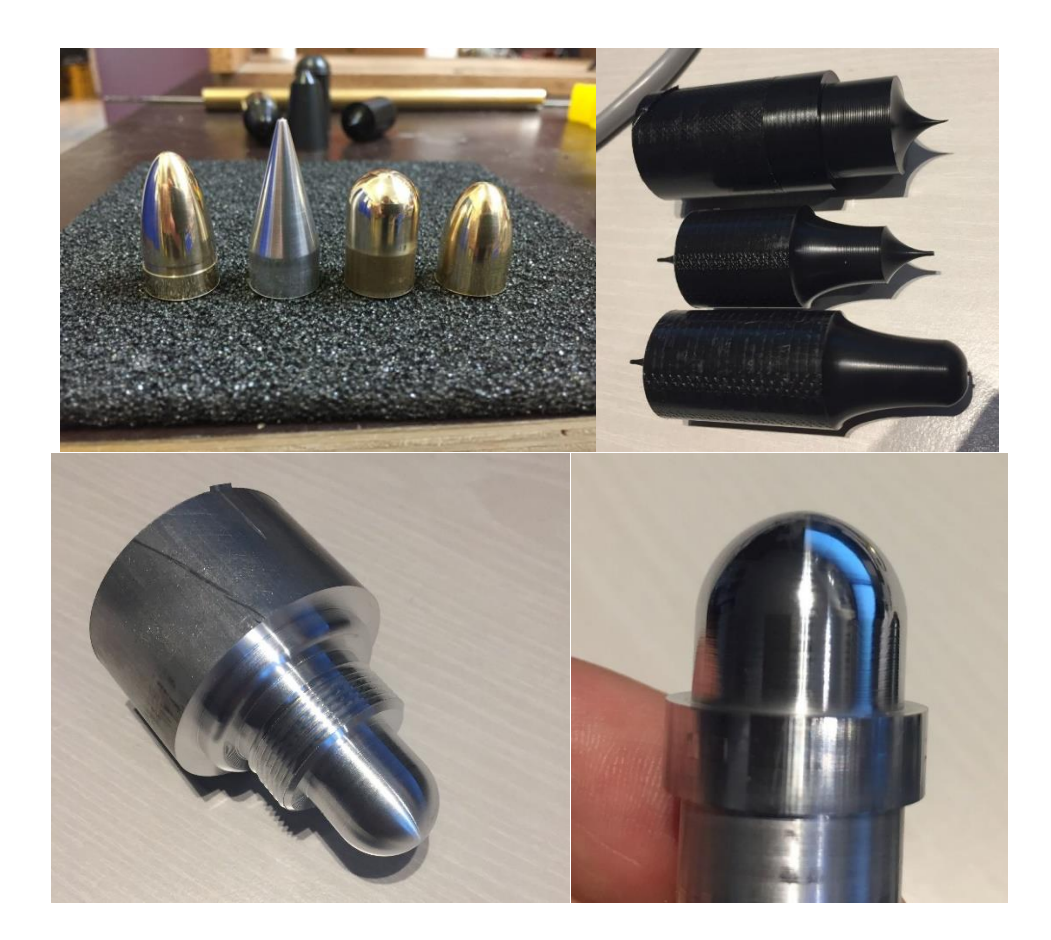

## *◄ A-RADIUS ) ► AUSSENRADIUS KONVEX*

Dieser Modus dient dem Drehen von konvexen Außenradien. Dabei wird die X- und Z-Achse simultan bewegt. Neben runden Radien sind auch elliptische Radien möglich.

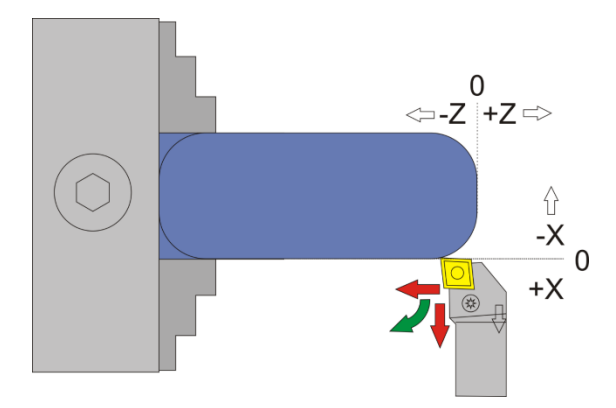

Die Schneidradius-Korrektur erfordert dass bei diesem Vorgang über XP und ZP hinaus gefahren wird! Der genaue Vorgang ist unten dargestellt, zur Verdeutlichung mit einer runden Schneidplatte:

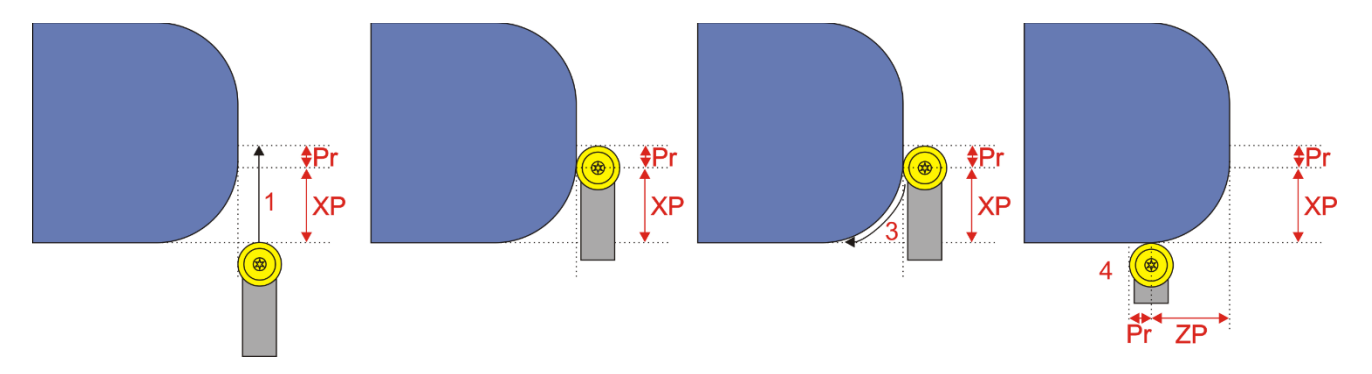

Pr = Schneidenradius

- 1. Werkzeug wird um den Betrag des Schneidenradius über XP hinausgefahren
- 2. Werkzeug steht dann tiefer als XP
- 3. Kontur wird abgefahren
- 4. Die Fahrt endet um den Betrag des Schneidenradius weiter über ZP hinaus
- 5. Danach erfolgt die Rücksetzung auf 0,0 bzw. auf die eingestellte Vorhalteposition

Bei kleinen Schneidenradien ist der Weg der weiter gefahren werden muss also klein, man muss es aber beachten falls am Ende z.B. ein Absatz ist.

#### **Der Radius wird hier durch die Werte ZP und XP definiert:**

Kreisförmiger Radius: XP=ZP Elliptischer Radius: XP≠ ZP

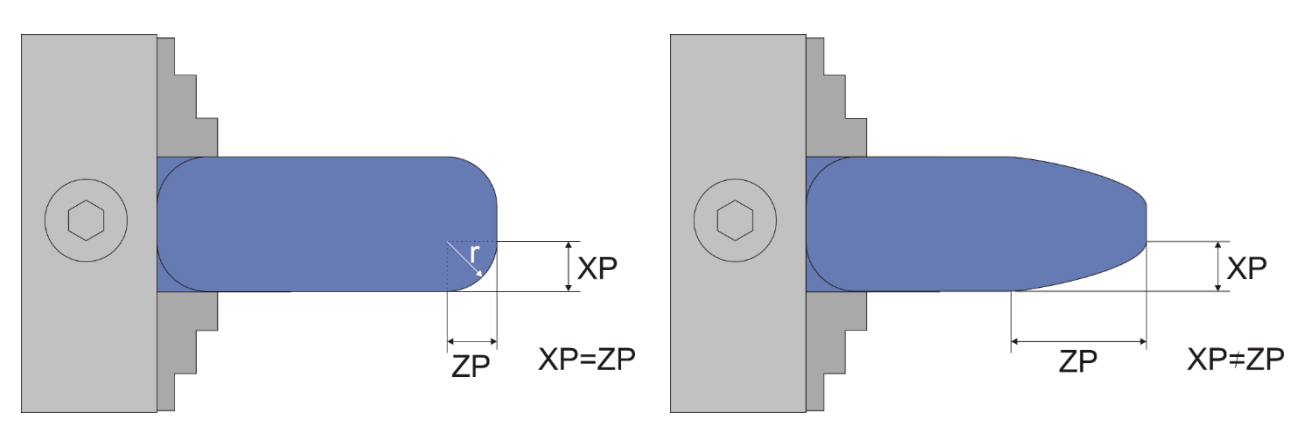

**Sie können die Form der Radii also anpassen indem Sie die Werte für XP und ZP wählen. Kreisförmige Radii werden durch gleiche Werte von XP und ZP erreicht.**

**XP darf dabei auch größer sein als ZP, was zu einem flachen elliptischen Radius führt.**

Vorgehensweise:

- 1. Drehen Sie vor dem Start das Rohmaterial auf den gewünschten Durchmesser ab.
- 2. Nutzen Sie das um die X-Achse zu nullen indem Sie nach dem Schnitt mit den Fahrtasten die X-Achse auf die soeben geschnittene Tiefe fahren. Da die zuletzt erreichte Tiere in XP steht -stoppt die X-Achse dort dann. Dort setzen Sie X auf 0.
- 3. Fahren Sie dann zurück ans Ende des Materials und nullen Sie die Z-Achse. Immer von rechts nach links fahren um das Umkehrspiel auszugleichen!
- 4. Stellen Sie dann die gewünschten Werte für ZP und XP ein und starten Sie.
- 5. Sie können vor dem Start des Vorgangs die Anzahl der Durchgänge und die Schnitttiefe pro Durchgang auswählen. Die Tiefe wird auf den Radius umgerechnet angezeigt und entspricht der realen Tiefe ins Material.

#### **Verfügbare Parameter im Parametermenü:**

- *Schneidenradius –* Der Radius der Schneide, sehr wichtig für die korrekte Radiuskompensation
- *X Ap Schlicht* Tiefe des Schlichtgangs in mm
- *Schlicht Vorschub* Geschwindigkeit des Schlichtgangs, entweder prozentual zur eingestellten Vorschubgeschwindigkeit, oder wenn weiter über 100% hinaus gedreht wird auch in diskreten Werten in mm/Umdrehung. Der Schruppgang erfolgt dann mit der im Modus eingestellten Vorschubgeschwindigkeit, der letzte Schlichtgang dann mit der hier im Parametermenü eingestellten Geschwindigkeit. So kann man schnell schruppen und langsam schlichten um Zeit zu sparen.

Das Parametermenü öffnet man indem man mit der **Nach-Unten** Taste weiter nach unten navigiert, von F zu ZP nach XP, danach landet man im Menü. Verlassen wird es durch Druck auf **LINKS/FN** oder **RECHTS**

Aufgrund der Schneidenradius-Kompensation ist es wichtig so die Achsen zu nullen:

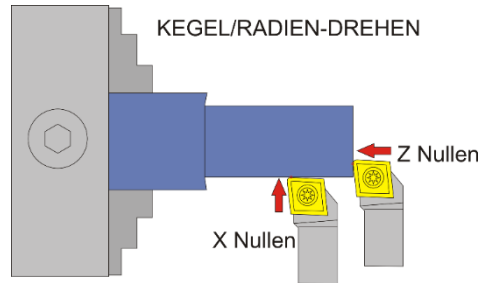

ACHTUNG: -X ist IMMER in Abtragrichtung, in diesem Fall ist –X also vom Bediener weg!

Fahren Sie zum Nullsetzen der X-Achse immer auf das Werkstück zu und setzen dann auf 0, nur so ist sichergestellt, dass das Umkehrspiel berücksichtigt wird.

WICHTIG: PASSEN SIE IMMER AUF, DASS DER NULLPUNKT KORREKT GESETZT IST!

# *◄ A-RADIUS ( ► AUSSENRADIUS KONKAV*

Dieser Modus dient dem Drehen von konkaven Außenradien. Dabei wird die X- und Z-Achse simultan bewegt. Neben runden Radien sind auch elliptische Radien möglich.

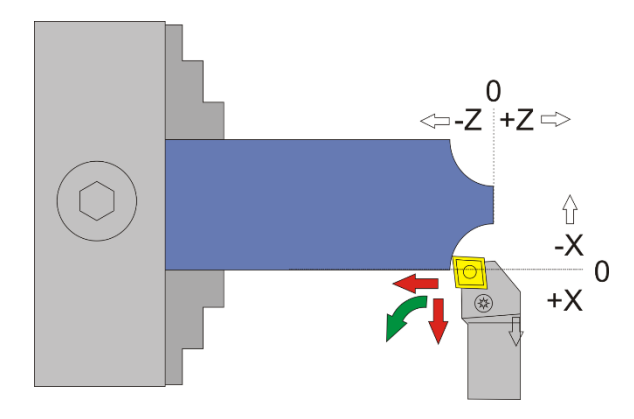

Bei dieser Operation wird nicht über XP und ZP hinaus gefahren. Zur Verdeutlichung ist unten der genaue Fahrweg dargestellt:

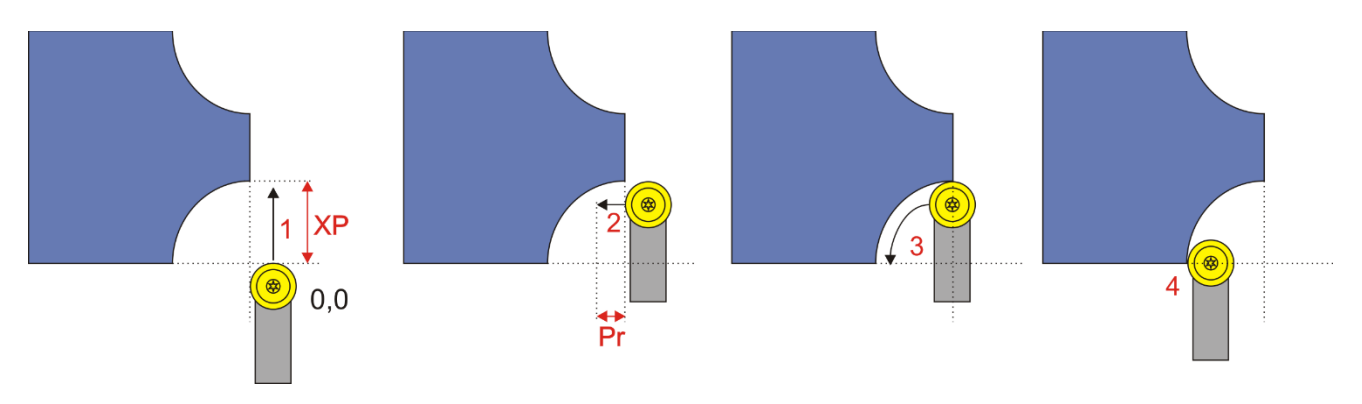

Pr = Schneidenradius

- 1. Werkzeug wird auf -XP gefahren
- 2. Werkzeug wird gerade um den Schneidenradius PR nach links ins Material gefahren
- 3. Kontur wird abgefahren
- 4. Die Fahrt endet bei –ZP, das Werkzeug steht dann noch um den Betrag von Schneidenradius über 0 hinaus.
- 5. Danach erfolgt die Rücksetzung auf 0,0 bzw. auf die eingestellte Vorhalteposition

### **Der Radius wird hier durch die Werte ZP und XP definiert:**

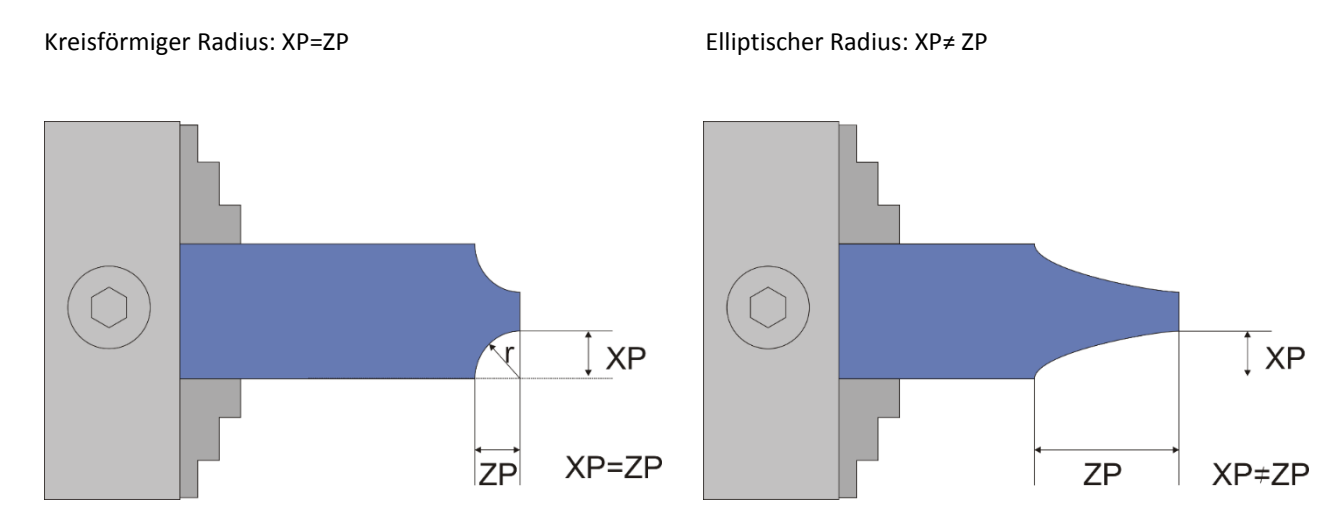

### **Sie können die Form der Radii also anpassen indem Sie die Werte für XP und ZP wählen. Kreisförmige Radii werden durch gleiche Werte von XP und ZP erreicht.**

### **XP darf dabei auch größer sein als ZP, was zu einem flachen elliptischen Radius führt.**

Vorgehensweise:

- 1. Drehen Sie vor dem Start das Rohmaterial auf den gewünschten Durchmesser ab.
- 2. Nutzen Sie das um die X-Achse zu nullen indem Sie nach dem Schnitt mit den Fahrtasten die X-Achse auf die soeben geschnittene Tiefe fahren. Da die zuletzt erreichte Tiere in XP steht -stoppt die X-Achse dort dann. Dort setzen Sie X auf 0.
- 3. Fahren Sie dann zurück ans Ende des Materials und nullen Sie die Z-Achse. Immer von rechts nach links fahren um das Umkehrspiel auszugleichen!
- 4. Stellen Sie dann die gewünschten Werte für ZP und XP ein und starten Sie.
- 5. Sie können vor dem Start des Vorgangs die Anzahl der Durchgänge und die Schnitttiefe pro Durchgang auswählen. Die Tiefe wird auf den Radius umgerechnet angezeigt und entspricht der realen Tiefe ins Material.

### **Verfügbare Parameter im Parametermenü:**

- *Schneidenradius –* Der Radius der Schneide, sehr wichtig für die korrekte Radiuskompensation
- *X Ap Schlicht* Tiefe des Schlichtgangs in mm
- *Schlicht Vorschub* Geschwindigkeit des Schlichtgangs, entweder prozentual zur eingestellten Vorschubgeschwindigkeit, oder wenn weiter über 100% hinaus gedreht wird auch in diskreten Werten in mm/Umdrehung. Der Schruppgang erfolgt dann mit der im Modus eingestellten Vorschubgeschwindigkeit, der letzte Schlichtgang dann mit der hier im Parametermenü eingestellten Geschwindigkeit. So kann man schnell schruppen und langsam schlichten um Zeit zu sparen.

Das Parametermenü öffnet man indem man mit der **Nach-Unten** Taste weiter nach unten navigiert, von F zu ZP nach XP, danach landet man im Menü. Verlassen wird es durch Druck auf **LINKS/FN** oder **RECHTS**

ACHTUNG: Bedingt durch die Form kann es bei großen Zustellungen zu Kollisionen des Werkzeugs mit dem Rohmaterial kommen (roter Bereich unten im Bild). Speziell bei kreisförmigen Radien kann das passieren, daher die Zustellungstiefe mit Bedacht wählen.

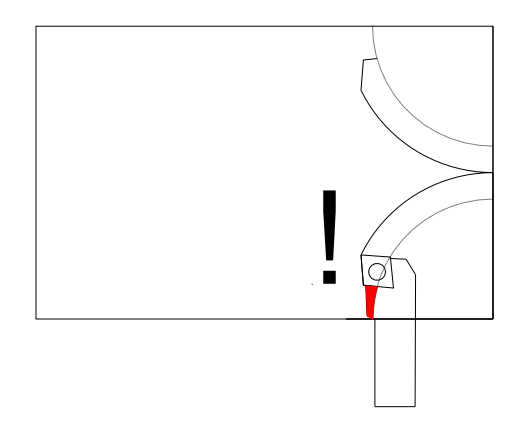

Aufgrund der Schneidenradius-Kompensation ist es wichtig so die Achsen zu nullen:

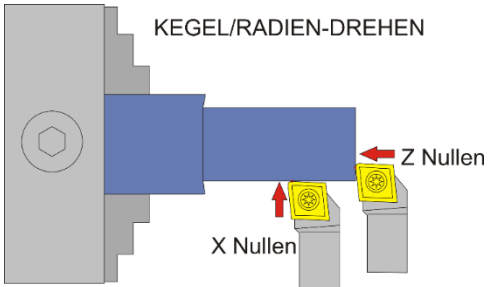

ACHTUNG: -X ist IMMER in Abtragrichtung, in diesem Fall ist –X also vom Bediener weg!

Fahren Sie zum Nullsetzen der X-Achse immer auf das Werkstück zu und setzen dann auf 0, nur so ist sicher gestellt, dass das Umkehrspiel berücksichtigt wird.

WICHTIG: PASSEN SIE IMMER AUF, DASS DER NULLPUNKT KORREKT GESETZT IST!

# *◄ I-RADIUS ) ► INNENRADIUS KONVEX*

Dieser Modus dient dem Drehen von konvexen Außenradien. Dabei wird die X- und Z-Achse simultan bewegt. Neben runden Radien sind auch elliptische Radien möglich.

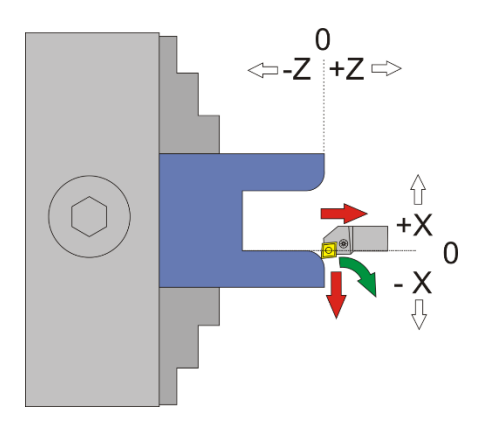

Die Schneidradius-Korrektur erfordert dass bei diesem Vorgang über XP und ZP hinaus gefahren wird! Der genaue Vorgang ist unten dargestellt, zur Verdeutlichung mit einer runden Schneidplatte:

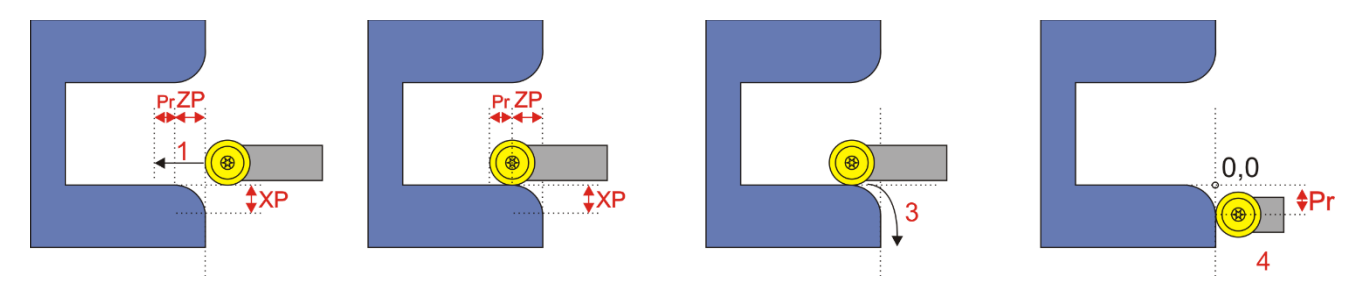

Pr = Schneidenradius

- 1. Werkzeug wird um den Betrag des Schneidenradius über ZP hinausgefahren
- 2. Werkzeug steht dann tiefer als ZP!
- 3. Kontur wird abgefahren
- 4. Die Fahrt endet um den Betrag des Schneidenradius weiter über XP hinaus
- 5. Danach erfolgt die Rücksetzung auf 0,0 bzw. auf die eingestellte Vorhalteposition

Bei kleinen Schneidenradien ist der Weg der weiter gefahren werden muss also klein, man muss es aber beachten falls am Ende z.B. ein Absatz ist.

### **Der Radius wird hier durch die Werte ZP und XP definiert:**

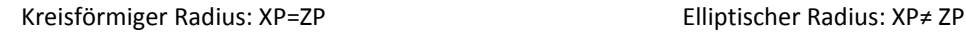

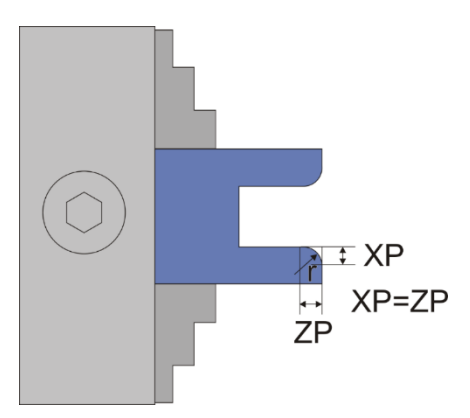

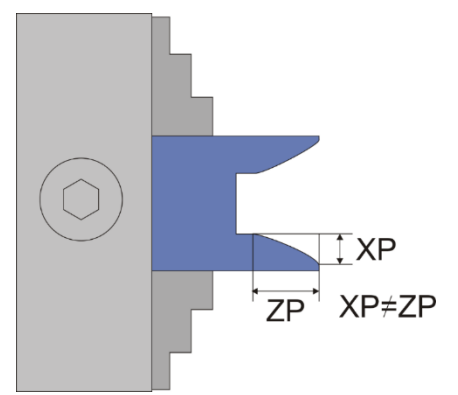

**Sie können die Form der Radii also anpassen indem Sie die Werte für XP und ZP wählen. Kreisförmige Radii werden durch gleiche Werte von XP und ZP erreicht.**

#### ELS 3 – Elektronische Leitspindel für Drehmaschinen 2-Achssteuerung – ELS 3 rev. 6

### **XP darf dabei auch größer sein als ZP, was zu einem flachen elliptischen Radius führt.**

Vorgehensweise:

- 1. Drehen Sie vor dem Start das Rohmaterial auf den gewünschten Durchmesser ab.
- 2. Nutzen Sie das um die X-Achse zu nullen indem Sie nach dem Schnitt mit den Fahrtasten die X-Achse auf die soeben geschnittene Tiefe fahren. Da die zuletzt erreichte Tiere in XP steht -stoppt die X-Achse dort dann. Dort setzen Sie X auf 0.
- 3. Fahren Sie dann zurück ans Ende des Materials und nullen Sie die Z-Achse. Immer von rechts nach links fahren um das Umkehrspiel auszugleichen!
- 4. Stellen Sie dann die gewünschten Werte für ZP und XP ein und starten Sie.
- 5. Sie können vor dem Start des Vorgangs die Anzahl der Durchgänge und die Schnitttiefe pro Durchgang auswählen. Die Tiefe wird auf den Radius umgerechnet angezeigt und entspricht der realen Tiefe ins Material.

### **Verfügbare Parameter im Parametermenü:**

- *Schneidenradius –* Der Radius der Schneide, sehr wichtig für die korrekte Radiuskompensation
- *X Ap Schlicht* Tiefe des Schlichtgangs in mm
- *Schlicht Vorschub* Geschwindigkeit des Schlichtgangs, entweder prozentual zur eingestellten Vorschubgeschwindigkeit, oder wenn weiter über 100% hinaus gedreht wird auch in diskreten Werten in mm/Umdrehung. Der Schruppgang erfolgt dann mit der im Modus eingestellten Vorschubgeschwindigkeit, der letzte Schlichtgang dann mit der hier im Parametermenü eingestellten Geschwindigkeit. So kann man schnell schruppen und langsam schlichten um Zeit zu sparen.

Das Parametermenü öffnet man indem man mit der **Nach-Unten** Taste weiter nach unten navigiert, von F zu ZP nach XP, danach landet man im Menü. Verlassen wird es durch Druck auf **LINKS/FN** oder **RECHTS**

Aufgrund der Schneidenradius-Kompensation ist es wichtig so die Achsen zu nullen:

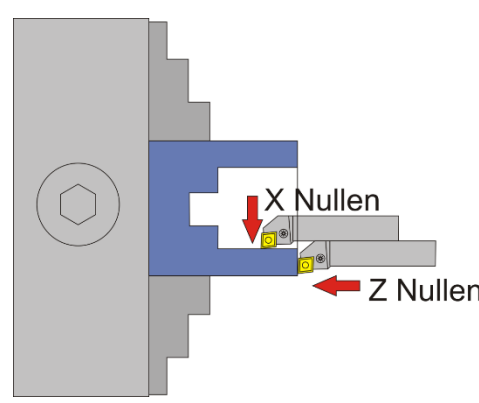

ACHTUNG: -X ist IMMER in Abtragrichtung, in diesem Fall ist –X also vom Bediener weg!

Fahren Sie zum Nullsetzen der X-Achse immer auf das Werkstück zu und setzen dann auf 0, nur so ist sicher gestellt, dass das Umkehrspiel berücksichtigt wird.

WICHTIG: PASSEN SIE IMMER AUF, DASS DER NULLPUNKT KORREKT Z Nullen GESETZT IST!

# *◄ I-RADIUS ( ► INNENRADIUS KONKAV*

Dieser Modus dient dem Drehen von konvexen Außenradien. Dabei wird die X- und Z-Achse simultan bewegt. Neben runden Radien sind auch elliptische Radien möglich.

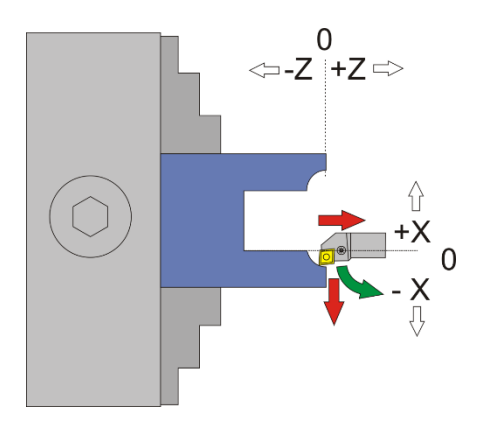

Bei dieser Operation wird nicht über XP und ZP hinaus gefahren. Zur Verdeutlichung ist unten der genaue Fahrweg dargestellt:

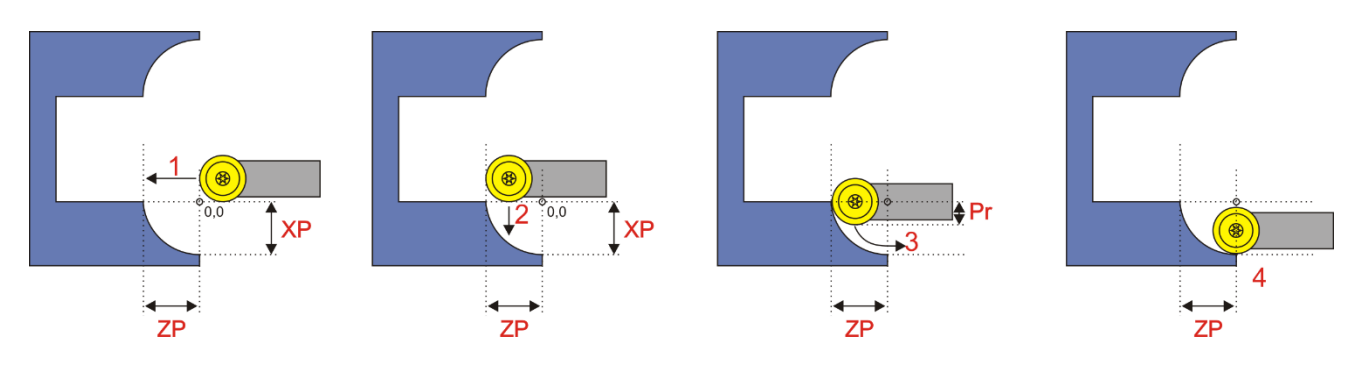

Pr = Schneidenradius

- 1. Werkzeug wird auf -ZP gefahren
- 2. Werkzeug wird gerade um den Schneidenradius PR nach vorn ins Material gefahren
- 3. Kontur wird abgefahren
- 4. Die Fahrt endet bei –XP, das Werkzeug steht dann noch um den Betrag von Schneidenradius über 0 hinaus in Z-Richtung.
- 5. Danach erfolgt die Rücksetzung auf 0,0 bzw. auf die eingestellte Vorhalteposition

#### **Der Radius wird hier durch die Werte ZP und XP definiert:**

Kreisförmiger Radius: XP=ZP Elliptischer Radius: XP≠ ZP

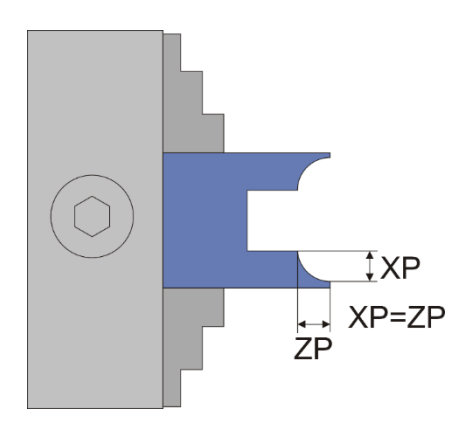

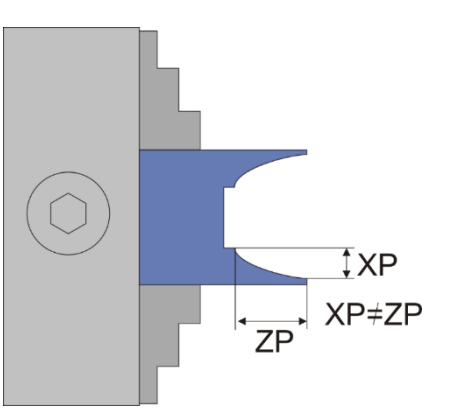

### **Sie können die Form der Radii also anpassen indem Sie die Werte für XP und ZP wählen. Kreisförmige Radii werden durch gleiche Werte von XP und ZP erreicht.**

### **XP darf dabei auch größer sein als ZP, was zu einem flachen elliptischen Radius führt.**

Vorgehensweise:

- 1. Drehen Sie vor dem Start das Rohmaterial auf den gewünschten Durchmesser ab.
- 2. Nutzen Sie das um die X-Achse zu nullen indem Sie nach dem Schnitt mit den Fahrtasten die X-Achse auf die soeben geschnittene Tiefe fahren. Da die zuletzt erreichte Tiere in XP steht -stoppt die X-Achse dort dann. Dort setzen Sie X auf 0.
- 3. Fahren Sie dann zurück ans Ende des Materials und nullen Sie die Z-Achse. Immer von rechts nach links fahren um das Umkehrspiel auszugleichen!
- 4. Stellen Sie dann die gewünschten Werte für ZP und XP ein und starten Sie.
- 5. Sie können vor dem Start des Vorgangs die Anzahl der Durchgänge und die Schnitttiefe pro Durchgang auswählen. Die Tiefe wird auf den Radius umgerechnet angezeigt und entspricht der realen Tiefe ins Material.

### **Verfügbare Parameter im Parametermenü:**

- *Schneidenradius –* Der Radius der Schneide, sehr wichtig für die korrekte Radiuskompensation
- *X Ap Schlicht* Tiefe des Schlichtgangs in mm
- *Schlicht Vorschub* Geschwindigkeit des Schlichtgangs, entweder prozentual zur eingestellten Vorschubgeschwindigkeit, oder wenn weiter über 100% hinaus gedreht wird auch in diskreten Werten in mm/Umdrehung. Der Schruppgang erfolgt dann mit der im Modus eingestellten Vorschubgeschwindigkeit, der letzte Schlichtgang dann mit der hier im Parametermenü eingestellten Geschwindigkeit. So kann man schnell schruppen und langsam schlichten um Zeit zu sparen.

Das Parametermenü öffnet man indem man mit der **Nach-Unten** Taste weiter nach unten navigiert, von F zu ZP nach XP, danach landet man im Menü. Verlassen wird es durch Druck auf **LINKS/FN** oder **RECHTS**

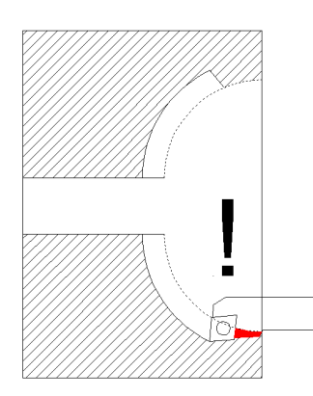

ACHTUNG: Bedingt durch die Form kann es bei großen Zustellungen zu Kollisionen des Werkzeugs mit dem Rohmaterial kommen (roter Bereich unten im Bild). Speziell bei kreisförmigen Radien kann das passieren, daher die Zustellungstiefe mit Bedacht wählen.

### Aufgrund der Schneidenradius-Kompensation ist es wichtig so die Achsen zu nullen:

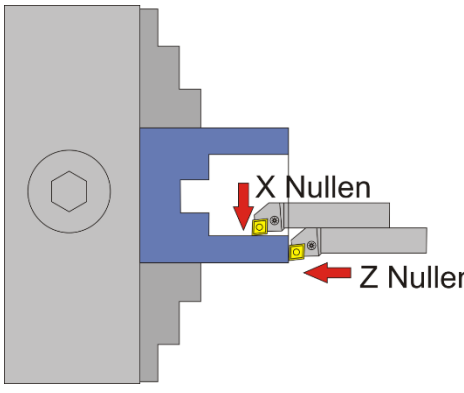

ACHTUNG: -X ist IMMER in Abtragrichtung, in diesem Fall ist –X also vom Bediener weg!

Fahren Sie zum Nullsetzen der X-Achse immer auf das Werkstück zu und setzen dann auf 0, nur so ist sicher gestellt, dass das Umkehrspiel berücksichtigt wird.

Z Nullen WICHTIG: PASSEN SIE IMMER AUF, DASS DER NULLPUNKT KORREKT GESETZT IST!

ELS 3 – Elektronische Leitspindel für Drehmaschinen 2-Achssteuerung – ELS 3 rev. 6

### *◄ RILLE ►*

(Einfache Funktion (nur Kreisförmig) ab Softwareversion 10.06, Verbesserte Funktionen ab 10.10)

Mit diesem Modus kann eine kreis- oder Ellipsenförmige Rille auf einer Welle oder einer Scheibe gedreht werden. Damit kann man z.B. Seilrollen oder Laufrollen herstellen.

ACHTUNG: Die Bearbeitung ist nur mit runden Schneidplatten möglich! Wir empfehlen den Typ MRMN mit z.B. 1 mm Schneidenradius.

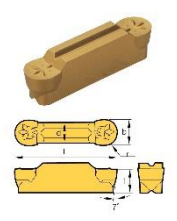

#### Wichtige Einstellungen:

Die korrekte Einstellung des Umkehrspiels der X-Achse ist sehr wichtig, da sonst ein Absatz am Grund der Rille entstehen kann. Außerdem muss der Schneidenradius der Wendeplatte im Parametermenü korrekt eingestellt sein.

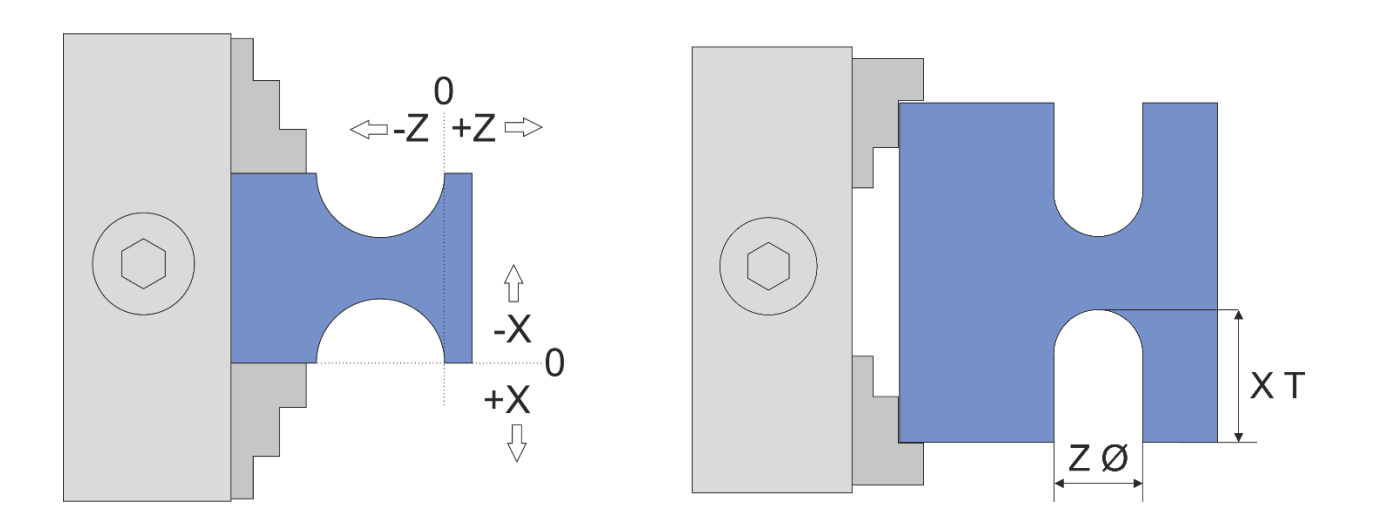

Die Eingaben in diesem Modus geben in Z-Richtung den Durchmesser der Rille an, in X-Richtung die Tiefe! Kreisrunde Rillen dreht man indem man den Durchmesser in Z gleich 2\*XT macht (sozusagen *Durchmesser=2xRadius*). Ellipsenförmige Rillen entstehen wenn man die Werte unterschiedlich macht:

1. Erklärung der Maße der Rille

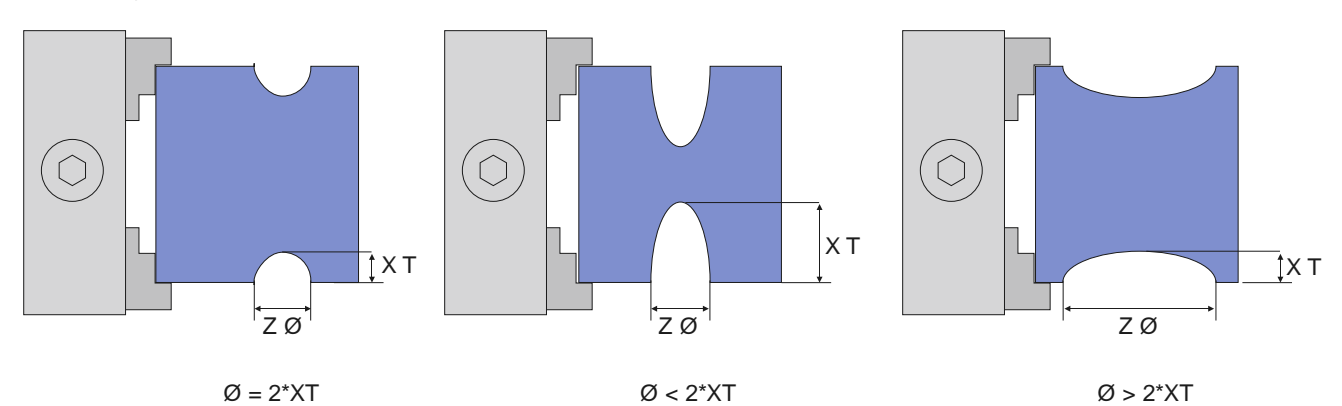

- Links ist Durchmesser=2\*Radius also ein Kreis
- In der Mitte sieht man eine spitze Ellipse
- Rechts ist eine flache Ellipse abgebildet.

### **Schnittstrategie**

Der Schnitt erfolgt in mehreren Zustellungen, wie in den anderen Modi gewohnt einstellbar. Dabei wird zeilenweise die Schruppkontur abgefahren und dann im letzten Durchgang in einem Durchgang die Endkontur gedreht. Die ELS berechnet dabei für jeden Durchgang die korrekte Position der Scheide. Das kann bei großen Konturen etwas Zeit benötigen, das merkt man an kleinen Pausen die die Steuerung vor dem Zustellen einlegt.

In der ersten Version dieser Funktion musste die Schneide einmal auf volle Tiefe ins Material gefahren werden, das ist nun nicht mehr notwendig. Der Schnitt erfolgt jetzt sehr werkzeugschonend in mehreren Durchgängen, die Anzahl und Tiefe kann vor dem Schnitt sehr einfach gewählt werden.

Prinzip der Zustellung:

- 1. Zustellung der Schneide auf Tiefe n \* Zustellungstiefe ins Material (n=Anzahl der Durchgänge)
- 2. Fahrt der Kontur mit dem angegeben Vorschub nach links.
- 3. Rückzug aus dem Material auf +0,2mm in X-Richtung
- 4. Rückfahrt im Eilgang.
- 5. Nächster Durchgang bis die Kontur im Schruppen ausgeräumt ist.

Wenn alle Schruppgänge durchgeführt wurden wird die Kontur in einem Zug auf Solltiefe geschnitten.

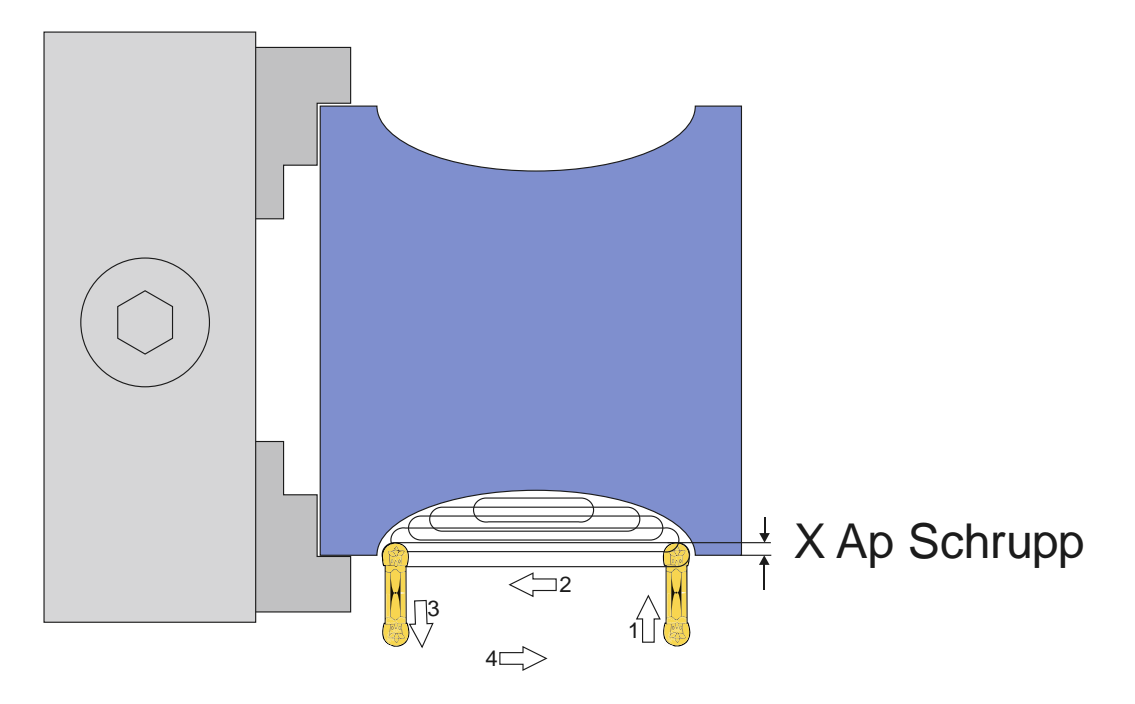

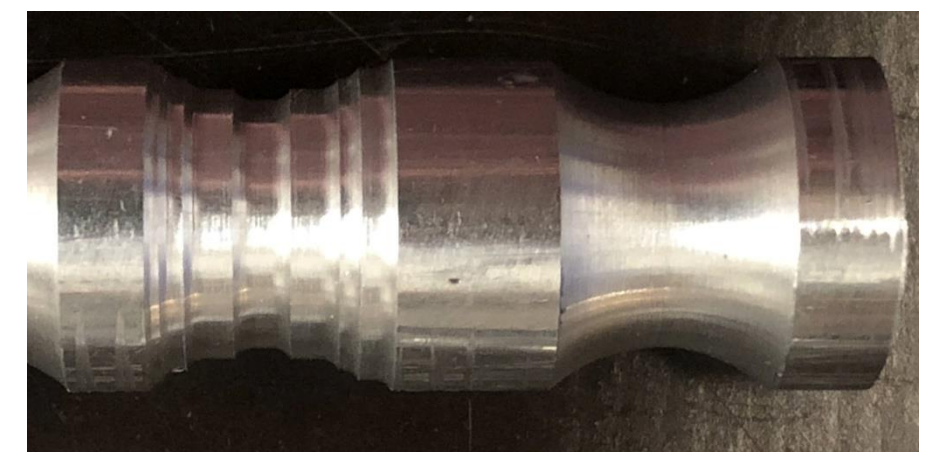

Links: Schruppgang beendet Rechts: Nach dem Schlichtgang

### **Verschiebung der Rille für tiefe oder flache Rillen**

Im Parametermenü findet man ab Version 10.10 auch eine Einstellung für eine Verschiebung der Kontur in X-Richtung. Dabei kann sowohl negativ als auch positiv verschoben werden.

- Ist "X Verschiebung" null wird die Kontur normal geschnitten (links)
- Setzt man "X Verschiebung" auf einen negativen Wert verschiebt sich die Kontur ins Material (Mitte)
- Setzt man "X Verschiebung" auf einen positiven Wert "zieht" man die Kontur aus dem Material hinaus (rechts) Bitte beachten Sie im letzten Fall, dass der Z Nullpunkt der Kontur nicht verschoben wird, die Kontur fängt dort weiter links als im Nullpunkt an. Ist eine exakte Lage einer flachen kreisförmigen Kontur notwendig empfiehlt es sich die Punkte vorher im CAD zeichnerisch zu ermitteln.

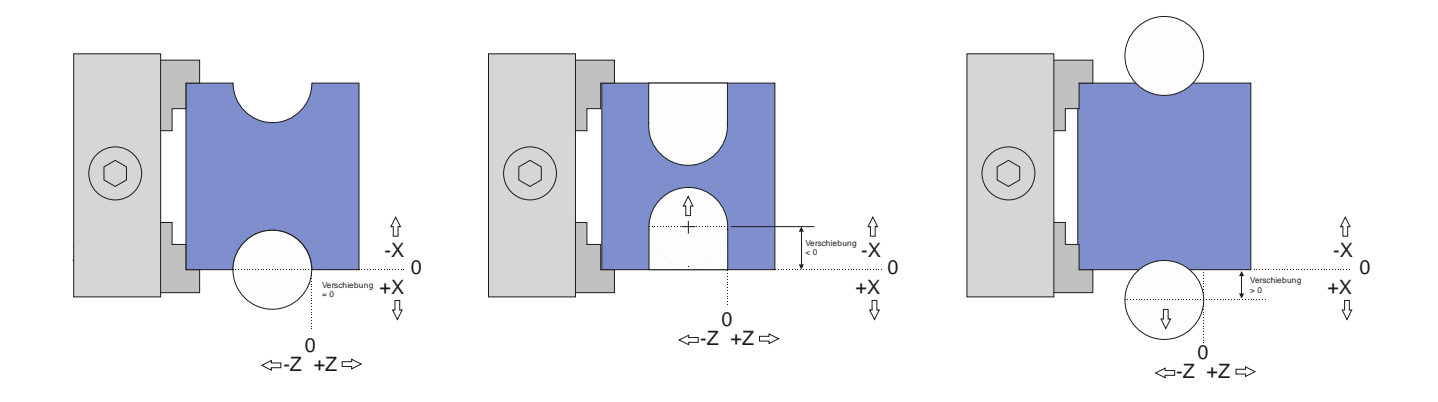

### Das Nullstellen wird wie folgt gemacht:

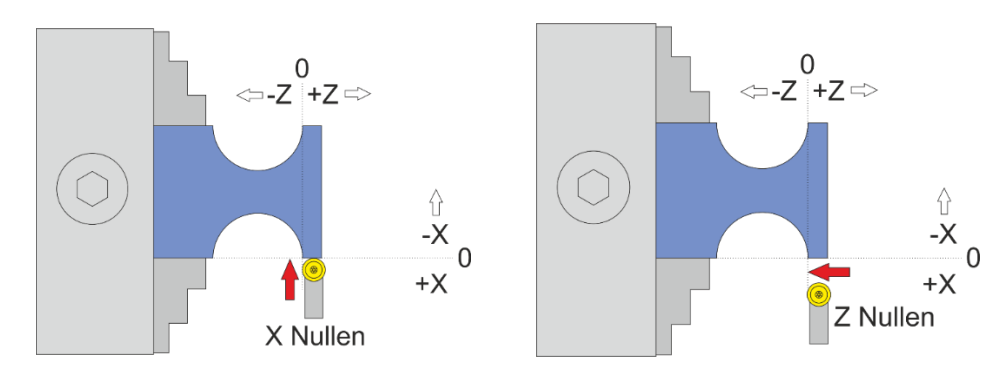

### **Verfügbare Parameter im Parametermenü:**

- *Schneidenradius –* Der Radius der Schneide, sehr wichtig für die korrekte Radiuskompensation
- *X Ap Schlicht* Tiefe des Schlichtgangs in mm
- *Schlicht Vorschub* Geschwindigkeit des Schlichtgangs, entweder prozentual zur eingestellten Vorschubgeschwindigkeit, oder wenn weiter über 100% hinaus gedreht wird auch in diskreten Werten in mm/Umdrehung. Der Schruppgang erfolgt dann mit der im Modus eingestellten Vorschubgeschwindigkeit, der letzte Schlichtgang dann mit der hier im Parametermenü eingestellten Geschwindigkeit. So kann man schnell schruppen und langsam schlichten um Zeit zu sparen.
- *X Verschiebung*  Definiert die Verschiebung der Kontur ins Material oder aus dem Material heraus.

Das Parametermenü öffnet man indem man mit der **Nach-Unten** Taste weiter nach unten navigiert, von F zu ZP nach XP, danach landet man im Menü. Verlassen wird es durch Druck auf **LINKS/FN** oder **RECHTS**

Beispiele für mögliche Rillen:

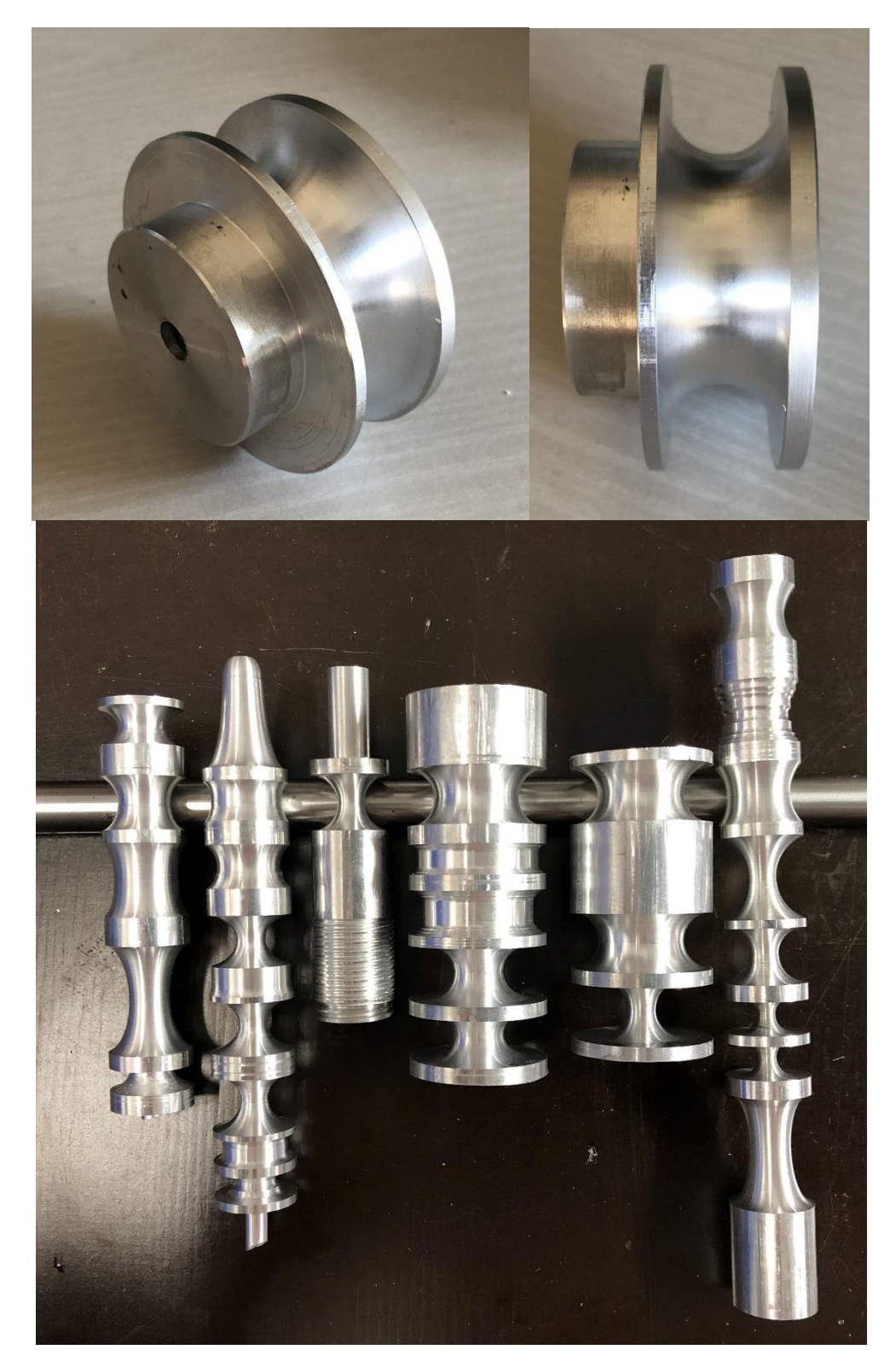

## *◄ EINSTECHEN ►(Ab Version 10.15)*

In diesem Zyklus können Einstiche bzw. Nuten mit geraden oder geneigten Flanken gedreht werden. Damit können beispielsweise Keilriemenscheiben gedreht werden.

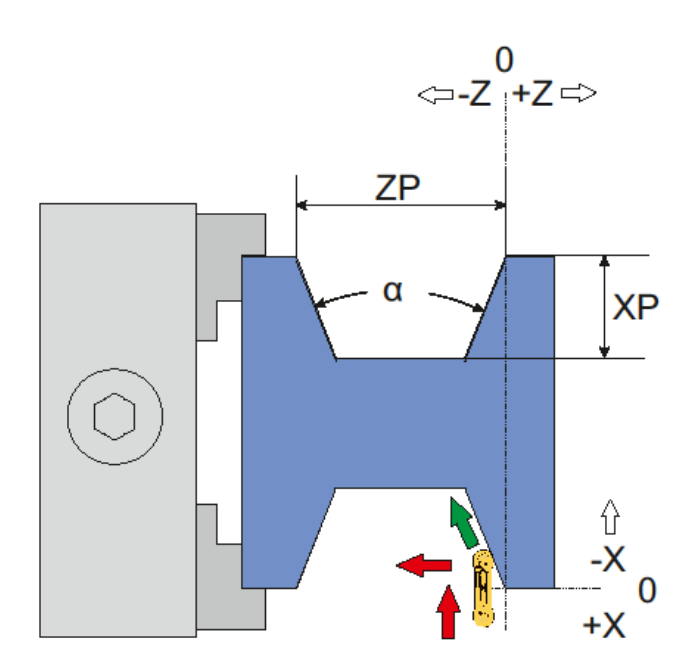

Der Einstich ist definiert durch ZP, XP und den Flankenwinkel: ZP ist die Breite des Einstichs, XP die Tiefe.

Im Parametermenü sind 8 vordefinierte Typen angelegt, Keilriemenstandards SPZ, SPA, SPB und SPC mit jeweils 34° oder 38° Flankenwinkel. Ist eine solches Standardmaß ausgewählt sind die Werte für ZP und XP fest und können nicht verändert werden!

Wenn Sie ein anderes Maß benötigen können Sie im Parametermenü unter TYP mit dem Drehknopf einfach weiter drehen, nach den Standardtypen kommen dann die Sonderwinkel. Hier stellen sie den gewünschten Flankenwinkel ein und können dann auch ZP und XP nach Wunsch einstellen.

Bei der Definition einer benutzerdefinierten Form ist Vorsicht geboten: Die Bodenbreite der Nut (d) muss mindestens so breit sein wie die Werkzeugbreite. Ist dies nicht der Fall, wird vor dem Schnitt eine Warnung ausgegeben. Sie müssen dann die Größe der Nut anpassen, um sie schneiden zu können. Die Breite des Bodens ist abhängig von Winkel, ZP und XP.

ACHTUNG: Die Bearbeitung ist nur mit einem Werkzeug möglich, dessen maximale Breite kleiner als der Nutgrund ist. Wir empfehlen den Typ MRMN mit 1 mm Schneidradius oder LCMF, LGTN usw.

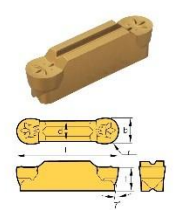

### **Verfügbare Parameter im Parametermenü:**

- *NUT-TYP* Typ des Einstichs, entweder SPZ, SPA, SPB oder SPC, mit 34° oder 38°. Sie können den Typ mit dem Drehknopf auswählen. Wenn Sie weiter als den letzten vordefinierten Typ wählen, sehen Sie einen benutzerdefinierten Winkel, der mit 0° beginnt. Sie können dann einen benutzerdefinierten Flankenwinkel von 0-180° wählen. Nur wenn ein benutzerdefinierter Winkel gewählt wird, können Sie die Werte für ZP und XP ändern. Wenn ein vordefinierter Typ ausgewählt wird, ist ZP und XP fest eingestellt.
- *WERKZEUGBREITE* Breite f des Schneidewerkzeugs in mm
- *SCHNEIDENRADIUS* Der Eckenradius des Schneidewerkzeugs. Der Schneidradius (r) und die Werkzeugbreite (d) haben eine Beziehung als d>=2r.
- *X AP SCHLICHT* Tiefe der letzten Zustellung (Schlichtdurchgang) in mm
- *SCHLICHTVORSCHUB* Geschwindigkeit des Schlichtdurchlaufs, entweder als Prozentsatz des eingestellten Vorschubs oder, wenn er weiterhin 100% überschreitet, auch in diskreten Werten in mm/Umdrehung. Der Schruppdurchgang wird dann mit dem in der Betriebsart eingestellten Vorschub ausgeführt, der letzte Schlichtdurchgang mit der hier im Parametermenü eingestellten Geschwindigkeit. So können Sie schnell schruppen und langsam schlichten, um Zeit zu sparen.

### Der Schnittvorgang wird wie folgt ausgeführt:

In Phase 1 wird der Einstich ausgeräumt, indem mit geraden Schnitten von rechts nach links ausgeräumt wird. Die Tiefe jedes Schnittes ist wie bei allen anderen Zyklen wählbar. Die Schnittgeschwindigkeit in das Material ist die gleiche, wie beim ABSTECHEN-Zyklus eingestellt. Nach dem Ausräumen der Nut kommt es zu Phase 2: Es werden die Flanken geschnitten, zuerst die rechte, dann die linke Flanke, wobei die mit *X AP SCHLICHT* gewählte Schnitttiefe verwendet wird.

# Phase 1: Ausräumen

Phase 2: Flanken schneiden

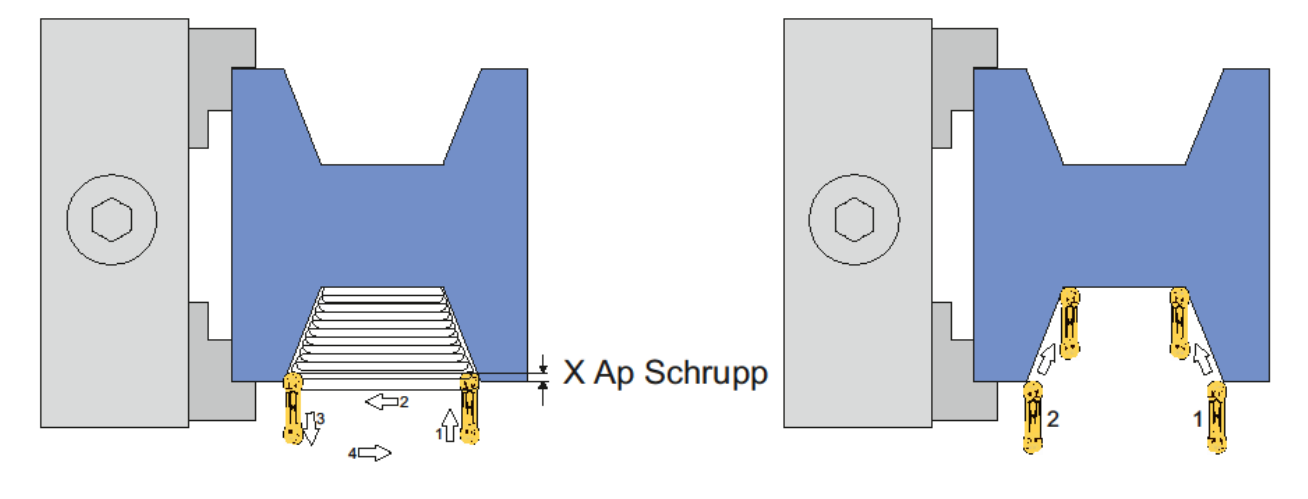

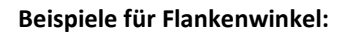

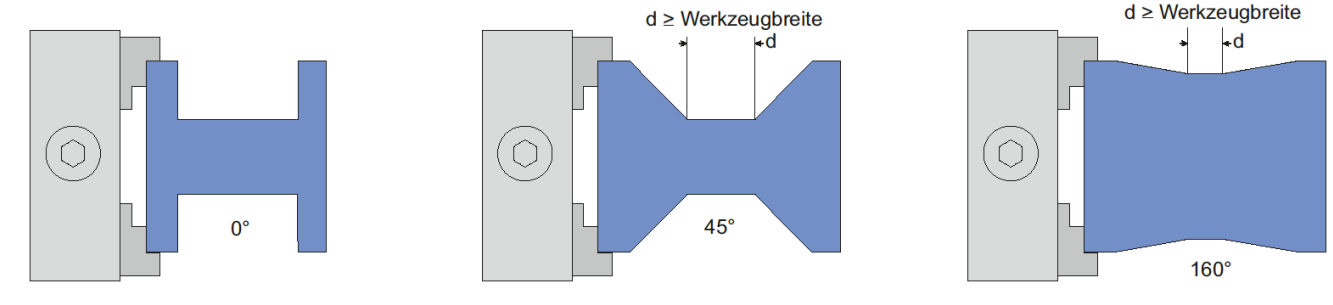

Setzen Sie das Werkzeug wie folgt auf Null:

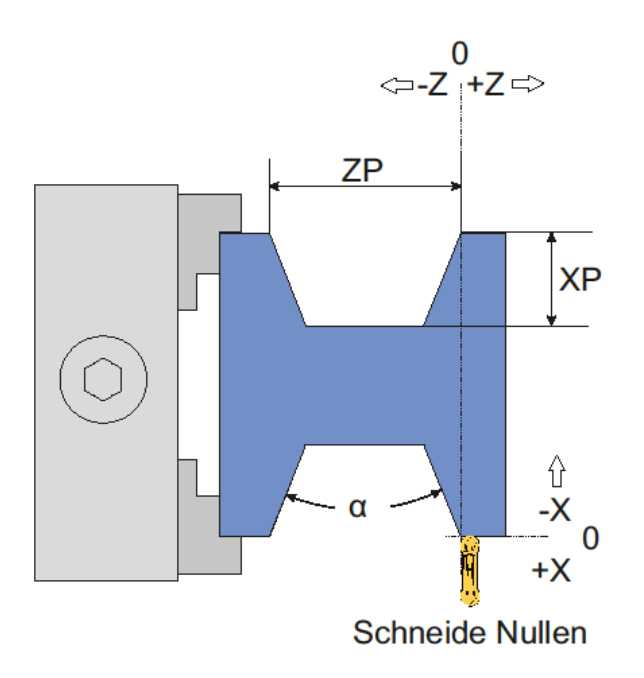

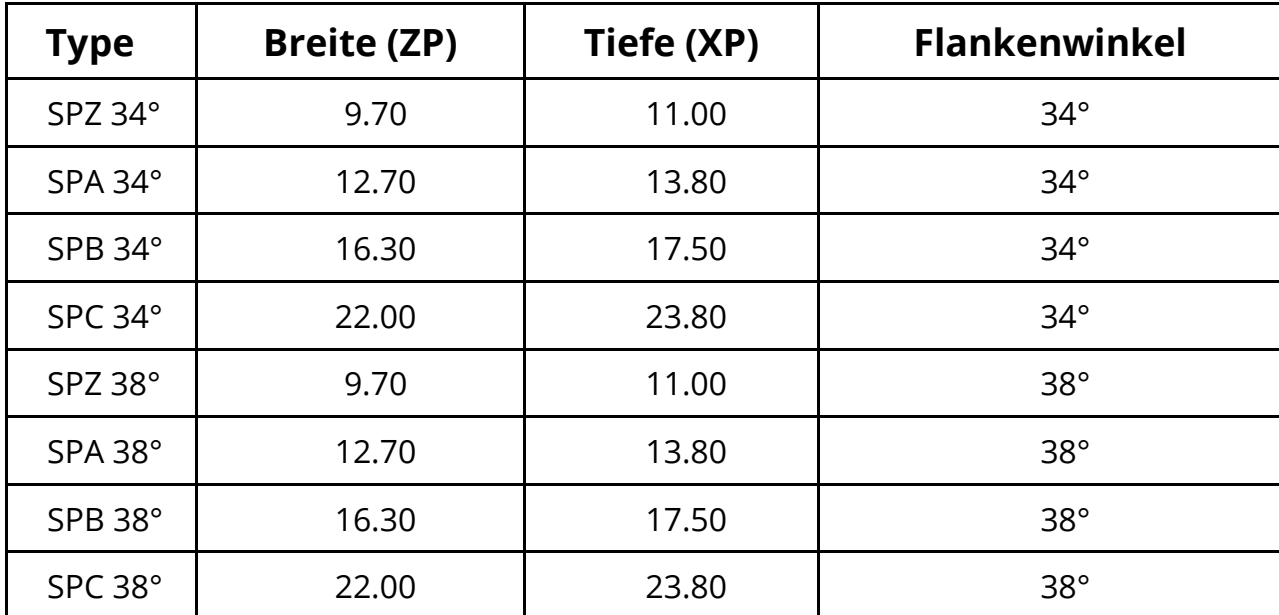

Enthaltene Standard Keilriemen-Typen und Maße:

### *◄ BOHREN ►*

#### (Ab Softwareversion 10.06)

Dieser Modus dient dem Bohren mit dem Werkzeughalter. Dazu muss ein Bohrer zentriert in den Werkzeughalter gespannt werden, es wird also NICHT wie üblich mit der Pinole gebohrt. Abgesehen von der Zentrierung hat das viele Vorteile, da man in diesem Modus sehr exakt bohren kann und durch Verwenden der Einstellparameter im Parametermenü auch mit verschiedenen Rückzugsstrategien bohren kann.

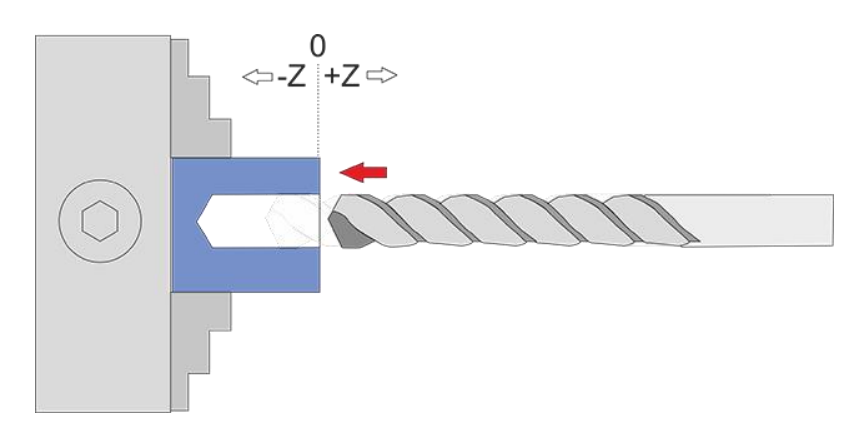

Stellen Sie die Z-Achse auf 0, geben Sie dann die gewünschte Bohrtiefe ZP ein. Der Vorschub wird in mm/U angegeben.

Ein Druck auf **START** startet den Vorgang, das Betätigen der **STOP**-Taste stoppt ihn. Eingaben bei XP werden ignoriert, die X-Achse verfährt in diesem Modus nicht!

#### **Verfügbare Parameter im Parametermenü:**

- Zustellung Die Zustellung pro Durchgang in mm
- Rückzugweite Entweder Totalrückzug, wo nach jeder Zustellung ganz aus dem Gebohrten Loch zurück gezogen wird, oder aber eine diskrete Rückzugweite in mm, die dann als Spanbrechender Rückzug nur ein Stückweit erfolgt.
- Wartezeit Die Wartezeit in Sekunden nach jedem Rückzug.
- *Z Ap Schlicht* Tiefe der letzten Zustellung (Schlichtgang) in mm

Das Parametermenü öffnet man indem man mit der **Nach-Unten** Taste weiter nach unten navigiert, von F zu ZP nach XP, danach landet man im Menü. Verlassen wird es durch Druck auf **LINKS/FN** oder **RECHTS**

# *◄ STOSSEN ►*

Dieser Modus dient dem Schleifen, dabei wird in Z-Richtung auf und ab gefahren, der Weg wird durch ZP vorgegeben, die Vorschubgeschwindigkeit durch F.

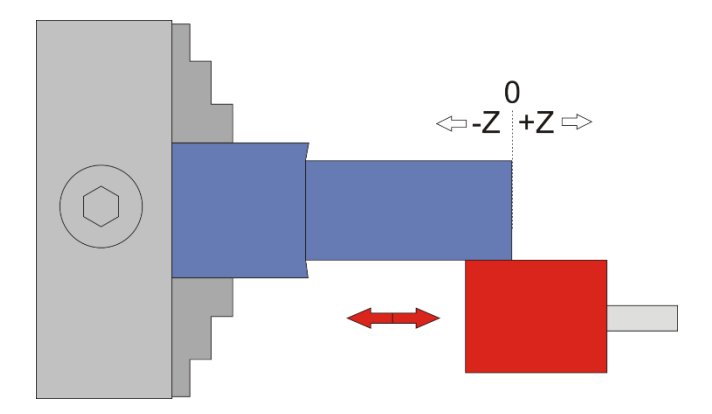

Stellen Sie die Z-Achse auf 0, geben Sie dann den gewünschten Weg bei ZP ein. Ein Druck auf **START** startet den Vorgang, das Betätigen der **STOP**-Taste stoppt ihn. Eingaben bei XP werden ignoriert, die X-Achse verfährt in diesem Modus nicht.

ACHTUNG: Dieser Modus funktioniert sowohl mit stehender als auch mit drehender Spindel, es lässt sich damit auch Stoßen, wenn man die Spindel stehen lässt!

NEU: Ab Version 10.10 kann man auch einen Weg in X angeben. Nach dem Start kann man dann, wie in den anderen Modi auch, die Anzahl und Tiefe der Zustellungen angeben. Ist XP hier kleiner 0 wird bei jedem Durchgang die X-Achse zugestellt. Damit kann man dann automatisch schleifen oder Nutenstoßen. Letzteres erfordert allerdings einen starken Antrieb an der Z-Achse!

### *◄ WINKEL ►*

In diesem Modus wird der Winkel des Drehfutters angezeigt.

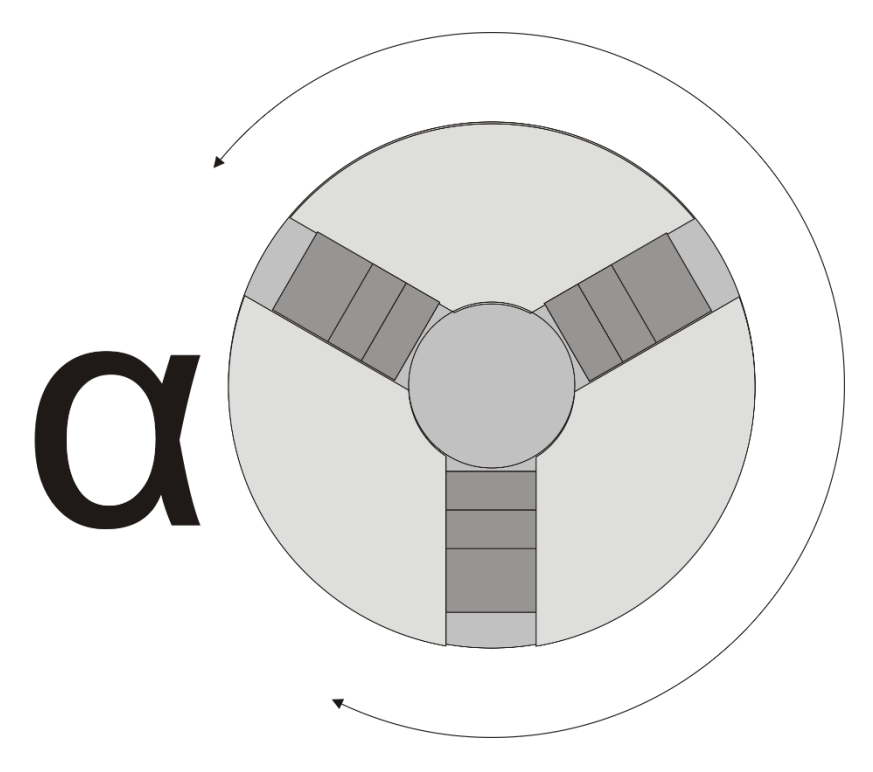

Das kann man benutzen um das Drehfutter als Teilapparat zu verwenden, aber auch für Mehrgängige Gewinde. Den Winkel setzt man mit P0 auf null zurück.

### **Für die Herstellung eines Mehrgang-Gewindes gehen Sie wie folgt vor:**

- 6. Stellen Sie in diesem Modus den Winkel auf 0
- 7. Wechseln Sie zum Gewindemodus und schneiden Sie das erste Gewinde
- 8. Wechseln Sie zurück in den Winkel-Modus und drehen Sie von Hand das Futter weiter auf den gewünschten Winkel. Bei einem 2-Gängigen Gewinde wäre das 180°, bei einem dreigängigen Gewinde 120° usw. Setzen Sie den Winkel dann auf 0
- 9. Kehren Sie zurück zum Gewindemodus und schneiden Sie erneut, Sie werden sehen dass die neue Spur neben der ersten liegt.
- 10. Wiederholen Sie den Vorgang für alle Gänge. Sollte das Gewinde noch nicht ganz passen kann man es nach Bedarf wiederholen.
#### *◄ EINSTELLUNGEN ►*

Im Einstellungsmodus können grundlegende Einstellungen vorgenommen werden. Der Einstellungsmodus wird erreicht indem man FN+RECHTS gleichzeitig drückt. Verlassen des Einstellungsmodus durch drücken von FN

### Umkehrspiel beachten, Nullpunkt anfahren

Zu beachten ist aber immer das Umkehrspiel der Schlossmutter. Fährt man beim Positionieren mit << den Schlitten zu weit, und setzt mit >> wieder zurück muss man weiter zurück fahren als das Umkehrspiel der Schlossmutter ist. Tut man das nicht greift die Mutter nicht sofort, die Leitspindel dreht sich dann beim Zyklusstart ein Stück ohne dass sich der Schlitten schon bewegt, was zu einem defekten Gewinde führen kann.

Also beim Zurückfahren immer weit genug fahren und mit << wieder in Richtung Werkstück fahren um die Schlossmutter wieder greifen zu lassen.

Die Steuerung berücksichtigt bei allen automatischen Positionieraufgaben das eingestellte Umkehrspiel und gleicht es automatisch aus. Beim Verfahren von Hand wird es nicht ausgeglichen, daher muss zum Ausgleich immer auch wieder in die Bearbeitungsrichtung gefahren werden. Achten Sie daher auf die korrekte Einstellung dieses Wertes für beide Achsen.

### Goldene Regel für glückliche Drehmeister:

# Immer in Richtung "−" den Nullpunkt anfahren, nie nach " $+$ " !

### Nützliche Tipps für den Alltag:

#### *Positionen exakt anfahren:*

Mit der ELS kann man sehr einfach eine bestimmte Position anfahren:

Dazu stellt man die Endposition auf den gewünschten Wert und fährt dann manuell mit den Verfahrtasten < > << >> von rechts kommend dahin. Die Achse stoppt dann an der Endposition, auch wenn diese auf 0 steht. Das kann man dort angekommen dann auch erweitern, wenn man z.B. feststellt, dass es noch nicht genug war dreht man die Endposition einfach weiter und fährt wieder dorthin. So kann man sich auch schrittweise an eine Stelle antasten. Übrigens kann man durch erneutes Drücken der Verfahrtasten die Endposition wieder überfahren!

#### *Nullpunkt auf Werkstückoberfläche setzen:*

Den Nullpunkt richtig zu setzen ist essentiell für ein Gelingen. Um nun die Oberfläche eines Werkstücks sehr genau zu treffen kann man mit den Verfahrtasten die Oberfläche ankratzen, dazu sollte man nahe am Werkstück dann den Schrittweisen Vorschub (Mit dem Encoder) wählen und immer von rechts nach Links und vom Bediener zum Werkstück verfahren.

Wenn man aber einige Zehntel an Material übrig hat geht es auch einfacher und genauer:

Man stellt Z und X-Achse so ein, dass sie ein klein wenig ins Material fahren, und stellt die Achsen dort auf 0. Dann dreht man einmal mit Außendrehen eine Länge ab, und dann mit Plandrehen die Stirnseite. Damit hat man genau auf X0 und Z0 die Oberfläche, außerdem zwei abgedrehte Flächen an denen man genau messen kann.

#### *Von Warteposition auf 0 fahren*

Nach jeder Funktion stellt die ELS die Achsen auf die eingestellte Warteposition. Wenn diese ungleich 0 ist, stehen die Achsen also auf einem Wert über 0. Wenn man jetzt gerne eine Achse auf 0 fahren möchte setzt man die Endposition auf 0 und fährt von rechts kommen dahin. Die Achse stoppt dann auf 0. Nochmaliges Drücken der Verfahrtaste überfährt den Punkt wieder.

#### *Exaktes Aussendrehen leicht gemacht*

Um eine Welle auf ein genaues Maß zu drehen gehen Sie wie folgt vor:

Setzen Sie die Achsen auf 0 wie in "Nullpunkt auf Werkstückoberfläche setzen" beschrieben. Empfehlenswert ist dabei die zweite Methode.

Dann messen Sie den Außendurchmesser (am besten mit Bügelmessschraube) des abgedrehten Endes. Um auf den Sollwert zu kommen müssen Sie ausrechnen, wieviel im Radius Sie abtragen müssen, um auf den Sollwert zu kommen:

*Beispiel:*  Messwert= 40,34mm Sollwert= 34,00 mm Differenz= 6,34 mm Radius= 6,34/2 = 3,17mm <- Diesen Wert bei "XP" eintragen!

Den berechneten Wert geben Sie als XP bei Aussendrehen an, die X-Achse fährt also diese Strecke in mehreren Zustellungen in das Material. Geben Sie bei ZP die gewünschte Länge an und starten Sie den Durchlauf. Nach Ablauf sollte der Durchmesser genau dem gewünschten Wert entsprechen.

Tipp: Eine letzte Schlichtfahrt kann man schnell fahren indem man den Durchgang noch einmal startet und dabei die Anzahl der Zustellungen auf 1 stellt. Dann wird in maximaler Zustellung noch einmal die Strecke abgedreht.

Analog dazu kann man auch exakt Innendrehen, dazu muss man nur eine Innenmessschraube haben.

### Softwareupdate

Die "Elektronische Leitspindel" ELS 3kann über USB und einen Windows-PC mit neuer Software versorgt werden. Dazu wird die "Elektronische Leitspindel" mit einem USB Kabel an den PC angeschlossen und eingeschaltet. Der PC erkennt daraufhin eine neue Hardware, es wird ein sogenannter virtueller Comport eingerichtet. Über diese Schnittstelle kann die neue Software hochgeladen werden. Wird die Hardware nicht erkannt muss noch ein Treiber installiert werden, diesen finden Sie unter<http://www.ftdichip.com/Drivers/VCP.htm>

#### **Anleitung zum Update der Firmware für die ELS 3 Steuerung:**

- 1. Schließen Sie die ELS 3 mit einem USB-Kabel an einen PC mit Windows-Betriebssystem an.
- 2. Drücken Sie an der ELS die RECHTS-Taste
- 3. Schalten Sie während Sie die Taste gedrückt halten die ELS 3 ein.
- 4. Die LED an der grünen START-Taste leuchtet dann. In diesem Zustand wartet die Steuerung auf neue Software. (Sollte Windows die ELS 3 als neue Hardware nicht erkennen müssen Sie noch einen Treiber installieren, siehe oben)
- 5. Starten Sie dann das Programm FIRMWARE-UPDATER.EXE aus dem Archiv
- 6. Dort wählen Sie den Com-Port aus, unter dem sich die ELS3 an den PC angemeldet hat. Sind dort mehrere schauen Sie sich die Liste an wenn die ELS aus ist, schalten Sie die ELS dann mit gedrückter RECHTS-Taste wieder ein und schauen Sie welcher Port dann hinzugekommen ist. Das ist dann der richtige.
- 7. Klicken Sie dann auf "PROGRAM FLASH" (blauer Kreis im Bild) um den Vorgang zu starten. Der Vorgang dauert ca. 1 Minute, der Fortschritt ist auf dem laufenden Balken zu sehen. Danach startet die ELS neu und Sie können weiter arbeiten.

Diese Taste ist die "RECHTS"-Taste. Halten Sie sie beim Einschalten gedrückt:

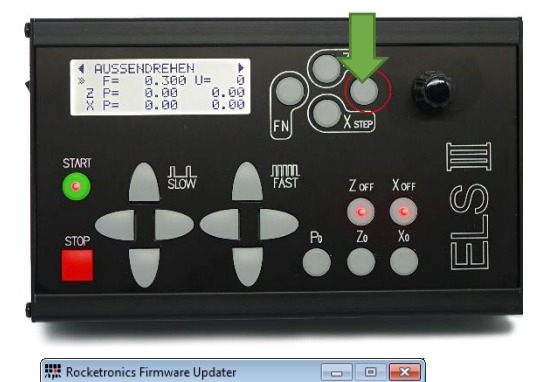

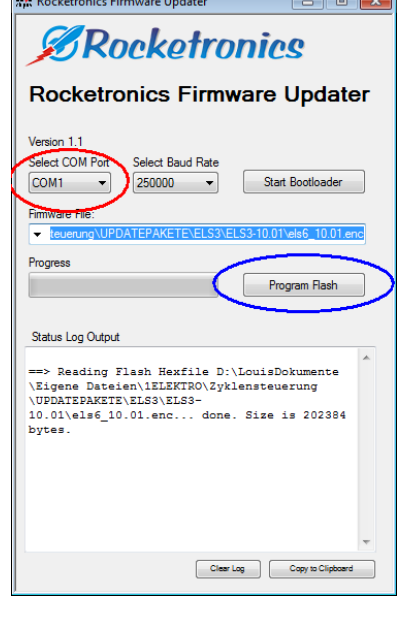

Wählen Sie den richtigen COM-Port aus, und klicken Sie dann auf "Program Flash"

**BEI EINER NEUEN FIRMWARE BITTE IMMER DIE EINSTELLUNGEN PRÜFEN, ES KANN VORKOMMEN, DASS EINIGE WERTE IN DEN EINSTELLUNGEN VERLOREN GEHEN, DIESE DANN BITTE NEU SETZEN. AUCH DIE GESPEICHERTEN VORSCHUBWERTE KÖNNEN DADURCH VERSTELLT WERDEN!**

# Anhang 1 *Montage des Encodertyps HEDS:*

Hier noch einmal ein Auszug aus dem Originaldatenblatt des HEDS5540, welches Sie sich ebenfalls von der Website herunter laden können:

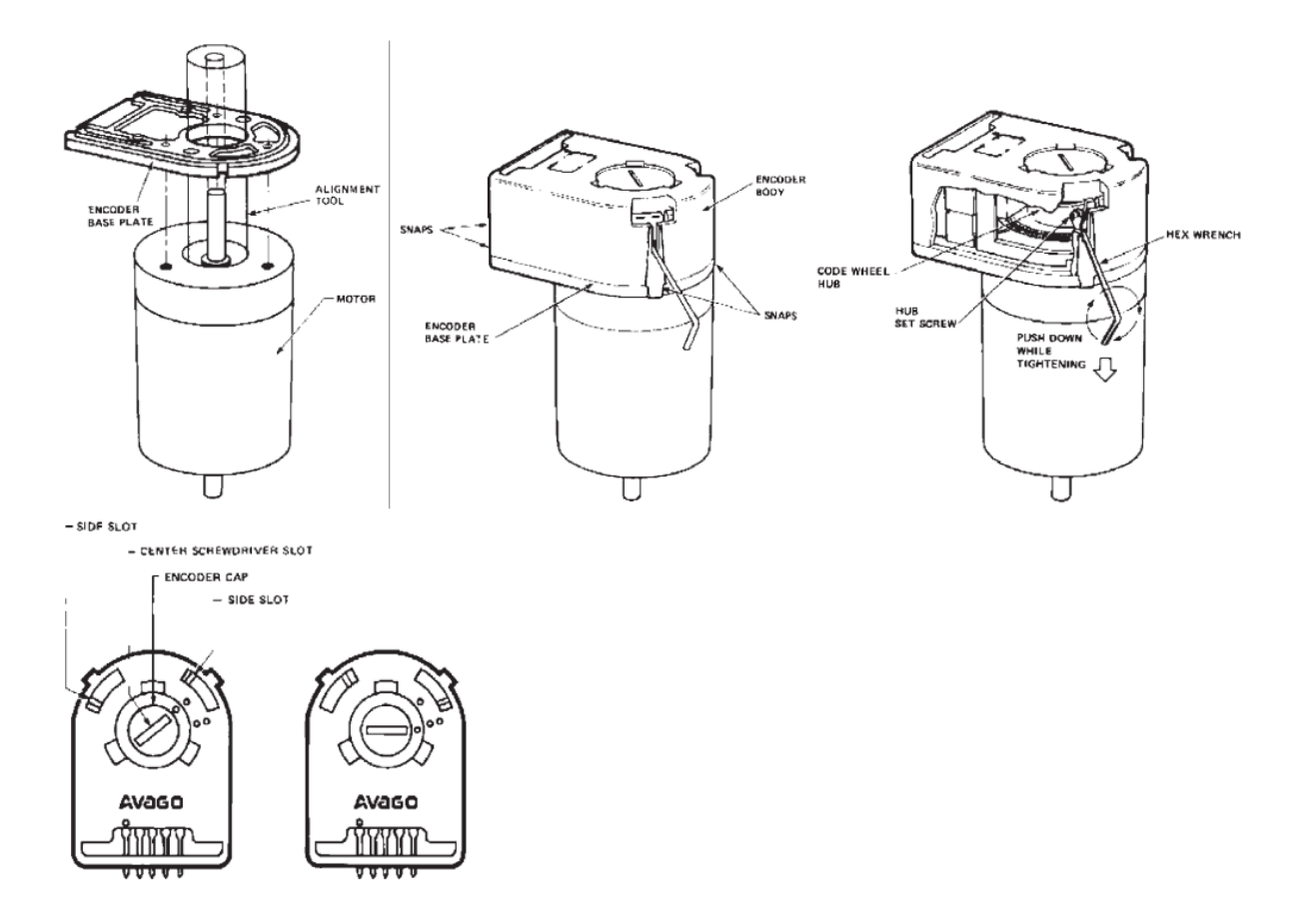

### Anhang 2: *Montage des Encodertyps AMT103-V:*

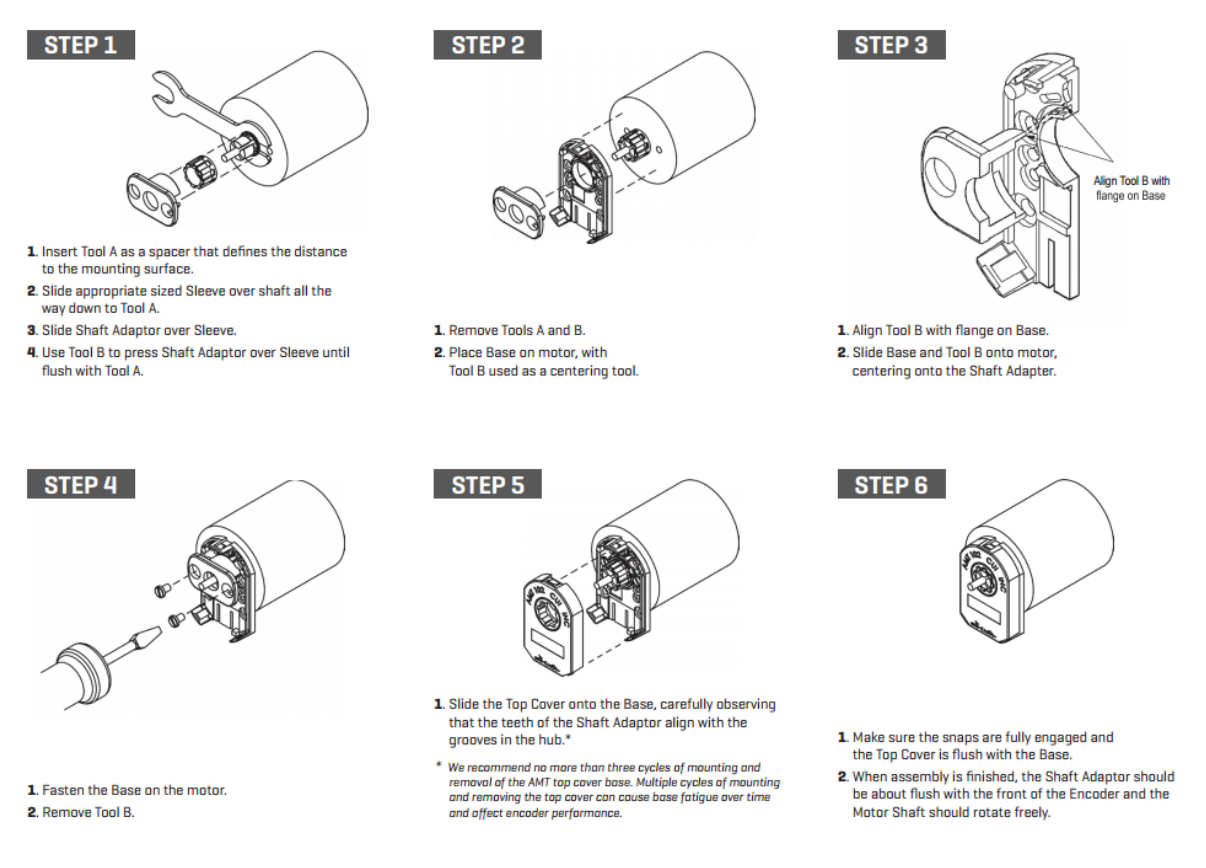

Quelle: Datenblatt des Encoders der Firma CUI

Es sind auch andere Encodertypen verwendbar, wichtig ist nur, dass sie 400 Schritte pro Umdrehung liefern, 600 oder 800 gehen auch noch, bringen aber keine Vorteile, eher Nachteile: Die Steuerung kann nur eine endliche Anzahl an Impulsen pro Sekunde verarbeiten, daher ist man dann in der maximalen Drehzahl eingeschränkt.

# Anhang 3: Wandbefestigung

De Steuerung kann direkt an eine Maschine befestigt werden, es ist aber praktischer sie beweglich zu installieren. Ich empfehle dazu die Verwendung sogenannter VESA-Halterungen, wie die für Monitore und Fernseher verkauft werden.

Das sind bewegliche Arme, die eine Montageplatte mit genormten Bohrungen besitzen. Der VESA 100-Standard ist in diesem Fall die richtige passende Größe. Stabile gibt es bei Ebay für ca. 8-10 Euro.

Den Arm schraubt man an die Wand, an die Montageplatte befestigt man das hintere Gehäuseblech. Dazu muss man das Gehäuse an der rechten Seite öffnen, 4 Torx-Schrauben halten es dort zusammen. Nach Lösen des Seitenblechs kann man das hintere Blech einfach heraus ziehen, montieren und das Gehäuse dann wieder zusammenbauen.

Die Halterungen sehen meist so aus, es gibt aber auch Tischhalter, die noch einen Stütze haben.

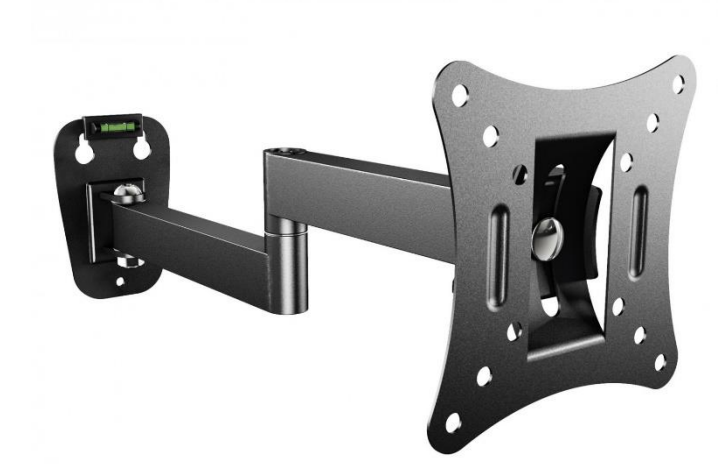

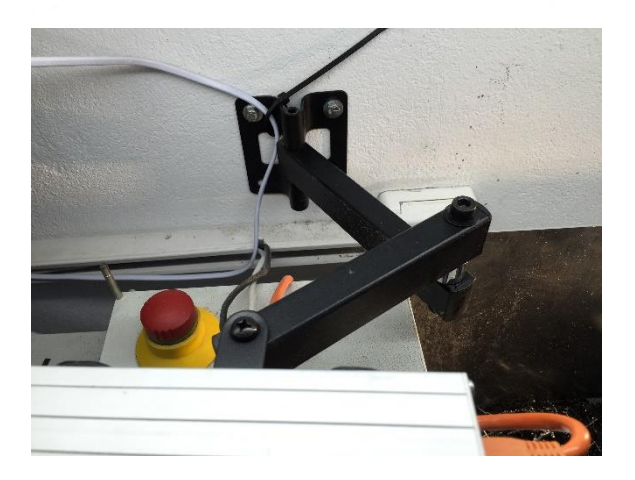

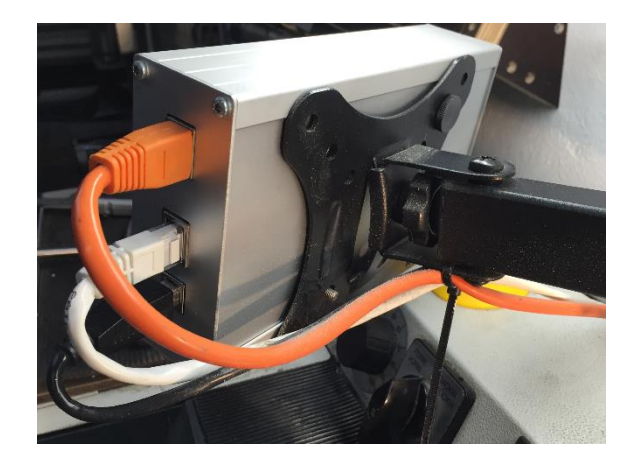

# Anhang 4: Technische Daten

- Maße: 180x105x42 mm
- Betriebsspannung: 5V DC +- 0,5V(Über USB Typ B-Anschluss)
- Stromverbrauch: 250mA
- Max. Drehzahl: 3000 U/min
- Max. Drehzahl Gewindedrehen: 1200 U/min
- Kleinste Schrittweite: 0,01mm Weg in Z und X-Richtung
- Kleinste mögliche Gewindesteigung: 0,001mm
- Gewindesteigungen einstellbar in 0,001mm-Schritten
- Max. manueller Vorschub Z- und X-Achse: 4800 mm/min
- Max. spindelsynchroner Vorschub Z-Achse: 20mm / Umdrehung bei 5mm Leitspindelsteigung (Abhängig von Leitspindelsteigung und Motoreinstellung, siehe unten)
- 2 Motorausgänge an RJ45-Buchsen: Schritt/Richtung-Signal, Open Collector bis 300 mA Strom
- Encodereingang an RJ45-Buchse: 5V TTL differentiell oder konventionell, Indexsignal wird nicht benötigt

### **Der maximale mögliche synchrone Vorschub ist**

 $F_{\text{max}} = (4 \times \text{Encoder}$ impulse x Leitspindelsteigung) / Motorschritte

Üblicherweise sind die Encoderimpulse auf 400 gestellt.

#### ELS 3 – Elektronische Leitspindel für Drehmaschinen 2-Achssteuerung – ELS 3 rev. 6

Versionsgeschichte

Immer aktuell unter <https://www.rocketronics.de/softwareaenderungen>

## Entsorgung

Dieses Gerät darf nicht über den Hausmüll entsorgt werden!

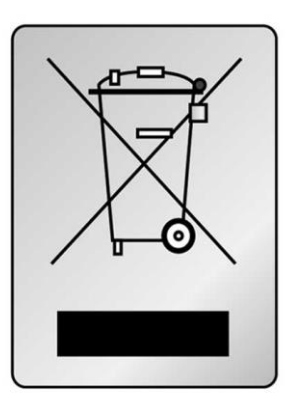

# Kontakt:

Hersteller ist

Rocketronics.de Dipl.-Ing (FH) Louis Schreyer Hugo-Grotius-Str. 18 27404 Zeven

Tel: 04281 958210 Email: info@rocketronics.de

USt.-IdNr: DE813546414 WEEE-Reg. Nr. DE 35691149